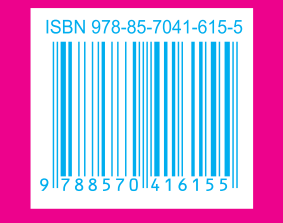

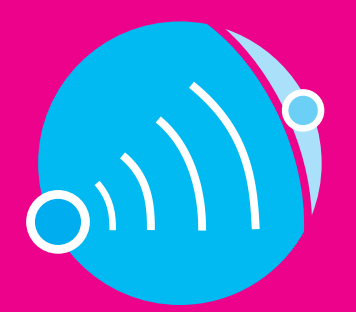

CENTRO DE APOIO À EDUCAÇÃO A **DISTÂNCIA UFMG** 

> Secretaria de Educação a Distância Ministério da Educacão

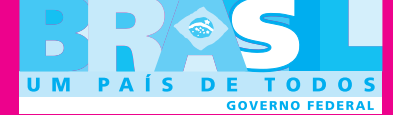

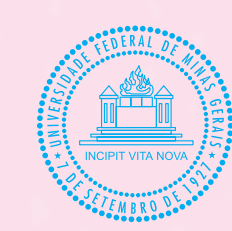

### PRÓ-REITORIA DE GRADUAÇÃO UNIVERSIDADE FEDERAL DE MINAS GERAIS

vermelho / magenta = Pantone 535C

## EDUCAÇÃO A DISTÂNCIA

INTRODUÇÃO ÀS TECNOLOGIAS DA<br>INFORMAÇÃO E DA COMUNICAÇÃO:<br>TECNOLOGIA DO CONHECIMENTO

EDITORAUImg

# **Introdução às Tecnologias da Informação e da Comunicação Tecnologia do conhecimento**

1ª reimpressão

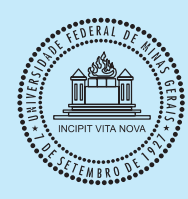

#### **Universidade Federal de Minas Gerais**

Reitor: Ronaldo Tadêu Pena Vice-Reitora: Heloisa Maria Murgel Starling

#### **Pró-Reitoria de Graduação**

Pró-Reitor: Mauro Braga Pró-Reitora Adjunta: Carmela Maria Pólito Braga Coordenadora do Centro de Apoio à Educação a Distância: Maria do Carmo Vila

#### **Editora UFMG**

Diretor: Wander Melo Miranda Vice-Diretora: Silvana Cóser

#### **Conselho Editorial**

Wander Melo Miranda (presidente) Carlos Antônio Leite Brandão Juarez Rocha Guimarães Márcio Gomes Soares Maria das Graças Santa Bárbara Maria Helena Damasceno e Silva Megale Paulo Sérgio Lacerda Beirão Silvana Cóser **Angelo de Moura Guimarães Antônio Mendes Ribeiro**

## **Introdução às Tecnologias da Informação e da Comunicação Tecnologia do conhecimento**

Belo Horizonte Editora UFMG 2007

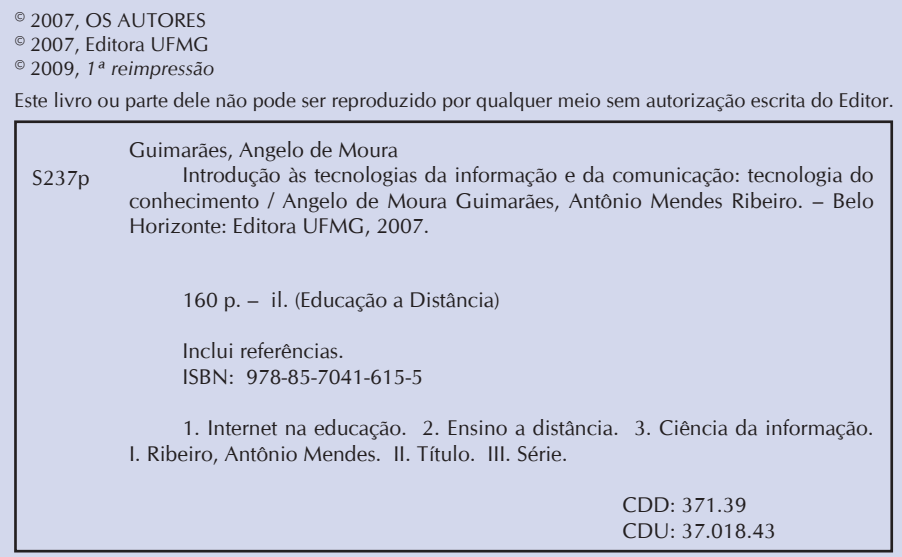

Elaborada pela Central de Controle de Qualidade da Catalogação da Biblioteca Universitária da UFMG

Este livro recebeu o apoio financeiro da Secretaria de Educação a Distância do MEC

ASSISTÊNCIA eDITORIAL: Euclidia Macedo e Letícia Féres PROJETO GRÁFICO E MONTAGEM DE CAPA: Eduardo Ferreira Formatação: Sérgio Luz Editoração de textos: Maria do Carmo Leite Ribeiro Revisão e normalização: Maria do Rosário Pereira Revisão de provas: Márcia Romano e Priscilla Iacomini Felipe Produção gráfica: Warren Santos

**Editora UFMG**

#### **Editora UFMG**

Av. Antônio Carlos, 6627 - Ala direita da Biblioteca Central - térreo Campus Pampulha - 31270-901 - Belo Horizonte - MG Tel.: +55 31 3409-4650 - Fax: +55 31 3409-4768 editora@ufmg.br / www.editora.ufmg.br Av. Antônio Carlos, 6627 - Reitoria - 6º andar Campus Pampulha - 31270-901 - Belo Horizonte - MG Tel.: +55 31 3409-4054 - Fax: +55 31 3409-4060 www.ufmg.br - info@prograd.ufmg.br educacaoadistancia@ufmg.br Os Cursos de Licenciatura da UFMG, modalidade a distância, foram concebidos tendo em vista dois princípios fundamentais. O primeiro deles se refere à democratização do acesso à educação superior; o segundo consiste na formação de professores de alto nível, comprometidos com a qualidade da educação no país.

Alguns conteúdos são comuns aos dois cursos, como é o caso deste volume, e visam dar suporte ao conjunto dos estudantes. Tratam de temas essenciais para a sua formação profissional, ajudando-os a compreender a sociedade e o mundo que os cerca, auxiliando-os no processo de aprendizagem por meio de uma metodologia que os estimula a se desenvolverem autonomamente. Esses conteúdos convidam os estudantes a enfrentar desafios, a participar ativamente de seu processo de aprendizagem e a entender o mundo em que vivem.

Cada volume está dividido em aulas, que consistem em unidades de estudo do tema tratado. Os objetivos apresentados em cada início de aula indicam as competências e habilidades que o estudante deve adquirir ao término de seu estudo. As aulas podem se constituir em apresentação, reflexões e indagações teóricas, em experimentos ou em orientações para atividades a serem realizadas pelos estudantes.

Para cada aula ou conjunto de aulas, foi elaborada uma auto-avaliação, com o objetivo de levar o estudante a avaliar seu progresso e a desenvolver estratégias de metacognição, ao se conscientizar dos diversos aspectos envolvidos em seus processos cognitivos. A auto-avaliação auxiliará o estudante a tornar-se mais autônomo, responsável, crítico, capaz de desenvolver sua independência intelectual. Caso ela mostre que as competências e habilidades indicadas nos objetivos não foram alcançadas, ele deverá estudar com mais afinco e atenção o tema proposto, reorientar seus estudos ou buscar ajuda dos tutores, professores especialistas e colegas.

Agradecemos a todas as instituições que colaboraram na produção desta coletânea. Em particular, agradecemos às pessoas (autores, coordenador da produção gráfica, coordenadores de redação, desenhistas, diagramadores, revisores) que dedicaram seu tempo e esforço na preparação desta obra que, temos certeza, em muito contribuirá para a educação brasileira.

> *Maria do Carmo Vila Coordenadora do Centro de Apoio à Educação a Distância UFMG*

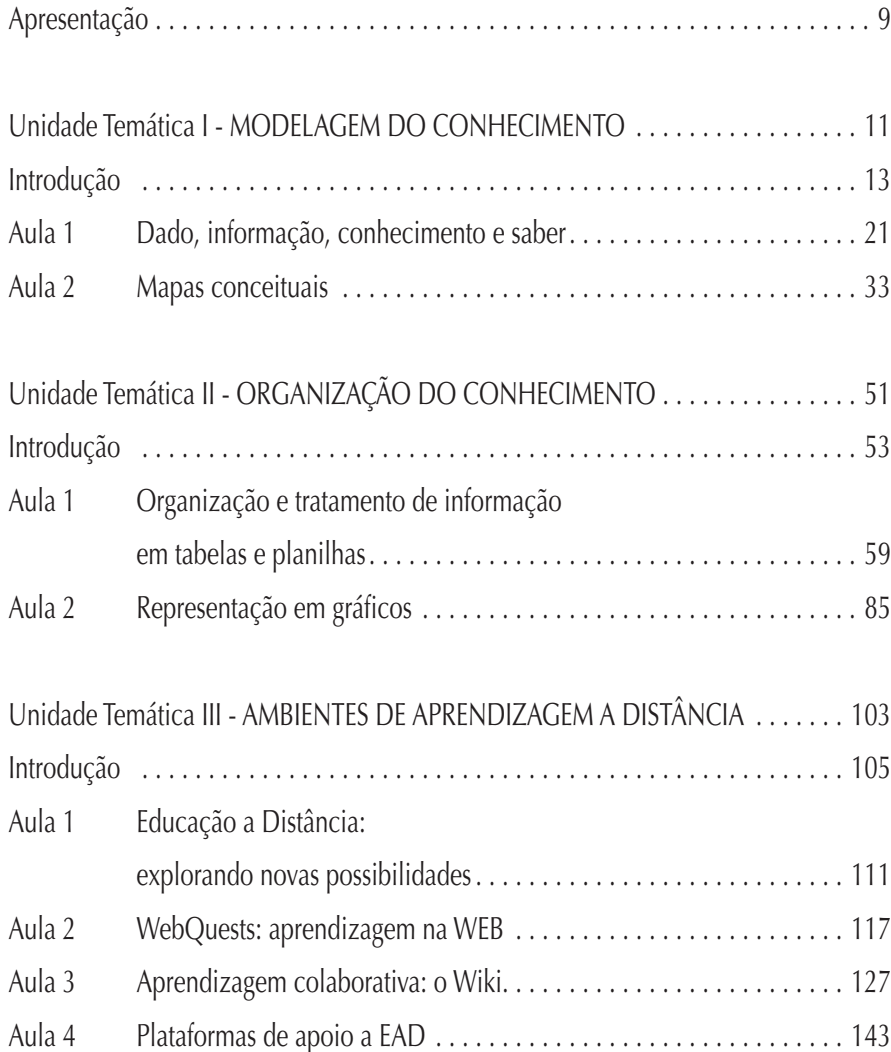

### **Apresentação**

O computador surgiu na década de 1940 e revolucionou o mundo, se tornando hoje indispensável para toda a sociedade. Mesmo quem não utiliza um computador, acaba interagindo com ele de forma indireta ou imperceptível no dia-a-dia. No entanto, o computador, apesar de ser uma máquina precisa e rápida, é, antes de tudo, uma máquina burra. Requer cuidados constantes e não faz nada sozinho. Ao contrário de uma máquina específica como uma geladeira, uma batedeira ou um liquidificador, o computador é uma máquina universal e fará aquilo que formos capazes de programá-lo a fazer.

Associadas à evolução do computador, surgiram novas tecnologias, em especial aquelas associadas à informação e à comunicação. Os mais notáveis avanços destas tecnologias são a convergência das diversas mídias para o meio digital e o aparecimento da Internet. Estes avanços colocaram poder computacional na mão de muitos seres humanos, embora ainda falte muito para que este poder atinja toda a população do planeta.

Conhecer os desafios, o potencial, as restrições e as dificuldades destas tecnologias passa a ser essencial para qualquer pessoa, especialmente para qualquer aprendiz e qualquer educador. Os novos professores do século 21, chamados por Pierre Lévy de "Arquitetos Cognitivos", precisam se apropriar destas novas tecnologias com segurança e conhecimento, de forma favorável a seus alunos, permitindo maior variedade nos processos de ensino e aprendizagem e tornando-se criadores de **ambientes de aprendizagem**, utilizando os novos meios que surgiram e que continuam evoluindo.

Esta *Introdução às tecnologias da informação e comunicação*, dividida em dois volumes, procura apresentar, discutir e levantar questões trazidas pela utilização das novas tecnologias no contexto e na ótica de aprendizes e educadores. O Livro I trata mais de perto das Tecnologias da Informação e Comunicação, enquanto o Livro II avança nos aspectos da organização da informação, do conhecimento e da utilização de ambientes de aprendizagem usando estas novas tecnologias.

Nenhum assunto foi tratado de forma muito detalhada ou na forma de tutoriais, mas procuramos nos concentrar naquilo que julgamos importante para você conhecer e avaliar. Esperamos que a leitura e reflexão do que está exposto nos Livros I e II seja proveitosa e permita que você se torne um usuário crítico das novas tecnologias da informação e da comunicação.

*Os autores*

## **Unidade Temática I Modelagem do Conhecimento**

### **Introdução**

Seja bem-vindo(a) a esta Unidade Temática. Ela apresenta, organiza e discute conceitos associados à Tecnologia do Conhecimento.

#### **Conhecimento**

Hoje temos no mundo um tipo de trabalhador que ultrapassa todas as categorias da força de trabalho nas organizações. No início do século 20 os trabalhadores manuais (aqueles que "põem a mão na massa", como lavradores, pedreiros) eram a grande maioria (veja quadro abaixo com estatísticas dos EUA). Já hoje isso não acontece, a maior parte dos trabalhadores exercem suas atividades em escritórios ou em casa, usando celulares e computadores. São os chamados trabalhadores do conhecimento.

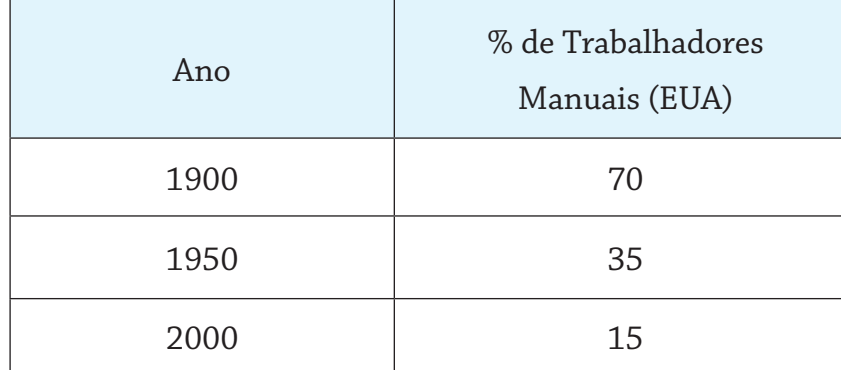

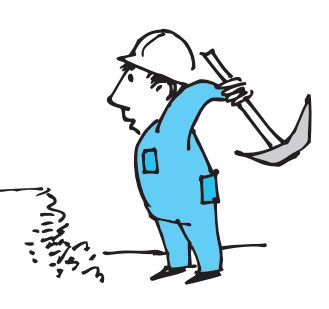

O conhecimento no mundo de hoje adquiriu uma importância muito grande. As pessoas e empresas que dominam o conhecimento numa certa área certamente conseguirão levar vantagem em relação a seus concorrentes e competidores. O conhecimento não está somente em livros, nas bibliotecas convencionais. Numa empresa o conhecimento não está somente na cabeça dos funcionários, técnicos e gerentes, mas também nos documentos em papel, nas patentes, nas propostas aos clientes, e mais recentemente nos sites, nos bancos de dados. Com as modernas tecnologias da informação, o conhecimento é facilmente acessado e está distribuído por toda a Internet na forma de diferentes mídias (texto, som, vídeos).

Um produto, por mais simples que seja, tem agregado cada vez mais conhecimento, na forma de tecnologia, seja de produção ou de comercialização. Por exemplo, uma lata de cerveja de hoje difere muito das primeiras que foram lançadas no mercado, no que se refere não somente à sua estética, mas também em termos de marketing, economia de energia, resistência ao empilhamento. O preço das latas ultrapassa em muito o valor dos materiais usados e do processo de produção (o custo do conhecimento tende a aumentar ao contrário da matéria-prima). Hoje são poucas as empresas que tem o conhecimento (*know how*) de como produzir esse tipo de produto.

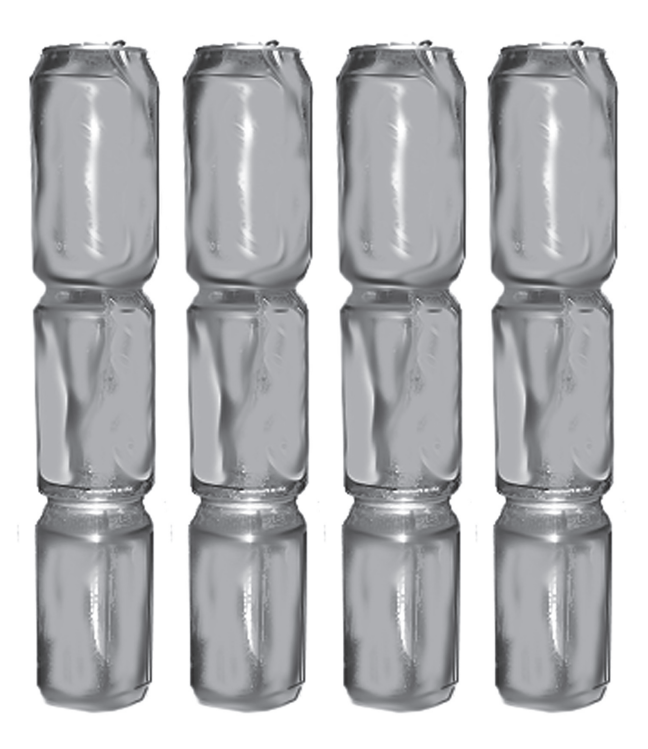

As empresas que pretendem ser líderes no mercado precisam administrar não somente os dados e informações, mas também o conhecimento. A gerência do conhecimento hoje é uma especialidade da administração e envolve tecnologias convencionais e tecnologias específicas dessa área (como ferramentas para modelagem do conhecimento). Temos três tipos de conhecimento, conforme quadro abaixo (Classes do Conhecimento). O mais fácil de ser trabalhado é o **conhecimento explícito**. Ele pode ser processado no computador, por exemplo, na forma de e-mails ou arquivos gerados por editores de texto. Outro tipo de conhecimento, o **implícito**, é obtido através dos outros tipos, como por exemplo as conclusões de um certo perito, baseadas em dados levantados sobre um acidente, incluindo análises em laboratório e opiniões dos envolvidos. Já o **conhecimento tácito** é próprio das pessoas, está na mente, é difícil de ser capturado e passado para o papel ou computador.

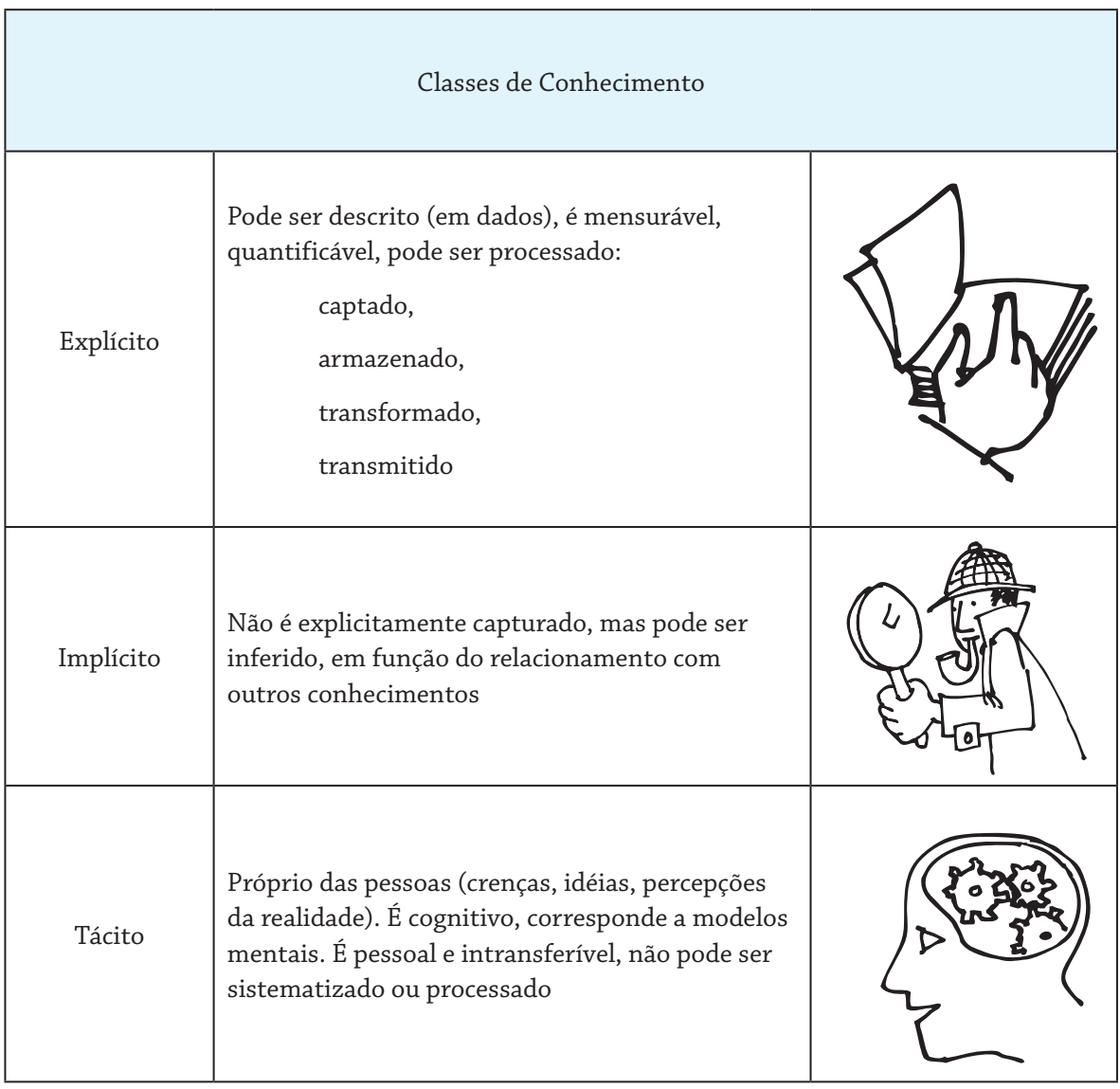

A realidade hoje exige das pessoas um investimento constante em aprendizado, na medida em que aprender é construir conhecimento. Quando você termina um curso universitário, que leva de quatro a cinco anos, por melhor que ele seja, você já sai desatualizado. Nesse período certamente o conhecimento já mudou, e você precisa, por exemplo, fazer uma especialização ou um mestrado. Para permitir a capacitação constante de seus empregados, as grandes empresas têm universidades internas, muitas vezes viabilizadas através de convênios com as universidades tradicionais. Com tudo isso, uma característica essencial que as pessoas precisam ter é saber como aprender. As novas tecnologias têm um papel importante também neste aspecto, pois com elas é possível criar ambientes de estudo, mais apropriados à realidade do mundo de hoje, favorecendo de forma prática as pessoas a adquirirem esse metaconhecimento: o aprender a aprender.

#### **Modelagem do Conhecimento**

Nas aulas desta Unidade Temática apresentaremos os conceitos básicos e as ferramentas existentes para a **Modelagem do Conhecimento**. Na Aula 1 mostraremos que para o bom uso do computador é necessário a **integração dos mundos dos dados, da informação do conhecimento e do saber**. Na Aula 2 veremos ferramentas de modelagem do tipo de **mapas conceituais**, que podem ajudar em muito no aprendizado.

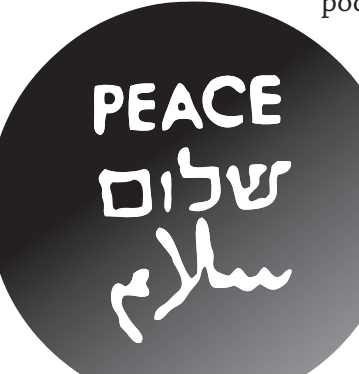

Observando a figura ao lado você consegue obter alguma informação ou são dados sem nenhum significado para você?

Qual é a diferença entre dado e informação?

Se você for alfabetizado, por exemplo, em inglês, você conseguirá obter alguma **informação** (significado) a partir da figura, não ficando restrito somente aos **dados** (símbolos). Assim, neste caso, para se obter informação é importante o **conhecimento** de uma língua estrangeira. O conhecimento de inglês no mundo de hoje é essencial para você **saber** muita coisa, por exemplo, em termos de novas tecnologias.

Se for fazer uma prova e quiser produzir um resumo da matéria que o professor deu em aula, você pode fazer um mapa conceitual. Ao contrário de um modo convencional de fazer um resumo na forma de texto com lápis e papel, um mapa é visual, explora o lado direito do cérebro e lembra uma rede de neurônios.

Você certamente foi alfabetizado para as letras e os números, se não o fosse você não estaria lendo este texto. Hoje temos que ser alfabetizados em várias linguagens. Muito se discute sobre a alfabetização digital, inclusive como uma das maneiras de diminuir as diferenças entre classes sociais. Outro tipo de alfabetização importante no mundo de hoje, pelo menos para alunos universitários, é a visual. Os jornais, os livros, os sites são repletos de imagens, diagramas, gráficos, tabelas. Quando precisamos fazer uma apresentação, convencer alguém a aceitar nossas idéias, devemos apelar para os meios visuais. Faz parte da alfabetização visual conhecer os diversos métodos de visualização, saber em que áreas podem ser aplicados e as ferramentas existentes para sua criação e exibição. De acordo com o quadro a seguir temos os seguintes métodos de visualização: dados, informação, conhecimento, estratégias de negócios, metáforas.

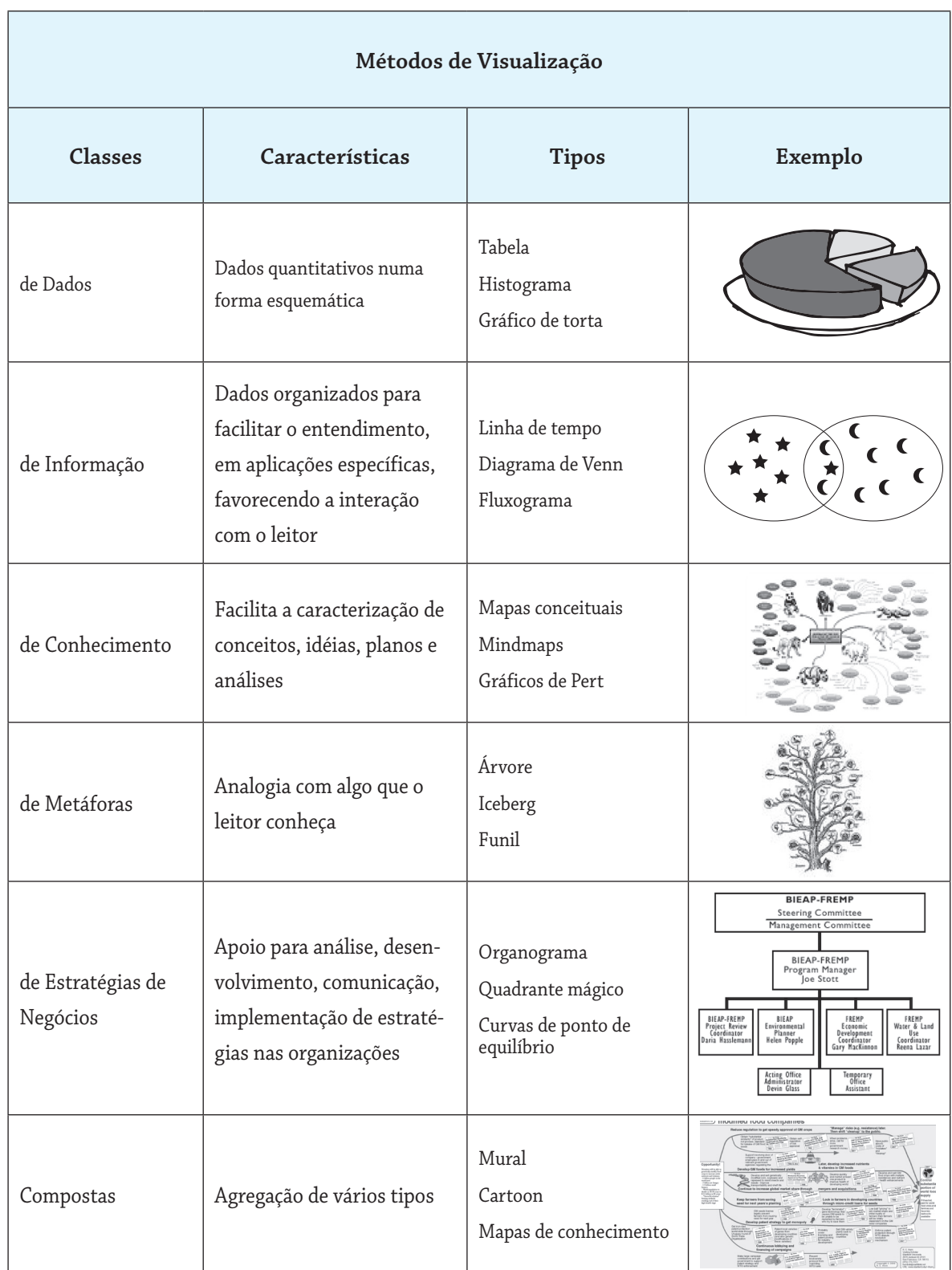

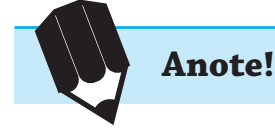

Se você quiser saber se é ou não um alfabetizado visual, faça o seguinte curso (que exige alfabetização em inglês): http://demo. elearninglab.org/course/view.php?id=2.

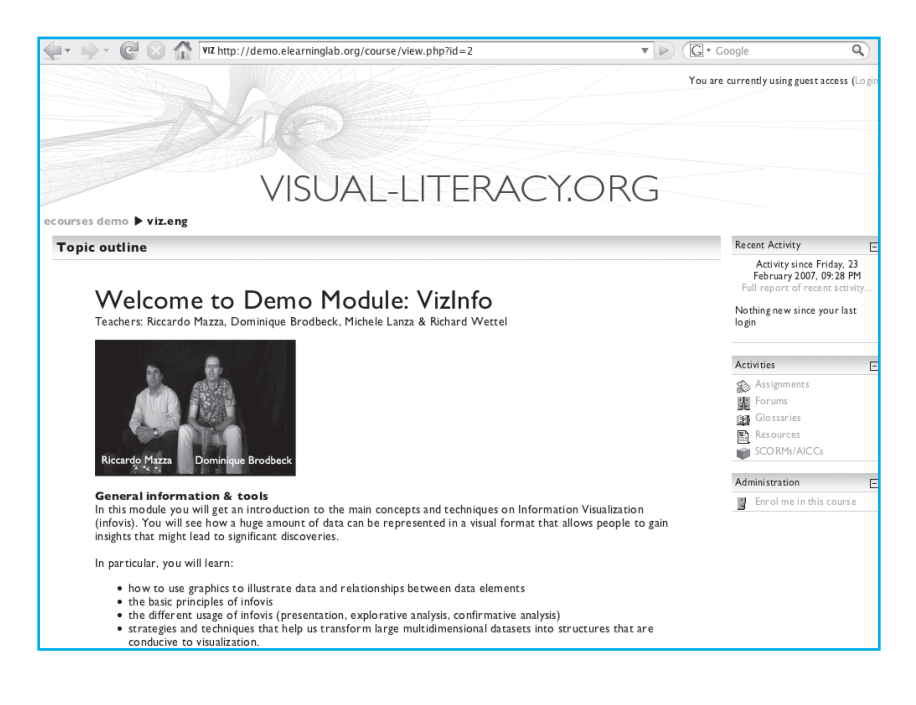

#### **Mapas Conceituais**

Você deve ter observado que nosso livro explora bastante o mundo visual. Na Aula 2 desta unidade mostraremos um dos meios mais comuns de visualização e modelagem de conhecimento, os mapas conceituais. Suponha que você está lendo um livro sobre o papel do conhecimento no mundo de hoje e encontra o parágrafo a seguir, o qual achou interessante e, então, decidiu que é importante conhecer mais sobre esse assunto.

O homem, ao desenvolver seus produtos ou prestar seus serviços, necessita de matérias-primas, recursos, utilizando para tal meios auxiliares, como ferramentas, equipamentos e máquinas. Os recursos que utiliza para alcançar esse objetivo podem ser a terra, o trabalho, o capital e o conhecimento.

Existem várias maneiras de se aprender alguma coisa: ouvindo, vendo, lendo, fazendo exercícios, aplicando na prática. Uma das maneiras existentes é fazer mapas conceituais, que são modelos sobre o conhecimento que se quer aprender ou transmitir. Na figura a seguir temos uma representação do conhecimento relativo ao texto anterior.

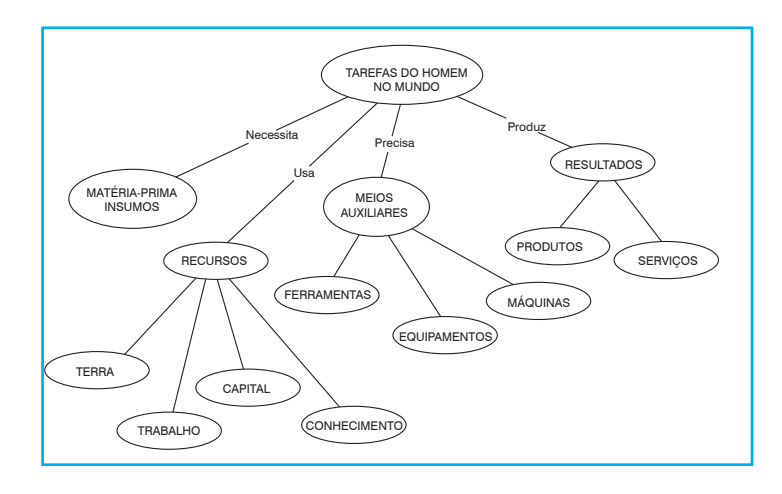

Essa é uma possibilidade que as novas tecnologias permitem: a partir de um conhecimento explícito (obtido num livro), transformá-lo numa outra forma de apresentação de conhecimento (ainda explícito, o mapa conceitual, editado no computador), porém mais próxima de como a mente funciona (conexões de neurônios) e, com isso, adquirir e consolidar o seu próprio conhecimento naquele tema (conhecimento tácito, na mente).

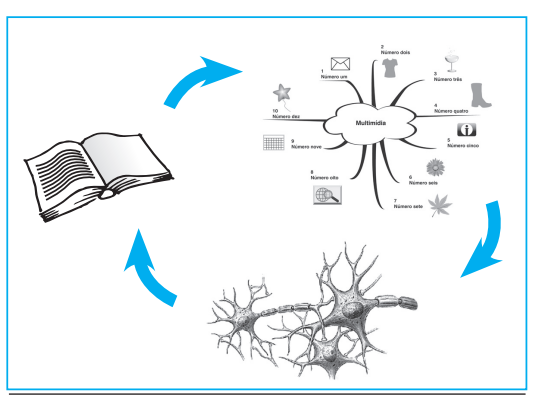

Mapas conceituais como intermediários para a mente

#### **Construção do conhecimento**

Hoje muitas pessoas adquirem computador para usar a Internet. A questão é se essas pessoas estão utilizando esse tipo de tecnologia para ampliar seus conhecimentos (o saber), por exemplo, nas matérias da escola ou nos problemas do serviço. Em muitos casos as pessoas ficam perdidas num mundo de dados, não conseguindo obter informações úteis para o seu aprendizado. No próprio computador existem soluções para esse problema, como os mapas conceituais. O problema é que tecnologias desse tipo exigem, além do conhecimento de como usá-las (nível mais operacional), o metaconhecimento (saber) de em que problemas ou situações elas serão úteis. Esses vários níveis de apropriação de uma tecnologia somente são possíveis de serem adquiridos associando as teorias com a prática constante, visando a resolução de problemas da realidade.

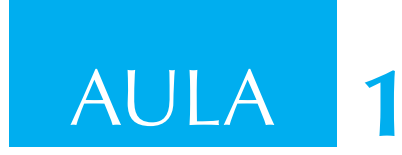

### **Dado, informação, conhecimento e saber**

#### **Objetivos**

Ao final desta aula você deverá estar apto a reconhecer que o uso adequado dos computadores, numa certa realidade, passa necessariamente pela integração dos mundos dos dados, da informação, do conhecimento e do saber.

#### **Conhecimento**

Vivemos hoje no chamado mundo do conhecimento, onde este tem um papel cada vez mais relevante. Em um mundo onde são cada vez mais valorizadas a inovação, a automação e a conquista de mercados, as pessoas ou as organizações que dominam e estão constantemente aprimorando seus conhecimentos sobre um determinado assunto certamente conseguem sobreviver e levar vantagem sobre seus concorrentes. Essa é uma realidade que atinge todas as organizações e as pessoas, seja qual for seu *status* social. Mesmo em países emergentes, como é o caso do Brasil, é essencial a discussão de como se transformar numa sociedade baseada em inovação, geração e utilização do conhecimento.

O computador tem um papel crescente nesse novo mundo, através da ampliação de sua utilização em todas as áreas do conhecimento humano. Por exemplo, o computador é hoje uma nova mídia de comunicação, na medida em que as pessoas interagem através de correio eletrônico, fóruns e diversos outros meios digitais. Todo dia, novas tecnologias, ferramentas e aplicações digitais são criadas e comercializadas. Por outro lado o computador coloca um grande desafio: como utilizá-lo adequadamente, respeitada a realidade de seus usuários e das organizações e comunidades onde está instalado? É comum ver-se hoje grandes investimentos em redes de computadores e em equipes de profissionais de Informática, contudo, por vezes, isso leva a uma utilização efêmera desses equipamentos, fora da realidade e muitas vezes com erros. Na verdade, o computador é um simples processador de

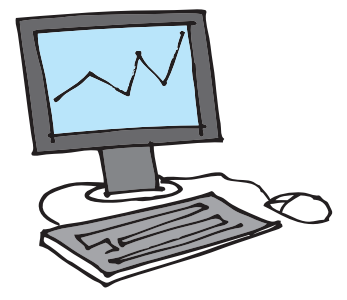

dados, transformando-os de um certo formato para outro, de forma a facilitar a obtenção de informação pelas pessoas. A informação é obtida através dos dados de acordo com os conhecimentos existentes, podendo ampliar o saber das pessoas sobre algum assunto. O bom uso dos computadores passa, assim, por uma integração adequada entre os mundos dos dados, da informação, do conhecimento e do saber (ver figura a seguir). Nos próximos parágrafos, abordaremos como isso é possível e desejável, mostrando conceitos básicos através de exemplos.

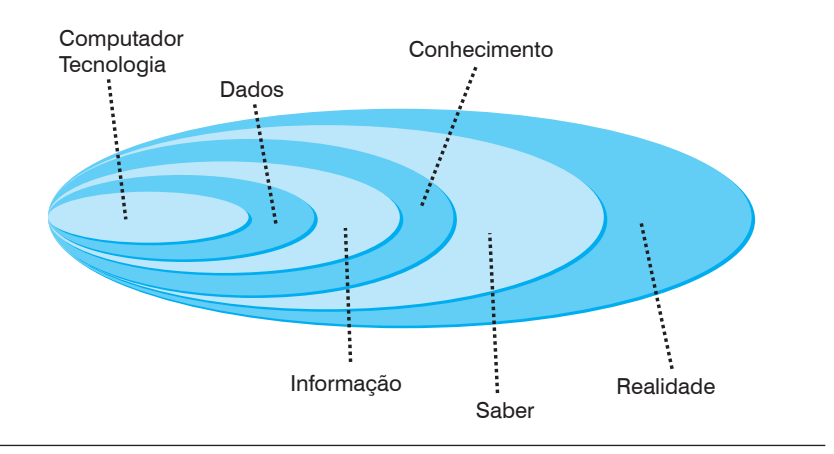

Os mundos de dados, de informação, do conhecimento e do saber

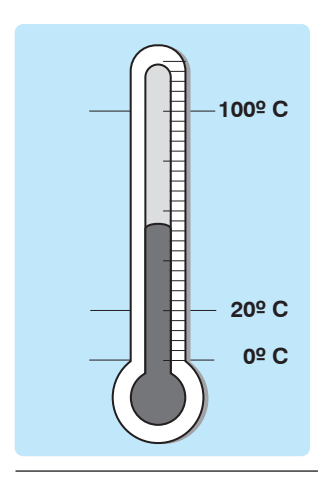

Dados num termômetro

À medida que o homem precisa dominar a realidade, por exemplo, quando tem problemas com o clima, cria tecnologias, como um termômetro para acompanhar as variações de temperatura. Se você olhar um termômetro verá que ele dispõe de um conjunto de marcas, números e a altura da coluna de mercúrio. Com esses símbolos (dados) uma pessoa, desde que tenha conhecimento de como ler termômetros, é capaz de obter informações do tipo: "Hoje, dia tal, é um dia quente." Essa informação, obtida através de conhecimentos que a pessoa tinha em sua mente, gera novo conhecimento. Esses conhecimentos (anterior e novo) poderão ser utilizados para que a pessoa viva de forma mais confortável, por exemplo, na definição do tipo de roupa a ser usada naquele dia. Vemos, neste exemplo simples, como um dado representado num dispositivo fixo permite a obtenção de informação, que gera novos conhecimentos e colabora para que uma pessoa seja mais sábia, para sobreviver numa certa realidade.

#### **Pergunta:**

Qual a diferença entre dado e informação?

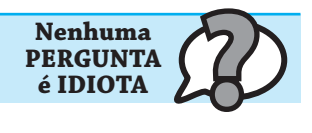

#### **Resposta:**

Suponha que seu time foi jogar no Japão, o jogo foi de madrugada, a TV não transmitiu e você, no dia seguinte, acessando a Internet, conseguiu o acesso a um site japonês sobre esportes. O único problema é que você não domina o idioma japonês. Neste caso podemos dizer: os dados sobre o jogo existem (estão na tela, inclusive fotografias), mas você não conseguiu obter informações sobre o jogo: quem ganhou, o seu time jogou bem? Somente você chamando aquele amigo que viveu uns tempos no Japão: ele será capaz de interpretar aquele monte de símbolos estranhos (para você). Outra opção (um pouco mais demorada) será você se alfabetizar em japonês, e assim ter condições de interpretar esses dados. E você somente poderá fazer isso porque adquiriu conhecimentos sobre essa língua.

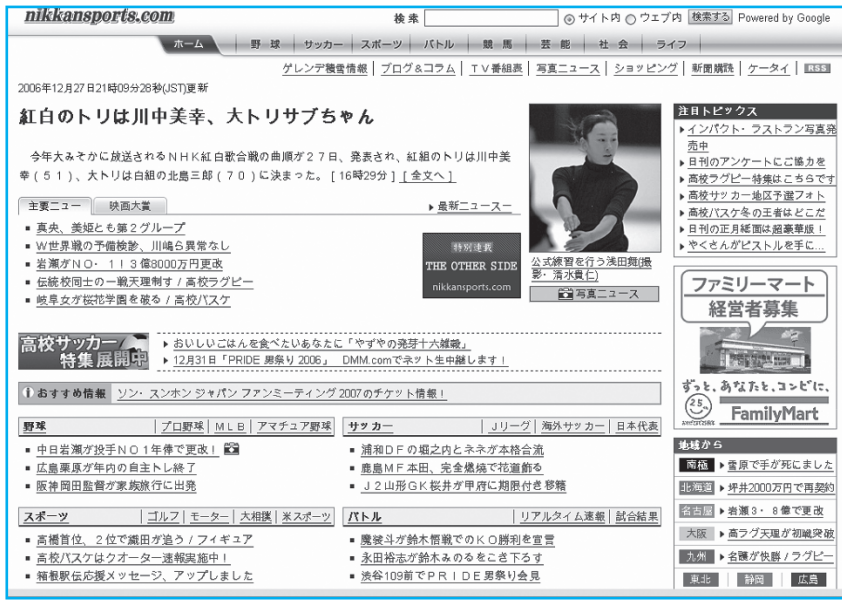

Dados que veiculam informação

**Anote!** Poderemos assim definir o que sejam dados:

Dado Conjunto de caracteres (símbolos, sinais) que, de acordo com um alfabeto específico, permite a representação de certa informação acerca do mundo real.

No caso visto, os símbolos que você viu na tela do site japonês, parte do alfabeto da língua japonesa, constituem-se em dados, que permitiriam a você saber fatos sobre o jogo (informações). Você poderia obter novos conhecimentos (o resultado do jogo, o desempenho de seu jogador favorito) se você fosse capaz de interpretar esses dados, ou seja, obter informações. Uma característica básica de dados é que eles são sempre registrados num meio físico (tela, papel, DVD). Eles veiculam informação e se referem principalmente a aspectos sintáticos de uma comunicação.

Veja a figura a seguir, ela contém um conjunto de dados (na forma de letras em caixa alta e figuras). Dando uma olhada nesses dados você poderá interpretá-los (principalmente se você for alfabetizado numa das línguas em que eles foram escritos) e chegar à conclusão que todos se referem ao conceito de \_\_\_\_\_?\_\_\_\_ . Se você foi capaz de responder a este nosso desafio, você conseguiu saltar do mundo dos dados para o mundo da informação. E neste caso isso foi possível porque já tinha conhecimentos anteriores sobre uma certa língua ou até sobre as pinturas de Picasso.

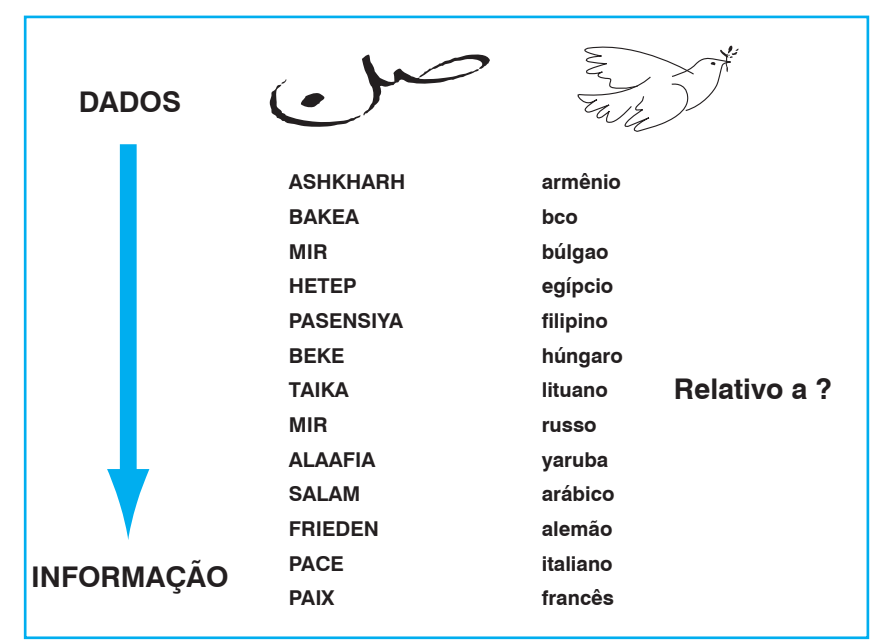

Relacionamento dado e informação

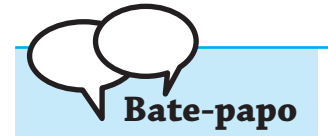

– Você já pensou na diferença entre informação e conhecimento?

- Será que é a mesma coisa?
- Existe diferença!

Para definir informação, os lingüistas usam o conceito de triângulo do significado. O ser humano é o único animal em que a ligação entre os objetos que percebe numa certa realidade e a representação dos mesmos (figuras, palavras, dados) não é direta: passa por um intermediário que fica na mente (esquemas mentais, significados, conceitos). Se você chegar em casa e disser para seus parentes: Hoje eu vi na rua um "brufuques", se eles não acharem que você está maluco, será necessário uma discussão (perguntas do tipo: O que ele faz?; Qual é seu tamanho?; Morde?) para criar de forma negociada esse elo intermediário, que é o conhecimento sobre o objeto visto. Quando uma pessoa encontra um conjunto de dados será capaz de interpretálos se já dispuser de algum conhecimento sobre o mesmo. Como vimos essa interpretação corresponde à obtenção de informação e ela por sua vez cria novos conhecimentos (nenhum conhecimento é obtido no vazio, sempre é a partir de algum conhecimento existente previamente).

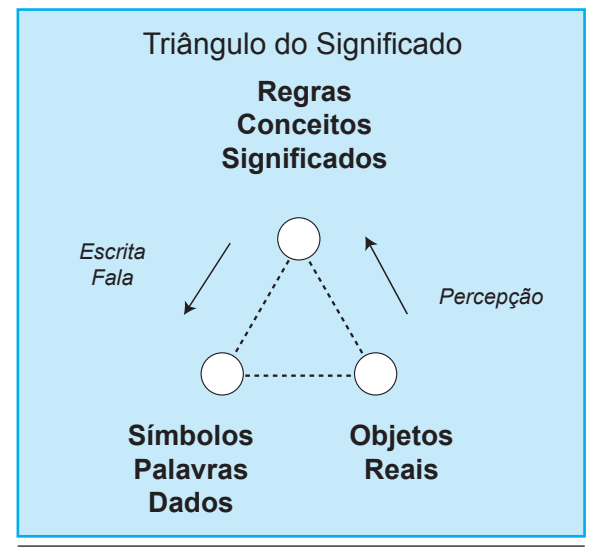

Triângulo do significado

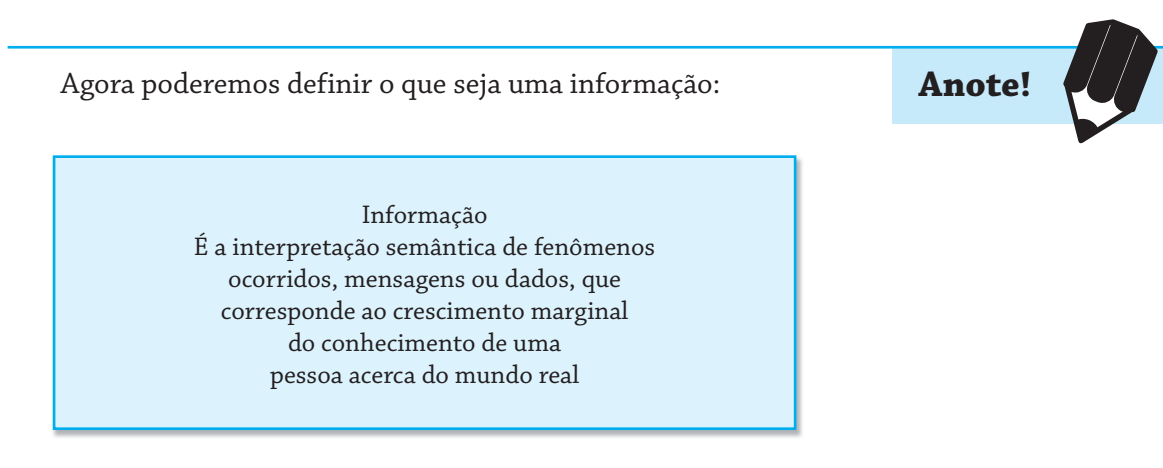

Veja a figura a seguir, leia no quadro interno informações que são dadas sobre uma certa caixa, que certamente você conhece. Depois de algumas dessas informações você conseguirá adivinhar que caixa é essa e para que serve. Como você conseguiu fazer isso? Na sua mente essas propriedades são representadas na forma de esquemas mentais, que são interligados, formando o conceito correspondente. Na medida em que são dadas as informações parciais, você navega nesse mapa mental, chegando ao topo do mesmo e reconhecendo assim o objeto em questão.

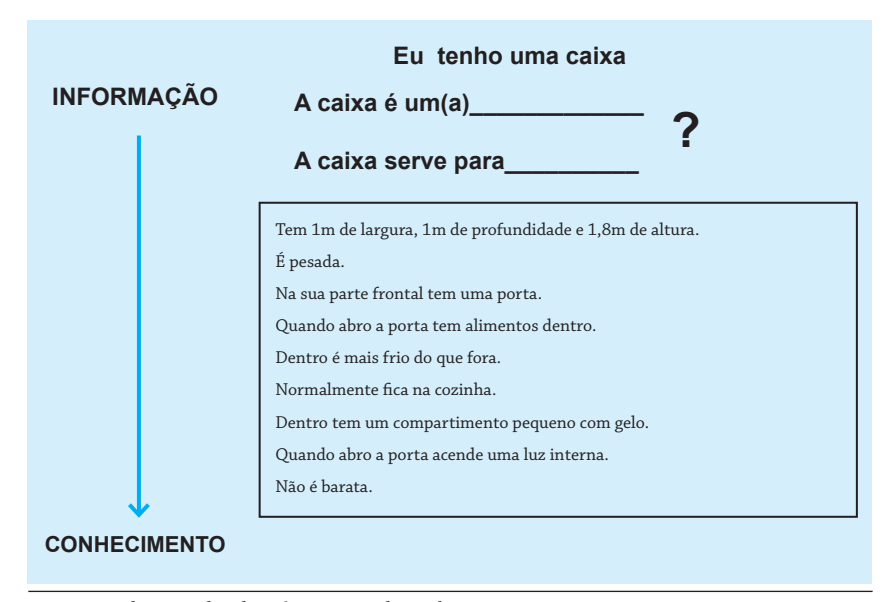

Integração dos mundos da informação e do conhecimento

Hoje já existem ferramentas de software com as quais se pode representar o conhecimento de uma forma similar à mente humana. Uma das mais usadas são os chamados editores de Mapas Conceituais (ou mapas mentais). Na figura a seguir vemos uma representação do conhecimento sobre a nossa caixa, feita utilizando a ferramenta de software CMap. Esse tipo de ferramenta pode ser utilizada para aprendizado pessoal, como por exemplo para se fazer uma síntese do conhecimento existente num certo capítulo de um livro. Ela pode ser usada também numa empresa, no contexto do que se chama de gestão do conhecimento, para, por exemplo, representar o conhecimento dos engenheiros da empresa na elaboração de propostas de serviços aos clientes.

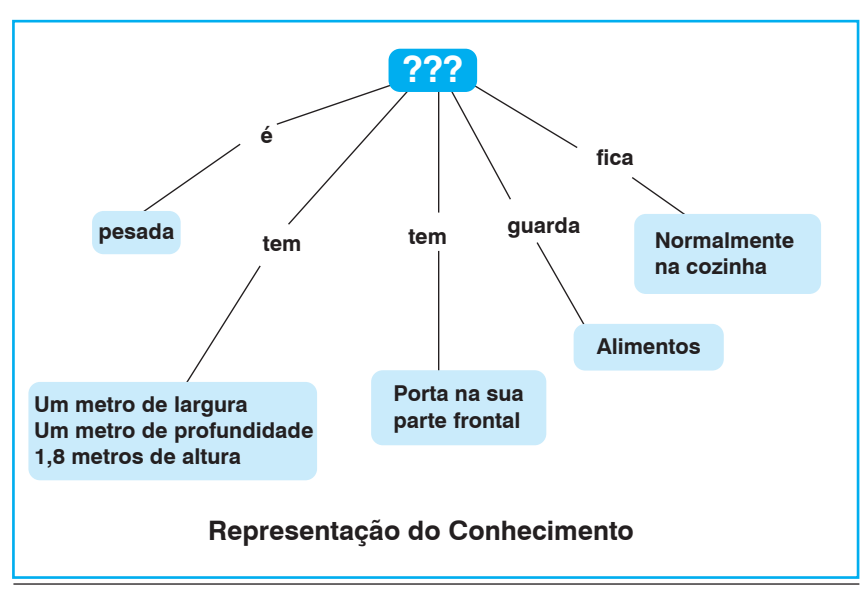

Mapa conceitual

- Você sabe o que é conhecimento?
- Não tenho conhecimento.
- Vou te dar essa informação!
- Aí, sim, terei esse conhecimento, mas o que vou fazer com ele?
- Você que sabe!

A definição do que seja conhecimento é mais complicada, não é simplesmente um dicionário que temos na mente, sobre os objetos e os fatos da realidade. Por incrível que pareça o homem conhece muito pouco sobre a sua própria mente. Mais recentemente foi criada uma nova ciência interdisciplinar que estuda a mente humana (Ciência da Cognição), a qual utiliza os computadores para modelar os processos mentais, como meio auxiliar nos estudos e pesquisas realizados. De uma forma simplista podemos assim definir conhecimento:

> Conhecimento Modelo da realidade de que a mente humana dispõe, construído através de experiência, aprendizado e comunicação

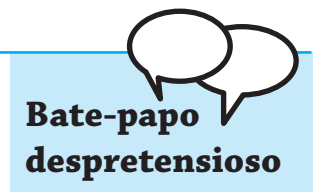

**Anote!**

Não se pode confundir conhecimento com memória, esta corresponderia ao conhecimento inerte, usado para tarefas específicas, mais operacionais. Num certo caso, uma pessoa pode ter muitos conhecimentos sobre eletricidade (conceitos, fórmulas matemáticas), obtidos com muito esforço, por exemplo, para fazer um vestibular, mas não consegue aplicá-los para consertar uma pane elétrica em casa. É como se na sua cabeça existissem dois mundos distintos (o da teoria e o da prática), não relacionados. O conhecimento pleno pressupõe, além da memória, o entendimento (conhecimento ativo), com o qual a pessoa consegue criar novos conhecimentos a partir do existente, fazendo ligações com o mundo exterior. Na medida em que uma pessoa adquire e usa conhecimento, ela pode avaliar o seu entendimento na realidade, tornando-se capaz de reconhecer se possui conhecimento completo sobre certo assunto, se o mesmo é certo ou errado, bom ou ruim, se pode ser ou não usado em certas situações. Neste caso, pode-se afirmar que a pessoa passou do mundo do conhecimento para o mundo do saber. Isso acontece quando uma pessoa tem conhecimentos sobre o próprio conhecimento. O saber é assim um metaconhecimento. É o caso, por exemplo, de um cientista, que alcançou esse mundo após muitos estudos, pesquisas e papers publicados, ou de uma dona de casa que se tornou uma mestre de culinária respeitada, cujo caderno de receitas é disputado por todos os membros da família.

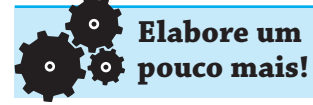

O que um computador pode contribuir para que um aluno de universidade aprenda a aprender?

À medida que o homem vai desenvolvendo novas tecnologias, elas podem ser usadas de formas diferentes, em função de interesses existentes. O computador no início foi usado a partir de um esforço de guerra, na tentativa de criar uma máquina capaz de melhorar o desempenho dos artefatos bélicos existentes à época (definir a posição adequada para que um canhão acertasse a posição do inimigo). Hoje ele é usado para, por exemplo, auxiliar numa operação médica. Muitas pessoas compram um computador e não conseguem utilizá-lo a não ser, por exemplo, para conversar de forma descompromissada em salas de bate-papo. Este é um caso comum no qual, em princípio, o computador não contribui para que essas pessoas ampliem o seu saber sobre algum assunto. Muitas informações rolam nesse bate-papo, mas elas não levam à ampliação do conhecimento e ao entendimento sobre problemas existentes na realidade. Por outro lado, vemos cada vez mais, em casos reais, que o computador está se tornando uma ferramenta valiosa para alguns estudantes, acelerando e ampliando o seu processo de aprendizagem. Neste caso houve certamente uma integração adequada entre dados, informação, conhecimento e saber.

### **Referências**

BELLINGER, Gene *et al*. Data, Information, Knowledge, & Wisdom. Disponível em: <http://www.systems-thinking.org/dikw/dikw.htm>. Acesso em: 12 jan. 2007.

WURMAN, Ricchard. *Ansiedade de informação*. São Paulo: Cultura, 1991.

## **Auto-Avaliação**

1) Se você entrar na conversa entre duas pessoas que estão utilizando a língua de sinais dos surdos, você estará no mundo dos dados ou da informação? Por quê?

2) Que condições devem existir para que uma pessoa se aproprie das tecnologias da informação para alcançar o mundo do saber?

3) Conte uma pequena história na qual uma pessoa vivencia o mundo dos dados, da informação, do conhecimento e do saber. Preencha os quadros a seguir com textos e desenhos de forma a compor uma história em quadrinhos. Considere que uma pessoa está dirigindo seu carro numa avenida movimentada, cheia de sinais de trânsito e de repente olha para o velocímetro e verifica que ultrapassou a velocidade permitida no local. Complete o quadro dos dados (Quadro 1), mostre um exemplo de informação (Quadro 2) e conhecimento (Quadro 3) envolvidos nesse caso. No último quadro (4) coloque uma situação que demonstre o saber do chofer para sobreviver nessa situação, usando o conhecimento que tinha anteriormente e aquele que acabou de adquirir.

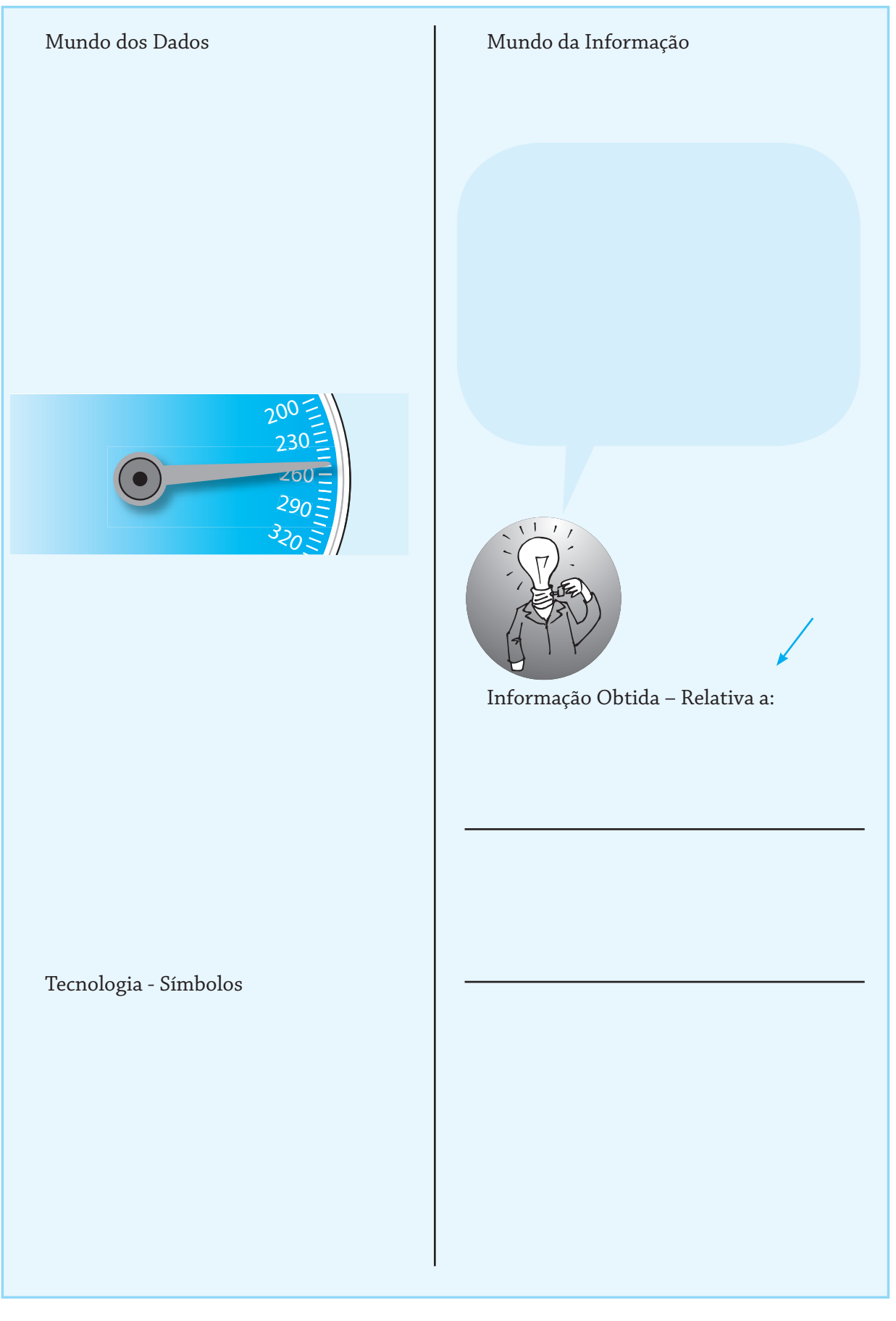

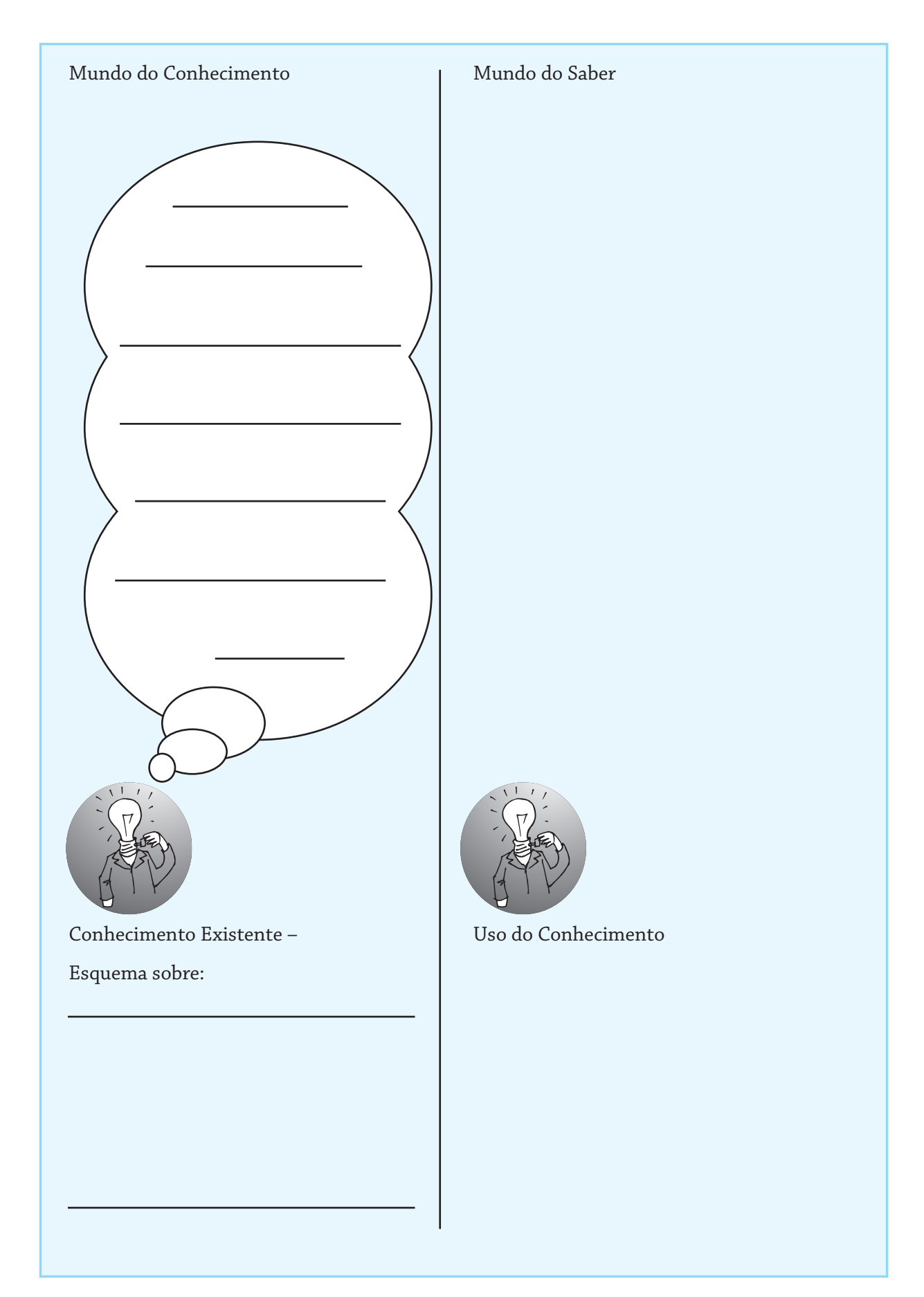

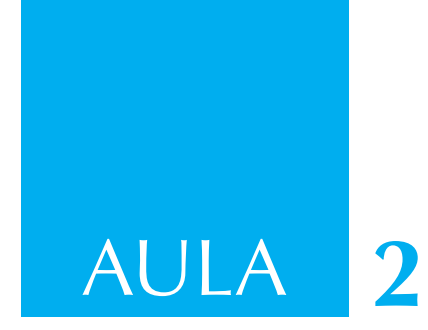

### **Mapas conceituais**

A Aprendizagem Visual é uma área de estudos que procura identificar maneiras de ajudar um aprendiz a:

- Tornar o seu pensamento mais claro;
- identificar enganos e incorreções;
- reforçar a compreensão;
- integrar um novo conhecimento ao conhecimento antigo.

Uma maneira alternativa de dizer o mesmo que está contido na frase anterior é lançando mão de uma forma de visualização em um diagrama, como mostrado na figura abaixo.

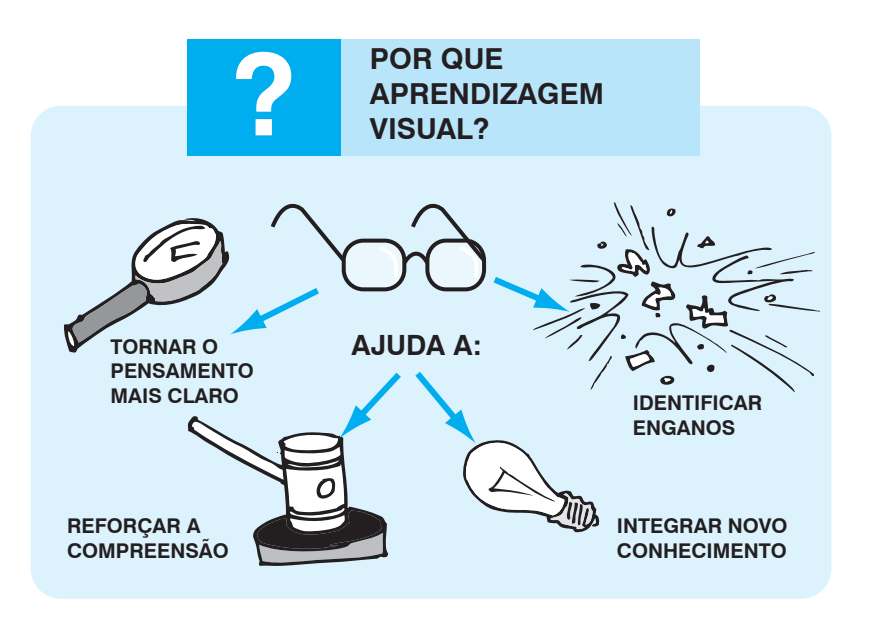

Os mapas conceituais são um produto especial da Aprendizagem Visual. Um mapa conceitual é uma maneira de organizar o conhecimento de forma visual. Pode ser visto também como uma alternativa para visualizar os principais elementos (conceitos e relações entre conceitos) existentes em um texto. Duas pessoas geralmente produzem mapas conceituais diferentes para uma mesma idéia básica, já que a interpretação (o que é relevante ou não) depende do conhecimento anterior e da experiência a respeito do assunto que cada um possui.

Em um tipo de mapas conceituais, o nome do conceito é escrito dentro de retângulos ou ovais. O nome da relação entre dois conceitos é escrita numa aresta, que liga estes dois conceitos. A seguir está um mapa conceitual, tendo como tema o conceito de "Água".

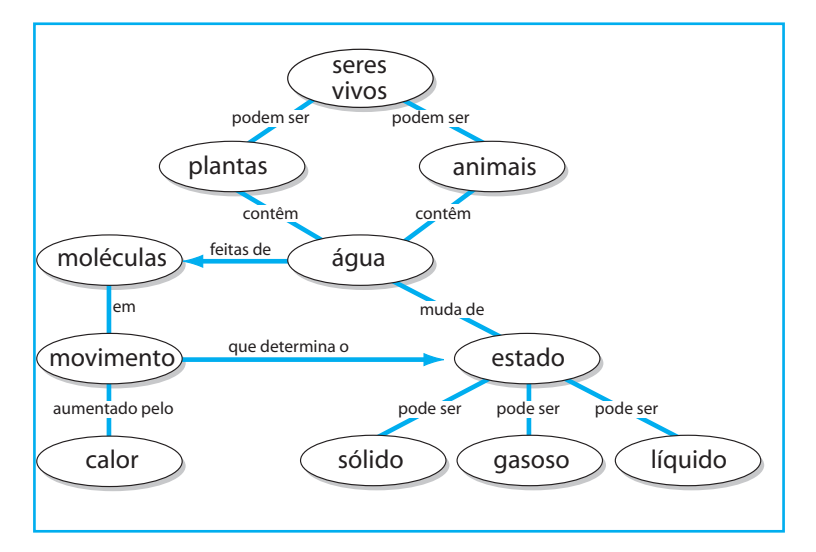

#### **Tipos de Mapas Conceituais**

Existem pelo menos dois tipos de mapas conceituais: aqueles que são organizados a partir de conceitos e relacionamentos (como o que foi visto acima) e os que são organizados baseados em uma idéia central, que veremos a seguir.

Um mapa conceitual é baseado em conceito central, quando existe um conceito-chave a partir do qual todos os demais conceitos são, de forma hierárquica, associados. A figura a seguir mostra um exemplo desse tipo de mapa conceitual, usando o próprio conceito de mapas conceituais como conceito-chave.

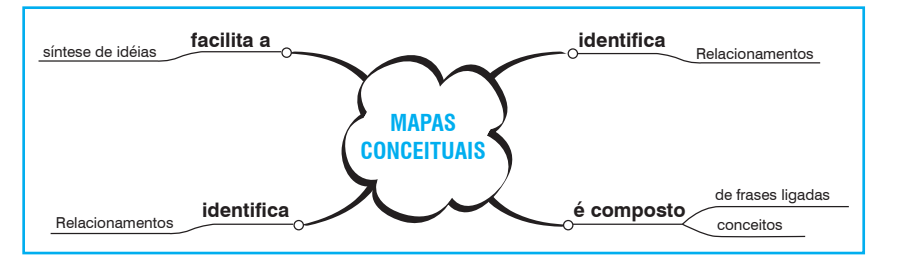

Mapas baseados em conceitos e relacionamentos fazem (forçam) com que a relação entre os conceitos seja declarada explicitamente, geralmente levando a mapas mais rigorosos. Abaixo está um mapa conceitual sobre "mapas conceituais" utilizando este modelo.

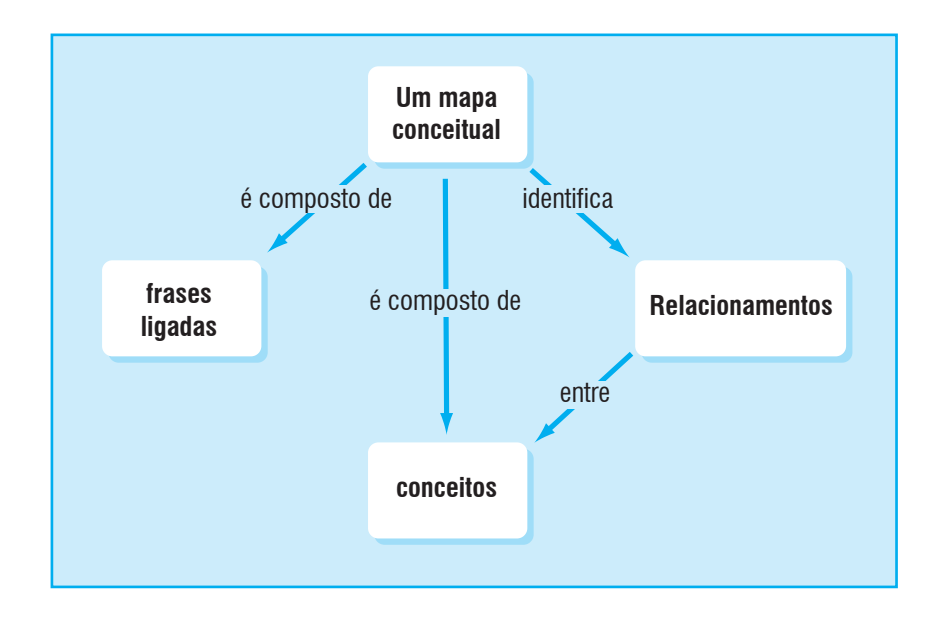

Escreva o primeiro conceito "que lhe vier à cabeça" na oval central da figura abaixo e tente preencher, o mais rápido que puder, as outras ovais com conceitos relacionados. Durante o processo, observe quantos conceitos você conseguiu colocar de imediato e quantos conceitos você teve que pensar um pouco mais para preencher.

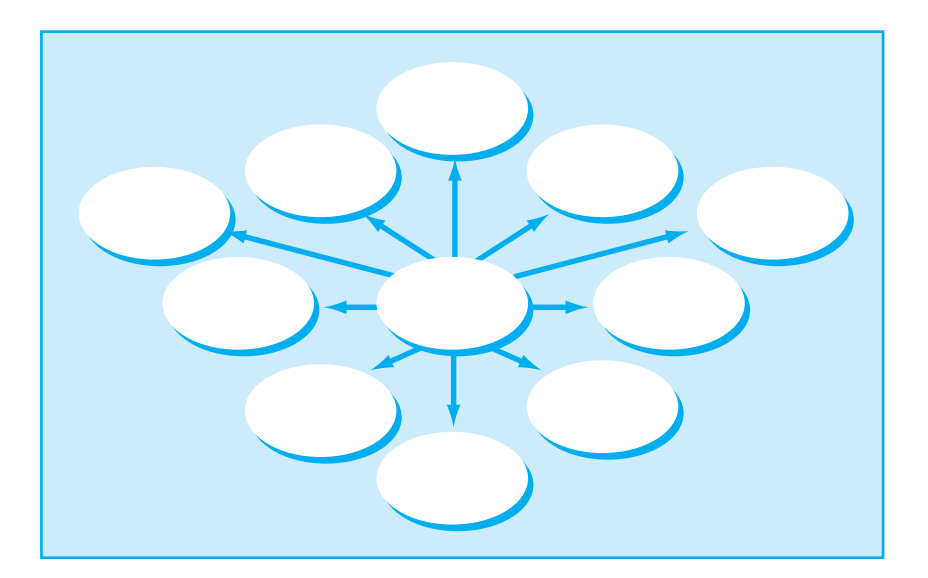

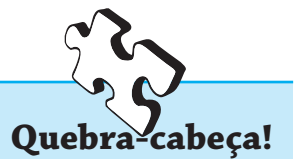
Para os desafios a seguir, sugerimos que você esboce a solução do mapa conceitual em uma folha de papel, antes de implementá-la no computador.

#### **Desafio 1**

Fazer um mapa conceitual (baseado em um conceito central) a partir do texto abaixo.

O ISDN (Integrated Services Digital Network) é uma rede digital de serviços integrados, que permite estabelecer muitas conexões a alta velocidade. Uma companhia telefônica, como a Telemar por exemplo, fornece este tipo de serviço, conhecido como DVI (Digital Voice Image). Na Telefônica de São Paulo, o serviço é chamado de RDSI (Rede Digital de Serviços Integrados). Ele permite a conexão simultânea para telefone e Internet em dois canais de 64 Kbps e um canal de 116 Kbps (padrão BRI). O ISDN utiliza cabos comuns de cobre e requer apenas um adaptador de linha já que tudo é digital e não há necessidade de conversões como em um modem. Esta tecnologia está começando a ficar em desuso e precedeu o ADSL (Asymmetric Digital Subscriber Line), conhecido como Velox na Telemar.

#### **Desafio 2**

Procure informações para completar o mapa conceitual abaixo. Ele foi feito usando o software Inspiration.

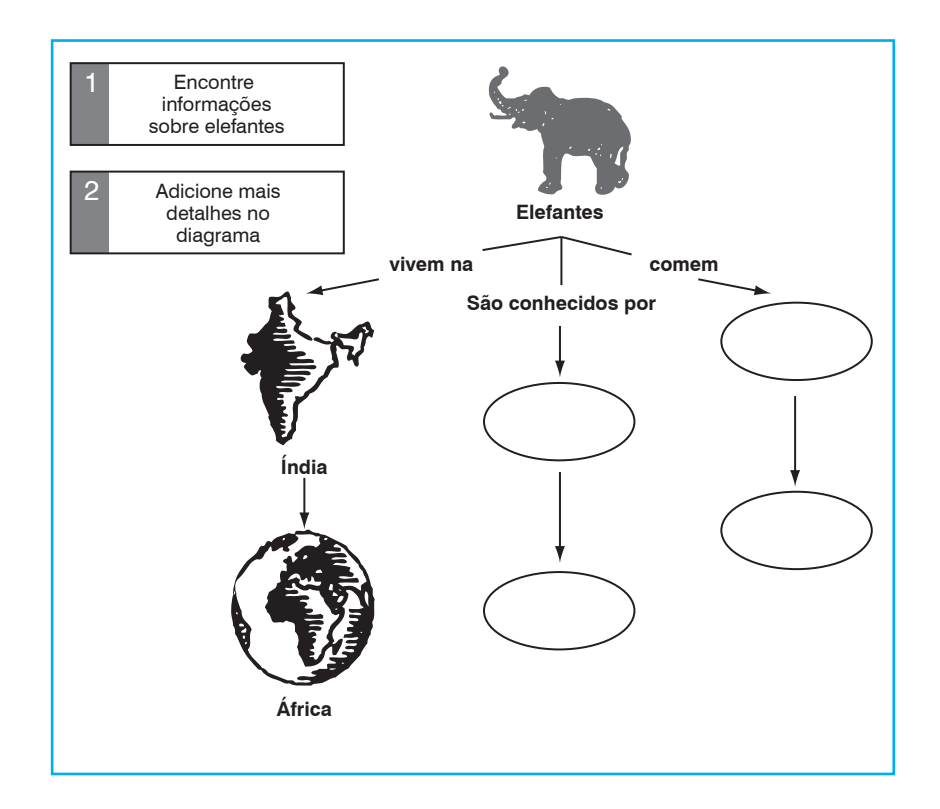

#### **Desafio 3**

Fazer um mapa conceitual sobre as idéias de Piaget a partir do texto abaixo.

#### **Acomodação e Assimilação**

Piaget (1952) advoga que existem dois tipos de processamento cognitivo: assimilação e acomodação. Aprendizagem assimilativa corresponde a incorporar fatos, conceitos ou detalhes a um esquema já existente. Isto pode ocorrer em níveis diferentes: por acréscimo ou por sintonização. Se uma criança tem um esquema para "cachorro" como um animal de quatro patas e alguém apontar para um cachorro e disser "cachorro marrom", a criança acrescentará ao seu esquema o detalhe de que cachorros podem ser marrons (acréscimo). Por outro lado, se o esquema da criança não inclui animais muito grandes no seu esquema de "cachorro", ela poderia eventualmente identificar como "urso" (devido ao pêlo e tamanho) um cachorro São Bernardo. A criança terá que modificar seu esquema para incluir São Bernardos como um tipo de cachorro (sintonização). Quando a modificação devido à sintonização implicar uma reorganização mais drástica do esquema, teremos uma reestruturação (chamada acomodação). Acomodações são mais raras de acontecer e demandam mais tempo para ocorrer. Uma das razões para isto é que a aprendizagem não é meramente racional (cognição fria). Ela geralmente carrega emoções (cognição quente). Sempre temos atitudes, valores e crenças associadas ao conhecimento. As variáveis afetivas e motivacionais criam resistência à modificação e à mudança das estruturas.

#### **Desafio 4**

Faça um resumo, com suas próprias palavras, em um ou mais parágrafos, que reflita as principais idéias do mapa conceitual abaixo.

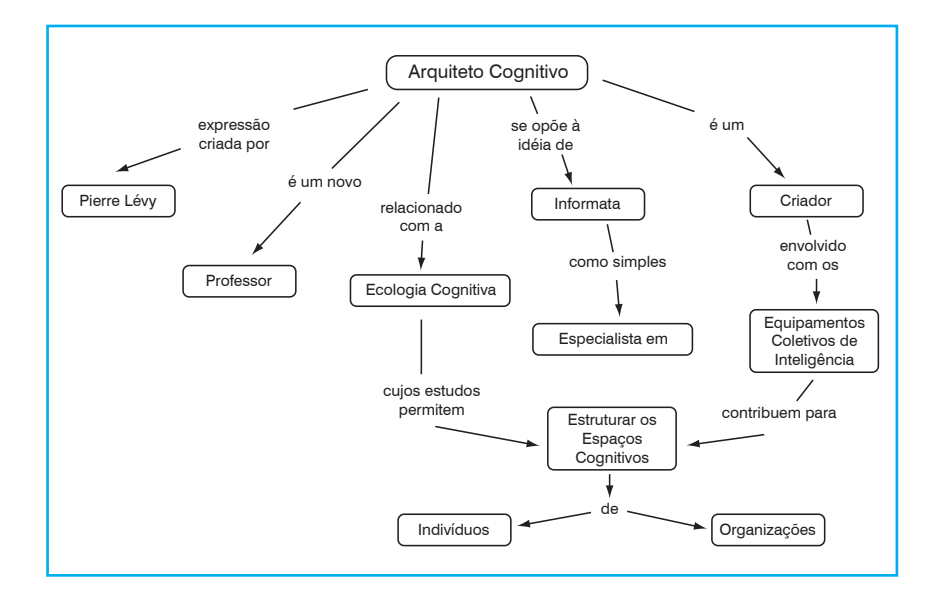

#### **Desafio 5**

Faça um mapa conceitual no estilo do anterior (desafio 4), que seja um refinamento do conceito "Professor" que ali aparece.

#### **Desafio 6**

Encontre no dicionário ou na Internet uma definição para Ontologia.

#### **Desafio 7**

Considere as palavras abaixo: material, corpo, animado, espírito, mineral, racional, Aristóteles, inanimado, irracional, besta, vivo, Platão, planta, humano, insensitivo, substância, animal, Sócrates, sensitivo, imaterial, mineral. Crie um diagrama em árvore, colocando a palavra substância na raiz, que mostre a hierarquia entre elas. Identifique gêneros, diferenças e indivíduos.

#### **Desafio 8**

Considere as palavras e conjunto de palavras abaixo:

Chá, alcoólico, cafeína, água mineral, vinho, borbulhante, quente, coca-cola, cerveja, não alcoólico, champanhe, café. Separe objetos de atributos (qualidades). Faça uma tabela cruzando objetos e atributos (indicando que objeto possui qual atributo). Tente encontrar uma forma de representar graficamente estes objetos e atributos em um único diagrama.

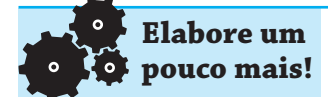

A idéia original dos mapas conceituais é devida a Novak. Ele descobriu uma alternativa na forma de organizar a informação proposta inicialmente por Ausubel que criou o conceito de "Organizadores Avançados". Ele descreveu dois processos que um professor deveria usar para organizar um curso:

#### **a) Diferenciação progressiva**:

Os conceitos mais gerais da disciplina ou conteúdo são apresentados em primeiro lugar, e, pouco a pouco, introduzidos os conceitos mais específicos.

#### **b) Reconciliação integradora**:

Deve haver a exploração de relações entre idéias, apontando semelhanças e diferenças entre conceitos relacionados.

Ao construir um mapa conceitual, uma pessoa pode procurar usar estes dois processos, que estão na raiz da aprendizagem significativa.

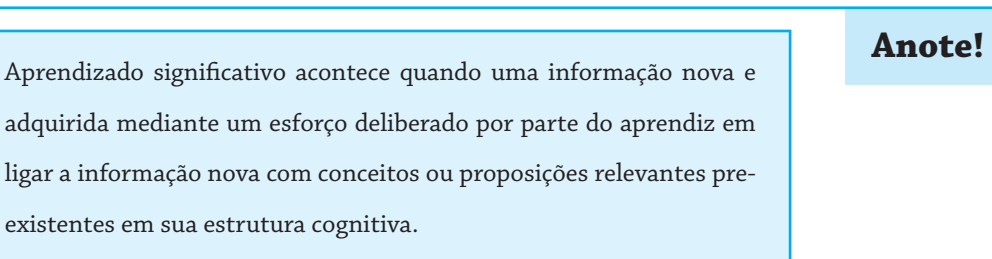

(Ausubel et al., 1978, p. 159)

#### **Usos dos Mapas Conceituais**

Os mapas conceituais podem ser usados para diferentes finalidades. A relação abaixo mostra algumas delas.

- a) Para tomar notas: Ajudam na organização da informação visando facilitar a sua recuperação no futuro;
- b) para relembrar: Permite uma maneira fácil e eficiente de rever e relembrar um conjunto de informações;
- c) para ajudar na criação: Ajudam a liberar a mente de um pensamento linear, permitindo um maior fluxo de idéias;
- d) para planejamento: Permitem o planejamento de um texto (de cartas a livros);
- e) na preparação de apresentações: Ajudam a organizar as idéias de forma coerente para uma apresentação.

Um professor pode pedir que seu aluno produza um mapa conceitual sobre um determinado tópico e usar o resultado apresentado para fazer um diagnóstico sobre que conceitos associados o aluno considera relevante e que tipo de relacionamentos entre os conceitos ele é capaz de explicitar. O professor pode comparar o mapa conceitual do aluno com o mapa gerado por ele (ou outro especialista) e localizar lacunas ou incompreensões. Em certo sentido é isso que um professor procura fazer em uma prova e, portanto, um mapa conceitual pode ser utilizado em certos casos no lugar de um exame ou prova.

**Software de apoio**

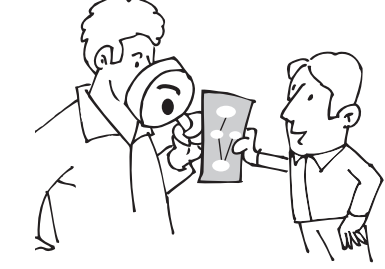

Existem diversos programas de computador que podem nos auxiliar na construção de um mapa conceitual:

a) O MindJet (http://www.mindjet.com) produz mapas conceituais a partir de um conceito central. Neste caso os relacionamentos e os outros conceitos associados aparecem nas ramificações.

- b) O CMapTools (http://cmap.coginst.uwf.edu) produz mapas conceituais do tipo conceitos-relacionamento. Cada conceito pode ser associado com outros documentos como imagens ou páginas (html).
- c) O Inspiration (http://www.inspiration.com) produz mapas conceituais nos quais os conceitos e relacionamentos podem ser representados e rotulados. Contém uma vasta biblioteca de clip-art, cujas figuras podem ser usadas no lugar de palavras (conceitos).

De modo geral um software de apoio para auxiliar na criação de um mapa conceitual deve ser capaz de permitir o registro de um conceito (através de um símbolo e um rótulo com o nome do conceito) e o relacionamento entre conceitos. Além disso ele pode ajudar na formatação automática do mapa, a mudança de tipologia de fontes e tamanhos de caracteres, cores de fontes e de fundo. Eventualmente ele pode permitir a inclusão de clip-art, fotos, vídeos e links para outros mapas ou para a Web.

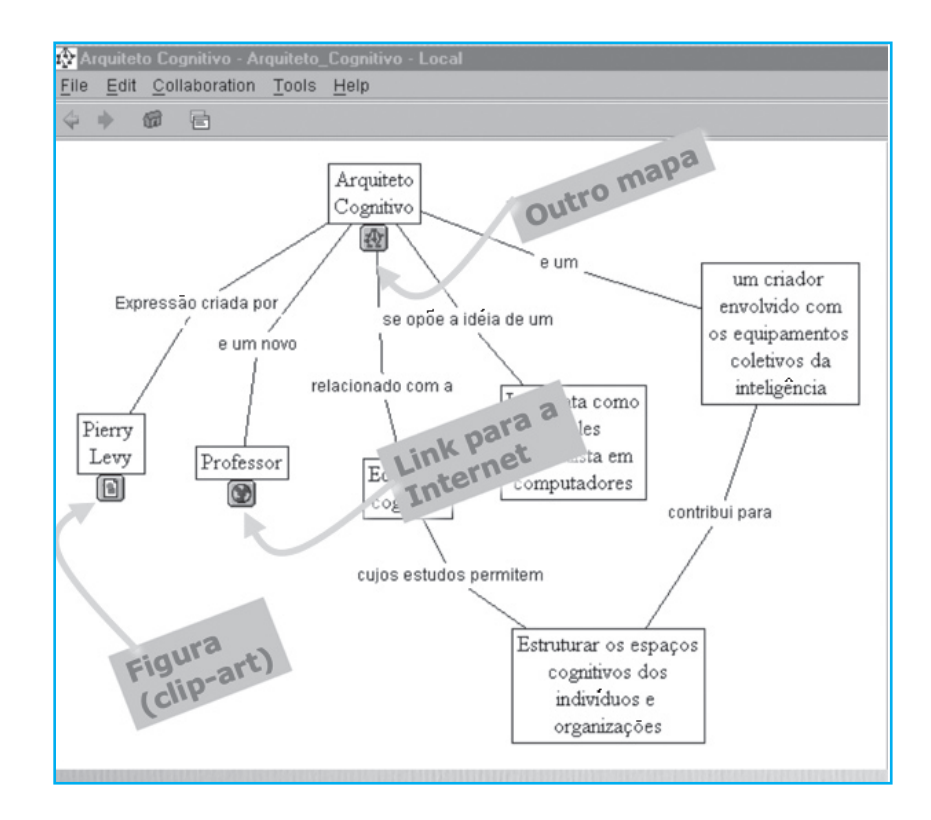

Para registrar um conceito, em geral basta escolher um símbolo em uma barra de opções, clicar na área de desenho e preencher com o rótulo.

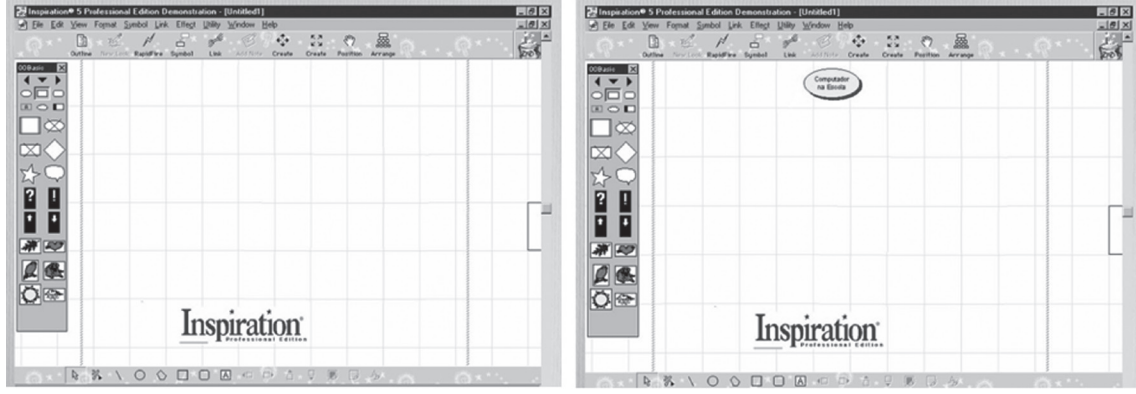

Para ligar dois conceitos, em geral basta clicar em um deles, arrastar o mouse até o outro e soltar o botão do mouse. Um link é criado e um rótulo é pedido,

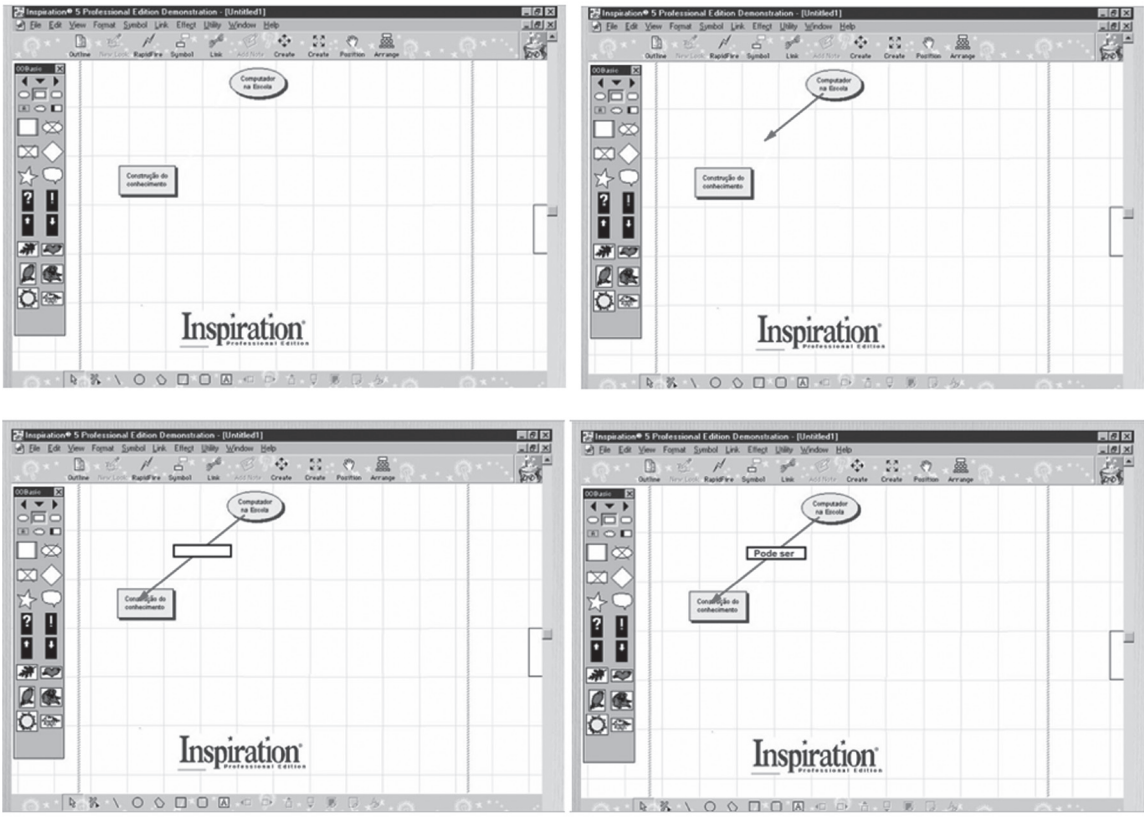

até gerar o mapa completo, como se vê na figura a seguir:

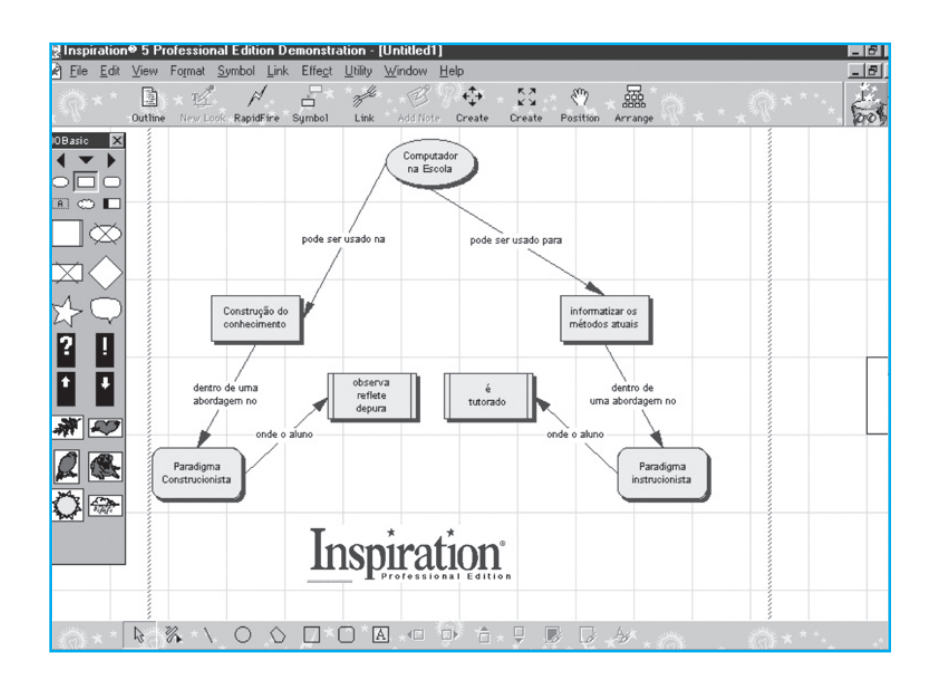

# **Referências**

AUSUBEL, D. P. *et al*. *Educational Psychology*: A Cognitive View. 2. ed. New York: Warbel & Peck, 1986.

NOVAK, J. D.; GOWIN, D. B. *Learning How to Learn*. New York: Cambridge University Press, 1984.

VIGOTSKY, L. S. *Pensamento e linguagem*. São Paulo: Martins Fontes, 1987.

GAINES, B.; SHAW, M. Collaboration through Concept Maps. (1995). Disponível em: <http://ksi.cpsc.ucalgary.ca/articles/CSCL95CM/>. Acesso em: abr. 2001.

NOVAK, J. D. A theory of learning for long-term retention. Disponível em: <http://penta.ufrgs.br/edu/telelab/5/learning.htm>. Acesso em: abr. 2001.

WHITE, R; GUNSTONE, R. How to Build Concept Maps (1997). NASA Classroom of the Future Project. Disponível em: <http://penta.ufrgs. br/edu/telelab/10/concept.htm>. Acesso em: abr. 2001.

# **Auto-Avaliação**

1) Considere o texto abaixo sobre a Revolução Francesa:

# **Revolução Francesa**

É resultado do descontentamento da maioria da população contra os privilégios da alta burguesia, nobreza e clero. Sob o absolutismo de Luís XVI, dos Bourbon, domina a desigualdade civil e uma profunda crise financeira.

#### antecedentes da revolução

No final do século XVIII a França é ainda um país agrário mas com industrialização incipiente. A burguesia acumula dinheiro e começa a ambicionar também o poder político. A sociedade está dividida em três grupos básicos. O clero é o Primeiro Estado, a nobreza, o Segundo, e os cerca de 95% restantes da população, que inclui desde ricos comerciantes até camponeses, formam o Terceiro Estado. E é este último que, estimulado pelos ideais iluministas de liberdade e igualdade, se revolta contra os privilégios da minoria. Desde o reinado de Luis XIV, "o Rei Sol", a França encontra-se carregada de dívidas decorrentes das guerras de conquista da monarquia e da manutenção de uma corte pomposa, rodeada de uma nobreza parasitária.

NOBREZA - Formada por 2.5% de uma população de 23 milhões de habitantes. Não paga impostos e tem acesso aos cargos públicos. Subdivide-se em: alta nobreza, cujos rendimentos provém dos tributos senhoriais, pensões reais e dos cargos na corte: nobreza rural, que possui direitos de senhorio e de exploração agricola; e nobreza burocrática, de origem burguesa, com altos postos administrativos.

CLERO - Engloba 2% da população total e também é isento de impostos. Apresenta um grande desnível entre o alto clero, de origem nobre e grandes rendimentos provenientes das rendas eclesiásticas, e o baixo clero, de origem plebéia, reduzido à subsistência.

TERCEIRO ESTADO - Formado por 95% da população, engloba a burguesia, os artesãos, o proletariado industrial e o campesinato. A burguesia é composta por fabricantes, banqueiros, comerciantes, advogados, médicos.

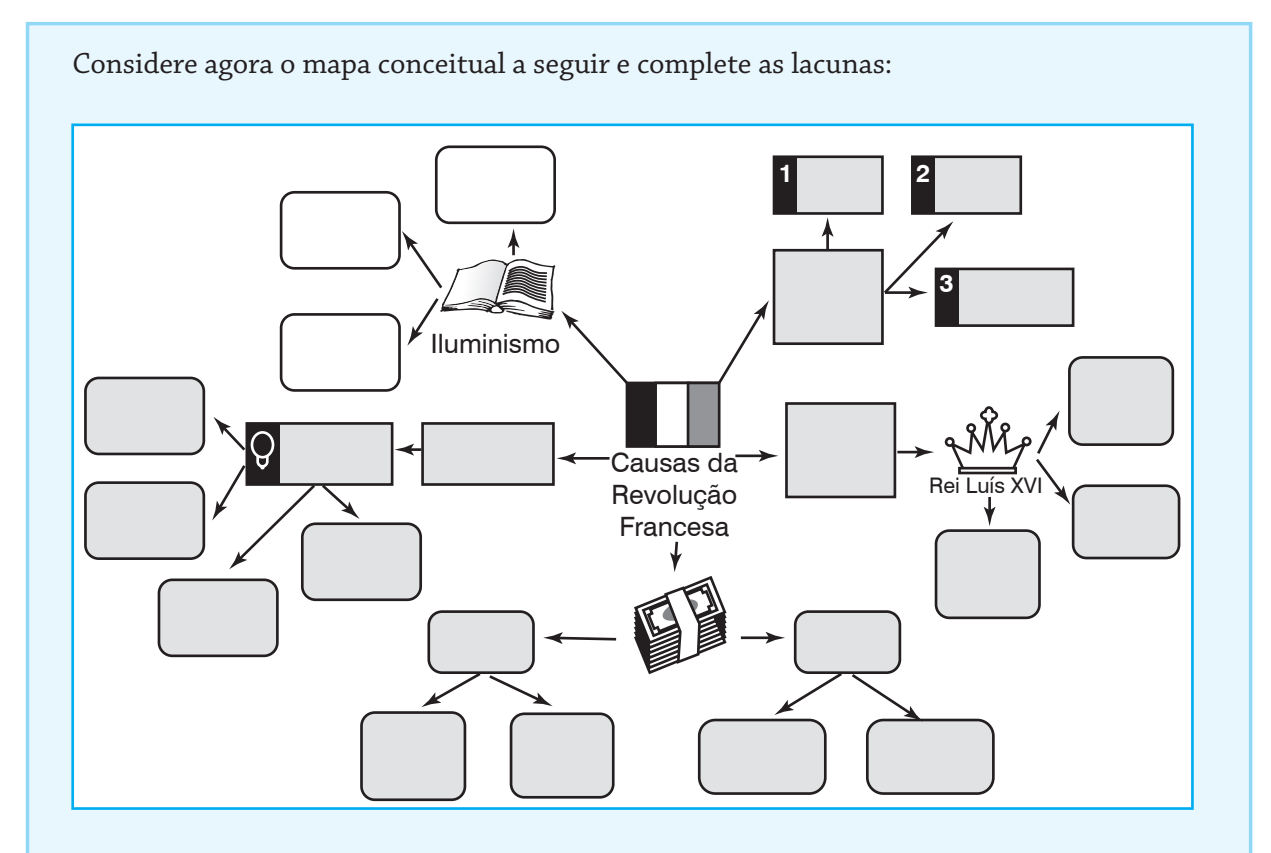

2) Escreva um texto, baseado no mapa conceitual abaixo:

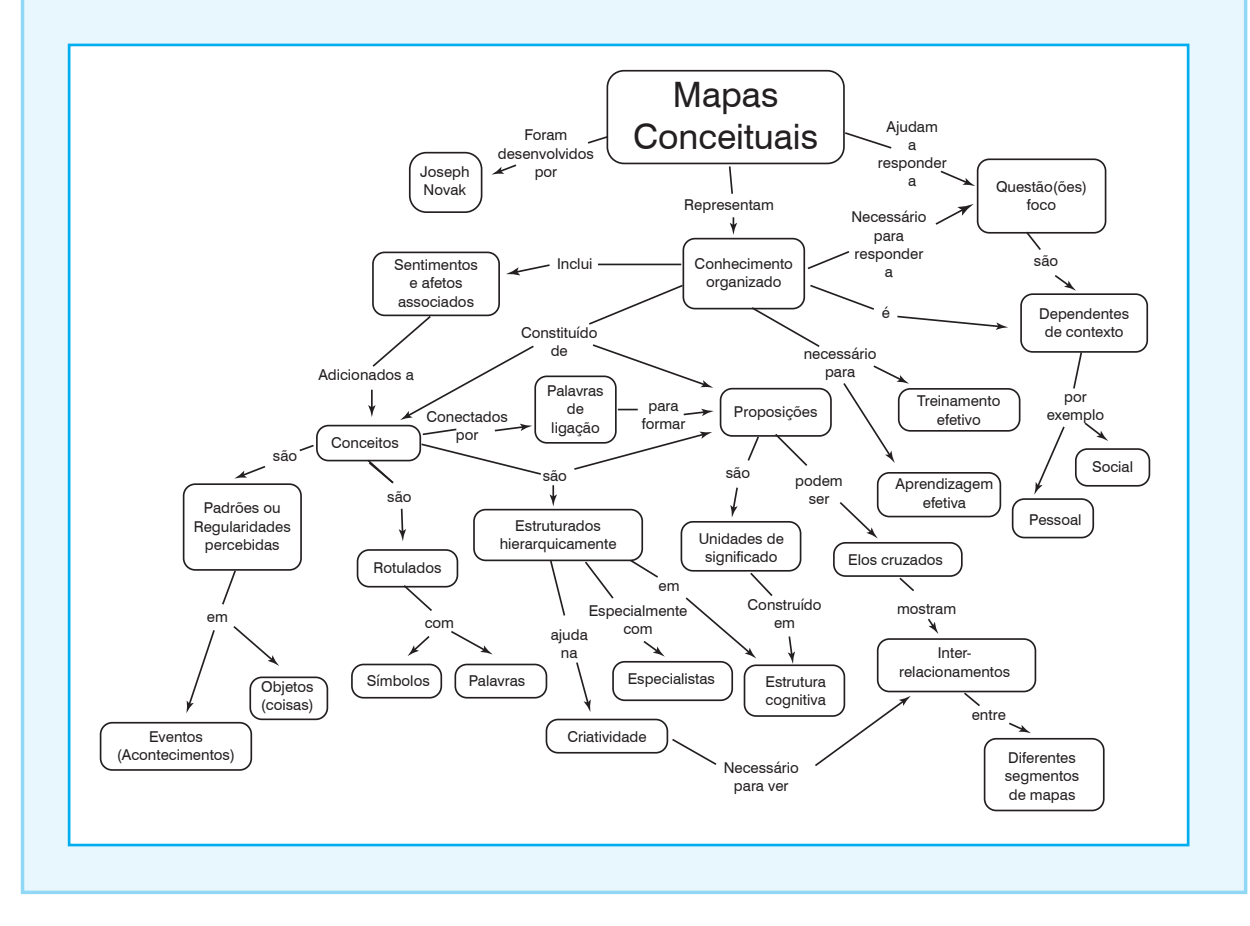

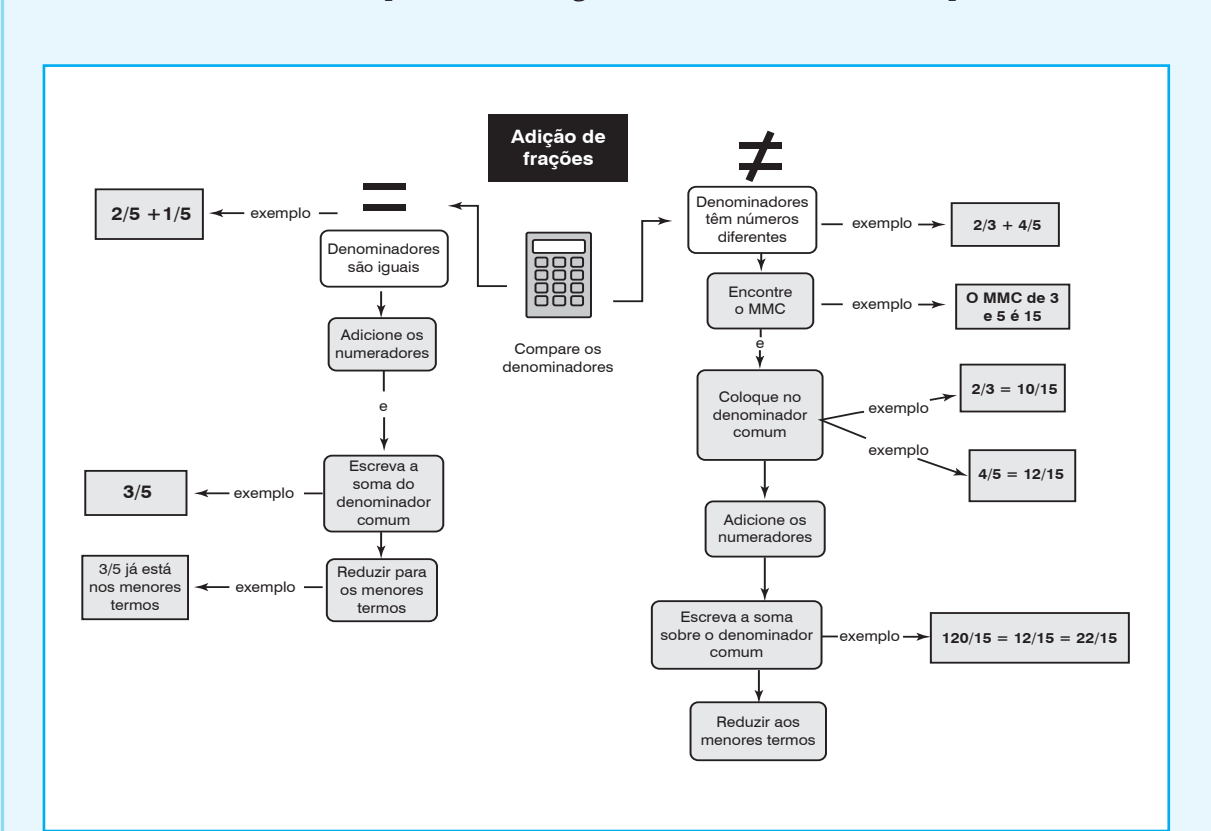

3) Desenvolva um mapa conceitual sobre o Máximo Divisor Comum. Utilize o diagrama abaixo como lembrete. De que forma o diagrama abaixo difere de um mapa conceitual?

# **Resolução dos Desafios das atividades propostas**

# **Desafio 1**

Solução usando o software MindJet:

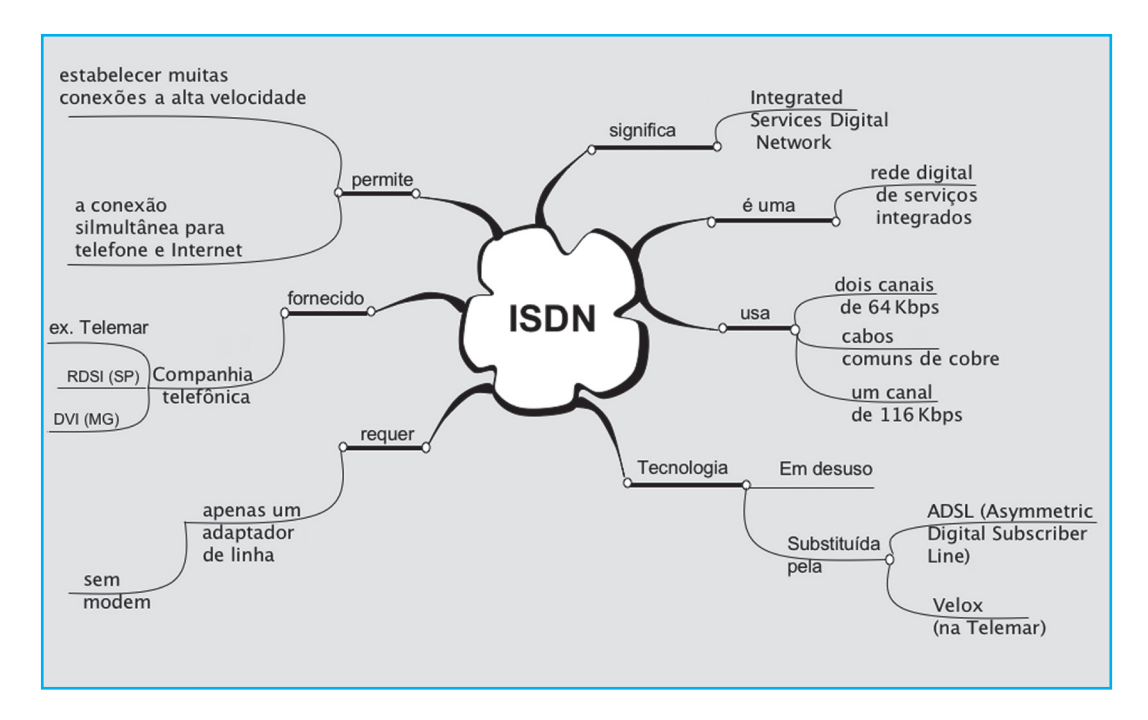

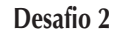

Solução usando o software Inspiration

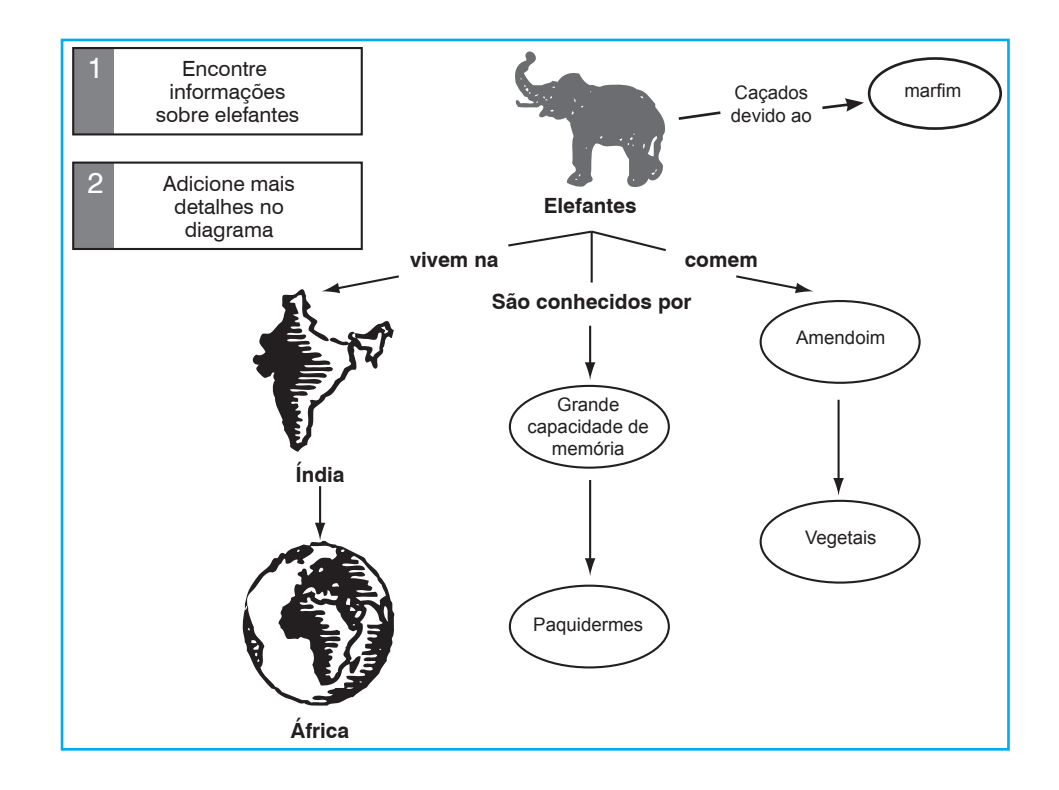

# **Desafio 3**

a) Solução usando o software CMapTools

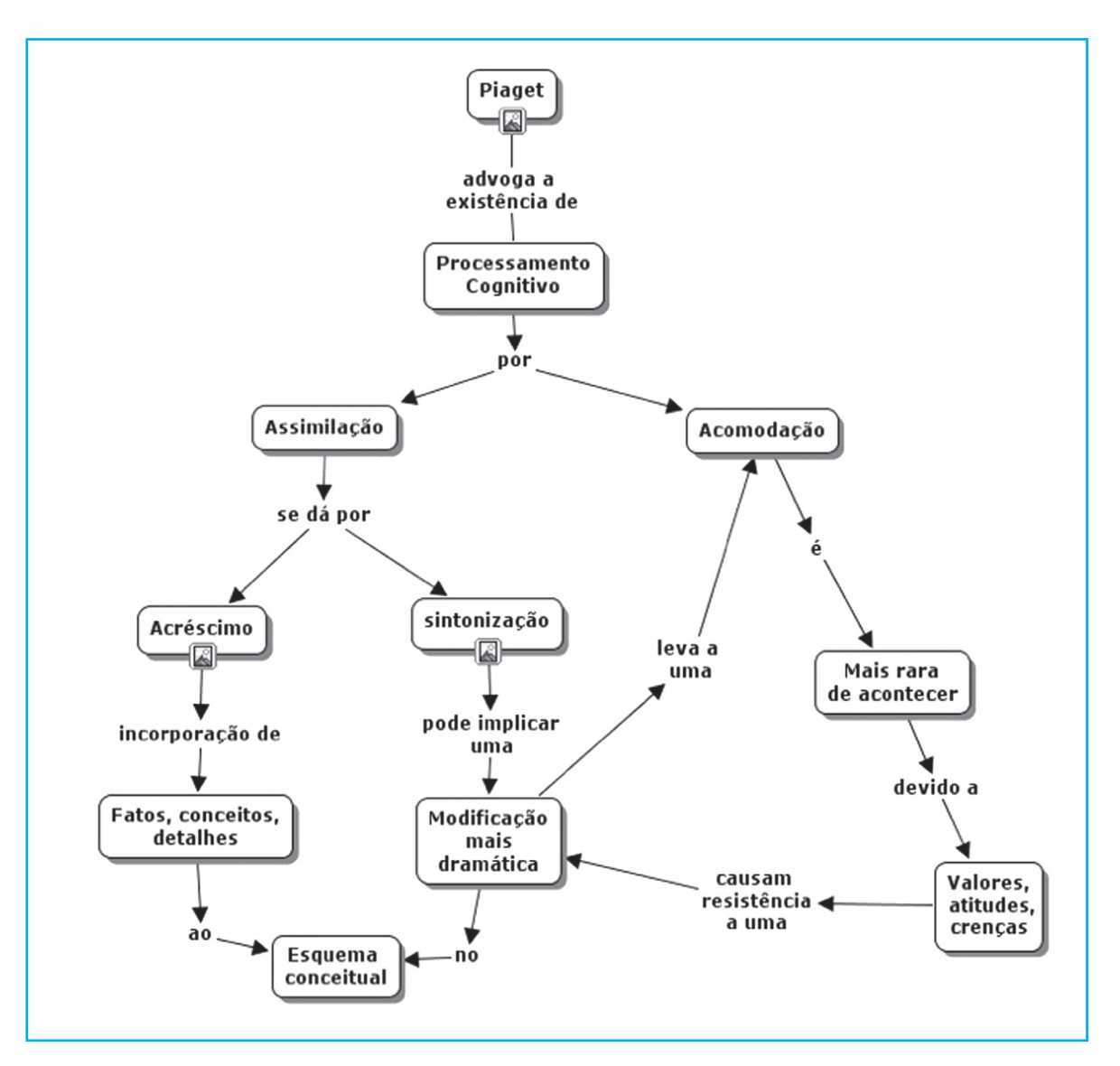

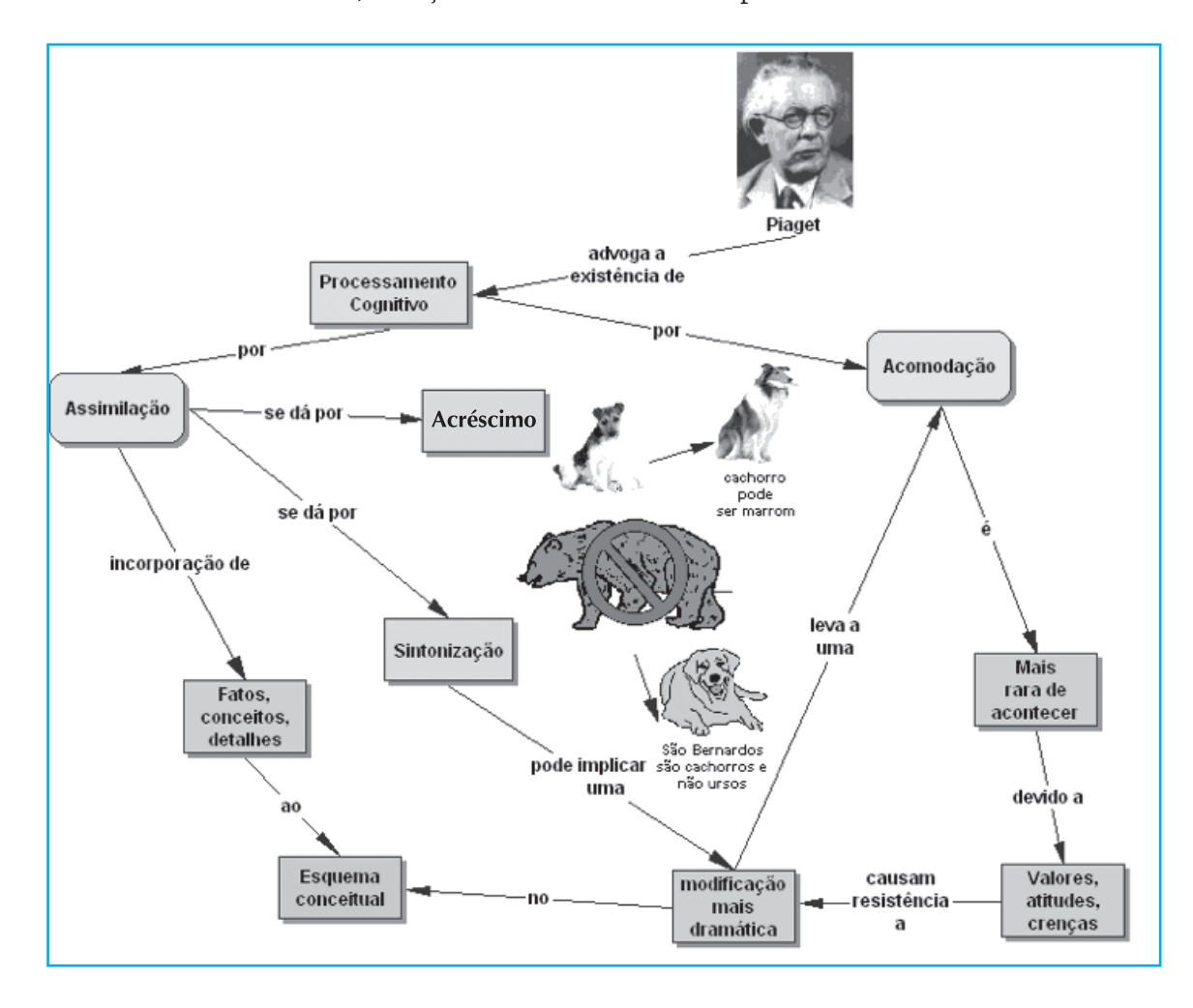

# b) Solução usando o software Inspiration

# **Desafio 4**

**Arquiteto Cognitivo** é uma expressão criada por Pierre Lévy para designar o novo professor se opondo à idéia de que ele venha a ser um simples especialista em Informática, mas sim um criador, envolvido com equipamentos coletivos de inteligência. O conceito está relacionado com a ecologia cognitiva, cujos estudos permitem estruturar os espaços cognitivos de indivíduos e organizações, usando os equipamentos de inteligência coletiva.

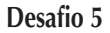

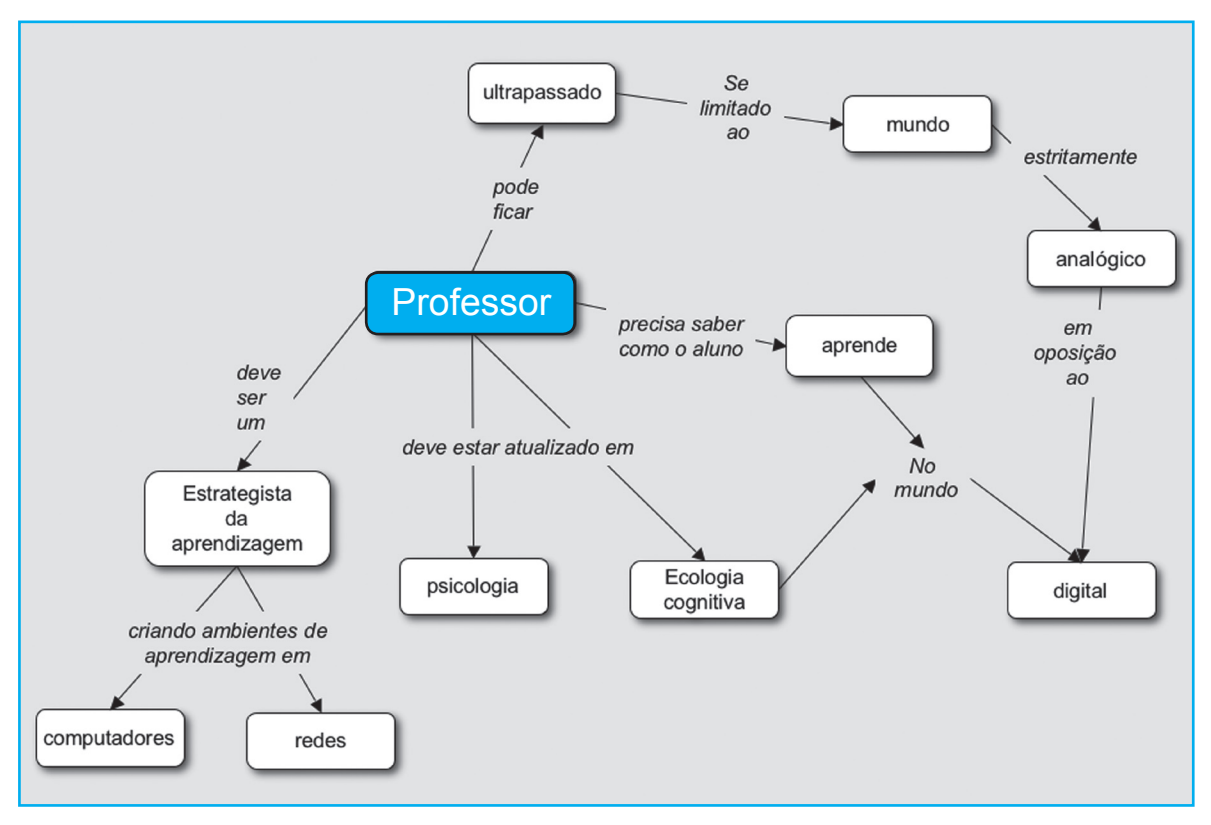

**Desafio 6**

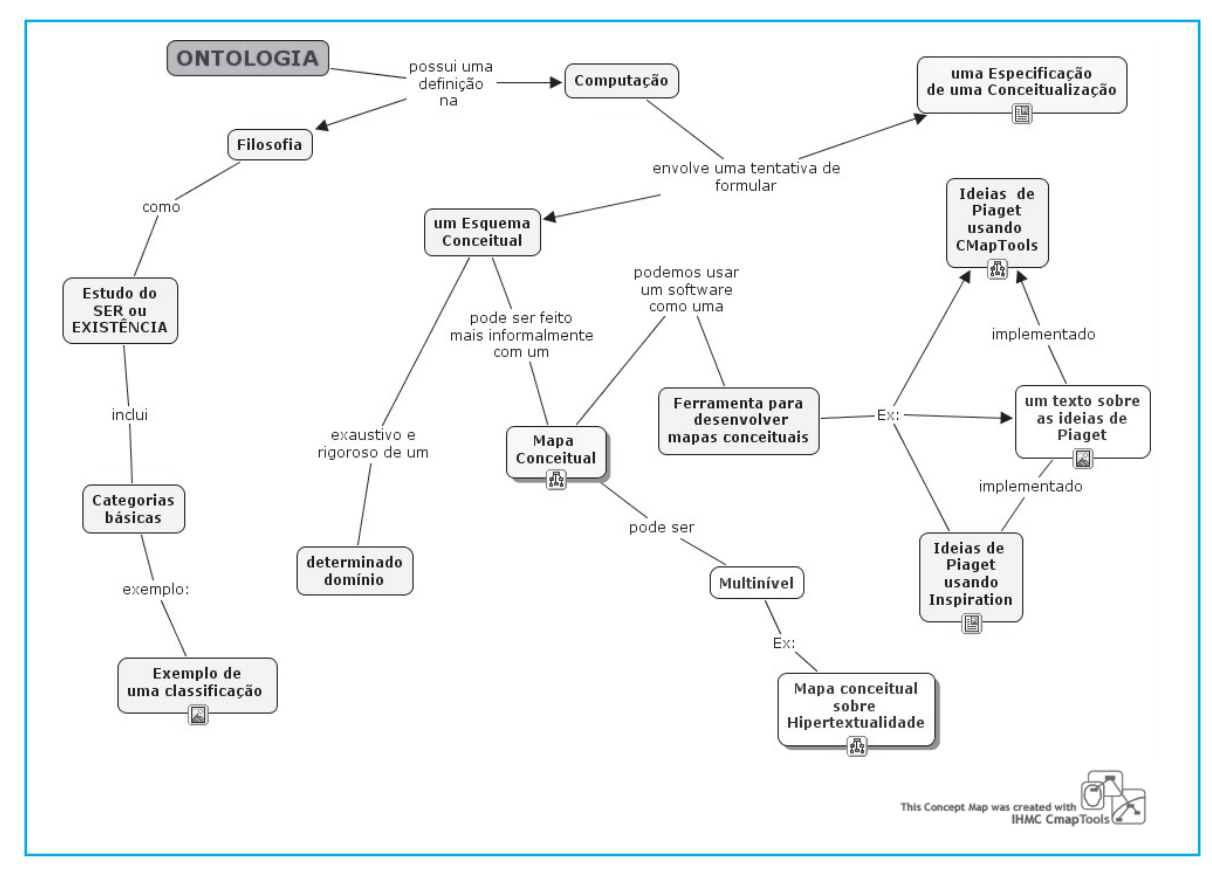

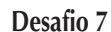

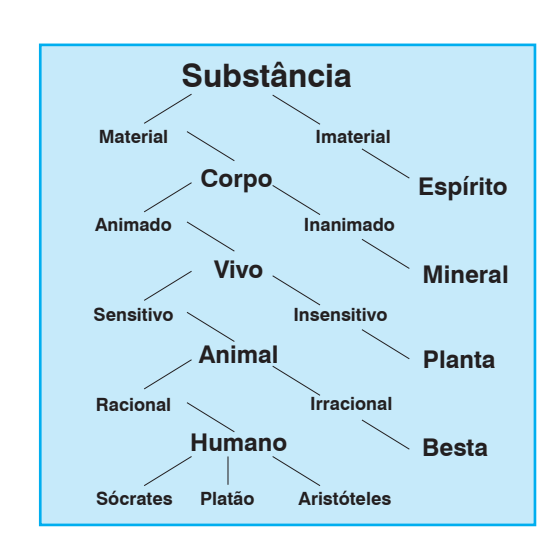

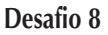

Em uma tabela:

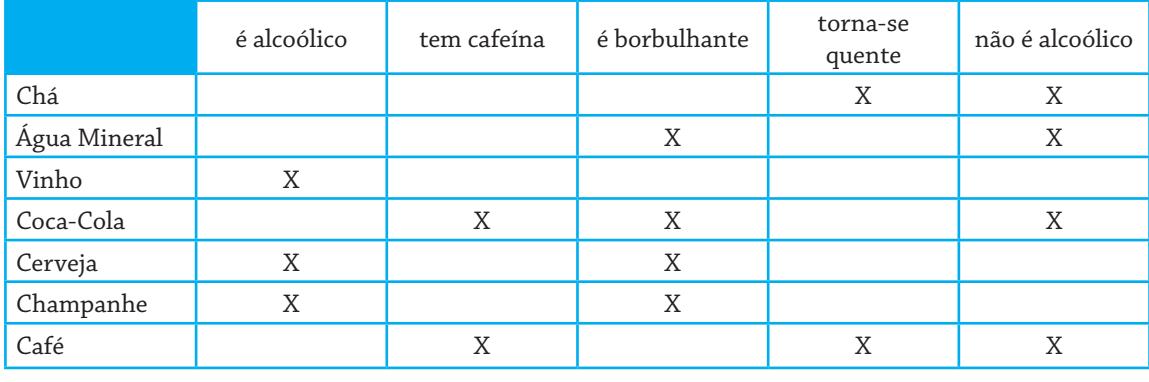

# **Representação alternativa**

Nesta representação os conceitos mais gerais são colocados na parte de cima do diagrama, e os conceitos mais específicos (instâncias ou exemplos) são colocados na parte de baixo do diagrama. Se um conceito admite mais de uma classificação, ele terá várias linhas chegando até ele, vindas de diferentes conceitos.

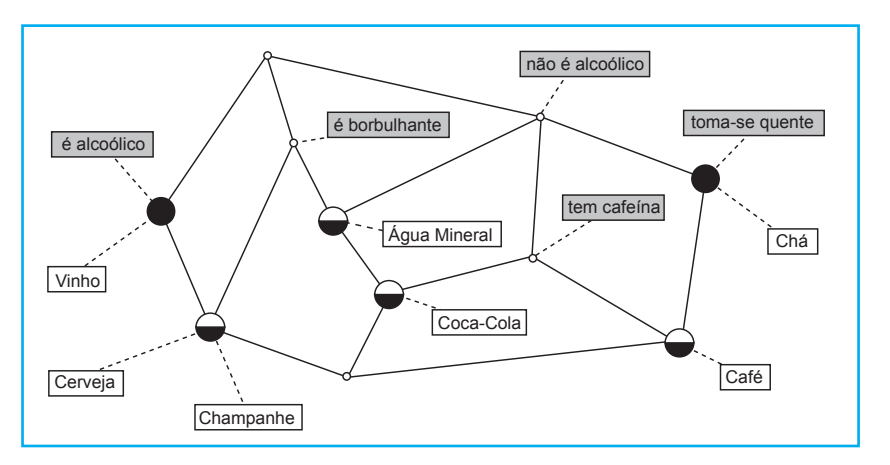

# **Unidade temática II Organização do Conhecimento**

# **Introdução**

Nesta Unidade Temática vamos dirigir nossa atenção para formas de **organizar a informação e o conhecimento**.

#### **Dimensões em uma folha de papel**

Quando escrevemos um texto em uma folha de papel, estamos produzindo um texto linear. Mas, o que vem a ser um **texto linear**? Uma linha tem uma dimensão (comprimento). Uma folha de papel tem duas dimensões (comprimento e largura), enquanto uma sala, como esta em que você está, tem três dimensões (comprimento, largura e altura):

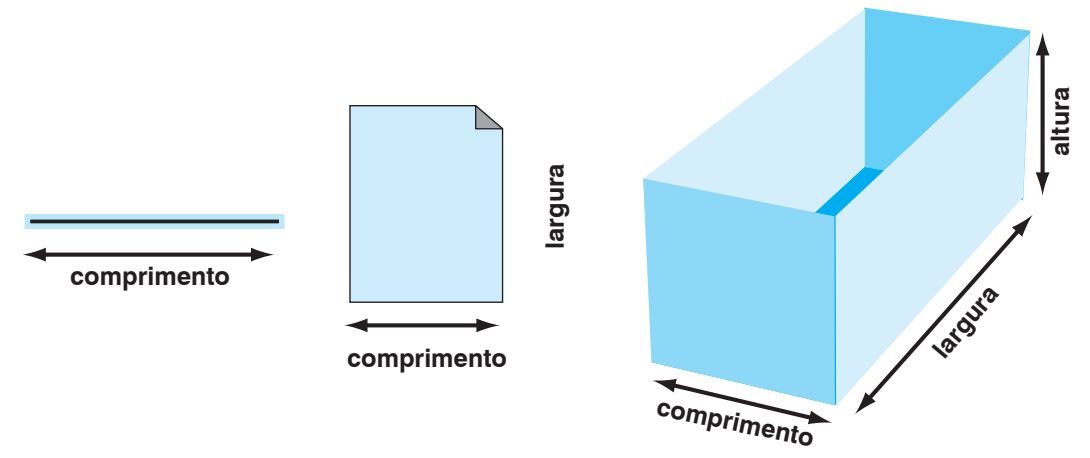

Um texto escrito em um papel é expresso em uma superfície bidimensional ou plana, pois tem comprimento e largura disponíveis, já que a espessura da folha (a terceira dimensão) é muito pequena e não pode ser utilizada. Um texto escrito em uma folha de papel bidimensional explora, na realidade, apenas uma dimensão, ou seja, é como se ele fosse uma única linha (daí a palavra linear). Isto significa que, para encontrar uma informação, somos obrigados a ler todo o texto até encontrar o elemento desejado. A título de ilustração, tente localizar a palavra "emoções" no texto a seguir:

Piaget (1952), por exemplo, advoga que existem dois tipos de processamento cognitivo: assimilação e acomodação. Aprendizagem assimilativa corresponde a incorporar fatos, conceitos ou detalhes a um esquema já existente. Isto pode ocorrer em níveis diferentes: por acréscimo ou por sintonização. Se uma criança tem um esquema para "cachorro" como um animal de quatro patas e alguém apontar para um cachorro e disser "cachorro marrom", a criança acrescentará ao seu esquema o detalhe de que cachorros podem ser marrons (acréscimo). Por outro lado se o esquema da criança não inclui animais muito grandes no seu esquema de "cachorro" ela poderia eventualmente identificar como "urso" (devido ao pêlo e tamanho) um cachorro São Bernardo. A criança terá que modificar seu esquema para incluir São Bernardos como um tipo de cachorro (sintonização). Quando a modificação devido à sintonização implicar uma reorganização mais drástica do esquema teremos uma reestruturação do esquema (chamada acomodação). Acomodações são mais raras de acontecer e demandam mais tempo para ocorrer. Uma das razões para isto e que a aprendizagem não é meramente racional (cognição fria). Ela geralmente carrega emoções (cognição quente). Sempre temos atitudes, valores e crenças associadas ao conhecimento. As variáveis afetivas e motivacionais criam resistência à modificação e à mudança das estruturas.

A linearidade do texto pode ser melhor percebida se observarmos que se o papel não tivesse um limite na margem direita continuaríamos a escrever na mesma linha!

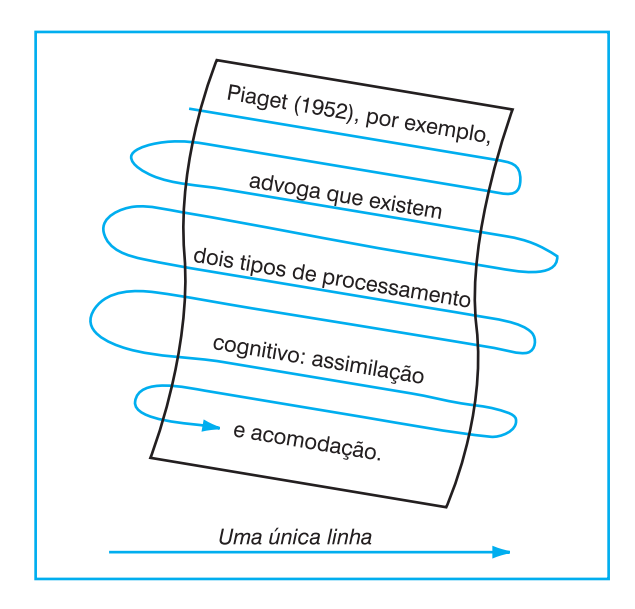

Como já vimos na Unidade Temática I, Aula 2, um **mapa conceitual** pode ser uma alternativa para expressar e representar idéias. Um mapa conceitual explora o aspecto bidimensional da folha de papel e estabelece conexões entre os conceitos. A título de exemplo, veja o mapa conceitual equivalente ao texto anterior, enriquecido com algumas figuras, associadas a certos conceitos:

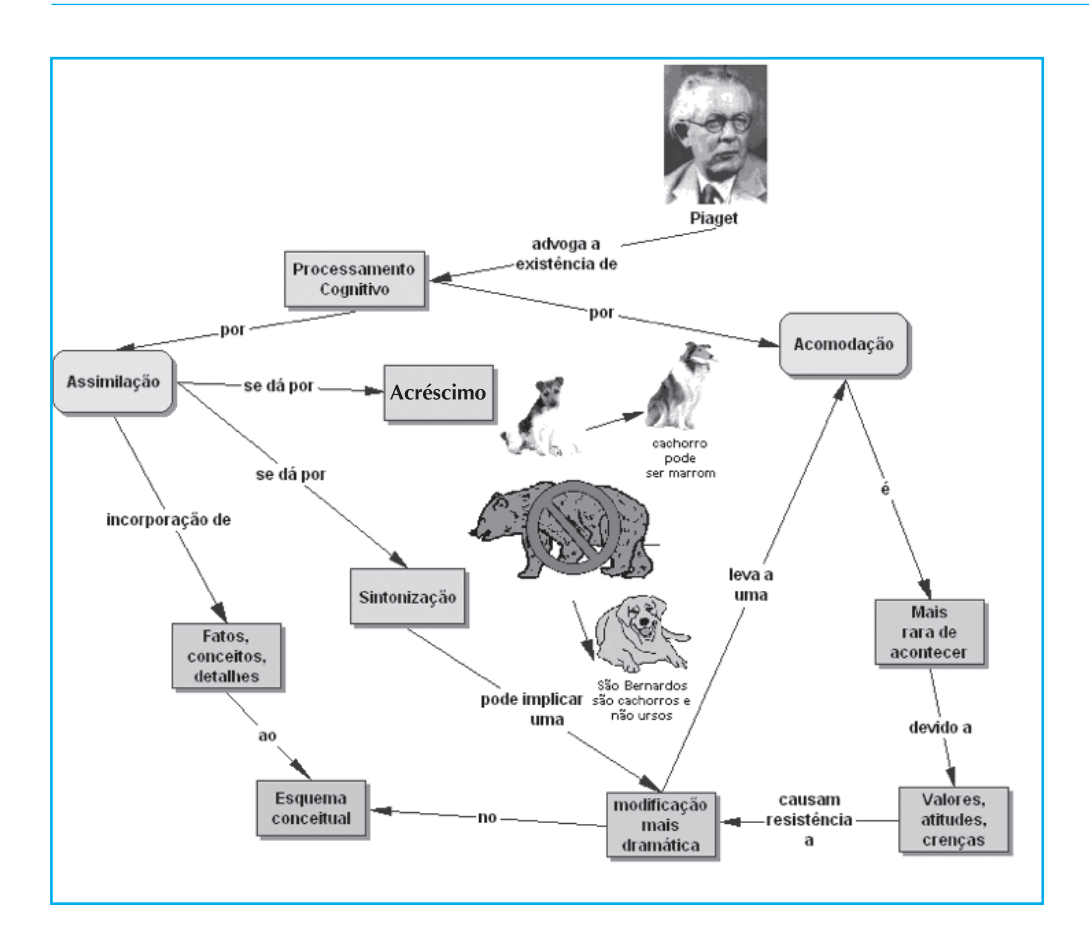

Nem sempre um mapa conceitual será necessariamente a melhor representação para lidarmos com uma dada descrição. Em certos casos a idéia de fluxo como em um Diagrama de Causa e Efeito, mostrando causas e conseqüências, pode ser a melhor representação. Aqui também está reforçada a idéia de explorar as dimensões do papel. A título de exemplo, explique, analisando o diagrama "espinha-de-peixe" a seguir, por que o seu (ou meu?) time é o último colocado no campeonato.

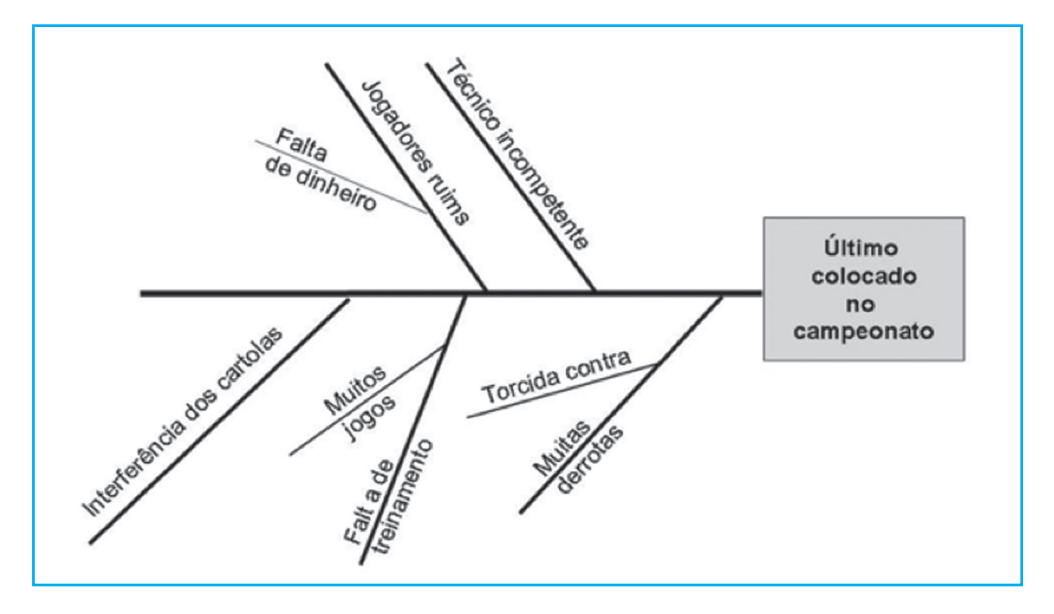

#### **Tabelas**

Uma tabela também tem as características de permitir um acesso rápido a uma informação. A partir de duas referências (uma **horizontal** e outra **vertical**) é possível localizar um elemento desejado, sem a leitura exaustiva de todos os dados contidos na tabela. Encontre, a título de demonstração, um **exemplo** de um **procedimento** na tabela abaixo.

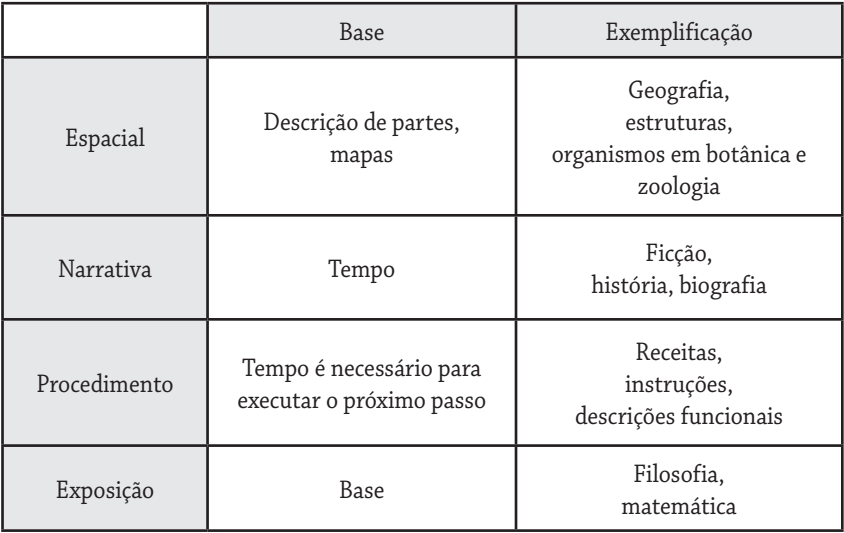

Como você viu bastou usar duas referências para encontrar a informação desejada:

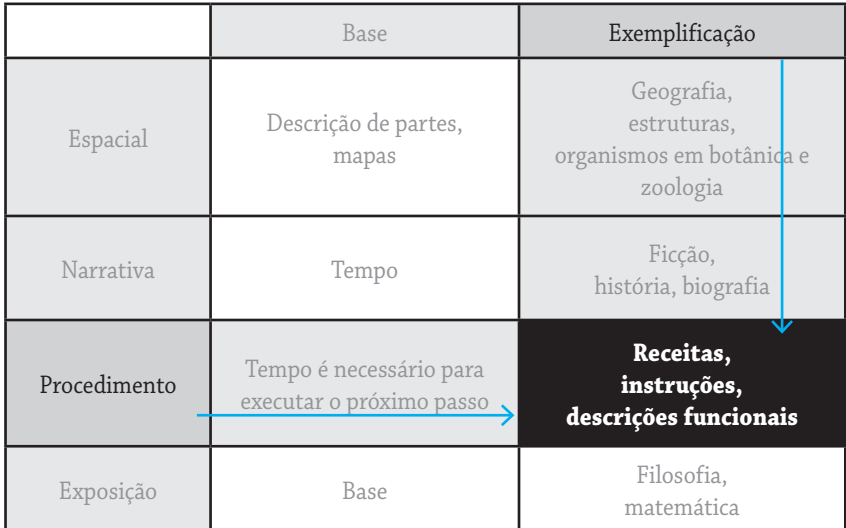

#### **Resolvendo problemas com auxílio de tabelas**

Muitos problemas só podem ser resolvidos se encontrarmos uma boa representação para os mesmos. Por exemplo, tente resolver o seguinte problema:

> **Pedro tem 20 anos. Ele é duas vezes mais velho do que João era quando Pedro tinha a idade de João.**

**Qual é a idade de João?**

Uma maneira de lidar com este problema é criar uma tabela com as possíveis idades de Pedro. Como ele tem 20 anos, colocaremos as 20 idades de Pedro na primeira coluna da tabela. Como o problema diz que Pedro é duas vezes mais velho que João quando ele tinha o dobro da idade de João, então podemos concluir que Pedro é mais velho que João. Além disso sabemos que a diferença de idade se mantém constante ao longo da vida de duas pessoas quaisquer. Assim, podemos fazer uma coluna para cada uma das possibilidades de idades para João, associadas às possíveis idades de Pedro:

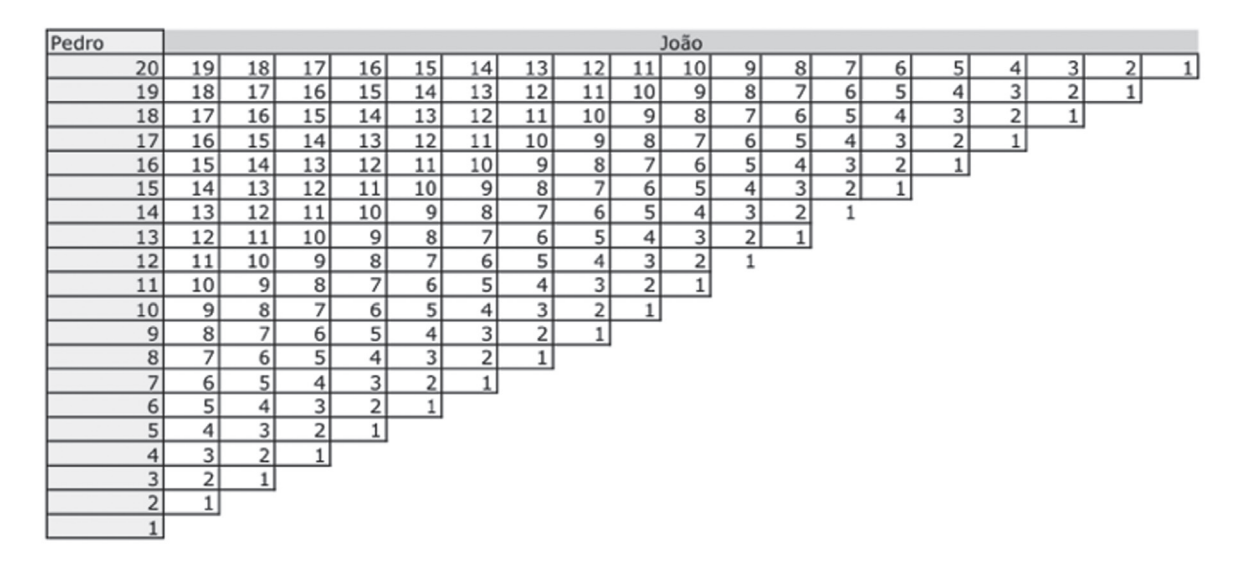

Agora, bastaria procurar quando João teria a metade da idade de Pedro quando Pedro tinha 10 anos e verificar, na primeira linha, qual seria a idade (atual) de João (correspondente à idade atual de Pedro):

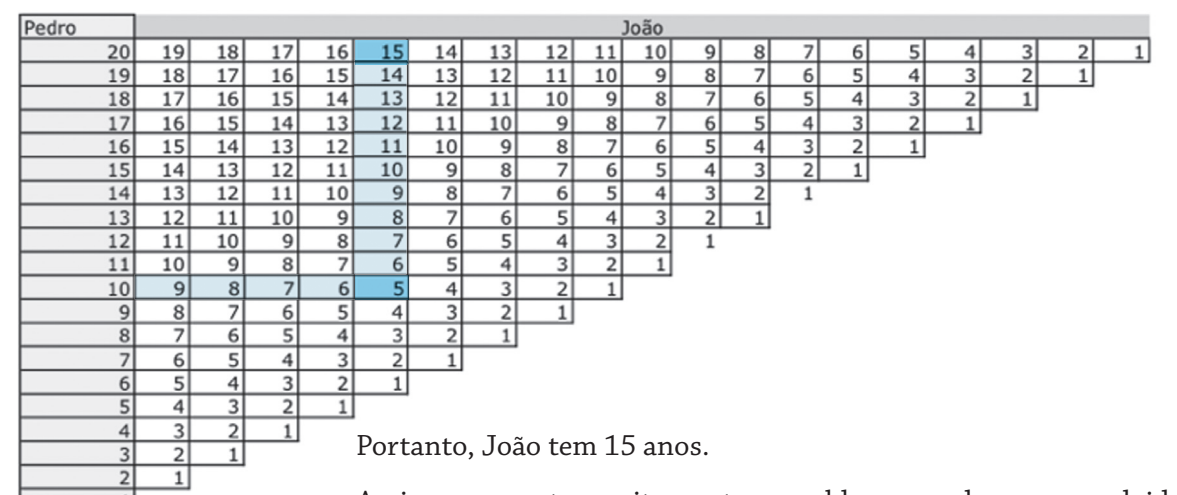

Assim como este, muitos outros problemas podem ser resolvidos mais facilmente com uma representação numa tabela. Na Aula 1 veremos como lidar com representações em tabelas, usando o recurso computacional mais poderoso para este fim: as planilhas eletrônicas.

# **gráfIcos**

Da mesma forma que dizemos que uma imagem vale mais do que mil palavras, podemos dizer que um gráfico vale mais do que mil números. Um gráfico é uma forma de representação alternativa que pode tornar muito mais clara a relação entre diferentes conjuntos de dados ou evidenciar determinadas características presentes em um conjunto de números. Voltando ao problema anterior, sabemos que a diferença de idade entre Pedro e João se mantém invariante ao longo da vida. Isto é, se João nasceu quando Pedro tinha 5 anos, a diferença de idade entre eles será sempre de 5 anos ao longo da vida. Se colocarmos as idades ao longo dos anos em um gráfico, veremos que a linha que representa Pedro e a linha que representa João são duas retas paralelas.

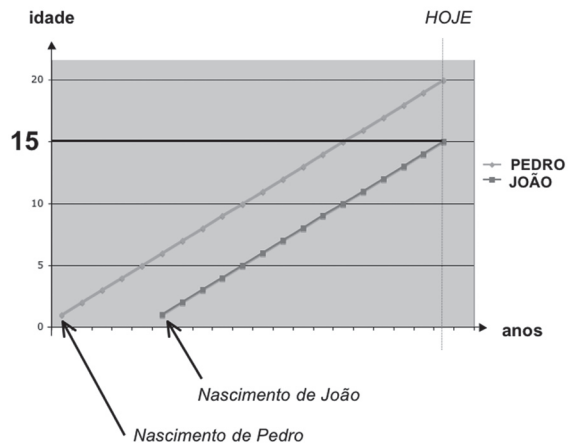

Na Aula 2 vamos estudar como representar dados em gráficos e como extrair conhecimento destes gráficos.

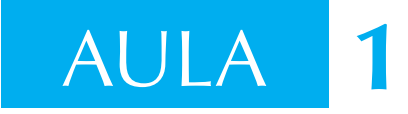

# **Organização e tratamento de informação em tabelas e planilhas**

Uma tabela é uma forma de comunicação visual capaz de prover uma maneira de arranjar dados. O uso de tabelas é intensivo como forma de representação da informação nas diversas áreas do conhecimento. É raro encontrar uma publicação científica ou um artigo em jornal que não lance mão de uma tabela para acomodar, de uma forma sintética, um conjunto de dados.

#### **Tabelas como representações**

Quase sempre a análise de dados fica facilitada pelo arranjo dos dados em uma tabela. O exemplo clássico é a Tabela Periódica dos elementos químicos, que adota uma disposição dos dados em que os elementos de mesmas características formam grupos dentro da tabela. A disposição dos dados na Tabela Periódica teve tanto sucesso que permitiu predizer a existência de novos elementos até então desconhecidos.

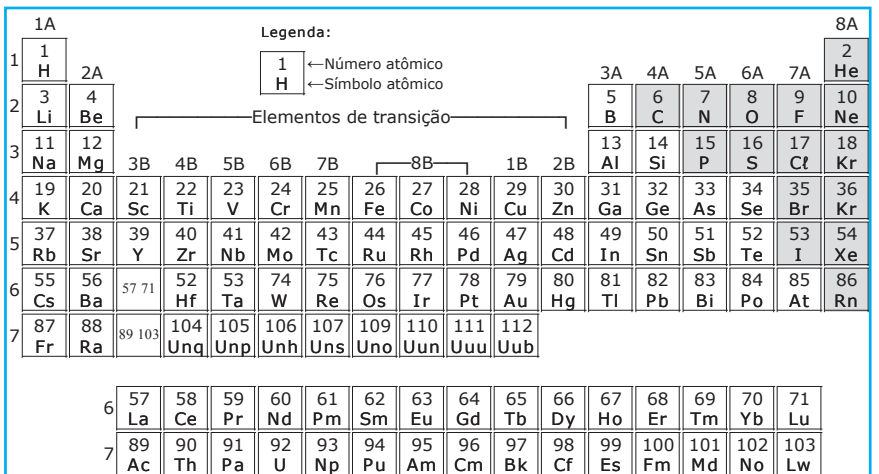

As convenções e terminologia usadas para representar dados em uma tabela variam grandemente em estrutura, notação e uso, e dependem do contexto e objetivos para os quais a tabela foi criada. Muitas vezes, uma tabela pode ser preenchida a partir de critérios ou leis que são válidas para o problema em questão.

Muitos problemas podem ser resolvidos mais facilmente com uma representação adequada em uma tabela. Por exemplo, podemos transformar um mapa com estradas em um grafo e, em seguida, representar o grafo em uma tabela. Observe que várias convenções podem ser adotadas, como por exemplo indicar as distâncias entre as cidades, indicar o custo de transporte entre as cidades etc.

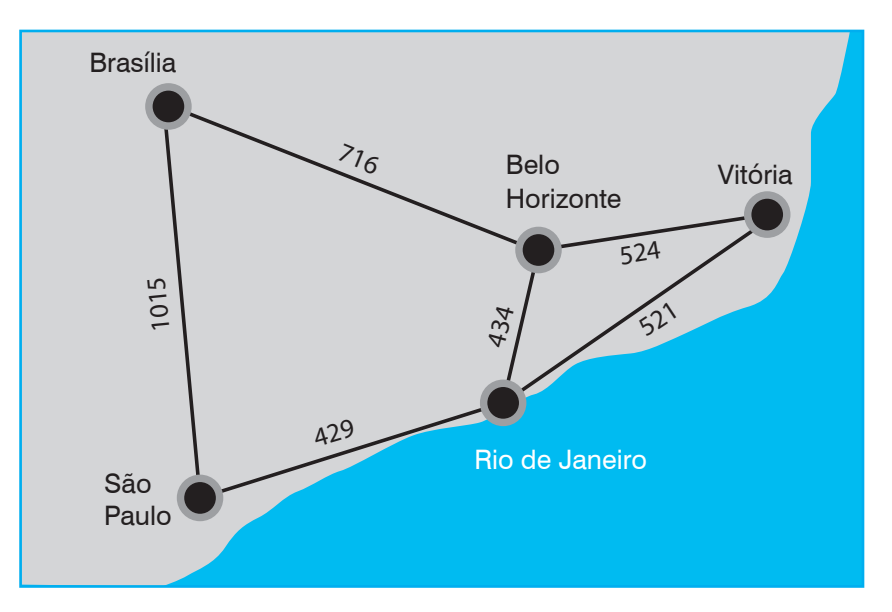

O mapa anterior pode, portanto, ser representado na tabela a seguir:

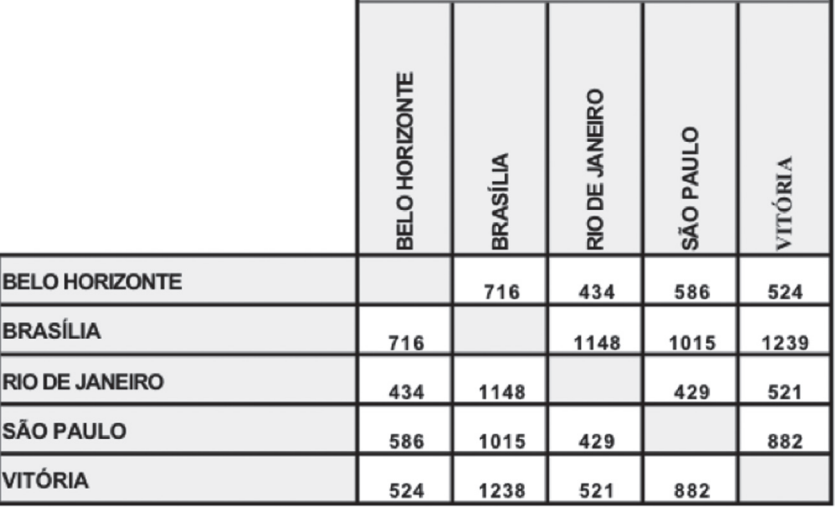

#### **Planilhas**

Existem softwares, como o **Microsoft Excel** ou o **OpenOffice Calc.**, que fornecem suporte para a criação e manipulação de tabelas eletronicamente. Elas são chamadas de **Planilhas Eletrônicas**. Você pode criar e utilizar planilhas eletrônicas diretamente na Web, usando, por exemplo, o **Google Docs & Spreadsheets** (http://docs.google. com/). Para isso você precisa ter uma conta (grátis ) no Google.

A primeira planilha eletrônica foi o VISICALC, criada por Dan Bricklin e Bob Frankston em 1979. A utilização das planilhas eletrônicas provocou uma revolução na utilização dos microcomputadores na década de 1980, quando se descobriu que o microcomputador também poderia ser usado para algo sério e não apenas para jogos e diversão, oferecidos nas primeiras aplicações.

#### **Endereçando uma célula em uma planilha**

Numa planilha as colunas são identificadas por **letras**, e as linhas são identificadas por **números**. A interseção de uma linha e uma coluna forma uma célula, que é idenfificada pela coluna e linha a que pertence. Assim, **B4** é uma referência à célula que está na segunda coluna e na quarta linha da tabela, como mostra a figura a seguir:

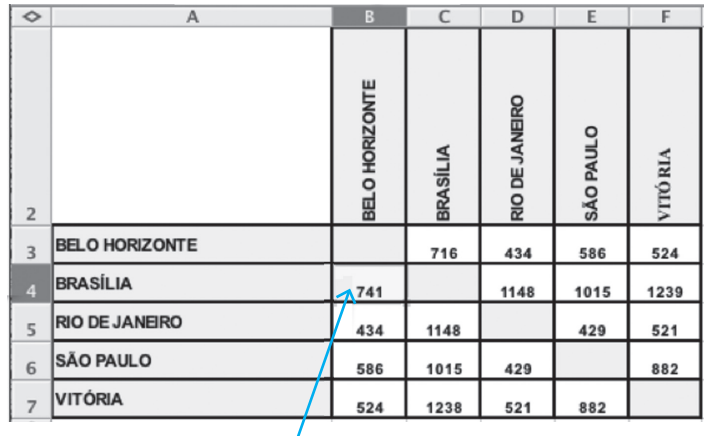

Célula B4

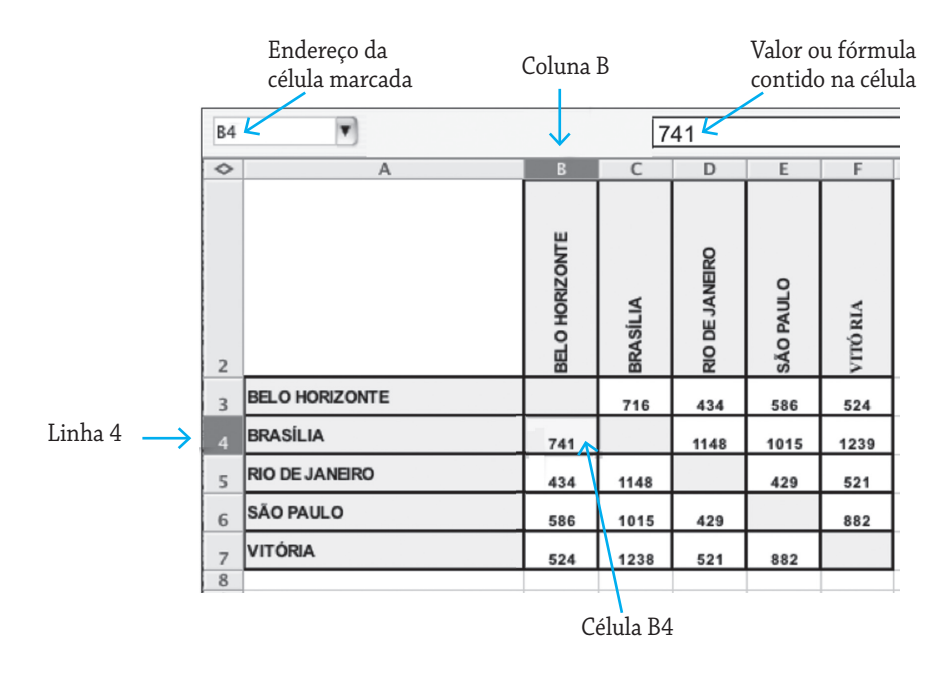

A indicação da célula marcada, geralmente, fica indicada no topo, à esquerda.

#### **Entrando com um dado e avançando para a célula seguinte**

Para colocar um dado (um número ou um literal) em uma célula basta clicar na célula e preenchê-la usando o teclado. Use a tecla **enter** para registrar o valor na célula ou use as setas para registrar o valor na célula e deslocar o cursor para uma célula vizinha. Por exemplo, use a seta para baixo (↓) para tornar a célula abaixo a célula atual. Neste caso o valor é fixado na célula, e uma nova célula fica marcada como a célula corrente.

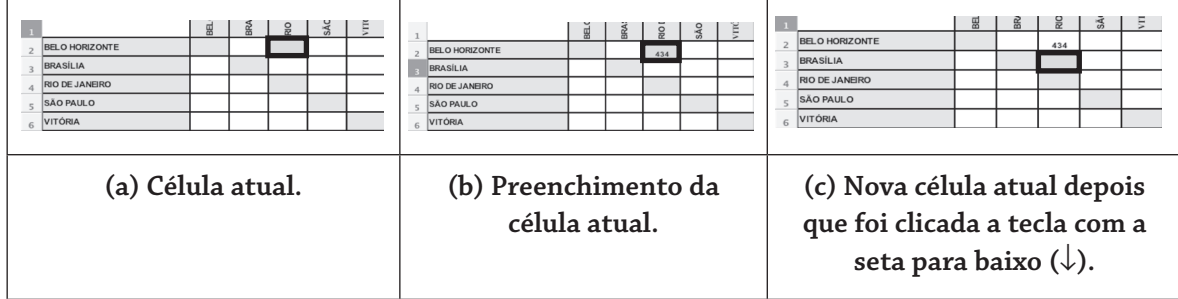

#### **Formatação da célula**

Literais serão alinhados à esquerda e números à direita (por default), mas isso pode ser mudado já que cada célula (ou um conjunto de células) pode ter suas características (tamanho, formato, tipo de fonte etc.) modificadas a qualquer momento.

Para fazer a formatação basta marcar a célula e clicar no ícone correspondente à formatação desejada.

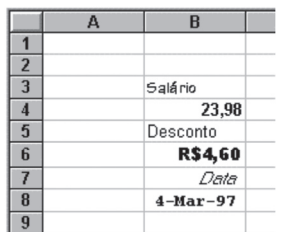

**Tipo e tamanho da fonte**

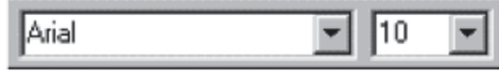

**Negrito, itálico, sublinhado e alinhamento**

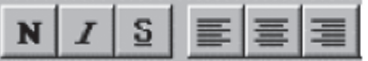

**Moeda, porcentagem, formatação de casas decimais**

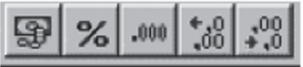

#### **Fazendo contas**

Numa planilha eletrônica cada célula pode conter três atributos: um **valor**, uma **fórmula** e um **formato**. Assim, podemos solicitar um cálculo (como numa calculadora) a partir de uma fórmula colocada na célula. Fórmulas são precedidas do sinal de **=** tanto no **Excel** quanto no **Calc**. Por exemplo: **= 5\*3/(8\*4) + 98**

Uma planilha é, na verdade, uma espécie de calculadora que é capaz de "lembrar" das fórmulas usadas em cada célula.

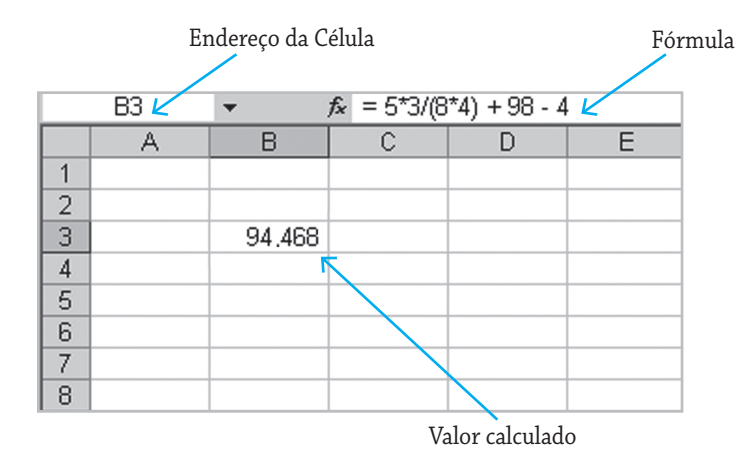

#### **Referência a outras células**

A fórmula pode conter referências a outras células. Por exemplo, se a célula **C4** contém a fórmula

**=A2\*A4 + (B3\*5)/B1**,

logo o resultado será:

 $5 * 8 + (2 * 5) / 2 = 40 + 10 / 2 = 40 + 5 = 45$ 

considerando que A2 contém o valor 5, A4 contém 8, B3 contém 2 e B1 contém 2, como se pode ver abaixo:

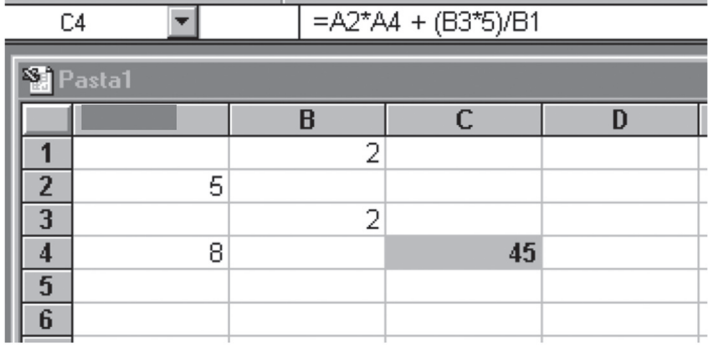

#### **Destacando o resultado**

O destaque (hachura) da célula **C4** foi obtido usando o ícone de preenchimento:

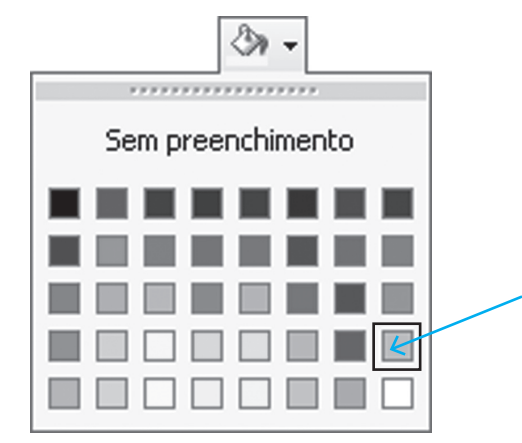

# **Recálculo**

Uma das vantagens da planilha em relação a uma calculadora é que se modificarmos o valor de alguma célula que faz parte de um cálculo, o valor da célula com a fórmula será recalculado.

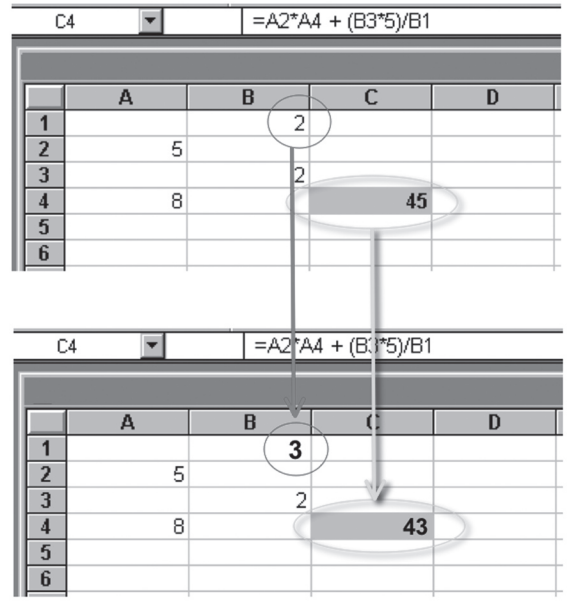

# **Encadeando fórmulas**

A conseqüência natural é que é possível também concatenar fórmulas. Por exemplo, podemos colocar na célula B7: **= C4/9.** Como C4 contém um valor calculado, ele será usado no cálculo do valor a ser colocado na célula B7: 45/9 = 5:

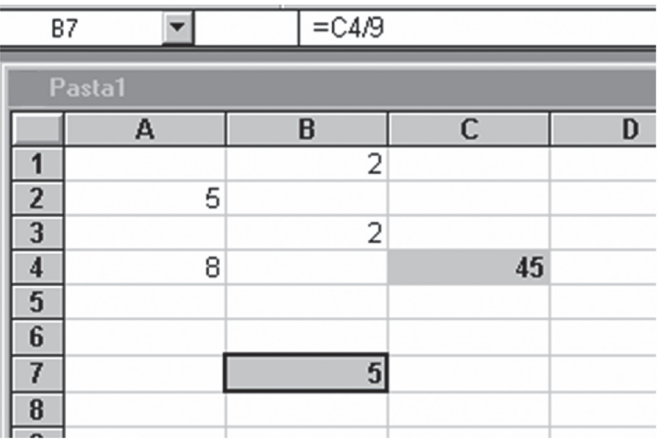

# **Destaque adicional**

O destaque (hachura) da célula **B7** foi obtido como anteriormente. Adicionalmente, foi utilizado o ícone de linhas de contorno capaz de fazer as bordas da célula.  $\sim$ 

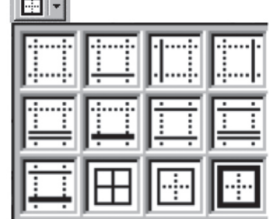

#### **Usando operadores aritméticos**

Uma fórmula pode conter os operadores aritméticos usuais (+(adição), - (subtração), \* (multiplicação), / (divisão) e ^ (potenciação), pode conter também parênteses para indicar a prioridade das operações. Por exemplo, digamos que estamos interessados em calcular o valor de

$$
z = \frac{(x^2 + y^2)}{2} + (x \cdot y)
$$

Colocando os valores de X e Y, respectivamente (digamos) nas células H2 e H3, podemos colocar o valor de z na célula (digamos) J2 com a expressão: (H2^2 + H3^2)/2 + (H2 \* H3), obtendo o resultado.

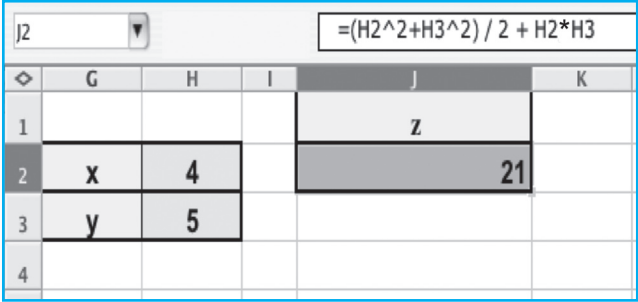

#### **Usando funções predefinidas**

Podemos ainda usar funções predefinidas (já embutidas no sistema). Por exemplo, se quisermos calcular a raiz quadrada de 25, (você sabe que  $\sqrt{25}$  = 5.0, pois 5 x 5 = 25) podemos usar a fórmula RAIZ(25). Assim, no exemplo abaixo, a raiz quadrada do valor contido na célula N3 (32) será calculada na céluna P3 como: P3 = RAIZ(N3), ou seja, 5,6569.

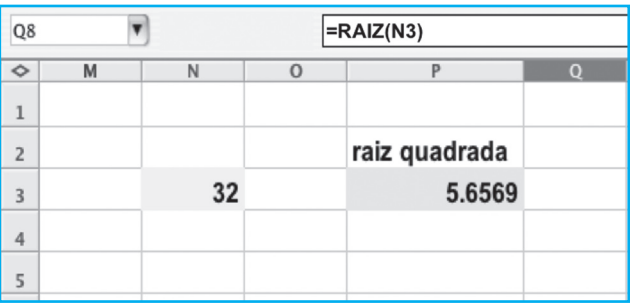

Assim, RAIZ é o nome da função e N3 é o argumento que é passado para a função calcular. Para entender melhor estas idéias, imagine um moedor de carne como uma metáfora para uma função. Um moedor de carne transforma um pedaço de carne em carne moída. O pedaço de carne é o argumento, e a carne moída, o resultado retornado pelo uso da função (o moedor).

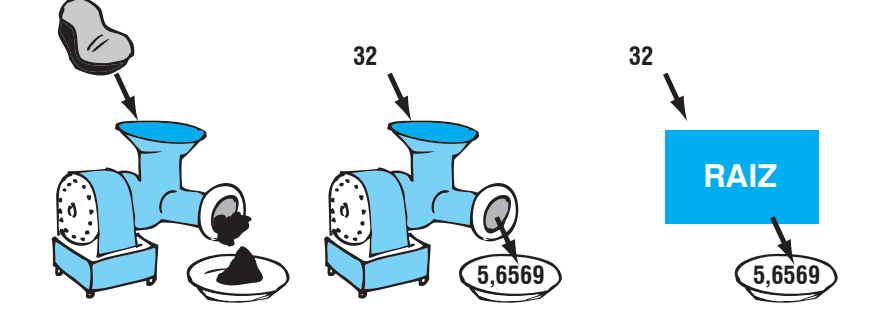

#### **Argumentos e parâmetros**

Uma função pode ter um ou mais valores que podem ser passados para ela. Estes valores são chamados **parâmetros**. No exemplo acima a função RAIZ recebe um parâmetro de entrada, que é o valor do qual se deseja calcular a raiz. O valor que é passado no momento da chamada da função é nomeado **argumento**. Assim, o valor do argumento é passado para a função que o recebe como o valor do parâmetro.

### **Assistente de funções**

Como são muitas as funções e os parâmetros que elas usam, é mais prático apelar para o Assistente de Função, que funciona como um lembrete sobre as funções possíveis e fornece uma breve descrição de cada uma, além da indicação dos parâmetros necessários para utilizá-la.

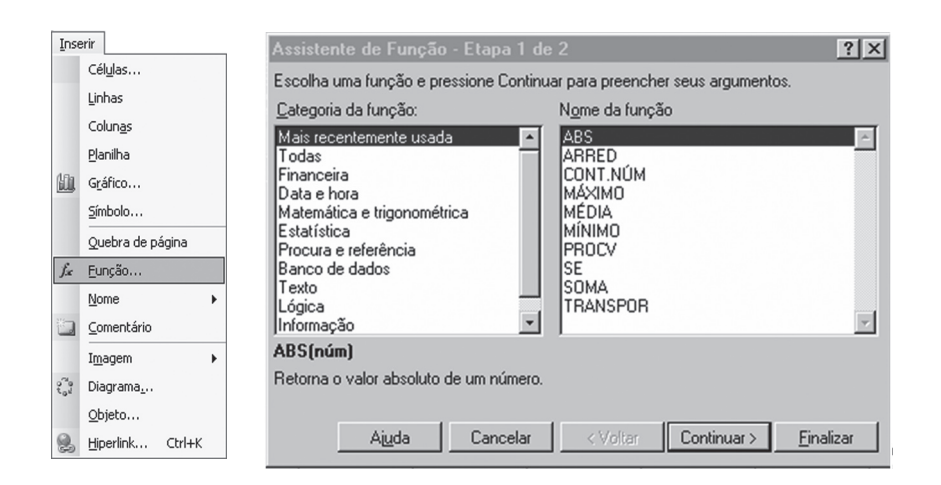

#### **Domínios**

Muitas vezes uma função pode ser aplicada a um conjunto de valores e não necessariamente a um único valor. Por exemplo, a função SOMA() pode ser aplicada a um conjunto de valores dispostos em diversas células contíguas. Nestes casos, ao invés de nos referirmos a um único valor, podemos fazer referência única a um conjunto de **células contíguas** chamado **domínio**. Para mostrar um domínio, indicamos a primeira e última célula do conjunto, separadas por dois pontos. Por exemplo **T3:V3** indica um domínio e **V5:V12** indica outro domínio na planilha abaixo:

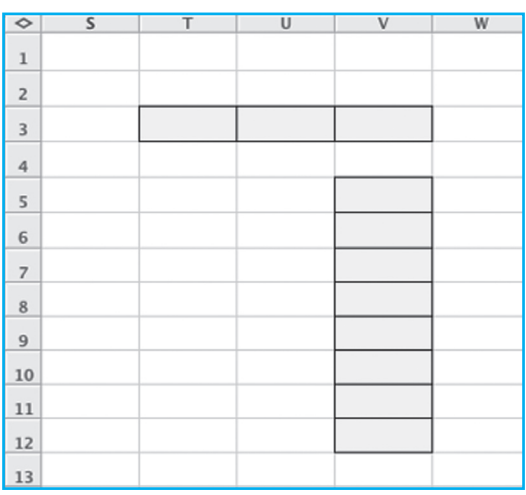

No exemplo a seguir a função **SOMA** foi usada para calcular a soma dos elementos das células contidas no domínio que vai de **B2** até **B7**  (isto é, as células **B2, B3, B4, B5** e **B6**).

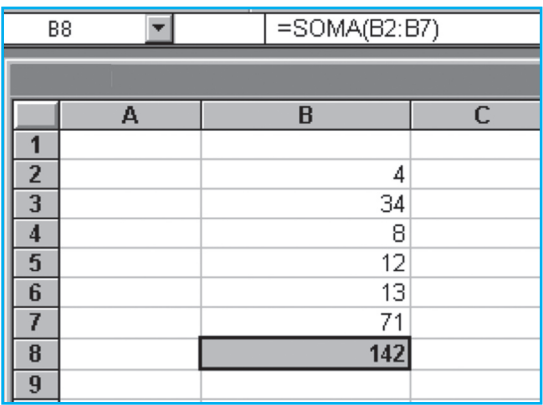

Nesta planilha **B8 = SOMA (B2:B7)**

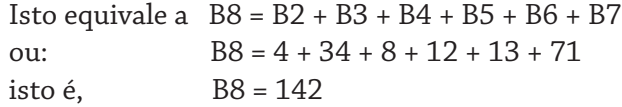

**B2:B7** indica o domínio ou região da planilha, que vai da célula B2 até a célula B7.

# **Copiar e colar**

Muitas vezes gostaríamos de copiar e colar o conteúdo de uma célula em outra, especialmente se o conteúdo fosse uma fórmula. Ao contrário do que é usual em outros softwares, numa planilha a cópia de uma fórmula é feita de uma forma inteligente, isto é, ao ser copiada os endereços de células são devidamente trocados em função do contexto em que a fórmula está. Assim, se tivermos duas colunas em uma tabela e tivermos escrito uma fórmula para fazer a soma dos valores de uma coluna, poderemos copiar e colar a fórmula para a outra coluna, obtendo o resultado da soma daquela nova coluna e não da anterior:

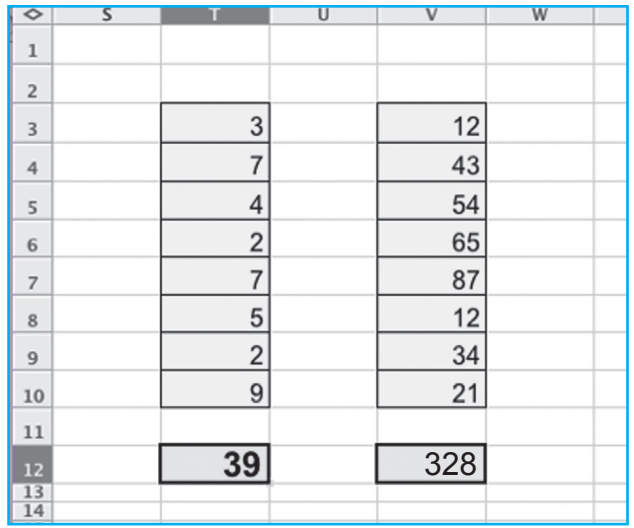

Como o resultado na célula **V12** foi obtido?

Digamos que a situação inicial fosse a seguinte: temos os valores das duas colunas preenchidos. Posicionamos na célula T12 e colocamos a fórmula: **=SOMA(T3:T10)**, obtendo o valor **39** na célula **T12**.

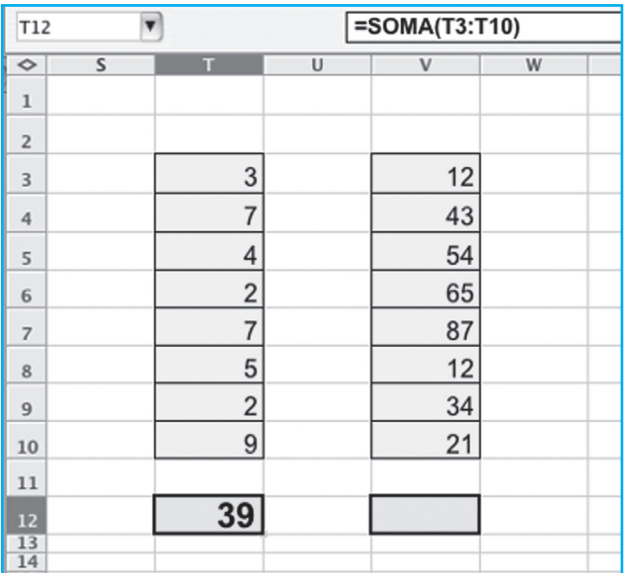

Com a célula T12 marcada, a copiamos e colamos na célula V12. Ao fazer a cópia, o sistema, inteligentemente, troca o domínio (argumento da função SOMA) para o novo contexto, fazendo **V12 = SOMA(V3:V10),** fornecendo o valor correto da soma dos valores da coluna V12:

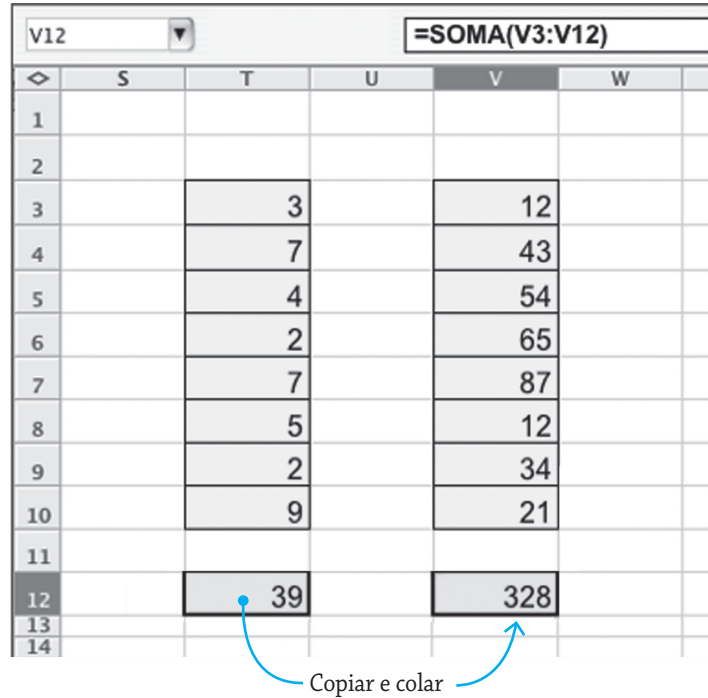

Para copiar e colar uma célula utilize o menu Editar>Copiar e Editar>Colar ou os ícones de Copiar e Colar:

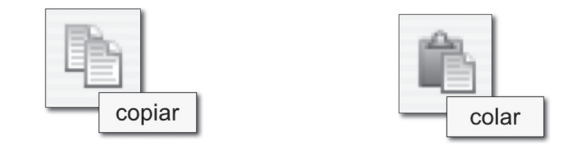

#### **Endereço relativo e endereço absoluto**

Em certos casos desejamos copiar e colar uma fórmula mas não desejamos que certas partes da fórmula sejam modificadas ao ser feita a cópia, isto é, que mantenham o endereço de uma (ou mais) célula(s) usada(s) na fórmula original. Por exemplo, se todos os valores de uma coluna são multiplicados por um valor constante que está colocado em uma única célula. Considere uma planilha onde a célula B3 contém a taxa que é usada para calcular o imposto sobre o faturamento de uma empresa e que tenhamos na planilha o valor do faturamento para cada mês (de janeiro a junho). Se colocarmos na célula F4 a fórmula F4 = (E4\*B3)/100, vamos obter o valor correto do imposto na célula F4. No entanto, se copiarmos e colarmos a célula F4 nas células F5 a F9 não vamos obter os valores do imposto corretamente:

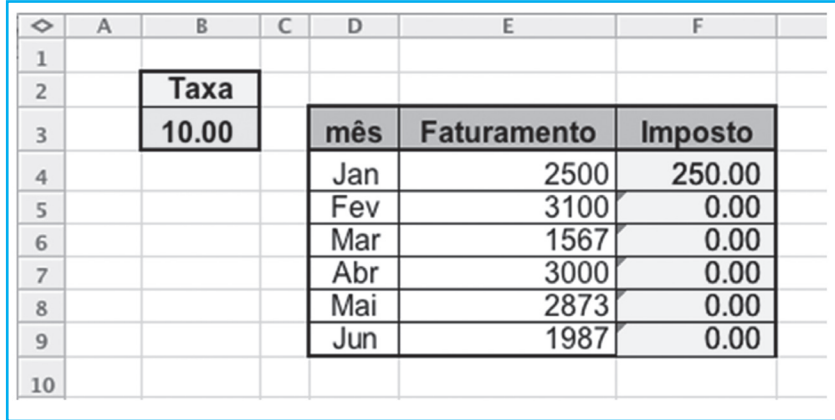

Isso acontece porque a fórmula, ao ser copiada, é atualizada em função do contexto, e cada célula irá buscar o valor da taxa nas colunas subseqüentes à célula que, de fato, contém o valor desejado, a célula B3, isto é, utiliza as células B4, B5…B8, que estão vazias, produzindo o imposto zero.

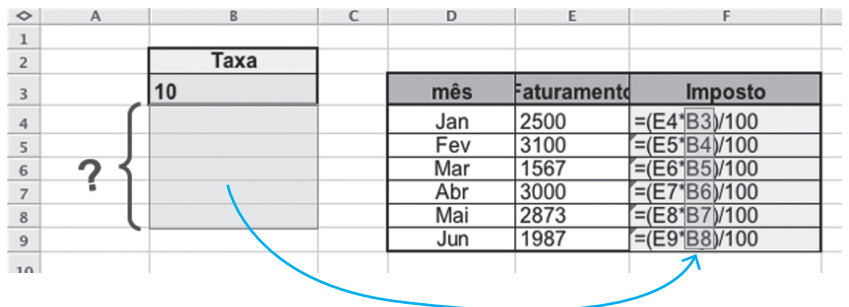

Como vimos, ao copiar e colar a planilha trata os endereços das células como endereços relativos e os atualiza em relação ao contexto. Como isso não é o que desejamos neste caso, precisamos proteger as células cujo endereço não desejamos que seja considerado como relativo. Usamos um sinal de cifrão (\$) para indicar o endereço absoluto de cada parte do endereço da célula. Assim, se cada parte de um endereço de uma célula está precedida de um \$, no momento da cópia seu valor será preservado, isto é, o endereço será considerado como absoluto e não como relativo. No nosso exemplo teríamos que colocar na célula F4 a fórmula: **F4 = E4\*\$B\$3**. Desse modo, quando for feita a cópia e a colagem nas células subseqüentes, o endereço **\$B\$3** será preservado,

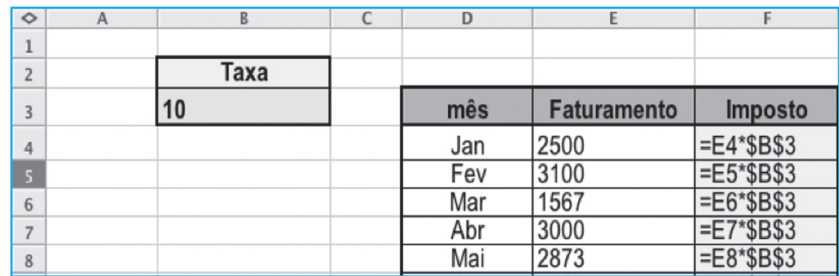
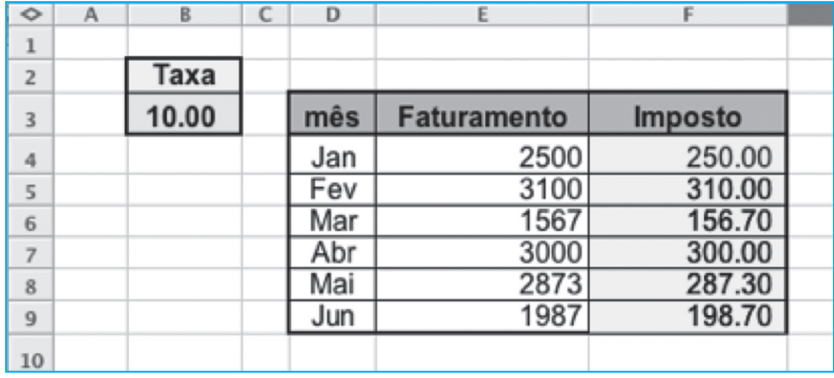

obtendo os valores corretos:

#### **Alternativas**

Em muitos casos o valor a ser calculado em uma célula de uma planilha pode depender do valor de uma ou mais células diferentes da célula em questão. Por exemplo, digamos que a taxa de cálculo do imposto a ser utilizada no exemplo anterior dependa do mês do faturamento. Digamos que de janeiro a março a taxa seja de 10% e de abril a junho seja de 12%.

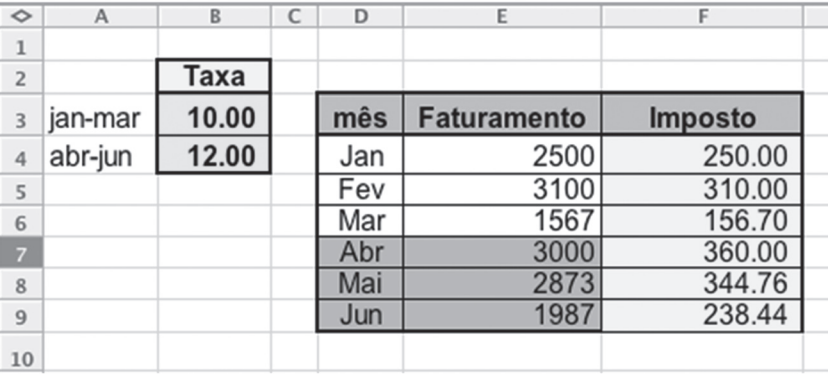

Neste caso podemos colocar estes valores em duas células diferentes e, ao proceder ao cálculo, testar qual é o mês daquela linha.

Existe uma função para calcular valores alternativos em uma célula, é a função **SE()**, cuja sintaxe é:

#### **SE(teste, fórmula ou valor de teste é verdadeiro,**

**fórmula ou valor de teste é falso)** 

No nosso caso poderemos fazer, em linhas gerais:

SE(valor da célula mês é jan, fev ou mar,

calcule 10% do faturamento,

calcule 12% do faturamento)

ou seja, usando os endereços das células:

Para a célula F4 teríamos:

 $F4 = SE (OU (D4 < 3an), D4 = 'Fev', D4 = 'Mar'),$ 

(E4\*\$B\$3)/100,

(E4\*\$B\$4)/100)

No teste utilizamos a função **OU** que retorna Falso ou Verdadeiro. Ele retorna verdadeiro se na célula D4 estiver o valor Jan ou Fev ou Mar e retorna o valor Falso se na célula D4 estiver o valor diferente de Jan ou Fev ou Mar. Assim, se em D4 for encontrado o valor Abr ou Mai ou Jun a função retornará Falso. Se o resultado do teste for Verdadeiro a fórmula **(E4\*\$B\$3)/100** será instalada na célula F4. Caso contrário, se o teste retornar o valor falso a célula F4 receberá a fórmula **(E4\*\$B\$4)/100**, o que fará com que a taxa correta seja utilizada. A figura abaixo visualiza estes aspectos da função SE, fazendo uma analogia com uma montagem com dois espaços e uma sentinela na entrada.

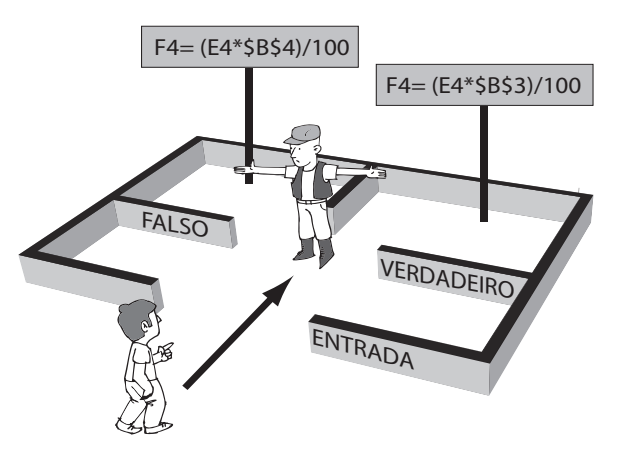

A sentinela pergunta se a pessoa que está chegando está trazendo o mês de Jan, Fev ou Mar.

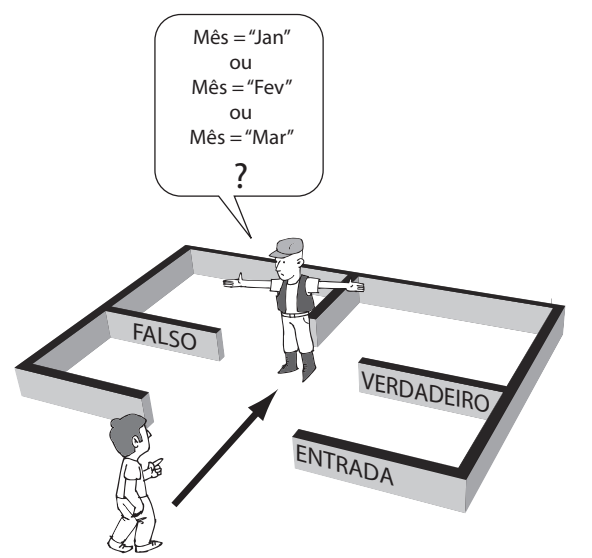

Se a resposta é verdadeira,

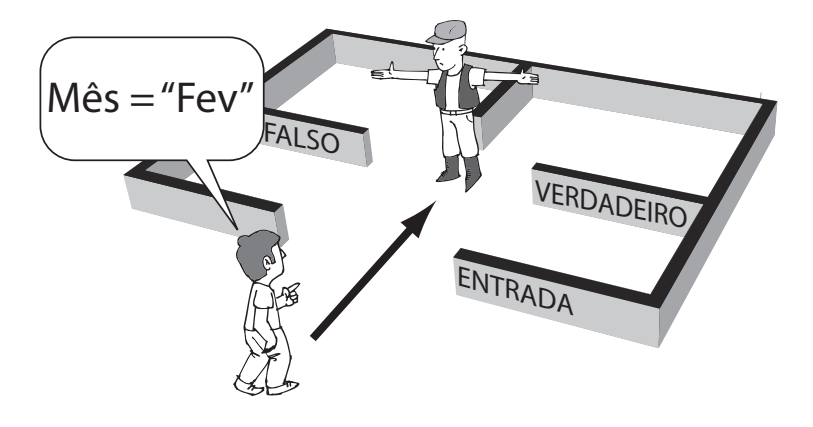

a sentinela encaminha a pessoa para o container de um lado, onde é encontrada uma placa com a fórmula a ser executada **F4 = (E4\*\$B\$3)/100**.

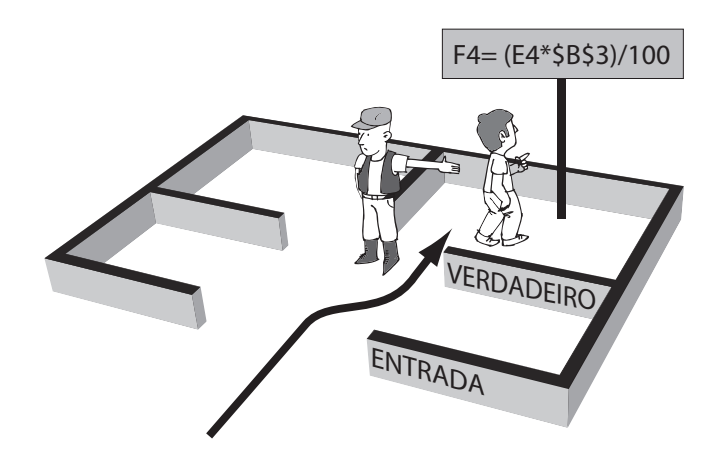

Caso contrário,

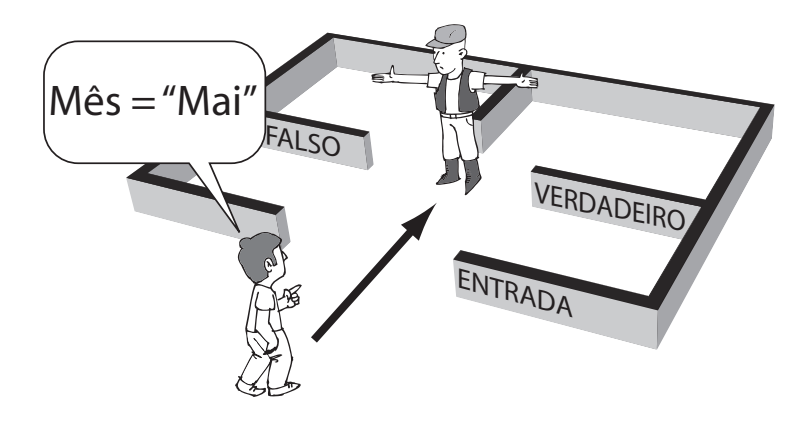

a sentinela encaminha a pessoa para o outro container, onde encontrará a outra fórmula **F4 = (E4\*\$B\$4)/100**.

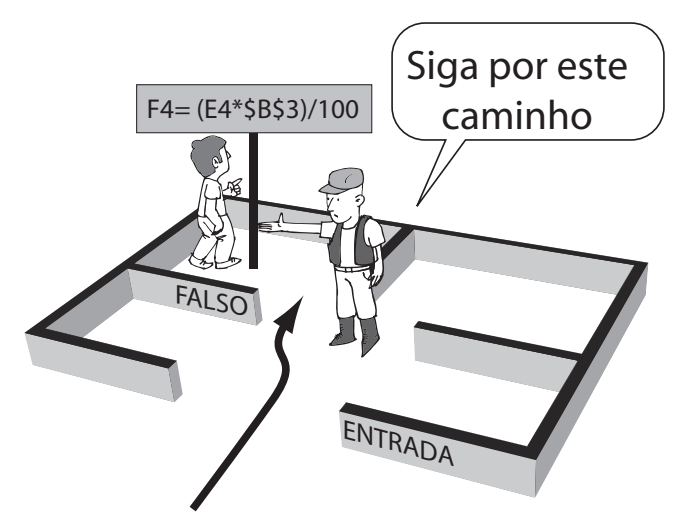

Uma outra forma alternativa de representar a função SE é através de um fluxograma estruturado como o que pode ser visto na figura a seguir.

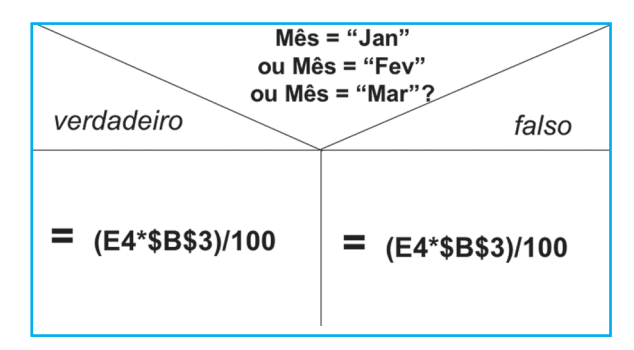

#### **Procura em tabelas**

Muitas vezes queremos calcular um valor baseado em uma pesquisa em uma tabela. Por exemplo, digamos que uma biblioteca adota uma política de multas por atraso na devolução de um livro que leve em conta o número de dias de atraso. Esta política pode estar retratada em uma tabela como a que está na planilha a seguir:

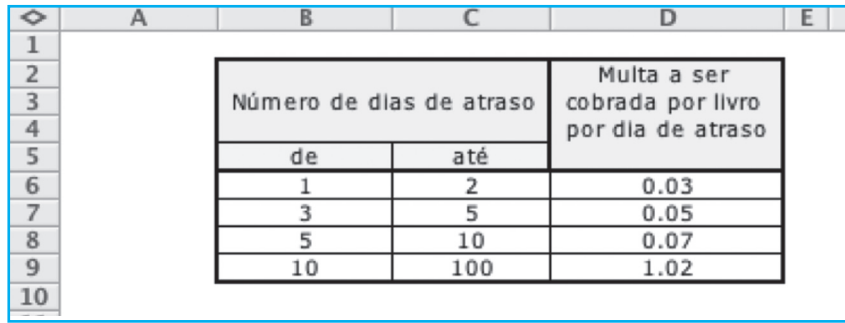

A função PROCV() é capaz de procurar por um valor nesta tabela. Por exemplo, digamos que um leitor está devolvendo uma obra emprestada com 4 dias de atraso e queremos encontrar na tabela qual é o valor da multa a ser cobrada para cada dia de atraso.

Consultando a tabela vemos que para 4 dias de atraso a multa será de 0,05 por dia e, portanto, o total a ser pago seria R\$ 0,20.

Podemos usar a função:

**PROCV( 4, B6:D9, 3)** para encontrar o valor 0,05.

A função PROCV tem três parâmetros:

 **PROCV (Valor\_procurado,** 

 **Região\_da\_tabela\_a\_ser\_pesquisada,**

 **Índice\_da\_coluna\_da\_qual\_retornará\_o\_valor).**

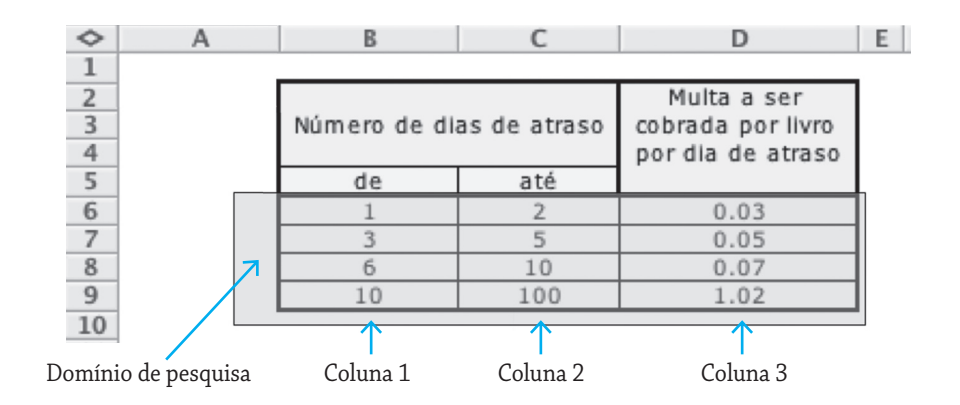

Assim, como **Valor\_procurado** é 4,

#### **Região\_da\_tabela\_a\_ser\_pesquisada** é B6:D9

e desejamos que o valor retornado seja o valor da terceira coluna da região (tabela) pesquisada, colocamos 3 no

#### **Índice\_da\_coluna\_da\_qual\_retornará\_o\_valor.**

Para tornar a solução mais geral, podemos usar uma célula para colocar o Número de Dias de Atraso, outra célula para colocar o Valor da Multa Diária e uma terceira célula para colocar o Total a ser pago com a multa:

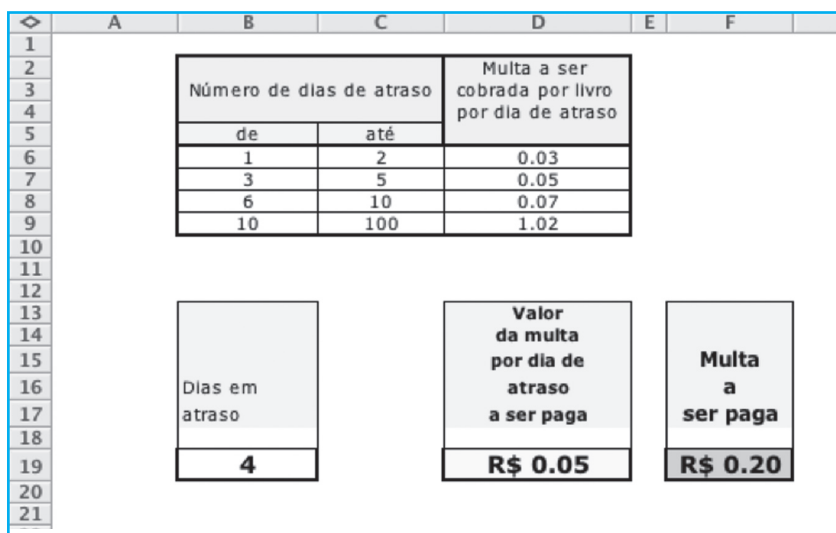

Neste caso, as fórmulas a serem colocadas nas células D19 e F19 serão:

 D9 = PROCV(B19, B6:D9,3) F9 = B19 \* D19

A vantagem desta solução é que podemos trocar o valor do número de dias em atraso para obter automaticamente o valor da multa a ser paga. Por exemplo, se o número de dias em atraso for (digamos) 7 dias. Veja o resultado na figura a seguir.

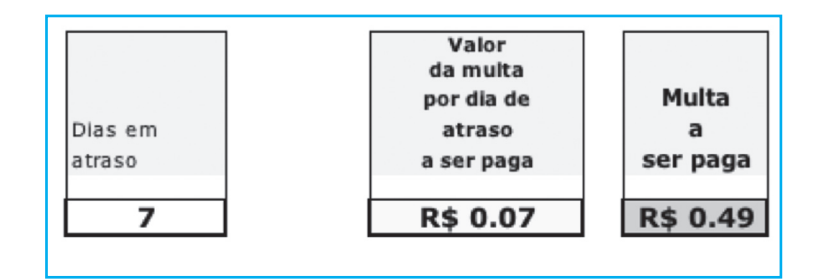

#### **Exemplo completo de uma planilha**

Vamos analisar a planilha a seguir:

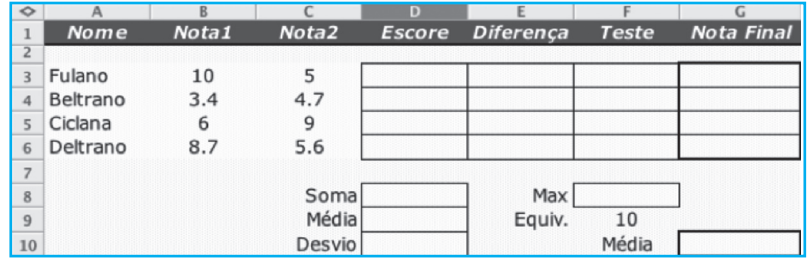

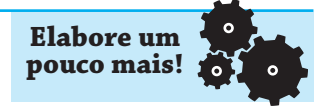

Esta planilha está implementada com a colocação das fórmulas abaixo:

 $D3 = B3 + C3$ 

 $D4 = B4 + C4$ 

 $D5 = BS + C5$ 

 $D6 = B6 + C6$ 

D8 =SOMA(D3:D6)

D9 =MEDIA(D3:D6)

D10 =DESVP(D3:D6)

E3 =(D3-\$D\$9)/\$D\$10

 $E4 = (D4 - $D $9)/$D $10$ 

E5 =(DS-\$D\$9)/\$D\$10

E6 =(D6-\$D\$9)/\$D\$10

F3 =5OO+E3\*100

 $F4 = 500 + E4*100$ 

F5 =5OO+E5\*100

F6 =5OO+E6\*100

F8 =MAX(F3:F6)

G3 =ARRED(\$F\$9\*F3)/\$F\$8,1)

G4 =ARRED(\$F\$9\*F3)/\$F\$8,1)

G5 =ARRED(\$F\$9\*F3)/\$F\$8,1)

G6 =ARRED(\$F\$9\*F3)/\$F\$8,1)

G10 =MEDIA(G3:G6)

Como já vimos, podemos utilizar Copiar e Colar (Copy & Paste) quando a fórmula for a mesma, mas aplicada a endereços consecutivos.

#### **Mas você deve estar se perguntando: para que serve esta planilha?**

Imagine uma turma de um professor com quatro alunos (Fulano, Beltrano, Ciclana e Deltrano). O professor aplicou duas provas no bimestre obtendo duas notas . Elas estão registradas na planilha nas colunas **Nota1** e **Nota2**. Para cada aluno, a soma das notas obtidas é o **Escore** (bruto), e são colocadas na coluna D. Portanto, para cada aluno, o escore bruto é a soma dos valores de Nota 1 e Nota 2.

Podemos calcular então **D3** como sendo **B3 + C3** e, em seguida, copiar e colar esta fórmula no domínio **D4:D6**.

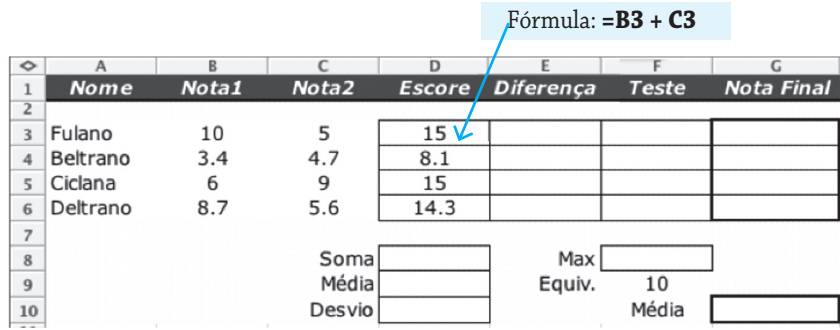

Vejamos agora outras partes da planilha.

A planilha faz o cálculo da "normalização" dos Escores Brutos dos alunos da turma. O processo de normalização leva em conta a média das notas da turma e a variação (desvio-padrão) das notas em torno desta média (escores brutos naquela prova). Portanto precisamos calcular a média e o desvio-padrão dos escores (brutos) obtendo os valores da Média (célula D8) e Desvio (célula D10).

As fórmulas são:

**D8 =SOMA(D3:D6) D9 =MEDIA(D3:D6) D10 =DESVP(D3:D6)**

Em seguida precisamos calcular a diferença entre o Escore (bruto) do aluno e a média da turma, comparada com o desvio-padrão. Esta "Diferença" ou o "Grau de Diferença" para a média é então calculado, para cada aluno, pela fórmula:

*Grau de diferença = Escore Bruto – Média* ( *Desvio-padrão* )

Ou seja, a célula E3 conterá:

```
E3 = (D3-$D$9)/$D$10
```

| $\Diamond$     | А           | B                 |                   | D             |                  |              | G                 |
|----------------|-------------|-------------------|-------------------|---------------|------------------|--------------|-------------------|
|                | <b>Nome</b> | Nota <sub>1</sub> | Nota <sub>2</sub> | <b>Escore</b> | <b>Diferenca</b> | <b>Teste</b> | <b>Nota Final</b> |
| $\overline{2}$ |             |                   |                   |               |                  |              |                   |
| 3              | Fulano      | 10                | 5                 | 15            | 0.654978         |              |                   |
| 4              | Beltrano    | 3.4               | 4.7               | 8.1           | $-1.72363$       |              |                   |
| 5              | Ciclana     | 6                 | 9                 | 15            | 0.654978         |              |                   |
| 6              | Deltrano    | 8.7               | 5.6               | 14.3          | 0.41367          |              |                   |
| $\overline{z}$ |             |                   |                   |               |                  |              |                   |
| $\,$ 8 $\,$    |             |                   | Somal             | 52.4          | Max              |              |                   |
| $\overline{9}$ |             |                   | Média             | 13.1          | Equiv.           | 10           |                   |
| 10             |             |                   | <b>Desvio</b>     | 2.900862      |                  | Média        |                   |

Fórmula em E3: **=(D3 - \$D\$9)/\$D10**

Observe que **D9** e **D10** aparecem na fórmula com seus endereços absolutos **\$D\$9** e **\$D\$10**. Isso porque, para podermos copiar a fórmula para as células dos outros alunos, mantendo a referência correta, as células da média e do desvio permanecem no mesmo local. A fórmula em **E3** é então copiada de **E4** a **E6**.

Calculada esta diferença, que pode ser positiva ou negativa, o escore padronizado recalcula as notas, considerando agora a média em 500 pontos e o desvio-padrão em 100 pontos. Os alunos com escores padronizados acima de 500 pontos estarão acima da média da turma, enquanto os alunos com escores padronizados abaixo de 500 pontos estarão abaixo da média. Além disso, a cada 100 pontos acima ou abaixo de quinhentos pontos o aluno estará a um desviopadrão afastado da média. Assim, um aluno que tenha conseguido 610 pontos no escore padronizado está aproximadamente a um desvio-padrão acima da média da turma. Um aluno com 290 pontos no escore padronizado, estará aproximadamente a dois desvios-padrões abaixo da média da turma.

Escore Padronizado é calculado como:

*Escore Padronizado =* 500 + 100 • *Grau de diferença*

Ou seja, a fórmula em **F3** será **500 + 100\*E3**.

Assim, até este ponto nossa planilha ficará:

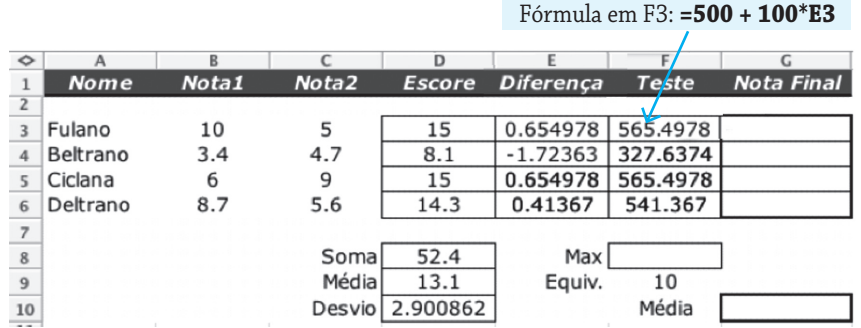

A fórmula em **F3** é copiada e colada de **E4** a **E6**.

O passo seguinte é o cálculo das novas notas, depois de padronizadas, retornando ao intervalo de 0 a 10. Assim, ao maior escore padronizado do conjunto corresponderá a nota 10, e as outras deverão ser ajustadas por regra de três simples. Calculamos então o valor máximo na célula F8, usando a função MÁXIMO, isto é, **F8 = MÁXIMO(F3:F6)**, como se pode ver na figura a seguir.

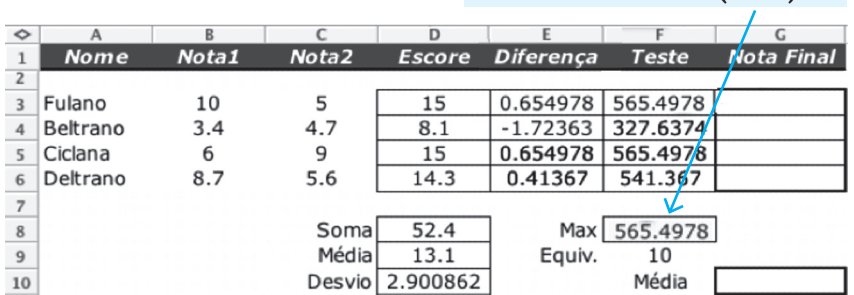

Fórmula: **=MÁXIMO(F3:F6)**

A regra de três usada é:

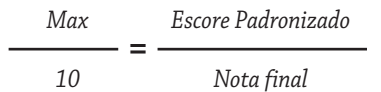

O que nos dá:

$$
Note final = \frac{10. \text{Escore Padronizado}}{\text{Max}}
$$

Colocando na planilha, a fórmula em G3 será

ARRED((\$F\$9\*F3)/\$F8,1).

A função ARRED é capaz de arredondar o valor, resultado de uma expressão com o número de casas decimais indicado no segundo parâmetro (1 neste caso). Veja a figura a seguir.

| $\Diamond$     | д           | в                 |                   | D             |                  |              |            |
|----------------|-------------|-------------------|-------------------|---------------|------------------|--------------|------------|
|                | <b>Nome</b> | Nota <sub>1</sub> | Nota <sub>2</sub> | <b>Escore</b> | <b>Diferenca</b> | <b>Teste</b> | Nota Final |
| $\overline{2}$ |             |                   |                   |               |                  |              |            |
|                | Fulano      | 10                | 5                 | 15            | 0.654978         | 565.4978     | 10         |
| 4              | Beltrano    | 3.4               | 4.7               | 8.1           | $-1.72363$       | 327.6374     | 5.8        |
|                | Ciclana     | 6                 | 9                 | 15            | 0.654978         | 565.4978     | 10         |
| 6              | Deltrano    | 8.7               | 5.6               | 14.3          | 0.41367          | 541.367      | 9.6        |
|                |             |                   |                   |               |                  |              |            |
| 8              |             |                   | Somal             | 52.4          |                  | Max 565.4978 |            |
| $\overline{9}$ |             |                   | Média             | 13.1          | Equiv.           | 10           |            |
| 10             |             |                   | Desvio I          | 2.900862      |                  | Média        |            |

Fórmula: **=ARRED((\$F\$9\*F3)/\$F\$8,1)**

A fórmula **G3** foi copiada de **G4** a **G6**. Observe que foi usada a função ARRED(), capaz de arredondar o valor calculado em um dado número de casas decimais (no caso, foi solicitada uma casa decimal). Observe também que o valor **10** não foi colocado explicitamente na fórmula. Usamos o endereço da célula que contém 10 **(\$F\$9**). Isso porque se o professor não quiser ajustar o maior valor padronizado em 10, mas em outro valor qualquer (digamos: **8,3**), poderá fazê-lo bastando mudar o valor da célula F9. Veja a planilha:

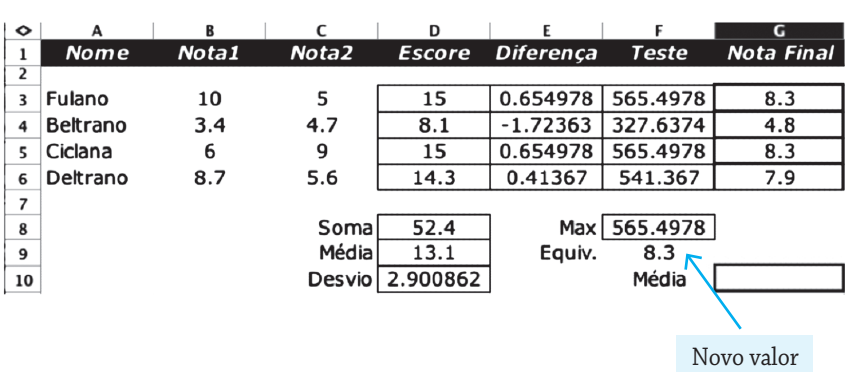

O passo final é o cálculo da média do novo conjunto de notas:

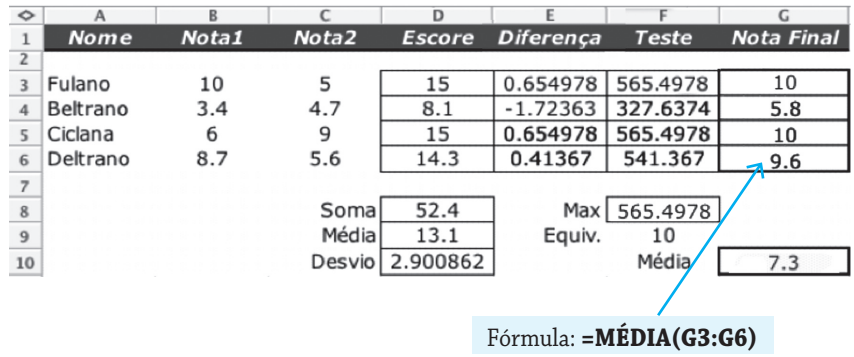

Finalmente, se o professor quiser mostrar a planilha sem mostrar as células com os cálculos poderá esconder (hide) as colunas e linhas com as fórmulas. Isto é:

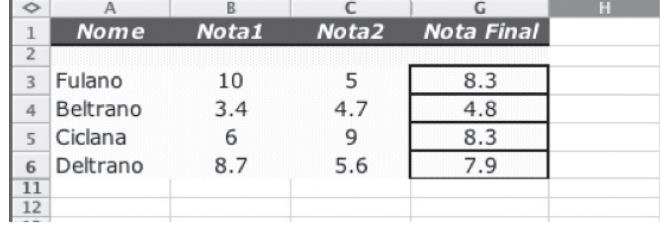

Observe que as colunas D até F não estão aparecendo, pois foram ocultadas.

#### **Referências**

DINWIDDIE, R. *Como fazer planilhas*: seu guia para dominar o computador. 2. ed. Publifolha. Série Sucesso Profisional Informática - 2005.

# **Auto-Avaliação**

1) Quando devemos usar uma tabela para acomodar dados?

2) Para que serve uma planilha eletrônica?

3) Que tipos de informação estão associados a uma célula em uma planilha eletrônica?

4) O que significa B5 em uma planilha eletrônica?

5) Se a célula A1 de uma planilha eletrônica contém o valor 3 e a célula B7 contém o valor 5, qual será o conteúdo da célula C3 se colocarmos nela a fórmula

 $A1*3 + B7^2$  ?

6) Na planilha abaixo, temos alguns alunos e suas notas finais. Mostre que fórmulas teremos de usar nas células do domínio D2:D7, na coluna D onde está o **Conceito** (que pode ser A, B, C, D, E ou F) correspondente à nota final. A tabela de correspondência está em outra parte da planilha (colunas G e H):

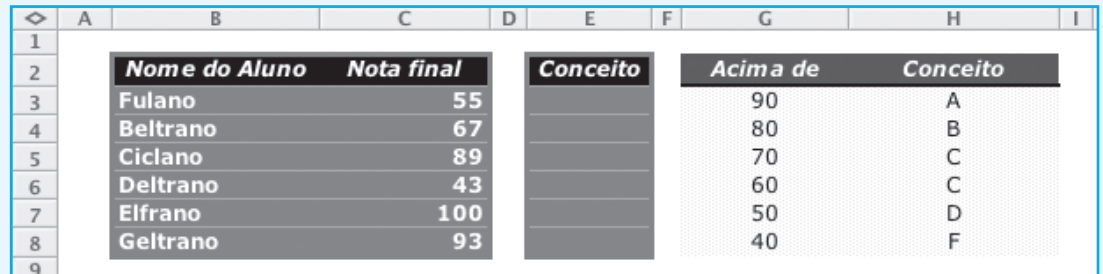

7) Considere a tabela de funcionários de uma empresa representada na planilha a seguir:

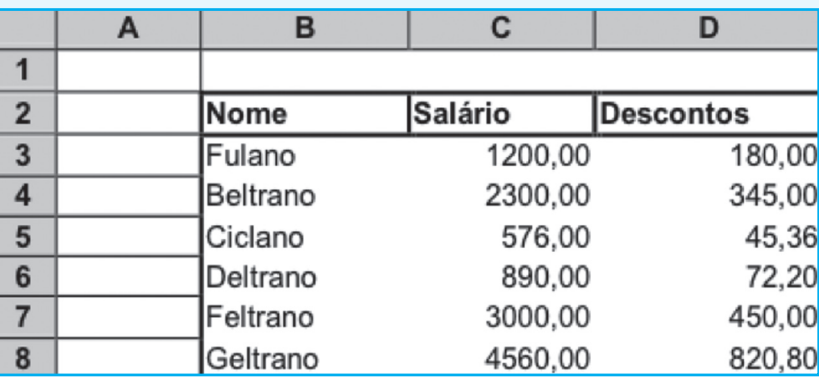

Ao lado dos nomes dos funcionários de uma empresa estão seus respectivos salários. Depois de uma greve de uma semana, os funcionários conseguiram um aumento de salário de 10,3%. Além disso, o empregado que continuasse ganhando menos de R\$1.000,00 após o aumento teria ainda um abono fixo de R\$300,00. Sua tarefa é atualizar a planilha de pagamento da empresa (mostre que fórmulas utilizar).

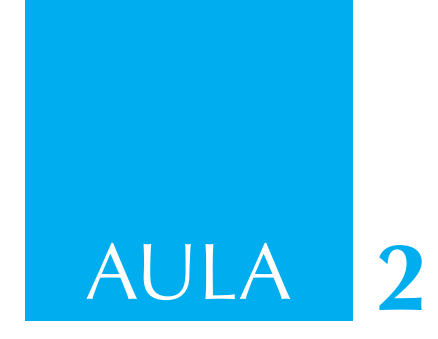

## **Representação em gráficos**

#### **Gráficos**

Muitas vezes é difícil extrair uma conclusão pela análise dos dados de uma tabela. Nestes casos é necessário lançar mão de alguma maneira de visualizar os dados. Gráficos correspondem a uma importante alternativa nesse sentido. A figura abaixo mostra à esquerda uma tabela de frutas e quantidades disponíveis e à direita o gráfico de barras correspondente, isto é, o gráfico foi desenhado a partir dos dados da tabela. Você deve concordar que é muito mais fácil analisar o gráfico para ver a relação entre as quantidades disponíveis de frutas. Percebemos, de imediato, que os mamões estão em maior quantidade, e as bananas, em menor quantidade.

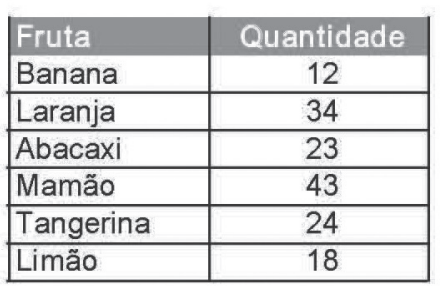

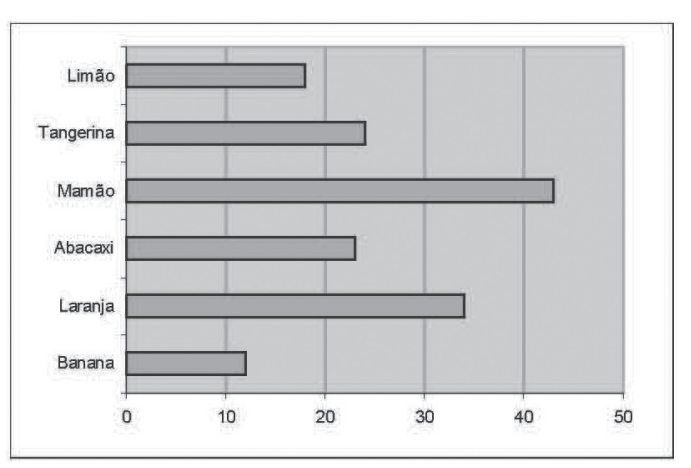

Os gráficos são, portanto, construções visuais que, através de um processo qualquer de manipulação de dados, geram novas informações procurando torná-las mais legíveis.

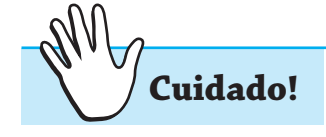

Ao se construir um gráfico, deve-se fazer uso de uma quantidade menor de variáveis. Isto porque à medida que se adiciona mais variáveis, a leitura pode ficar prejudicada ou até impossível.

Os tipos mais comuns de gráficos são os lineares e os de barra. O gráfico de setores pode ser útil quando se deseja confrontar as partes integrantes de um total.

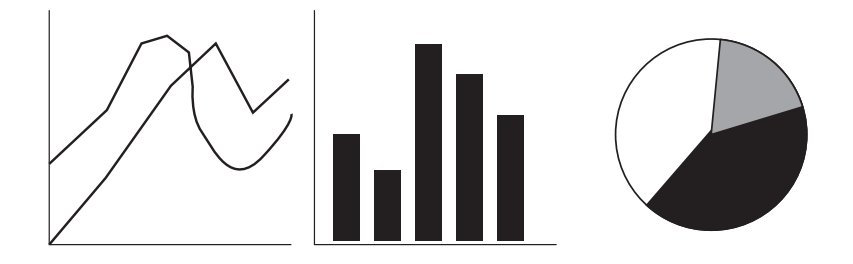

#### **Visualizando os dados**

Muitas vezes uma boa escolha do tipo do gráfico pode ser fundamental para a análise dos dados do problema. O gráfico das quantidades de frutas, apresentado anteriormente, pode ser visto de diferentes alternativas:

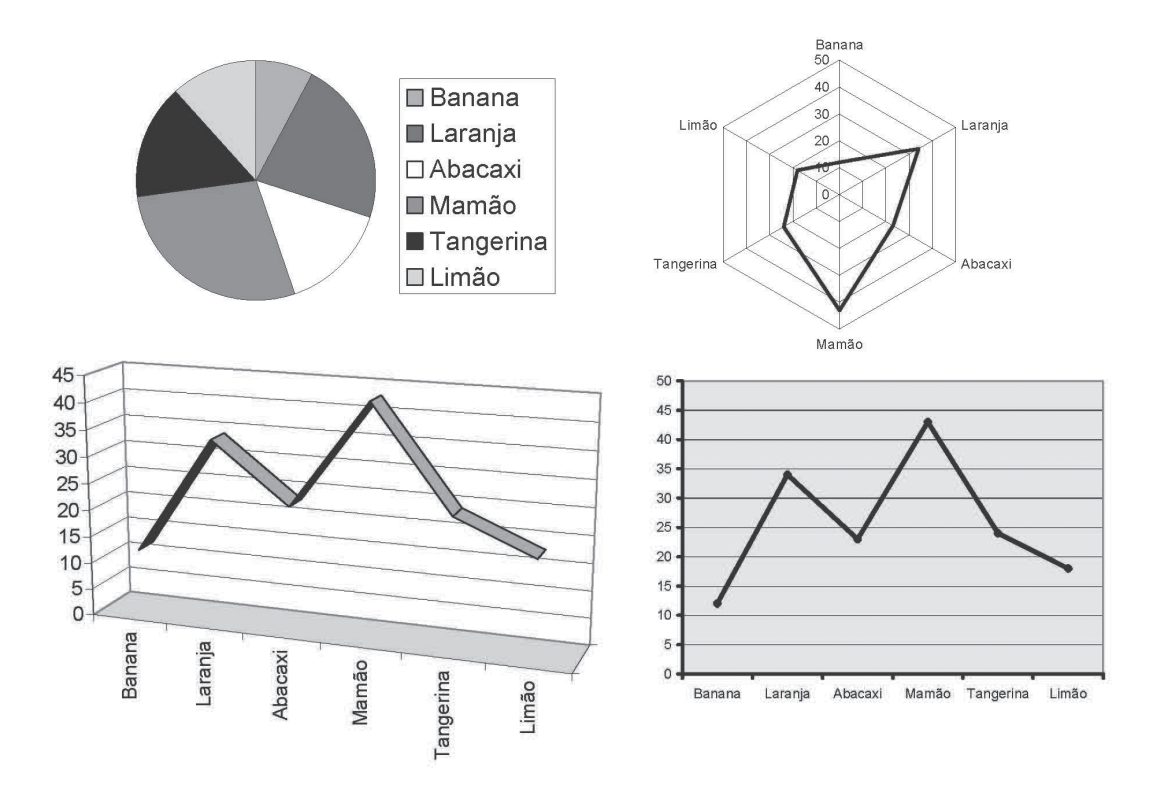

#### **Tipos de gráficos**

**Elabore um pouco mais!**

Apesar de existirem vários tipos de gráficos, são cinco os usados mais freqüentemente. Um gráfico é a representação de um ou mais conjuntos de dados. Os conjuntos de dados relacionados são chamados **séries de dados**. A tabela abaixo mostra uma série de dados composta pelas vendas de um dado produto em sete anos.

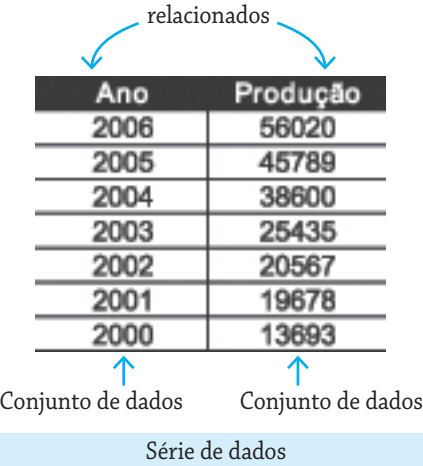

A seguir estão descritos os cinco principais tipos de gráficos:

#### **Gráfico de área**

Mostra o relacionamento de diferentes partes com o todo ao longo do tempo. Por exemplo, um gráfico que mostre o lucro de uma empresa que fabrica e vende porcas e parafusos em um período de três anos, como pode ser visto a seguir.

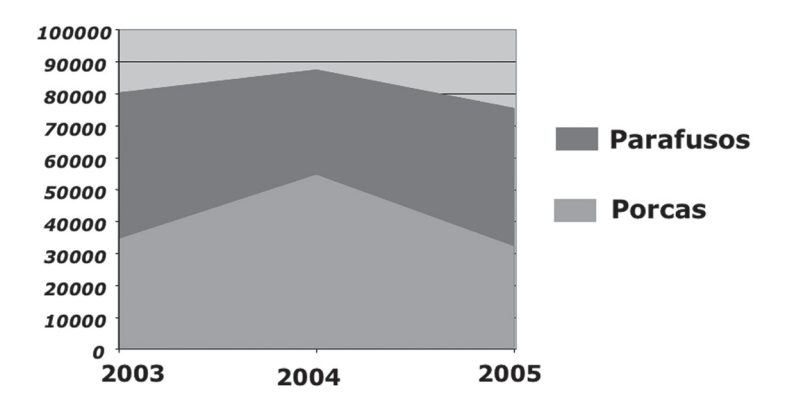

Em geral é razoável exibir de 4 a 6 séries de dados em gráficos deste tipo sem perda de legibilidade. Dependendo dos valores o gráfico, pode ser exibido em 3 dimensões (3D), como se pode ver na figura a seguir.

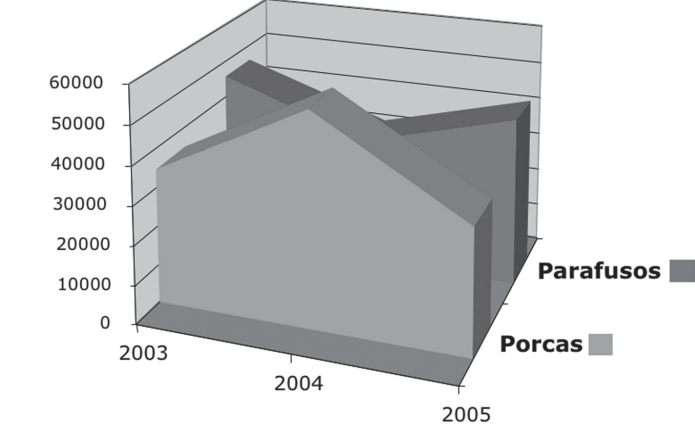

#### **Gráfico de coluna**

Este gráfico mostra de forma vertical as diferenças de valores individuais. Pode ser usado para mostrar diferenças entre valores em diferentes períodos de tempo ou baseado em outros tipos de agrupamento de dados. Abaixo, um exemplo de um gráfico de colunas mostrando a distribuição de pedidos em uma empresa pelas diversas modalidades.

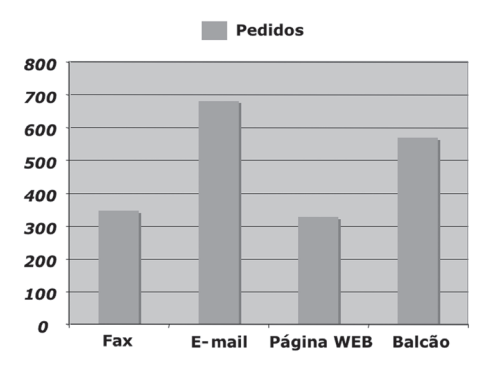

Abaixo, a versão 3D do mesmo gráfico.

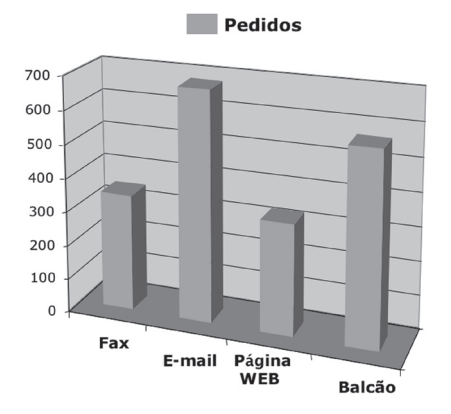

Este tipo de gráfico funciona bem para 3 a 5 séries de dados.

#### **Gráfico de barras**

Idêntico ao gráfico de colunas, exceto que mostra as diferenças horizontalmente. Não é uma boa escolha para mostrar dados em períodos diferentes de tempo e funciona melhor para mostrar uma ou duas séries de dados. O exemplo a seguir mostra o resultado de uma questão com cinco possíveis respostas de uma dada enquete.

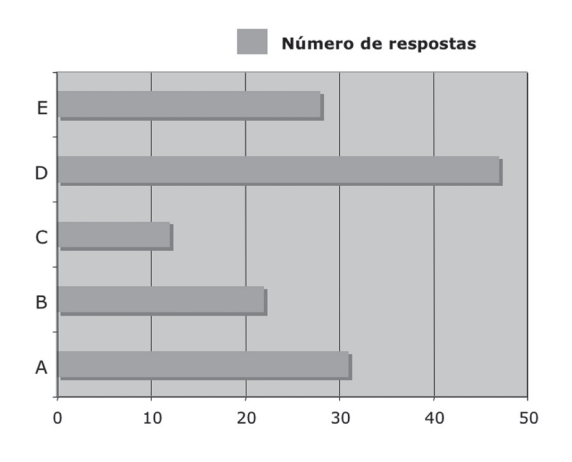

#### **Gráfico de linha**

Mostra valores em diferentes pontos no tempo. Funciona melhor quando os conjuntos de dados da série é do mesmo tamanho. Os dados são distribuídos em dois eixos, um horizontal e outro vertical. No exemplo abaixo o gráfico de linha mostra a variação do número de chamadas por mês em uma dada organização.

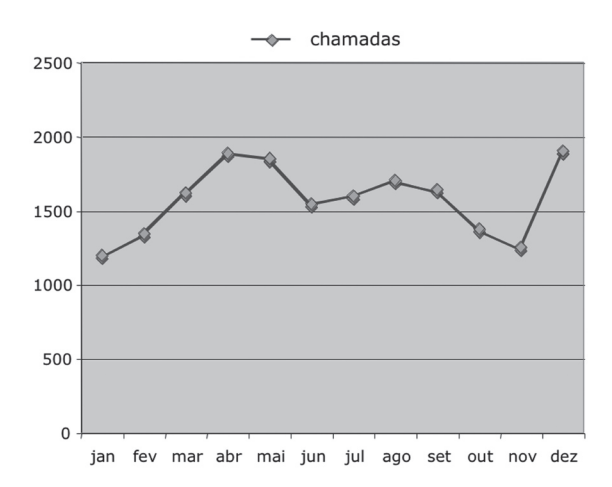

Um gráfico de linha pode funcionar bem com até 4 a 6 séries de dados simultaneamente. Cada série é representada por uma linha, como mostra a figura a seguir.

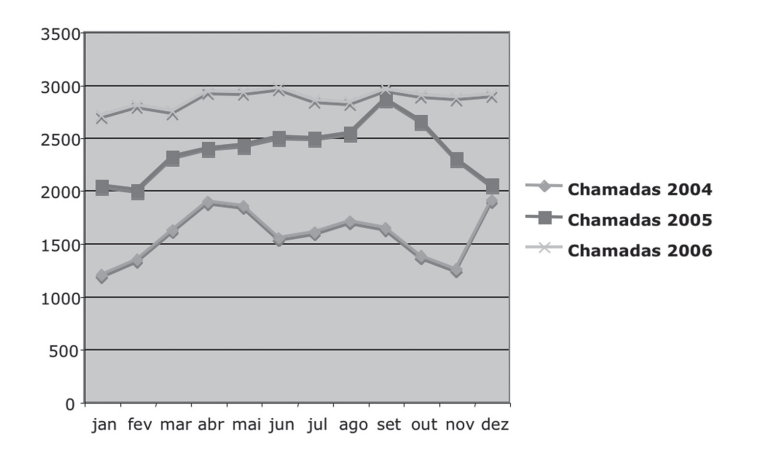

#### **Gráfico de pizza**

Este gráfico mostra as proporções de cada segmento com o todo. Ele manipula apenas uma série de dados. Na figura a seguir há um exemplo de um gráfico de pizza mostrando a distribuição de componentes em um dado produto alimentar.

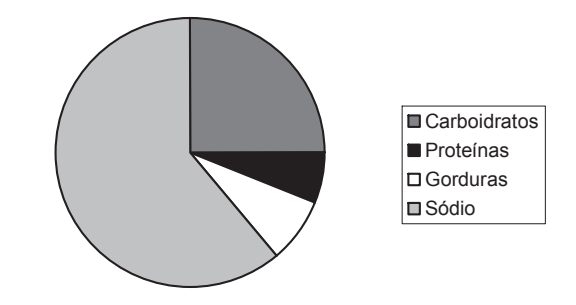

Um gráfico de pizza pode ser representado em 3D e ter os segmentos associados ou não com suas respectivas percentagens, como mostra a figura a seguir.  $25%$ tage.

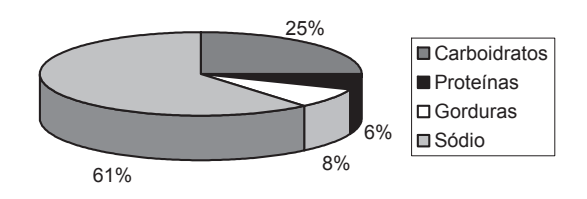

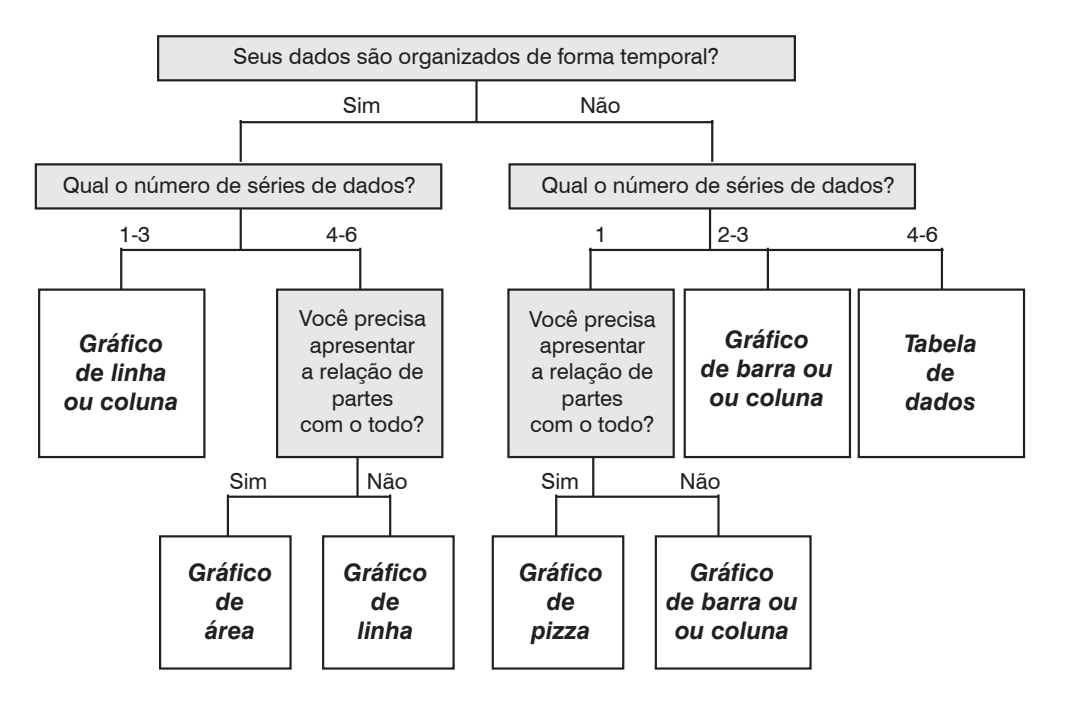

A figura abaixo resume o processo de escolhas do tipo de gráfico a ser utilizado.

**Como construir um gráfico a partir de uma tabela na planilha?**

Para fazer um gráfico correspondente basta marcar a área da planilha da qual se deseja o gráfico e clicar no ícone de geração de gráficos:

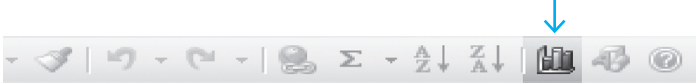

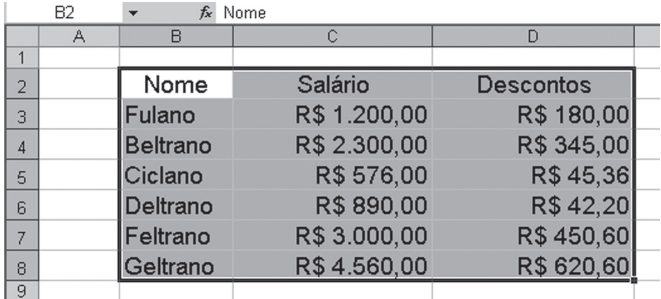

Usando este cursor, marque a região (provisória) de onde você gostaria de ver o gráfico:

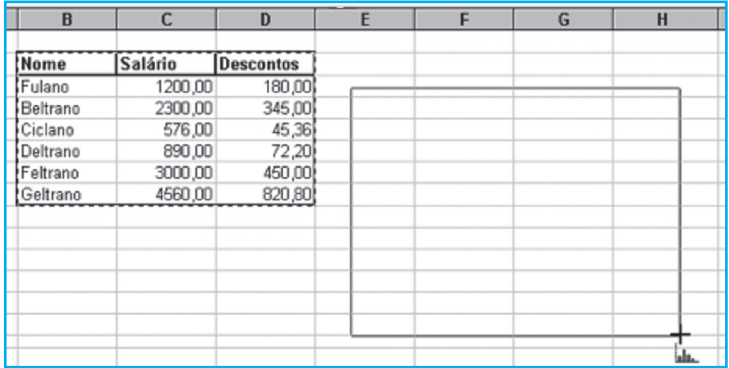

A partir daí todo o processo é conduzido pelo assistente de gráficos do software utilizado (MS Excel ou do OpenOffice Calc.), chamado Auxiliar Gráfico.

#### **Confirmando o local**

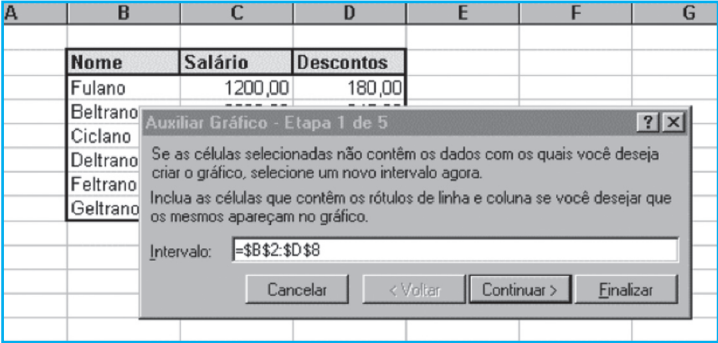

#### **Escolhendo o tipo de gráfico**

O Auxiliar Gráfico anotou a região que você marcou: **\$B\$2** até **\$D\$8**. Altere a região (se desejar). Ele vai apresentar os possíveis tipos de gráfico que é capaz de fazer:

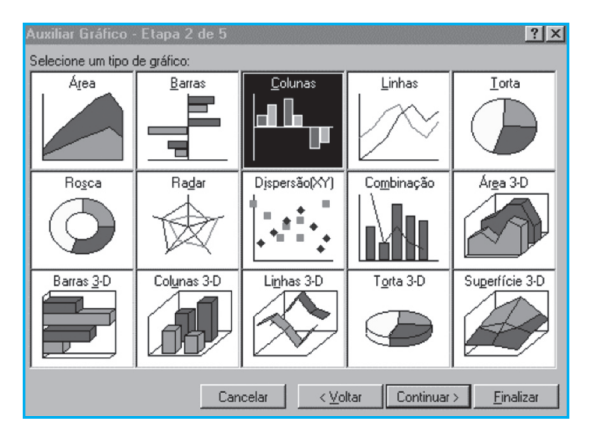

Clique no tipo de gráfico desejado.

#### **Refinando a escolha**

Digamos que você escolheu o gráfico de linhas, o Auxiliar Gráfico apresentará então os possíveis tipos de gráficos de linha que é capaz de fazer. Clique em Continuar.

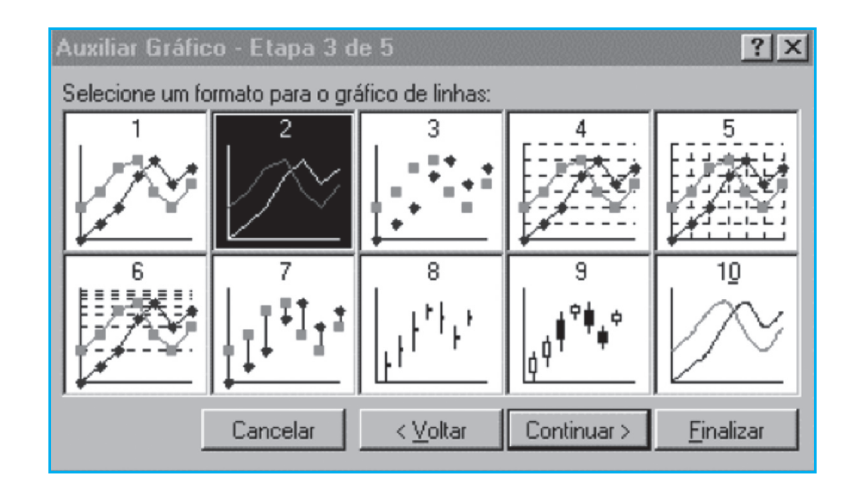

Escolha o tipo desejado.

#### **Colocando informação complementar**

O Auxiliar Gráfico monta então uma primeira versão do gráfico e pede mais informações sobre legenda, títulos, eixos, ordem das linhas e colunas etc. Você pode fazer suas escolhas.

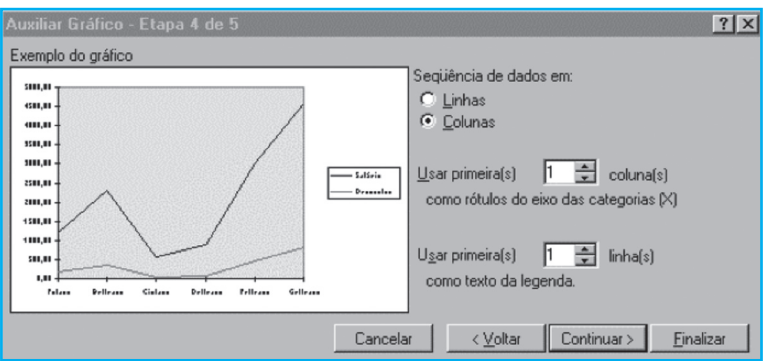

O gráfico irá aparecer onde você indicou, mas você pode modificar as dimensões e o local do gráfico quando, por exemplo, ele ficar pequeno ou muito grande. Basta "arrastar" pelas garras dos cantos que irão aparecer. Você pode tembém deslocar o gráfico para onde quiser, obtendo o resultado final. Veja a figura a seguir.

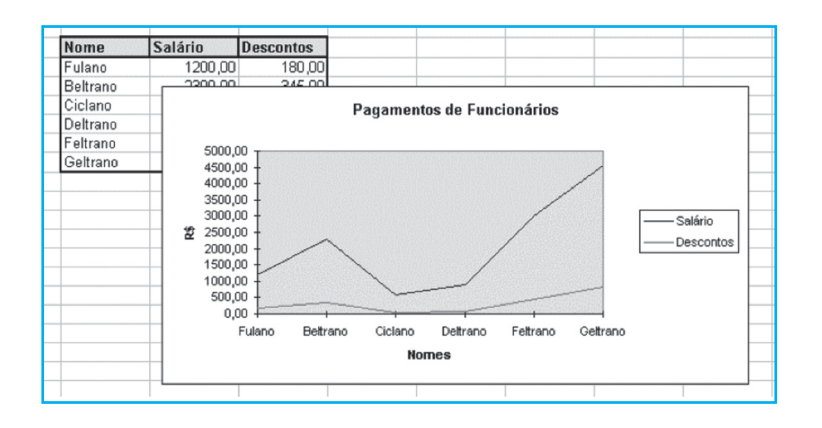

Se você não ficou satisfeito com este tipo de gráfico, pode pedir um outro tipo. Por exemplo, podemos obter o gráfico equivalente mostrado na figura a seguir.

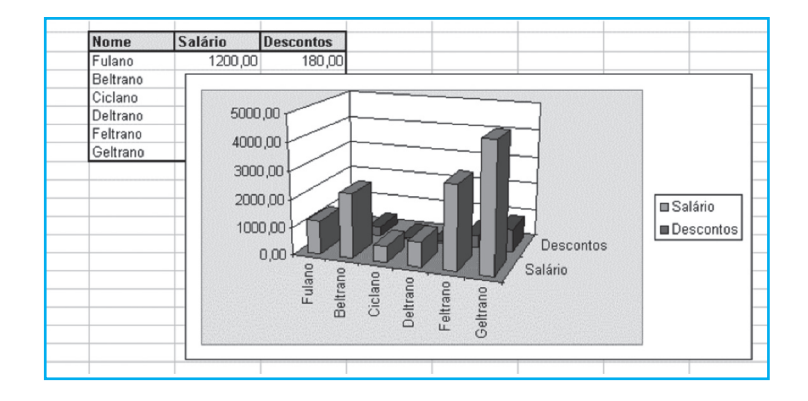

#### **Modificação automática no gráfico**

O que acontece se modificarmos um ou mais valores da tabela original? Será necessário refazer os gráficos? Não. Esta é uma das vantagens de fazer gráficos associados a uma planilha eletrônica, se alterarmos qualquer dado na planilha original o gráfico será modificado imediatamente de forma consistente, mantendo a coerência com os novos dados.

#### **Organizadores gráficos**

Já vimos anteriormente os mapas conceituais como uma forma de organizar o conhecimento. Como vimos até agora, os gráficos são também formas de organizar o conhecimento a partir de dados numéricos. Eles fazem parte de uma classe de gráficos chamados **Organizadores Gráficos**, que são formas gráficas de construir e organizar o conhecimento. O objetivo de usar estes organizadores é o de mostrar, de uma forma sintética, estruturada e fácil de compreender um conjunto complexo de informações. Eles podem ajudar na estruturação de projetos, ajudar na solução de problemas, na tomada de decisão, no estudo, planejamento de uma apresentação ou de um plano de pesquisa e na formulação de idéias (*brainstorm*). Abaixo está um organizador gráfico capaz de ajudar na tomada de decisão. Ele relaciona os prós e os contras para que alguém possa decidir entre ter ou não um cachorro em casa.

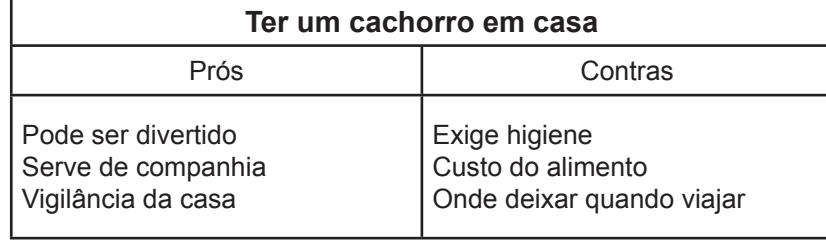

Uma outra forma de organizar a informação em um organizador gráfico é lançar mão de um gráfico-Y, onde separamos os descritores de um objeto qualquer em três categorias. A figura abaixo mostra um exemplo em que o objeto é uma cobra cascavel.

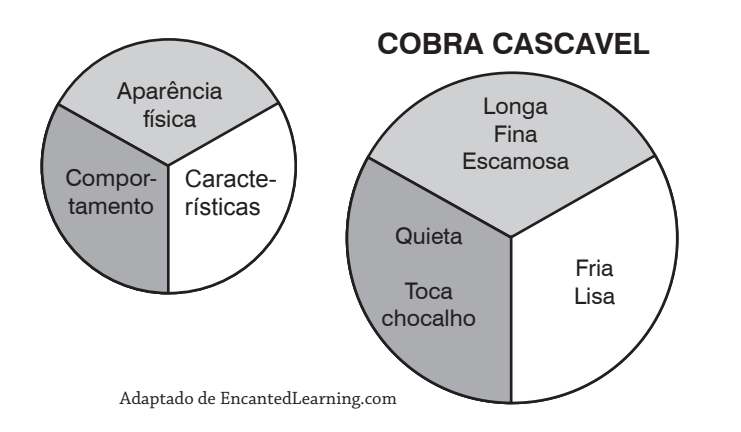

A figura abaixo mostra uma alternativa para organizar a informação na forma de uma tabela de decisões. Ela separa as condições das ações a serem executadas e indica que ações devem ser tomadas caso determinadas condições sejam satisfeitas.

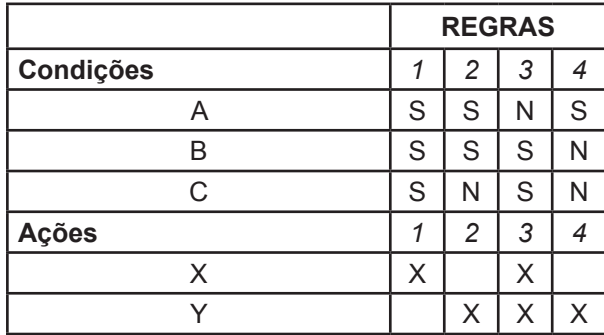

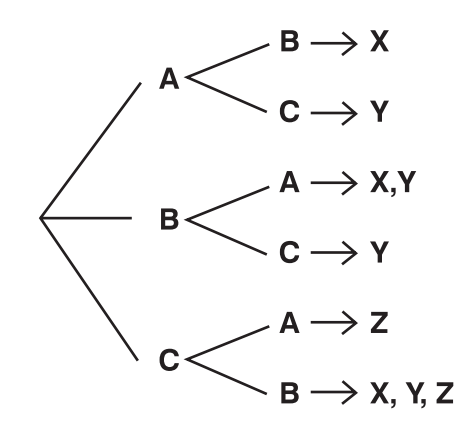

O mesmo conjunto de dados acima poderia ser estruturado na forma de uma árvore de decisão, como mostra a figura a seguir.

#### **Diagramas de Entidades e Relacionamentos**

Diagramas de Entidades e Relacionamentos (Diagramas E-R) são organizadores gráficos que explicitam as relações entre tipos-entidade. Eles são a base do planejamento de Bancos de Dados.

Diagramas E-R tentam passar uma semântica, a partir de uma sintaxe bem definida. A sintaxe está relacionada com o padrão, gramática ou convenção estabelecida para comunicar uma determinada idéia ou conjunto de idéias. Assim, quando encontramos uma placa como a da esquerda (veja a seguir), sabemos que ela está sintaticamente errada, pois fere um princípio gramatical sobre o uso de concordância em relação ao plural. A placa da direita está sintaticamente correta.

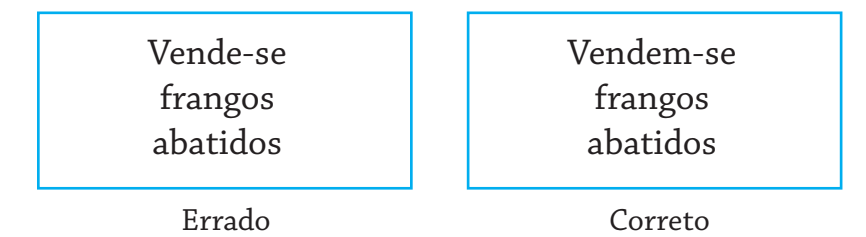

A semântica está ligada à interpretação da mensagem. Assim, sabemos que a placa "Vendem-se frangos abatidos" se refere à venda de frangos mortos e não frangos doentes, anêmicos ou "abatidos".

Muitas vezes uma frase com semânticas ambíguas pode ser construída acidentalmente ou por questões de humor, como a placa colocada em um salão de uma cabeleireira:

> Corto cabelo e pinto

#### **Entidades**

Uma entidade é qualquer ocorrência de um fenômeno real ou imaginário sobre o qual desejamos registrar algum dado.

Assim, se estamos interessados em registrar dados sobre uma pessoa chamada João, podemos tratar João como uma "entidade".

Desse modo, uma entidade é qualquer coisa ou pessoa, concreta ou abstrata, que pode ser individualmente identificada e sobre a qual estamos particularmente interessados em registrar dados a respeito.

Exemplo de uma entidade

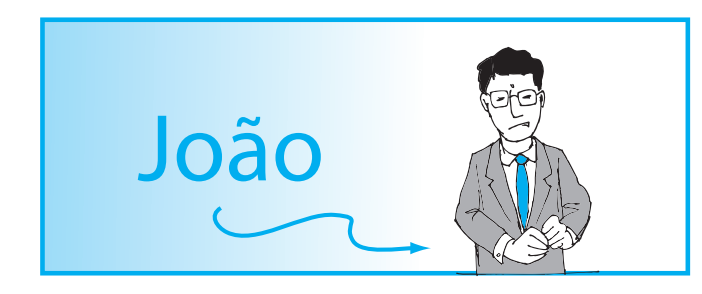

#### **Atributos**

Para caracterizar uma entidade e diferenciá-la de uma outra enti-<br>cinxa de roupa dade, ela deve possuir alguns atributos que a descrevam ou a diferen-sexo *masculino* ciem de outras entidades. Dessa forma, a cor da roupa de João, seu<br>sexo ou seu humor em um dado momento podem ser vistos como sexo ou seu humor em um dado momento podem ser vistos como humor atributos de João.

Atributos de uma Entidade

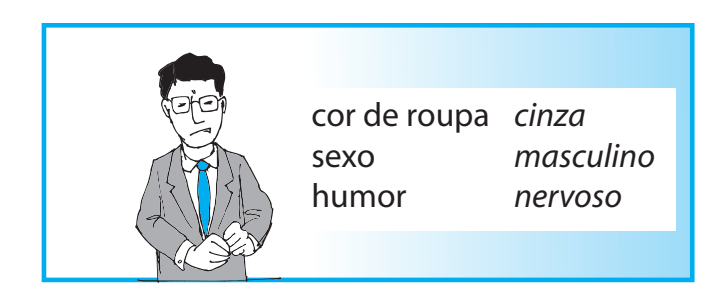

Vamos considerar a seguinte descrição:

- **•** Os empregados de uma dada organização estão sempre lotados em uma única gerência, de acordo com o departamento ao qual está subordinado;
- **•** cada empregado possui atributos que podem distingui-lo de outros funcionários, como nome (sobrenome, inicial do nome), endereço, salário ( segundo a função que exerce) etc.;
- **•** cada departamento congrega um certo número de funcionários;
- **•** cada departamento tem uma função de acordo com os objetivos da organização e um departamento poderá controlar um ou vários projetos;
- **•** cada projeto tem um nome, um código e pode estar localizado em diversas salas e prédios da empresa;
- **•** os funcionários da organização trabalham nesses projetos, numa determinada carga horária combinada, sob a supervisão de um funcionário designado para esse fim;
- **•** cada empregado possivelmente possui uma família e pode ter dependentes associados a ele.

O diagrama de Entidade-Relacionamento apresentado abaixo é uma forma gráfica de expressar com uma sintaxe predefinida a semântica deduzida da descrição anterior, de uma forma que procura eliminar múltiplas interpretações.

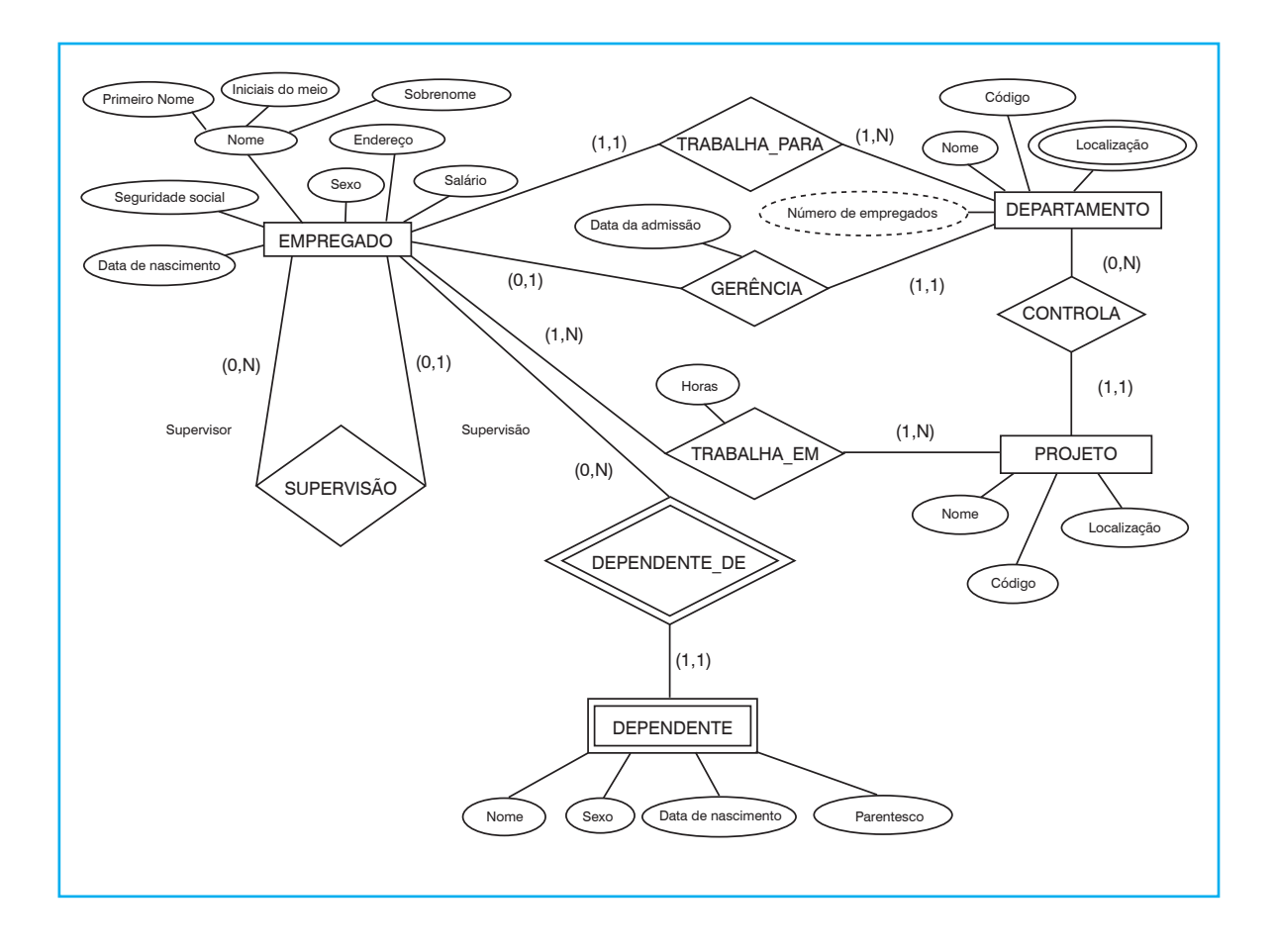

#### **Referências**

ELMASRI, R; NAVATHE, S. *Sistemas de banco de dados*. 4. ed. Pearson/ Addison Wesley, 2005.

ENCANTED learning. Graphic organizer. Disponível em: <http:// www.enchantedlearning.com/graphicorganizers/>. Acesso em: 12 fev. 2007.

PARADI, David. Tarnsforming Text slides in Visual Slides. Disponível em: <http://www.thinkoutsidetheside.com>. Acesso em: 03 mar. 2007.

PARADI, David. Using Graphs and Tables on Presentation. Disponível em: <http://www.thinkoutsidetheslide.com/articles/using\_graphs\_ and\_tables.htm>. Acesso em: 07 fev. 2007.

# **Auto-Avaliação**

1) Complete a coluna da direita da tabela abaixo, levando em conta o que está indicado na coluna da esquerda.

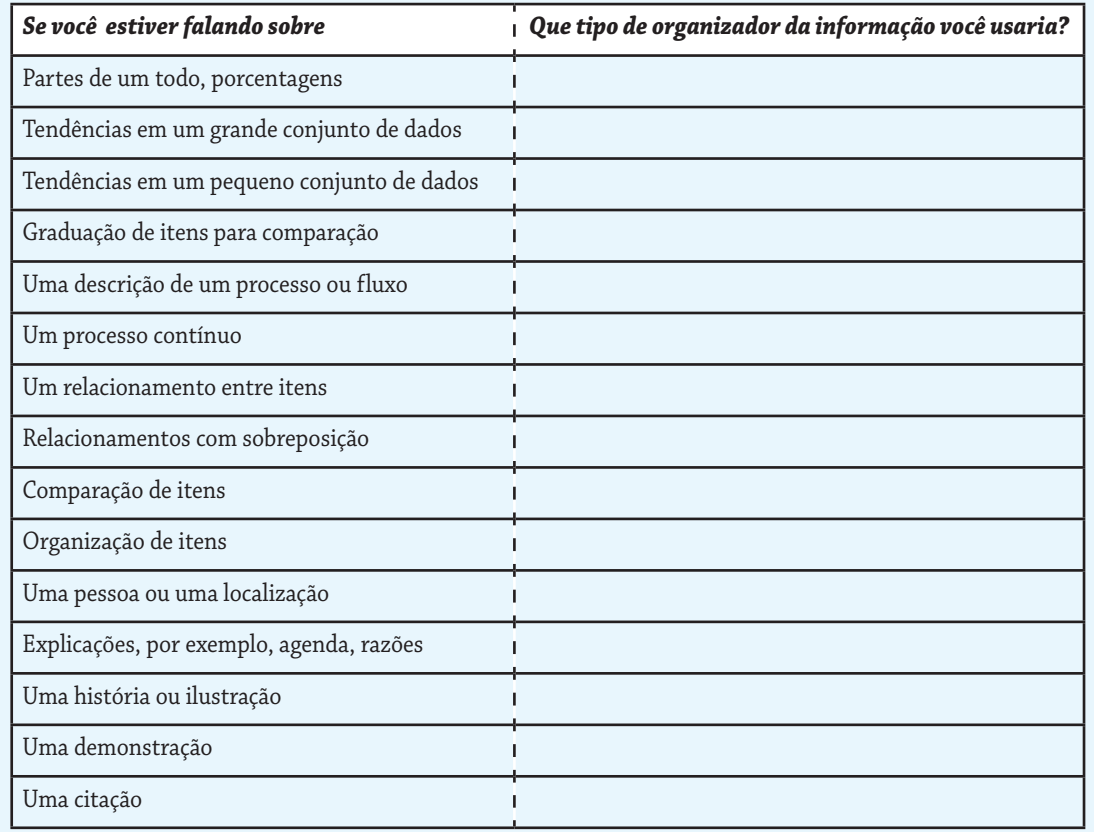

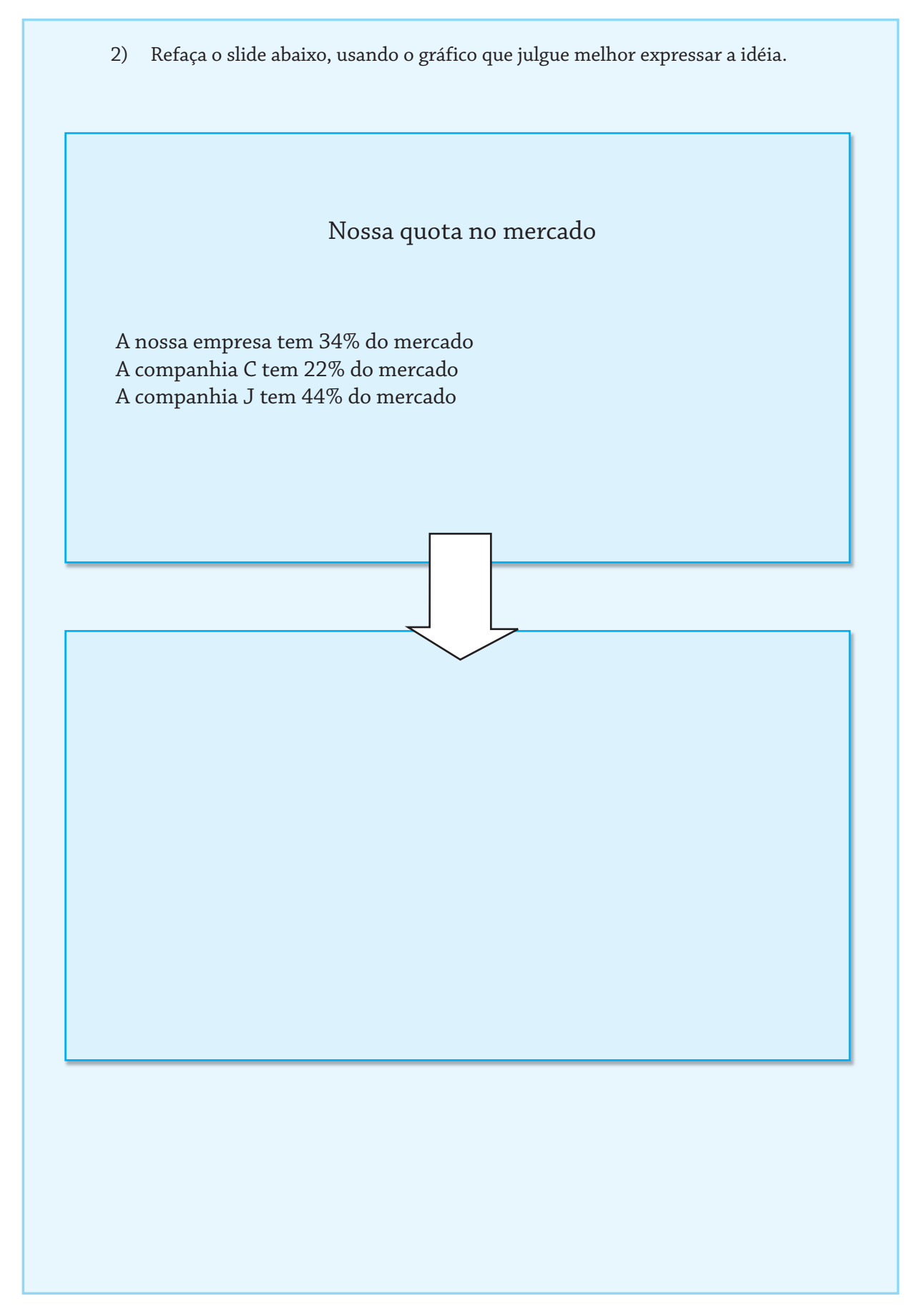

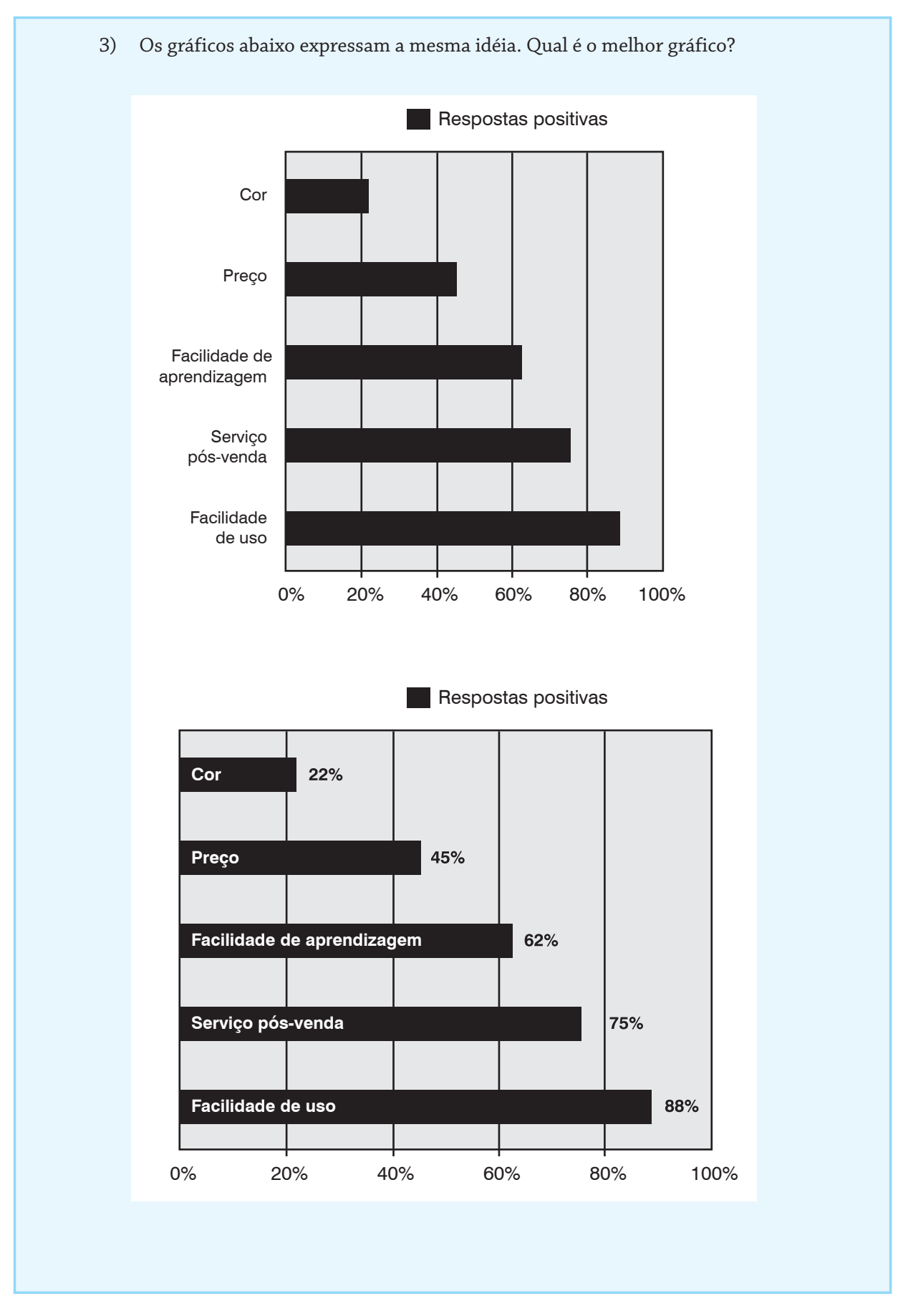

# **Unidade Temática III Ambientes de Aprendizagem a Distância**

## **Introdução1**

Nesta Unidade Temática serão apresentadas as possibilidades e discutidas as características das práticas educativas mediadas pelas novas tecnologias da comunicação e informação, no contexto dos ambientes de aprendizagem a distância. Em especial serão analisadas algumas formas de organização do conhecimento e de aprendizagem colaborativa na Web.

#### **Ambientes de aprendizagem**

Os ambientes de aprendizagem vêm sofrendo alterações significativas ao longo dos tempos, e o processo de mudanças tem se acelerado com as possibilidades surgidas com o avanço das tecnologias de comunicação e informação.

A História nos relata que na Grécia antiga estes ambientes ocorriam na própria casa do mestre onde o aprendiz era conduzido pelos primeiros pedagogos, ou seja, os escravos responsáveis a levar a criança até o seu professor. Podemos supor que havia interação entre ambos, através de uma relação dialógica, e que a aprendizagem prosseguia ao longo da vida, sem ter para isso um tempo predeterminado.

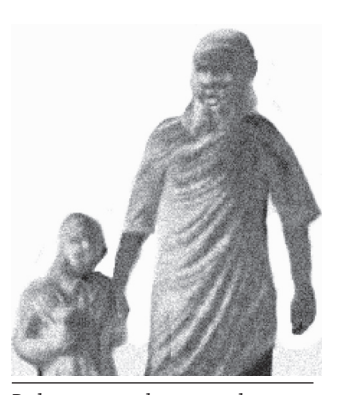

Na escola, onde são reunidos inúmeros estudantes em um mesmo Pedagogo: aquele que conduz espaço físico, ora agrupados de acordo com a faixa etária, ora pelos níveis de desenvolvimento, poucas mudanças ocorreram, desde a sua consolidação até os dias atuais.

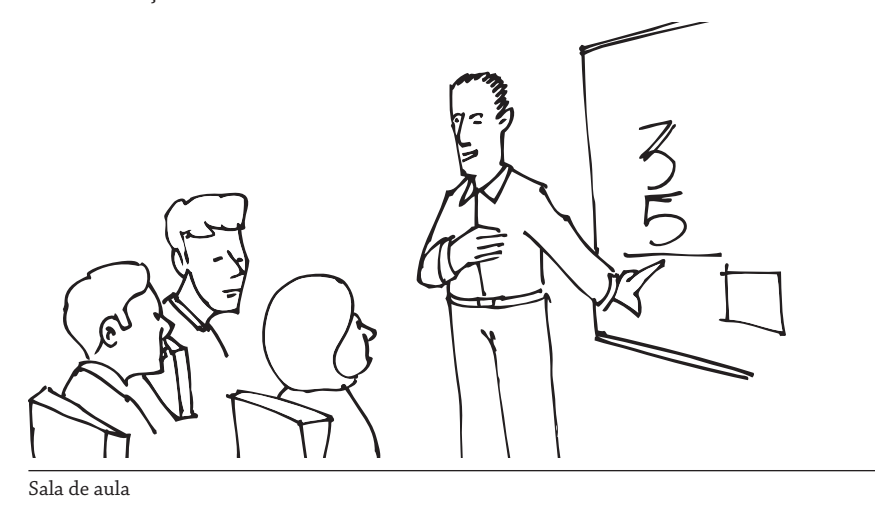

 $^{\rm 1}$  Esta introdução teve como base um artigo da Prof. Maria de Lourdes Coelho, a quem os autores agradecem a contribuição.

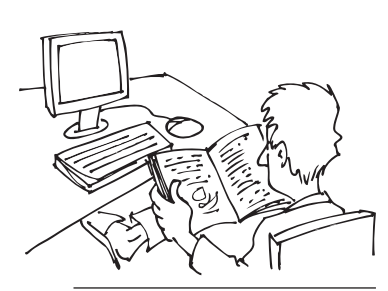

Educação a Distância via Web

Em suas salas de aula, muitas vezes constatamos a escassez de interatividade entre professor e alunos, principalmente quando a comunicação ocorre de forma transmissiva, partindo do suposto detentor do saber, ou seja, o professor, para os demais aprendizes. Com o advento da Internet, vivenciamos a possibilidade de professores e alunos estarem reunidos em um mesmo ambiente, mesmo sendo em tempos e espaços diferentes, com comunicação entre pares, de um para muitos e de muitos para um, resgatando a interatividade, como na forma primitiva de aprendizagem.

São os chamados ambientes de aprendizagem via Web, trazendo possíveis inovações na educação presencial e a distância, formal e informal, inicial e continuada.

#### **Conceituando Educação**

O conjunto de princípios e ações que consiste na educação de hoje formou-se no passado, a partir de uma visão restrita, que a conceituava como o resultado da ação dos adultos à geração subseqüente, com o objetivo de prepará-la para a vida social, para atender aos interesses da sociedade na qual está inserida. Atualmente, ampliando o foco para um conceito mais abrangente, a educação passa a ser considerada como um processo de formação humana, que se estende ao longo da vida.

A institucionalização da educação vem ocorrendo de maneira formal e informal. A primeira dá-se através das instituições de ensino regidas por leis específicas; a segunda refere-se ao processo educativo do meio sociocultural e se realiza através de processos espontâneos e naturais, no convívio familiar e com os amigos, nas atividades recreativas e associativas. Também chamada de educação para a vida, inclui a aprendizagem através de diversos tipos de entidades e instituições, podendo capacitar para o trabalho, ou para a resolução de problemas individuais ou coletivos.

As atividades da educação tanto formal quanto informal são desenvolvidas em diversos espaços da sociedade, como escolas, igrejas, sindicatos, associações e através da mídia, como programa de rádio, de televisão e das redes de computadores. Em todas as maneiras citadas, a educação poderá se realizar presencialmente, a distância ou com a conjugação dessas modalidades de ensino e aprendizagem.

#### **A Educação necessária no tempo atual**

A educação emergente nos tempos atuais, conforme os documentos oficiais que regulamentam as instituições educativas, visa a formação de cidadãos éticos, criativos e críticos, preparados para viver em sociedade tendo consciência de seus direitos, deveres e de sua participação na sua formação e do mundo que os cerca. Com a ampliação da utilização dos recursos da tecnologia da comunicação e da informação por diversos segmentos da sociedade e diante das vantagens que esta oferece em matéria de diversidade, flexibilidade e acessibilidade, a educação não estará limitada no tempo e no espaço, pois consiste em um processo desenvolvido ao longo da vida.

O avanço do desenvolvimento das novas tecnologias de comunicação e informação acena para a formação de comunidades de aprendizagem em rede. Com o aumento das possibilidades de acesso a dados e a fatos, vislumbra-se uma educação que capacite todos a receber, selecionar, ordenar, gerir e utilizar o conhecimento. Diante da necessidade de educação ao longo da vida e das possibilidades da utilização adequada dos meios de comunicação e de informação, vislumbra-se também o rompimento das barreiras de tempo e espaço e da ampliação da Educação a Distância, sempre tendo em vista uma **educação de qualidade.** 

#### **A Educação a Distância**

A Educação a Distância – EAD, definida de formas diversificadas em diferentes fontes (documentos oficiais ou não), apresenta singulares diferenças conceituais: algumas consideram a EAD como modalidade, outras, como forma, estratégia, processo educativo ou metodologia de ensino. Umas focalizam o lado inovador proporcionado pela utilização das tecnologias da comunicação, outras privilegiam a relação entre professor e alunos, marcada pela separação entre espaço e tempo.

O conceito oficialmente usado pela legislação brasileira em vigor está contido no Decreto nº 5.622, de 20 de dezembro de 2005, que regulamenta a EAD no Brasil. Nele a EAD está definida como modalidade educacional, caracterizada pela utilização de meios e das tecnologias de informação e comunicação, pela separação espacial e temporal entre estudantes e docentes.

Consideramos que houve um avanço nesta definição, pois em documentos anteriores, como no Decreto n° 2.494, de 10 de fevereiro de 1998, revogado pelo Decreto citado anteriormente, a EAD foi definida como "uma forma de ensino que possibilita a auto-aprendizagem, com a mediação de recursos didáticos sistematicamente organizados, apresentados em diferentes suportes de informação, utilizados isoladamente ou combinados, e veiculados pelos diversos meios de comunicação". Nesta definição, não foram mencionados os sujeitos envolvidos no processo, mas limitou-se em tratar da forma, dos meios, da organização, tendo a EAD como forma de ensino e não como educação. Ora, entre esses dois termos subjazem distintas concepções pedagógicas. Enquanto ensinar dá ênfase aos conteúdos e à sua transmissão como repasse de informação, educar trata-se de um processo mais abrangente, pois diz respeito à construção do conhecimento realizada socialmente na interação entre educando e educador.

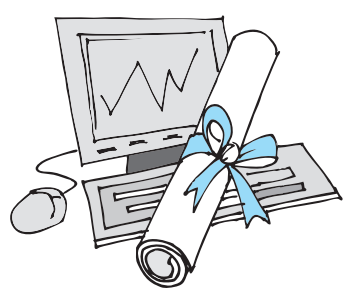
Na prática, a transmissão de informação ou a construção do conhecimento, tanto em cursos presenciais quanto a distância, dependerá da orientação teórico-metodológica adotada, e não do meio tecnológico escolhido. Tradicionalmente, a educação formal tem privilegiado o repasse de informação, a atitude passiva do aluno, a memorização e a quantidade de elementos apreendidos de um conteúdo previamente escolhido. Para tal fim, o material impresso, o rádio e a televisão, enquanto veículos de comunicação de via única, são satisfatórios. Mas não podemos confundi-los com a EAD, pois esta implica a participação e a comunicação interativa, e os proponentes técnicos devem favorecer o diálogo e as discussões.

A expressão Educação a Distância, apesar de resistir ao longo dos tempos, passou por várias denominações, como: ensino por correspondência, que caracterizou as primeiras experiências; tele-ensino, marcada pela etapa audiovisual da EAD; universidade aberta e universidade colaborativa ou cooperativa, com ênfase no aspecto da colaboração entre alunos e professores no processo pedagógico; formação assíncrona, preconizada pelo novo estilo pedagógico que se tornou possível pela tecnologia, isto é, estudar no seu próprio ritmo, sem o imperativo de tempo; educação assistida por computador, expressão mais usada pelos especialistas em tecnologia; universidade virtual ou *campus* virtual, que caracteriza a abordagem tecnológica avançada, ou seja, o uso da Internet.

## **A Educação sem distância**

No atual contexto, a EAD é caracterizada mais pela flexibilidade em torno da proposta educativa do que pela separação territorial entre os sujeitos participantes do processo, considerando as possibilidades de vencer as barreiras de tempo e espaço oferecidas pelas novas tecnologias, através dos encontros virtuais, da interatividade e da comunicação entre docentes e alunos. Então, a EAD, apesar da expressão vigente, já não se define pela distância e deixa de ser fiel ao próprio nome.

Com a intensificação do uso das novas tecnologias de comunicação e informação pelas escolas e pela sociedade em geral, a distinção entre as modalidades de educação presencial e a distância será cada vez menos pertinente. Há muitos indicadores de que uma modalidade passará a complementar a outra e juntas consolidarão uma concepção de educação como uma forma de construção coletiva do conhecimento, através do convívio, do diálogo e das trocas nas relações sociais.

#### **Ambientes de aprendizagem a Distância**

Nesta Unidade Temática, a proposta é conhecer e explorar as possibilidades atuais da EAD, especialmente através dos ambientes de aprendizagens na Web. Durante a Aula 1, esta modalidade educativa é caracterizada, e são apresentadas suas bases legais, suas exigências, bem como as barreiras e riscos de sua prática.

Na Aula 2, o convite é para repensar sobre a aprendizagem através das pesquisas escolares, pois com as buscas na Internet, "copiar" e "colar" tornaram-se práticas banais. Porém, o conceito de pesquisa é ampliado quando se usam estratégias que aguçam a curiosidade dos alunos, possibilitando o questionamento, a seleção de materiais, a indicação de recursos e a busca de respostas a questões previstas nas tarefas relacionadas ao tema proposto. Tudo isso é possível através da WebQuest (busca na Web), cujos tópicos estão apresentados e exemplificados no decorrer desta aula.

A Aula 3 trata da aprendizagem colaborativa através do Wiki, que é um software livre, por meio do qual grupos virtuais de participantes criam e editam páginas na Web, coletivamente, através da participação ativa e da interatividade. Nesta aula, são descritos e exemplificados os recursos utilizados para a criação e participação de um Wiki. Por fim, na Aula 4 é apresentado o Moodle – um ambiente de aprendizagem que tem sido muito utilizado por várias instituições educacionais particulares e públicas. Trata-se de um programa livre, com várias possibilidades educativas, que possui recursos como fórum, chat, questionários, aplicação de testes, designação de tarefas, entre outras.

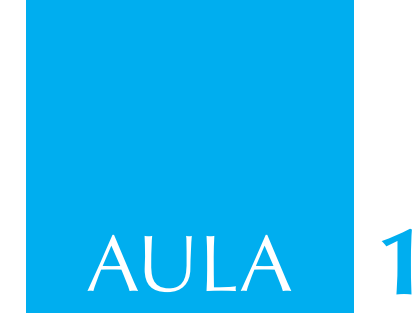

# **Educação a Distância Explorando novas possibilidades**

A Educação a Distância (EAD) é caracterizada pela separação entre professores e alunos, pela utilização de alguma tecnologia para a mediação dos recursos didáticos e por características próprias do processo de ensino e aprendizagem.

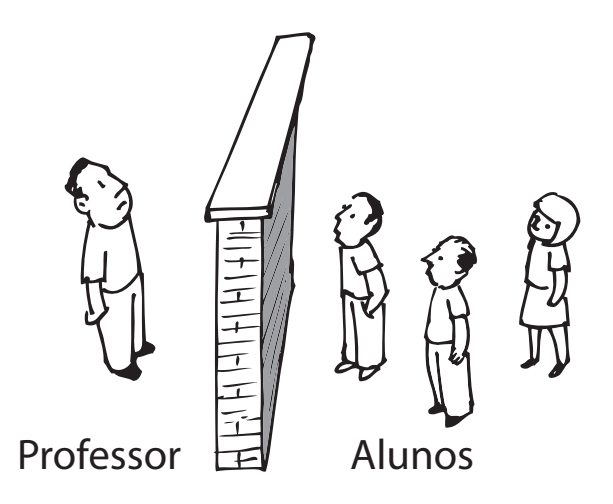

Por **separação** ou **"distância"** entre professores e alunos, podemos entender (i) a separação física pelo **espaço** (professores e alunos em locais diferentes); (ii) a separação pelo **tempo** (professores e alunos em momentos diferentes) e (iii) a separação pelo nível de **interação** (diálogo entre professores e alunos em diferentes níveis).

Muitas vezes esta separação é uma verdadeira **barreira** que pode impedir que o ensino e/ou a aprendizagem ocorram.

A EAD é, portanto, uma forma de eliminar estas possíveis barreiras, caracterizadas por estas separações ou "distâncias".

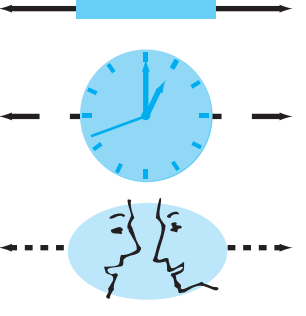

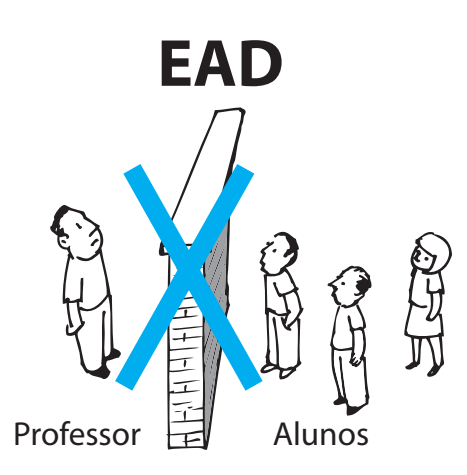

Apesar de já ser aplicada há muito tempo, a EAD ganhou, a partir da última década, novos enfoques com as possibilidades da utilização da Internet. No entanto, a aceitação da EAD, especialmente no Brasil, tem encontrado enormes barreiras para a sua efetivação, como, por exemplo, um certo preconceito e a baixa credibilidade quanto à qualidade dos cursos oferecidos.

## **Bases legais**

No Brasil, as bases legais para a modalidade de educação a distância foram estabelecidas pela Lei de Diretrizes e Bases da Educação Nacional (Lei nº 9.394, de 20 de dezembro de 1996), que foi regulamentada pelo Decreto nº 5.622, publicado no D.O.U. de 20/12/05 (que revogou o Decreto nº 2.494, de 10 de fevereiro de 1998, e o Decreto nº 2.561, de 27 de abril de 1998) com normatização definida na Portaria Ministerial nº 4.361, de 2004 (que revogou a Portaria Ministerial nº 301, de 07 de abril de 1998).

Em 3 de abril de 2001, a Resolução nº 1, do Conselho Nacional de Educação estabeleceu as normas para a pós-graduação *lato* e *stricto sensu*. O Decreto nº 5.622, de 20 de dezembro de 2005, define a Educação a Distância (EAD) como modalidade educacional na qual a mediação didático-pedagógica nos processos de ensino e aprendizagem ocorre com a utilização de meios e tecnologias de informação e comunicação, com estudantes e professores desenvolvendo atividades educativas em lugares ou tempos diversos.

#### **Exigências**

Freqüentemente a EAD tem sido considerada por muitos como uma maneira de se conseguir uma educação econômica, industrial e de massa, especialmente pela crença na possibilidade de que poucos professores possam atender a um grande número de alunos distantes fisicamente. As experiências mostram que a realidade não é bem essa. Não é verdade que os custos sejam menores e nem que a prática da EAD requeira menos trabalho por parte do professor. Por outro lado, o mito de que a EAD é uma educação de qualidade inferior pode ser refutado com diversos exemplos de resultados compatíveis com a da educação presencial. Dos professores, a EAD exige novas práticas pedagógicas e, dos estudantes, a EAD exige maior autonomia e responsabilidade sobre a sua própria formação. Neste sentido, o sucesso da EAD envolve ter estudantes cada vez mais autodirigidos e professores cada vez mais participantes e capazes de aproveitar ao máximo as novas tecnologias disponíveis.

É normalmente aceito que a utilização do potencial das novas tecnologias da informação e comunicação possa amenizar algumas barreiras da EAD, como o isolamento e a conseqüente falta de motivação que costuma levar à evasão dos alunos. Porém, para que isso aconteça são necessários investimentos, especialmente na formação dos professores e na infra-estrutura de suporte. Mesmo para professores com larga experiência em ensino é preciso aprender a fazer a EAD, pois ensinar e aprender a distância não é o mesmo que ensinar e aprender presencialmente. Não basta ao professor adquirir as habilidades operacionais para a utilização da Internet e nem tampouco transpor suas experiências da educação presencial para o espaço virtual. A EAD requer diferentes habilidades para a apresentação, o planejamento, o preparo de material, o desenvolvimento de atividades e a avaliação. Em especial, é necessário dominar o ambiente ou o sistema de comunicação utilizado para desenvolver projetos de EAD, de acordo com os princípios educacionais previamente definidos.

Vários graus de separação física entre estudantes e professores podem ser pensados na EAD, variando de um espectro de soluções semipresenciais até totalmente a distância.

A utilização dos recursos computacionais em rede no meio acadêmico ocorre em níveis diferenciados, indo da simples apresentação do programa de um curso à formação de comunidades virtuais de aprendizagem. Cada iniciativa nessa direção representa passos significativos, e o professor poderá despertar para novas formas e possibilidades oferecidas em outros níveis de utilização. Para alcançar níveis mais elevados de eficiência e eficácia da EAD, são fundamentais a troca de experiência e a busca de novas formas de aprendizagem, a partir do interesse e das necessidades de cada grupo.

**Elabore um pouco mais!**

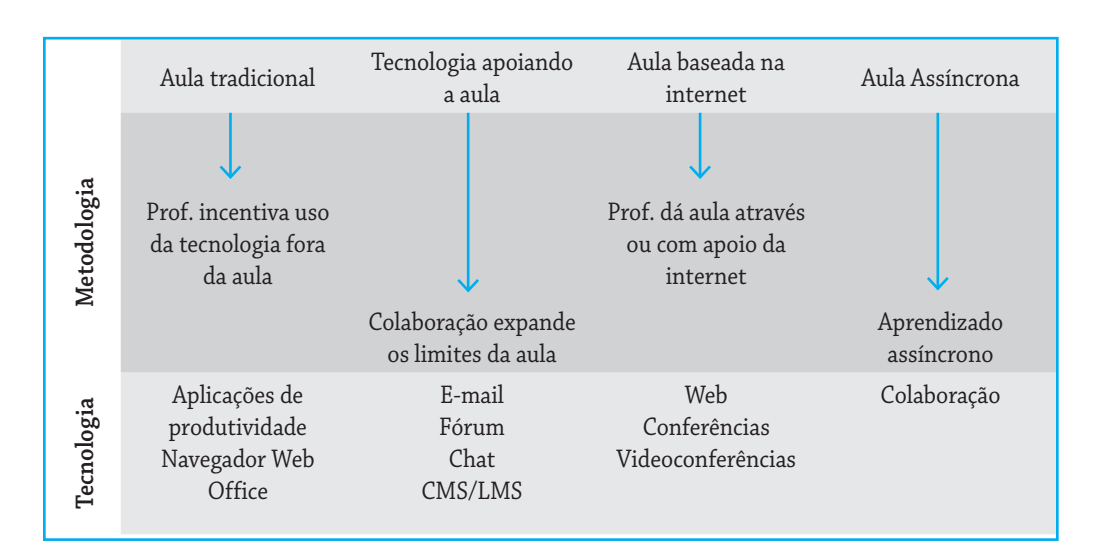

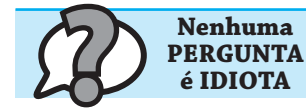

#### **Pergunta:**

Se a Educação a Distância procura eliminar as distâncias, porque ela é chamada de Educação a Distância?

# **Resposta:**

A origem da Educação a Distância foram os cursos por correspondência, em que alunos e professores interagiam via cartas, usando o sistema de correio convencional e, portanto, estavam separados fisicamente por uma dada distância. Com o advento de novas tecnologias, que permitiram a eliminação da distância, apareceram algumas tentativas de utilizar outros nomes como educação virtual, e-learning, teleaprendizagem e outros. No entanto, o termo Educação a Distância continua a ser utilizado para esta área.

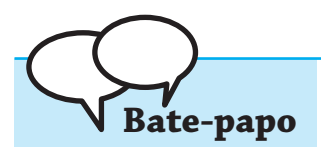

– Qual é a grafia correta para educação a distância, com crase ou sem crase, isto é, qual é o correto: Educação à Distância ou Educação a Distância?

**–** Segundo Ferreira Gullar, poeta brasileiro, "a crase não foi feita para humilhar ninguém".

Muitos consideram que as duas grafias estariam corretas, embora associadas a idéias diferentes.

É usual considerar que com a utilização da palavra distância, só ocorrerá crase se houver determinação (numérica) da distância, por exemplo:

Ele estava à distância de 2 metros da tribuna.

Estou a pequena distância do alvo.

**Cuidado!**

Assim, como não estamos determinando que tipo de distância nem a sua metragem, o correto seria **Educação a distância**, sem a crase. Esta é a grafia adotada pelo MEC nas suas leis e portarias quando há referência à Educação a Distância.

Existe uma proliferação de cursos a distância no Brasil. Muitos deles não oferecem condições mínimas de qualidade. Para saber sobre os cursos autorizados e credenciados pelo MEC visite o site:

# **http://portal.mec.gov.br/seed**

Alguns sites sobre Educação a Distância no Brasil:

ABED: Associação Brasileira de Educação a Distância

## **http://www.abed.org.br**

Rede de Universidades: Universia

## **http://www.universia.com.br/ead/**

UNIRED: Universidades Públicas em Rede

## **http://www.unirede.br/**

Qual foi o primeiro curso de Educação a Distância do Brasil?

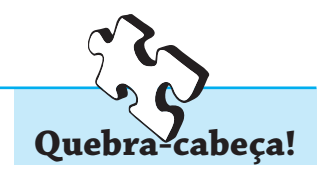

# **Auto-Avaliação**

1) O que é EAD?

- 2) O que um professor pode fazer para conduzir de forma consistente a EAD?
- 3) Por que os professores devem considerar a EAD?
- 4) Como um professor poderá transpor a sua experiência de sala de aula para a EAD?

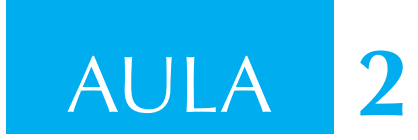

# **WebQuests Aprendizagem na WEB**

#### **Objetivo**

Ao final desta aula o aluno deverá ser capaz de conceituar o que é uma Web-Quest, descrever os tópicos que uma WebQuest deve possuir, além de perceber a importância de como induzir uma pesquisa a partir de uma questão fundamental.

#### **Introdução**

É comum na escola a solicitação de uma "Pesquisa" aos alunos. Houve época que esta pesquisa era realizada em enciclopédias. Com o advento da Internet, ficou muito mais fácil fazer este tipo de pesquisa. O famoso "cortar" e "colar", possibilitado pelos editores de texto e imagem, permitem que o aluno conclua sua "pesquisa", muitas vezes sem ter nem mesmo lido o que copiou e colou. Como muitas vezes um trabalho "bem apresentado" merece a pontuação total, o aluno fica com uma idéia errônea sobre o que deve ser realmente uma pesquisa. Um erro comum é o professor solicitar uma pesquisa por um "tema", geralmente abrangente, o que faz com que qualquer resposta seja aceitável. Se observarmos o trabalho de um pesquisador na vida real, veremos que ele não trabalha com temas, mas com problemas específicos e questões substanciais.

#### **A pesquisa começa com uma questão**

Toda pesquisa começa com uma pergunta ou questão significativa. Podemos ter uma idéia melhor sobre isso se nos lembrarmos das perguntas que Leonardo Da Vinci fazia: "Por que o barulho do trovão dura mais tempo do que aquilo que o provoca, e por que o clarão é percebido pelo olho logo que se produz enquanto o trovão leva tempo para viajar? Como se formam círculos na água em volta do lugar onde foi atirada uma pedra, e como é que acontece que um pássaro possa ficar suspenso no ar sem cair?".

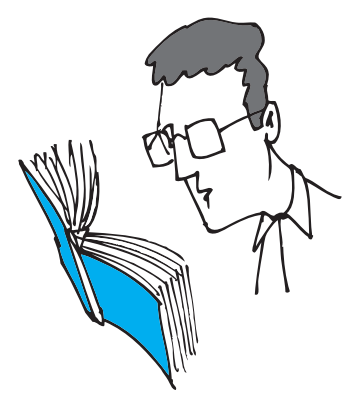

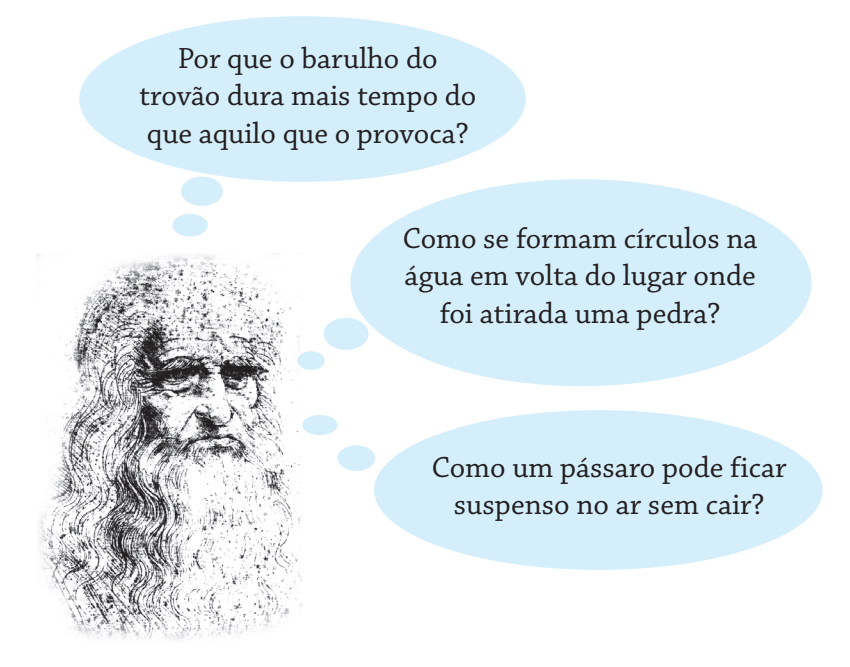

Não vamos querer transformar todos os nossos alunos em cientistas, capazes de novas descobertas, mas o "redescobrimento" das respostas às perguntas formuladas encontradas ao longo da história do ser humano é importante para não matar o espírito de **curiosidade** de nossos alunos.

#### **WebQuest**

WebQuest (busca na web) é um modelo de pesquisa orientada focada na busca de informações para resolver uma situação-problema, realizada principalmente no espaço da Internet (World Wide Web).

O modelo WebQuest foi desenvolvido por Bernie Dodge com Tom March no Departamento de Tecnologia Educacional da Universidade Estadual de San Diego (SDSU), nos Estados Unidos, por volta de 1995. Desde sua criação, essa metodologia de aprendizagem por descoberta e resolução de problemas tem atraído professores e pesquisadores do mundo inteiro por oferecer as condições essenciais para uma aprendizagem interativa no meio virtual. É um recurso valioso para aqueles que pretendem integrar a Internet aos processos de aprendizagem, de uma maneira significativa, interessante e motivadora.

Esta aula, que você está iniciando agora, tem por objetivo envolvêlo(a) no processo de refletir, discutir e construir conhecimento sobre as características básicas desse modelo de aprendizagem interativa no meio virtual. O objetivo subjacente é incentivá-lo(a) a refletir sobre essa metodologia como uma nova prática pedagógica que só é possível em um ambiente de Tecnologia da Informação como o proporcionado pela WEB.

Uma WebQuest é um modelo extremamente simples e rico para dimensionar usos educacionais da Web, com fundamento em aprendizagem cooperativa e processos investigativos na construção do saber. Uma WebQuest parte da definição de um tema e objetivos por parte do professor, uma pesquisa inicial e a disponibilização de links selecionados acerca do assunto, para consulta orientada dos alunos. Deve ser baseado em uma tarefa, exequível e interessante, e em uma ou mais questões que norteiem a pesquisa. Para o trabalho em grupos, os alunos podem assumir papéis diferentes, como o de especialistas, visando gerar trocas de informação entre eles.

Em particular toda WebQuest deve ser construída, tendo obrigatoriamente uma estruturação similar a outras WebQuests. A figura abaixo mostra a estrutura padrão de uma WebQuest.

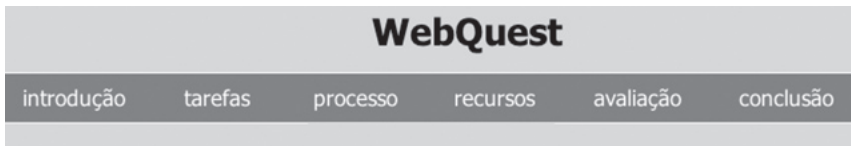

No que segue serão explicados cada um dos itens que devem compor uma WebQuest.

Na **Introdução**, o professor apresenta a WebQuest e fornece informações de contexto, procurando incentivar e motivar o aluno para que ele fique curioso sobre a própria WebQuest.

Nas **Tarefas**, o professor especifica qual será a tarefa que será exigida do aluno ou conjunto de alunos. O professor pode especificar também como a resposta à WebQuest deverá ser apresentada pelo aluno ou pelo grupo.

No **Processo**, o professor esclarece ao(s) aluno(s) como ele(s) deve(m) proceder para seguir a WebQuest, isto é, como deve ser organizado o trabalho, a ordem em que devem ser executadas as atividades e os cuidados que devem tomar.

Nos **Recursos**, o professor indica uma série de links para páginas na WEB que sejam relevantes para a compreensão do tema e para que a(s) tarefa(s) proposta(s) seja(m) executadas. É da combinação das visitas aos vários links que o(s) aluno(s) conseguirá(rão) responder às perguntas (questões) colocadas na WebQuest.

Na **Avaliação,** o professor explica como procederá à avaliação do trabalho, indicando seus critérios e eventualmente os de pontuação que irá utilizar.

Na **Conclusão,** o professor faz uma síntese da WebQuest, procurando destacar e reforçar os principais objetivos da WebQuest e chamando a atenção do(s) aluno(s) para os principais pontos do tema e das questões formuladas.

Eventualmente, uma WebQuest pode incluir mais um tópico com **Instruções para o Professor**, indicando para outros professores como fazer uso da WebQuest.

Essa estruturação pode ter pequenas variações, mas todas são formas de auxiliar o aluno a executar os passos de uma WebQuest.

#### **Exemplo de uma WebQuest**

Nas páginas seguintes vamos ver um exemplo de uma WebQuest. Cada retângulo é, na verdade, uma página na WEB.

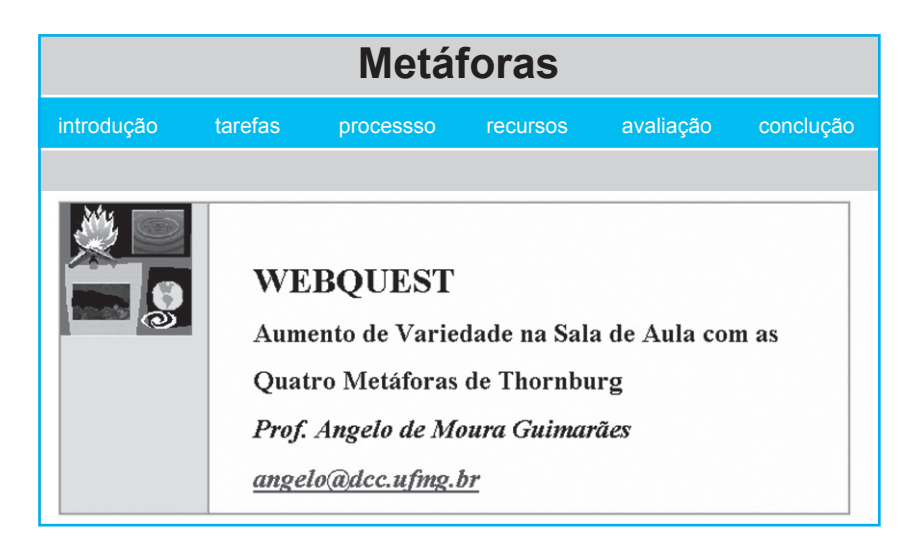

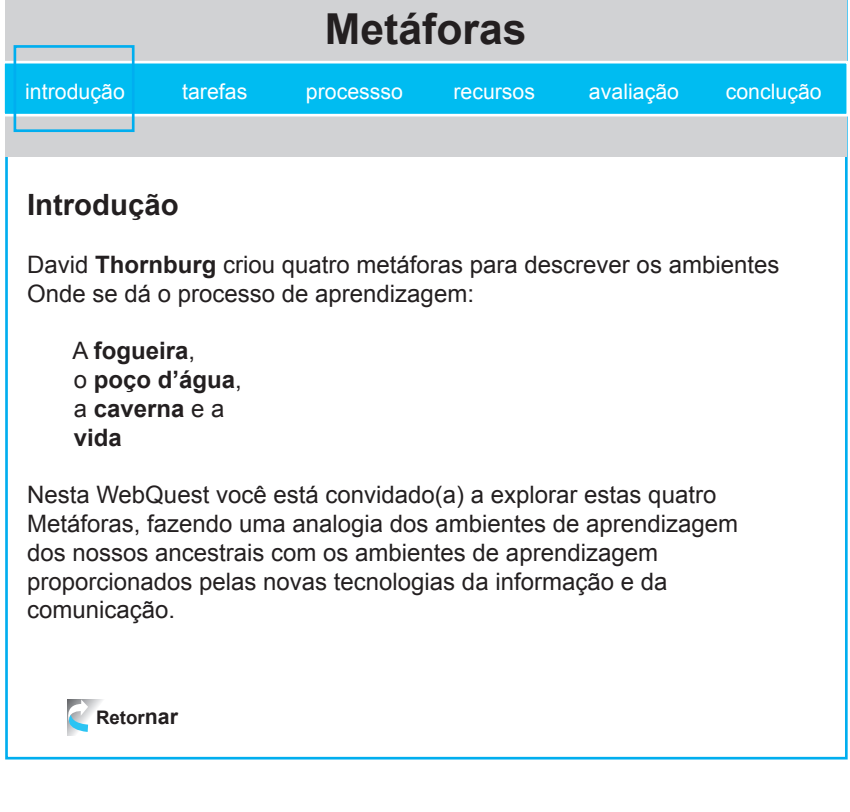

*As quatro metáforas WebQuest estão disponíveis em: <http://homepages.dcc.ufmg.br/ ~angelo/webquests/metaforas/ webquestmetaforas.html>*

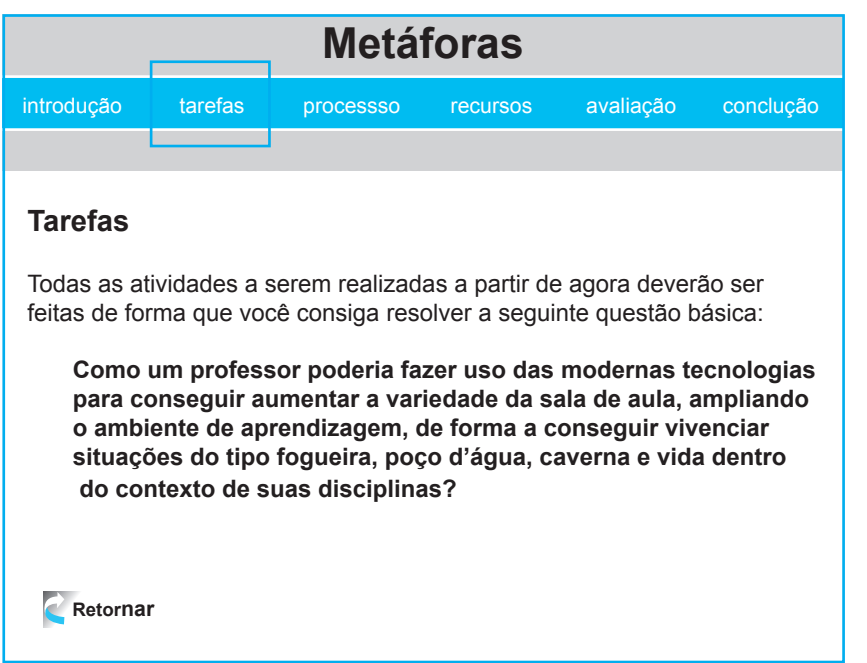

*As quatro metáforas WebQuest estão disponíveis em: <http://homepages.dcc.ufmg.br/ ~angelo/webquests/metaforas/ webquestmetaforas.html> (continuação)*

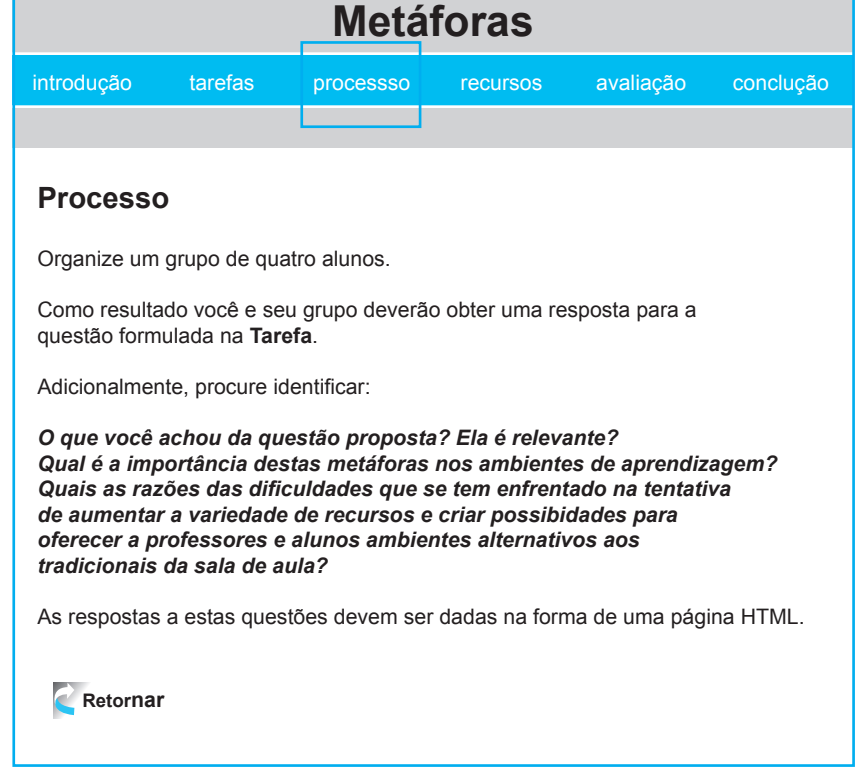

**Metáforas** introdução tarefas processso recursos avaliação conclução **Recursos** Reeves, em http://www.educationau.edu.au/archives/cp/reeves.htm Definiu os fatores relevantes a se considerar no projeto de ambientes de aprendizagem, colocando, para cada um, as possíveis abordagens a se adotar, de forma a valorizar o processo de aprendizagem. Por exemplo, suponha que você considere o fator: **papel do professor**, como um fator crítico a ser considerado no seu projeto. Nesse texto você encontrará considerações sobre este tópico, mostrando, neste caso, posicionamentos opostos que um professor pode assumir na sala de aula: de didático a facilitador. **Retornar**

Pode ser útil dar uma olhada nos endereços abaixo:

#### Seymour Papert

http://www.papert.org

Curso sobre Novas Tecnologias http://www.mat.ufrgs.br/~edumatec

#### Projeto Educar

http://www.projetoeducar.com.br

Para a tarefa aqui sugerida veja também **Thornburg Center** em http://www.tcpd.org/.

Em particular, procure pelo **novo handout** sobre **Campifires in the Cyberspace**.

http://www.tcpd.org/thornburg/handouts/WebToWork.html

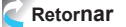

*As quatro metáforas WebQuest estão disponíveis em: <http://homepages.dcc.ufmg.br/ ~angelo/webquests/metaforas/ webquestmetaforas.html> (continuação)*

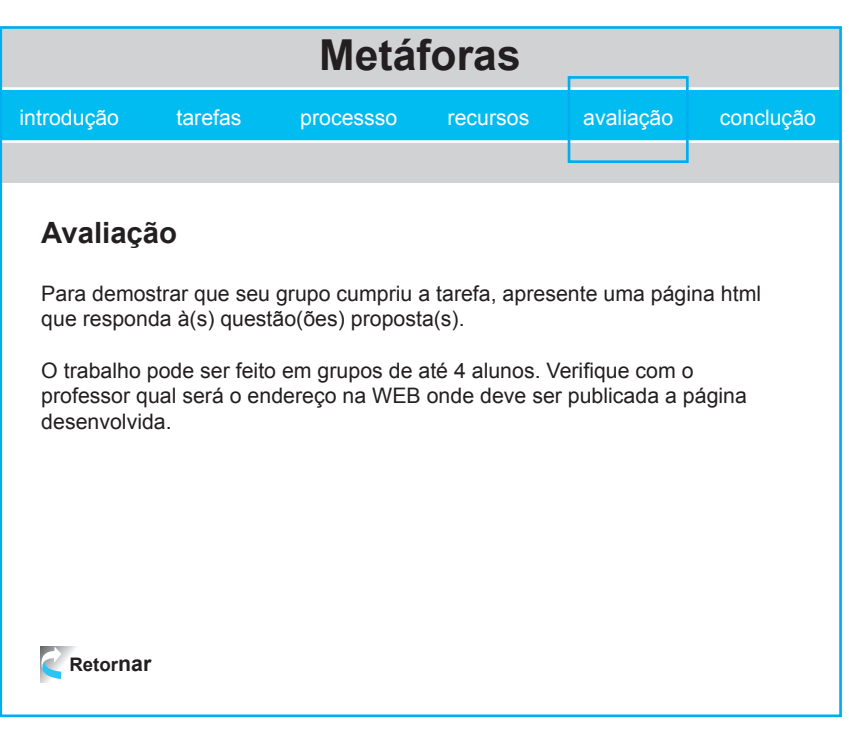

As quatro metáforas WebQuest estão disponíveis em: <http://homepages.dcc.ufmg.br/ ~angelo/webquests/metaforas/ webquestmetaforas.html> (continuação)

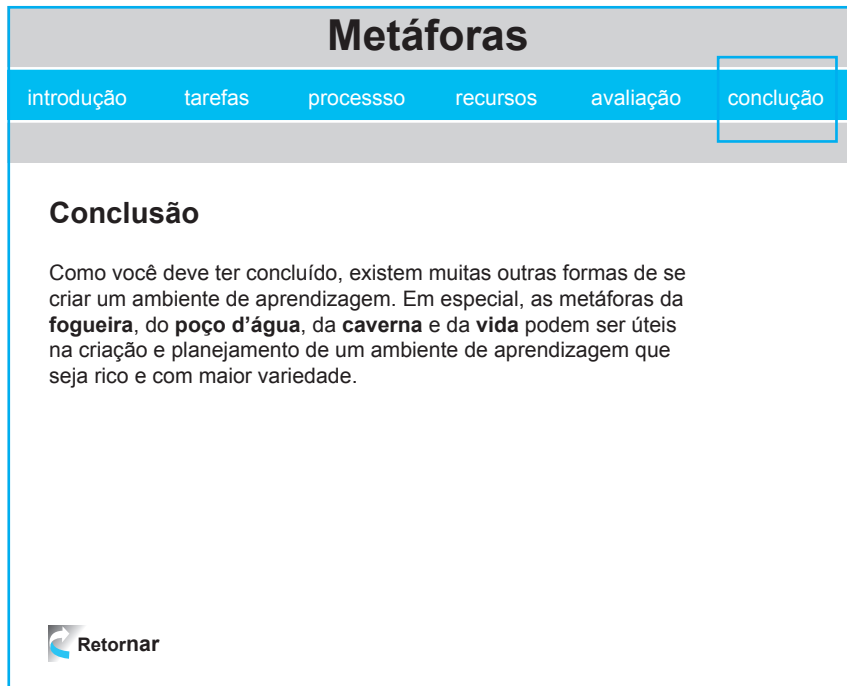

A WebQuest deve oferecer, portanto, uma variedade de recursos que desenvolvam as habilidades dos alunos, estimulando a criatividade e o pensamento crítico na busca da solução de problemas.

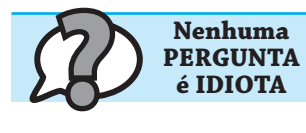

## **Pergunta**:

Posso criar uma WebQuest com o tema "Ecologia"?

#### **Resposta:**

O primeiro passo na criação de uma Webquest é, de fato, a explicitação do tema. No entanto, é importante definir com clareza a questão a ser investigada. Por exemplo, a questão poderia ser "O que é Ecologia" ou "Como a Ecologia está relacionada com nosso dia-a-dia".

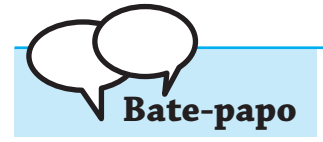

- Escrevi uma página sobre Frações e coloquei na WEB. Portanto, já tenho uma WebQuest publicada na Internet.

- Para ser uma WebQuest é preciso que ela tenha a estrutura proposta pelo Bernie Dodge e exista uma tarefa relacionada com uma ou mais questões. Além disso você deve remeter o aluno para outras páginas além da sua própria página. Se sua página sobre frações segue estas diretrizes ela pode ser considerada uma WebQuest.

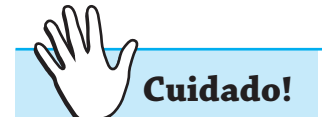

**Anote!**

Uma pesquisa no Google com a palavra chave WebQuest retorna uma série de sites que não são verdadeiramente uma WebQuest no sentido aqui proposto.

Alguns sites interessantes com catálogos de WebQuests:

## **http://www.webquest.futuro.usp.br/**

Este é um site mantido pela Escola do Futuro/USP e grande parte das informações sobre WebQuests está em português. Na Galeria de WebQuests, vocês encontram vários exemplos que podem ser explorados e utilizados por vocês e seus alunos.

## **http://webquest.sp.senac.br/**

O site Senac WebQuest é voltado a educadores que produzem e usam webquests com seus alunos e é também um convite aos profissionais que ainda não conhecem essa valiosa ferramenta de ensino.

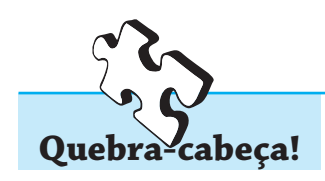

 Considerando o WebQuest das quatro metáforas de Thornburg vistas no exemplo desta aula, qual seria uma quinta metáfora que você adicionaria ao conjunto?

# **Auto-Avaliação**

1) O que é uma WebQuest?

2) Descreva cada uma das etapas ou componentes de uma WebQuest.

3) Se você fosse construir uma WebQuest para seus alunos, como começaria?

4) Comente sobre o parágrafo abaixo:

WebQuests são projetadas para estabelecer uma transição entre a instrução conduzidapelo-professor e a aprendizagem-centrada-nos-alunos. A expectativa é que, através do suporte que as WebQuests fornecem, os professores e os estudantes possam ganhar experiência em focar a aprendizagem (e não no ensino) e internalizar algumas estratégias que possam ser úteis.

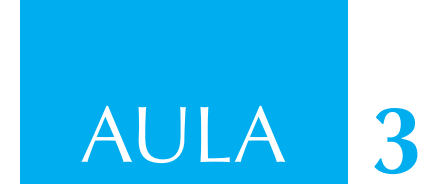

# **Aprendizagem colaborativa O Wiki**

#### **Objetivo**

Ao final desta aula o aluno deverá ser capaz de conceituar o que é a aprendizagem colaborativa e compreender o processo de criação de um Wiki.

#### **Aprendizagem colaborativa**

A **aprendizagem colaborativa** pode ser definida como:

- **•** um conjunto de métodos e técnicas de aprendizagem para utilização em grupos estruturados, assim como de estratégias de desenvolvimento de competências mistas (aprendizagem e desenvolvimento pessoal e social), onde cada membro do grupo é responsável, quer pela sua aprendizagem, quer pela aprendizagem dos outros elementos do grupo;
- **•** participação ativa e interação, tanto dos alunos como dos professores. O conhecimento é visto como uma construção social e, por isso, o processo educativo é favorecido pela participação social em ambientes que propiciem a interação, a colaboração e a avaliação. Pretende-se que os ambientes de aprendizagem colaborativos sejam ricos em possibilidades e propiciem o crescimento do grupo.

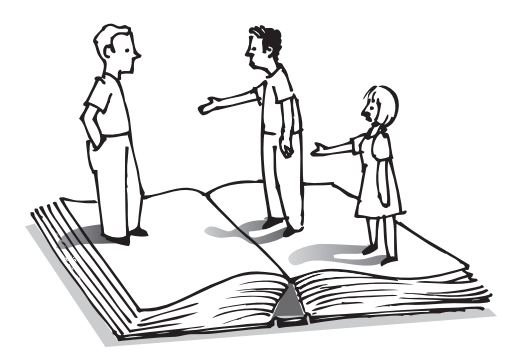

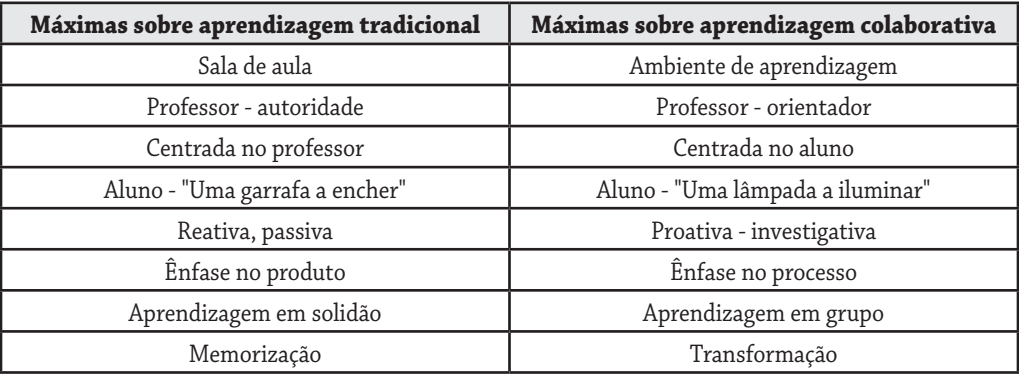

A tabela abaixo destaca as principais diferenças entre a aprendizagem convencional e a aprendizagem colaborativa.

#### **Elementos básicos da aprendizagem colaborativa**

**Interdependência do grupo**: Os alunos, como um grupo, têm um objetivo a alcançar e devem trabalhar eficazmente em conjunto para o alcançar. Os alunos são responsáveis pela sua própria aprendizagem e por facilitar a aprendizagem de todos os outros membros do grupo.

**Interação**: Um dos objetivos da aprendizagem colaborativa é o de melhorar a competência dos alunos para trabalhar em equipe. Cada membro do grupo deve assumir integralmente a sua tarefa, dispor de espaço e tempo para partilhar com o grupo e, por sua vez, receber as suas contribuições. A práxis deve ser tal que permita o desenvolvimento de competências pessoais e de competências de grupo envolvendo participação, coordenação, acompanhamento e avaliação.

**Pensamento divergente**: Não deve haver nenhum elemento do grupo que apareça ostensivamente como líder ou "especialista". Todos devem compartilhar suas perspectivas, competências e base de conhecimentos. As atividades devem ser elaboradas de modo que exijam colaboração em vez de competição.

**Avaliação**: Periodicamente deve ser realizada uma avaliação do funcionamento e desenvolvimento do grupo em diferentes perspectivas.

Estamos interessados aqui na aprendizagem colaborativa que possa ser mediada pelas novas tecnologias de informação e comunicação. A aprendizagem colaborativa assistida por computador (CSCL - Computer Supported Collaborative Learning) é um caso específico do trabalho em grupo apoiado por computador (CSCW – Computer Supported Collaborative Workgroup) e pode ser definida como uma estratégia educativa em que dois ou mais sujeitos constroem o seu conhecimento através da discussão, da reflexão e tomada de decisões, e onde os recursos informáticos atuam (entre outros) como mediadores do processo de ensino-aprendizagem.

Entre as experiências bem-sucedidas de CSCW e CSCL está o Wiki, que veremos a seguir.

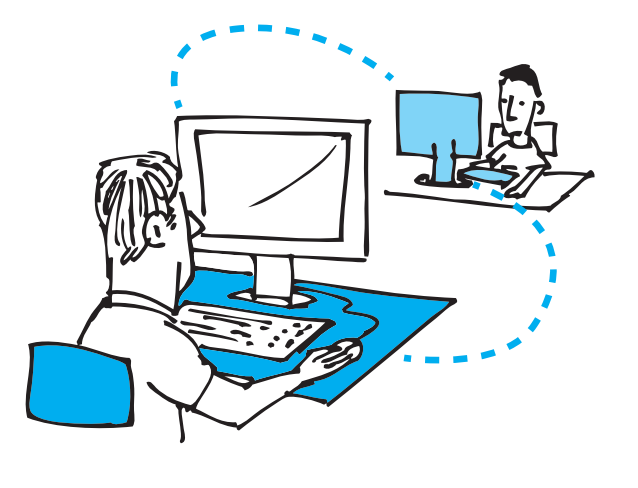

**O Wiki**

O Wiki é uma proposta dentro da CSCL caracterizada por um software livre criado por Ward Cunningham, em 1995. Ele foi imediatamente popularizado na comunidade devido, principalmente, à novidade da Internet e ao entusiasmo de seus colaboradores.

O nome Wiki (pronuncia-se [wi:.ki:] ou <wee-kee>) foi escolhido por ele como um substituto para a palavra *quick* do inglês, que significa rápido no dialeto hawaiano. Wiki se configura como um sistema aberto de criação e de edição de páginas na Internet ou intranet.

Por meio do Wiki, grupos virtuais de colaboradores registram e atualizam informações de forma rápida e fácil, e podem modificar, por acréscimo ou supressão, os textos ali exibidos, mesmo que tenham sido editados por outrem. No processo de edição os participantes podem discutir o tema e detalhes sobre a melhor forma de compor o (hiper)texto a várias mãos.

Como o próprio Cunningham indica:

Wiki é um sistema de composição; é um meio de discussão; um depósito; é um sistema de correspondência; é uma ferramenta de colaboração. Na verdade, temos dificuldade em defini-lo, mas é uma forma divertida para se comunicar de forma assíncrona pela rede.

**Obs.:** Uma comunicação assíncrona é aquela a qual os participantes não precisam estar disponíveis ao mesmo tempo como, por exemplo, no correio eletrônico. Ao contrário, um Chat é um exemplo de comunicação síncrona.

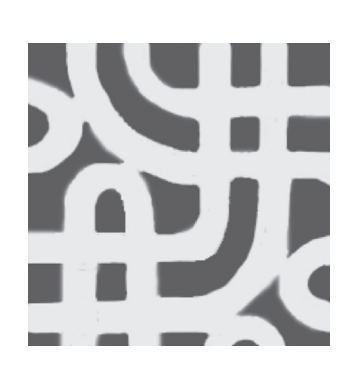

A participação em um sistema Wiki pode levar alunos e professores a práticas sociais cada vez mais criativas, organizadas, autônomas e abertas. O Wiki pode ser usado como ferramenta para desenvolvimento coletivo que permite:

a) a participação ativa na construção das informações e do layout das páginas que compõem a ferramenta;

b) a composição e transformação de informações na forma de hipertextos;

c) a interação entre os diversos agentes de um grupo de trabalho, pois seu uso pedagógico requer e depende de que aquele processo seja a base do trabalho.

O Wiki possibilita o desenvolvimento de aprendizados seqüenciais, relacionais e criativos e, quanto mais atuantes forem os participantes de uma comunidade de aprendizes com o Wiki, mais rico será o nível de aprendizado, pois pode ser uma ferramenta útil na formação de sujeitos proativos, autônomos, críticos e participativos.

Existem vários sistemas Wiki disponíveis na Internet. Usaremos o mesmo Wiki utilizado pelo Wikipedia, a famosa enciclopédia on-line, que, aliás, é o melhor exemplo de como a filosofia Wiki pode dar excelentes resultados. Como você deve saber, a Wikipedia é uma enciclopédia criada a várias mãos na WEB, em várias línguas e em vários países. Abaixo está a página da Wikipedia para o verbete Wiki (http://pt.wikipedia.org/wiki/Wiki).

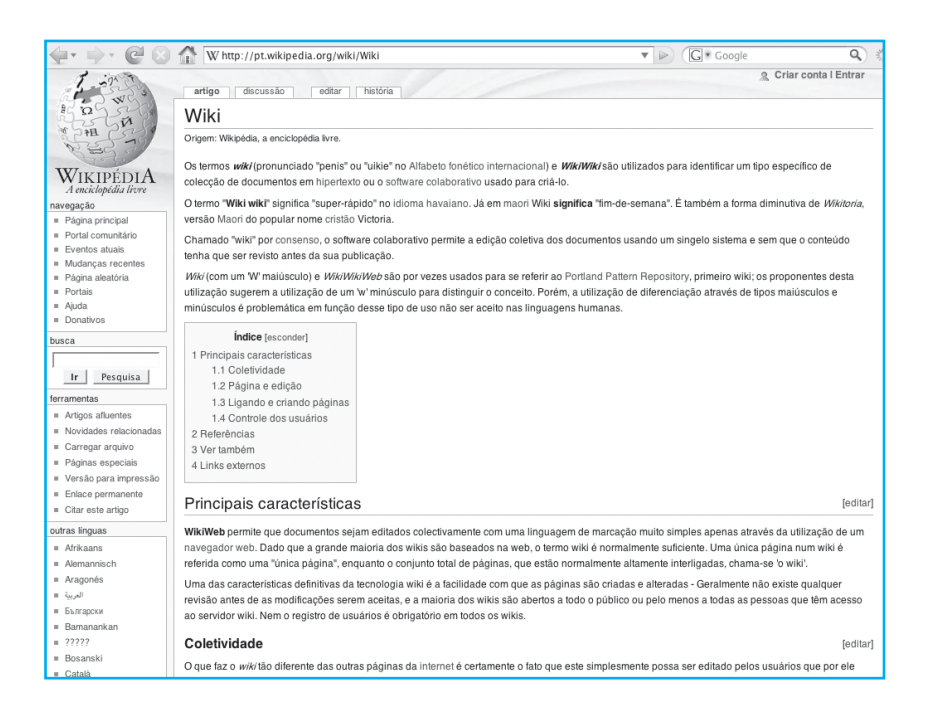

O software de suporte para o Wiki ao qual vamos nos referir a partir daqui é a MidiaWiki, o mesmo software pela Wikipedia.

## **Como editar no Wiki**

Trabalhar no Wiki é tão fácil quanto digitar um texto – quase como fazer um e-mail.

Existem duas formas de editar no Wiki. A primeira é usando alguns recursos em uma interface gráfica:

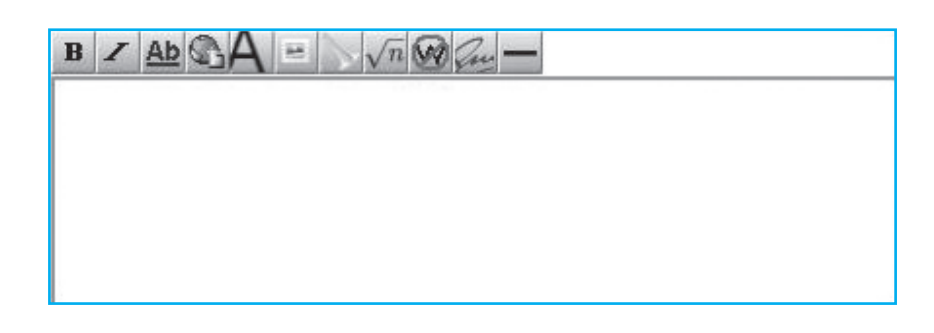

A barra de ferramenta possui os seguintes ícones:

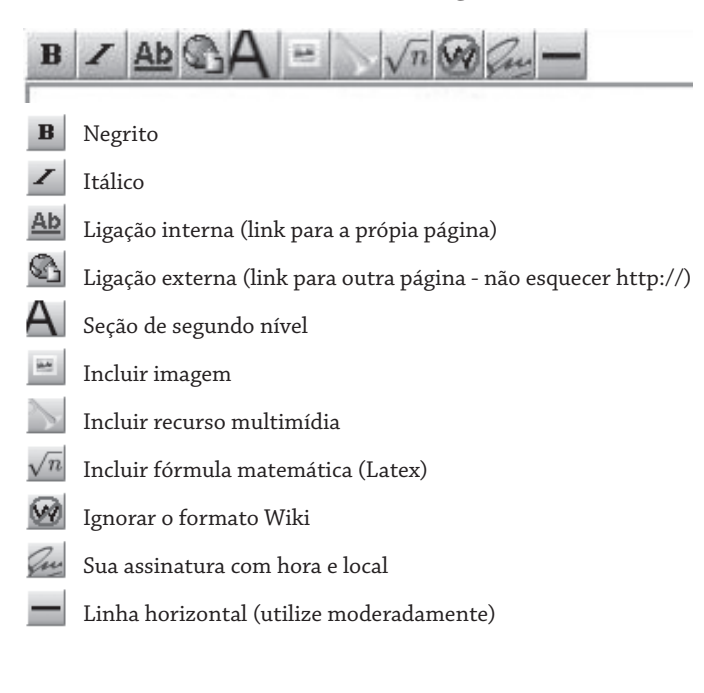

A segunda forma é colocando alguns indicadores de formatação misturados ao texto, isto é, referências capazes de descrever o formato desejado.

#### **Negritos**

Assim, para colocar um negrito no texto, podemos fazer de duas formas:

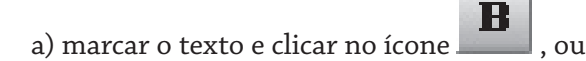

b) colocar diretamente três aspas simples antes e depois da palavra que se deseja ver negritada:

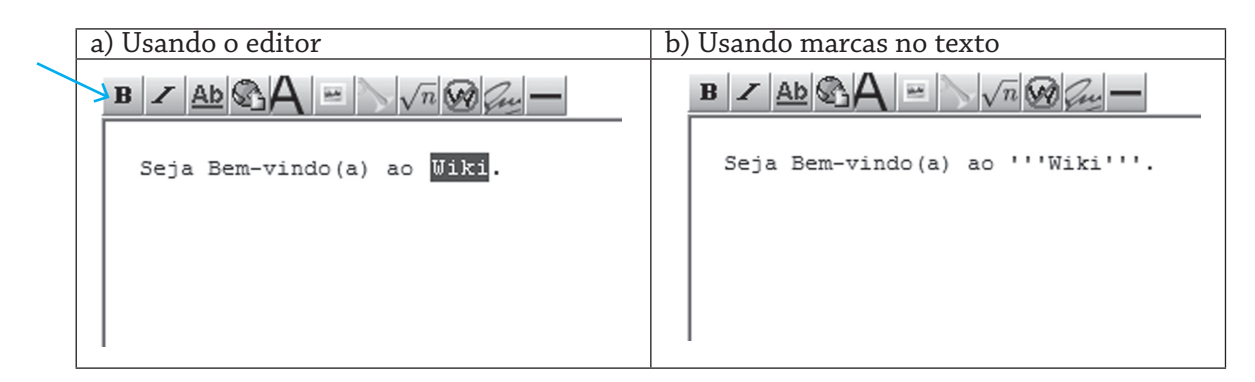

Se você usar a opção (a), o próprio Wiki gerará a situação em (b).

No exemplo acima, o resultado obtido em qualquer caso será, portanto:

Seja Bem-vindo(a) ao **Wiki**.

# **Itálico**

Da mesma forma poderíamos obter o itálico. Neste caso, o ícone

utilizado é  $\left| \cdot \right|$ ; ao invés de três aspas simples, serão utilizadas duas aspas simples de cada lado:

Seja Bem-vindo(a) ao ''WIKI''.

Obtendo-se

Seja Bem-vindo(a) ao *LSIWIKI*.

#### **Itálico e Negrito juntos**

Itálico e negrito simultâneos serão obtidos com cinco aspas simples de cada lado.

Seja Bem-vindo(a) ao '''''WIKI'''''.

Obtendo-se:

Seja Bem-vindo(a) ao *WIKI*.

#### **Mudança de linha**

Para indicar a mudança de linha use a tecla return (ou enter), o Wiki entenderá que você deseja fazer uma mudança de linha. Você também pode usar <BR> para quebrar a linha.

#### **Parágrafo**

Novos parágrafos são criados pressionando-se a tecla "return" ou "enter", no seu teclado, duas vezes.

#### **Identação**

Utilize dois pontos no início da linha para indicar identação:

Texto wiki **Resultado** apresentado

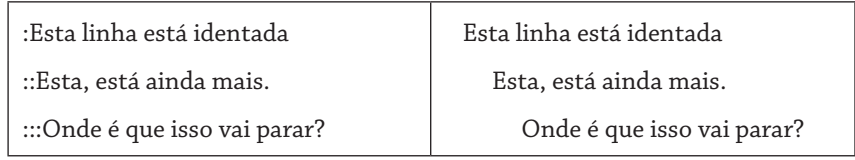

#### **Links**

Poderemos fazer links internos (dentro do próprio Wiki) ou links externos, para qualquer endereço web.

Ao clicar em um link interno, o leitor é remetido para uma nova página (dentro do próprio Wiki) contendo mais detalhes (um novo [hiper]texto) sobre a palavra ou palavras que compõem o link ou, alternativamente, para uma página em branco. Aí está a força do Wiki. Se você encontrar uma página em branco, poderá introduzir o texto que desejar, que, assim que for salvo, estará disponível para a comunidade como um detalhamento daquele link.

Para incluir um link interno, marque a(s) palavra(s) que deseje que

forme um link e clique no ícone  $\frac{\mathbf{Ab}}{\mathbf{Ab}}$ , ou então coloque dois "abre colchetes" antes e dois "fecha colchetes" depois da palavra ou das palavras que deve formar o link:

Texto Wiki **Resultado** apresentado

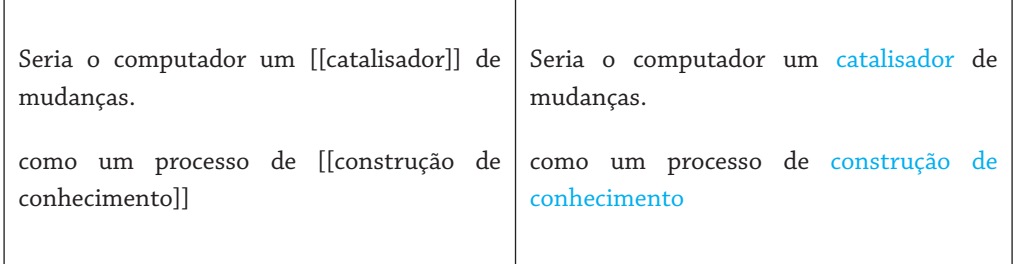

Portanto, palavras ou conjunto de palavras em azul se constituem em um link para uma nova página no mesmo Wiki.

Um link externo é colocado, bastando que uma URL seja escrita de forma completa:

Texto Wiki **Resultado** apresentado

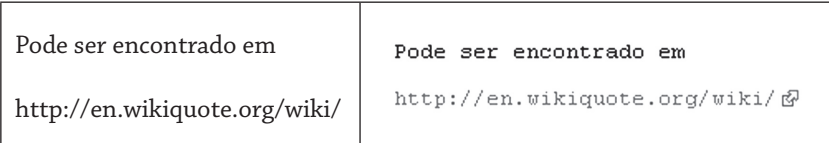

Ao clicar na URL acima, o leitor será encaminhado para a página inicial do wikiquote, um Wiki que contém citações de pessoas famosas. Se a URL indicada for o endereço de uma imagem, ela não será linkada, mas sim mostrada na sua página.

Por exemplo, se for editado:

Texto Wiki

```
Veja a Figura abaixo<br> 
http://www.dcc.ufmg.br/~figuras/cobra.jpg<br>
Figura 3.1: Cobra
```
Vamos obter a saída abaixo:

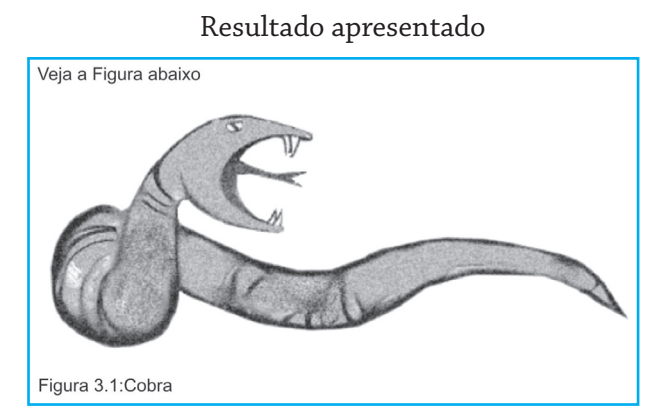

Uma forma alternativa de incluir uma figura é clicar no ícone

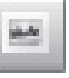

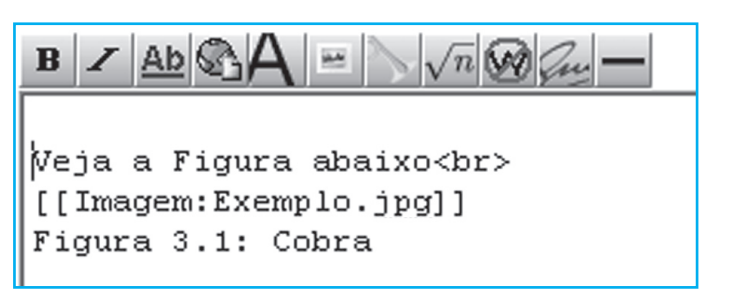

Troque então o texto Exemplo.jpg pelo caminho e nome do arquivo que contém a imagem.

Neste caso, a imagem não será carregada, e o link para a imagem aparecerá na página:

# Resultado apresentado

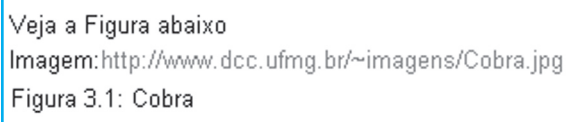

Se a URL for colocada entre abre colchete e fecha colchete, ela não aparecerá na página, e em seu lugar aparecerá o ícone seguindo uma numeração seqüencial, isto é, cada nova referenciação neste estilo receberá um número seqüencial na página:

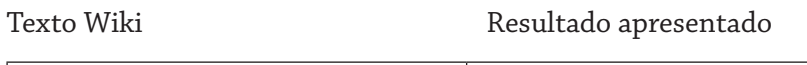

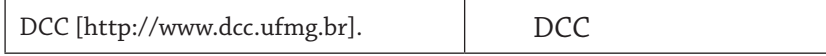

A outra forma de gerar links externos é marcar a(s) palavra(s) que serão o link e colocar o cursor mais à direita:

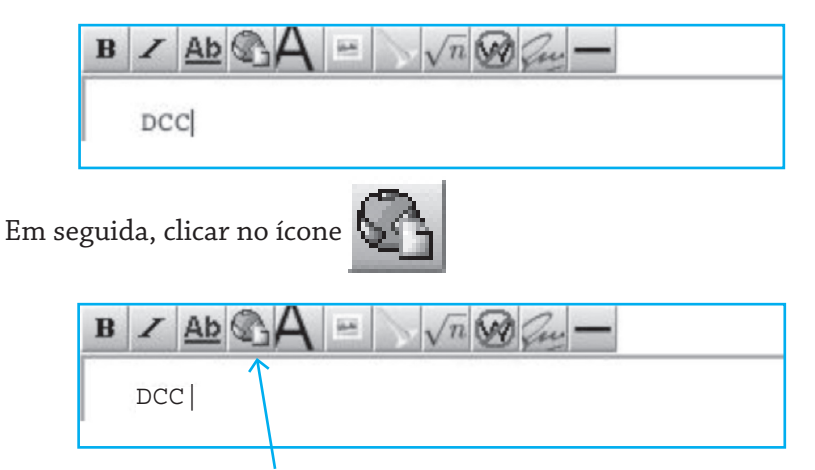

O editor do Wiki incluirá o abre e fecha colchete colocando o endereço URL da Wikipedia:

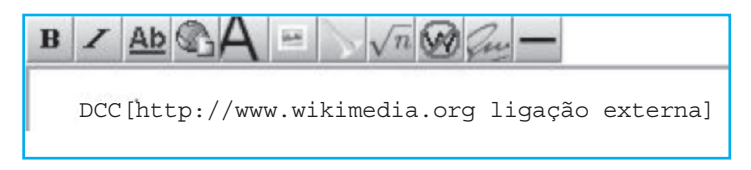

Basta trocar o endereço URL:

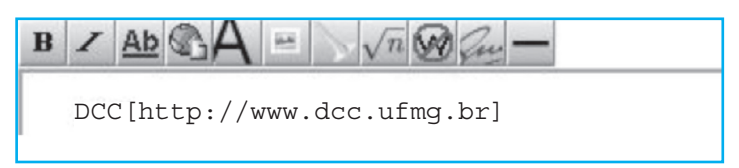

Obtendo, como resultado:

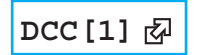

#### **Cabeçalhos de seções**

Podemos organizar o texto em seções. O software do Wiki criará automaticamente uma tabela de conteúdo que funcionará como um índice para cada seção.

Dois sinais de igual (= =) antes e depois do título da seção fará com que ele fique em destaque. Usando mais duplas de sinais de iguais criaremos uma subseção.

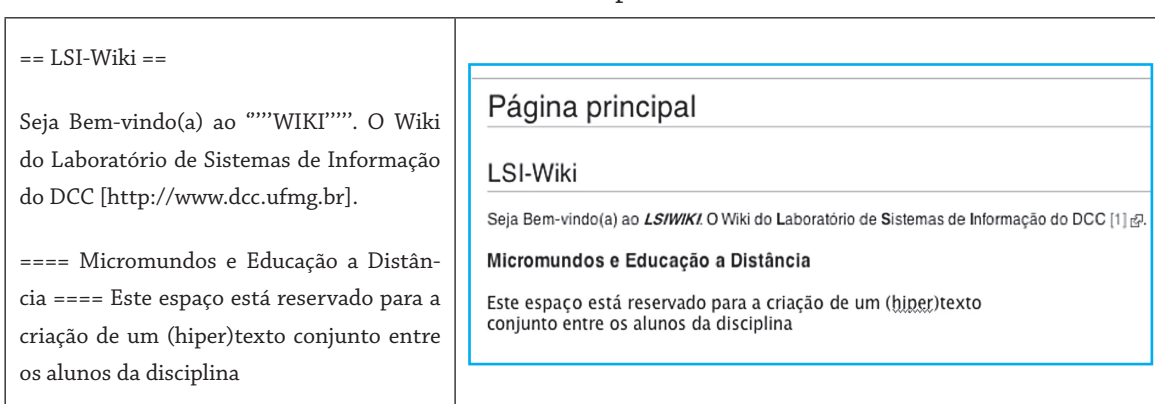

# **Listas**

Texto Wiki Resultado apresentado

# Use \* antes de cada item da lista

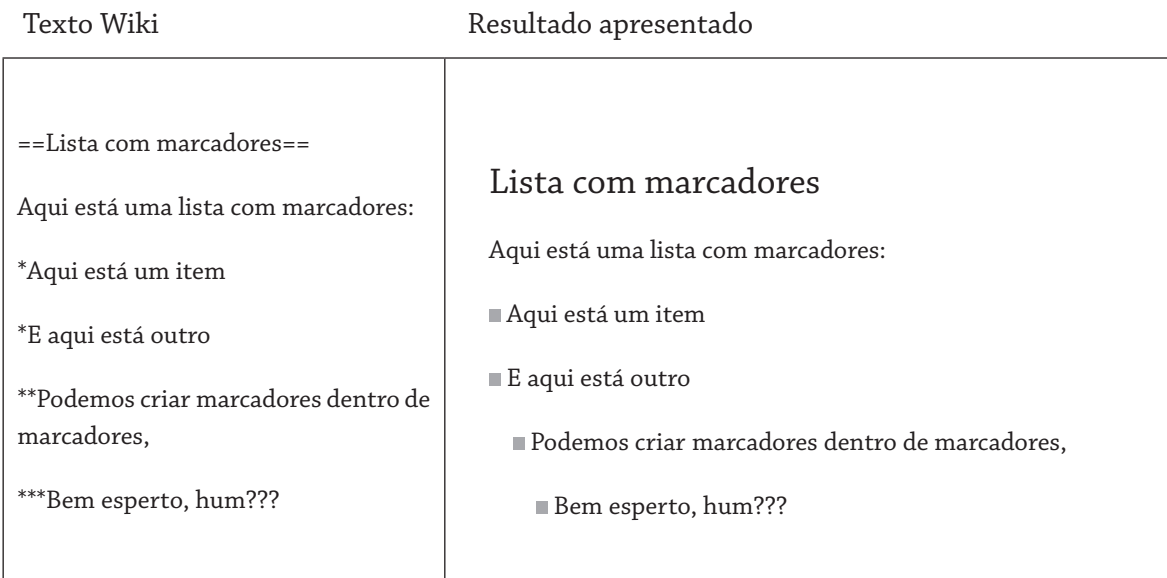

# **Listas numeradas**

Use # antes de cada item da lista.

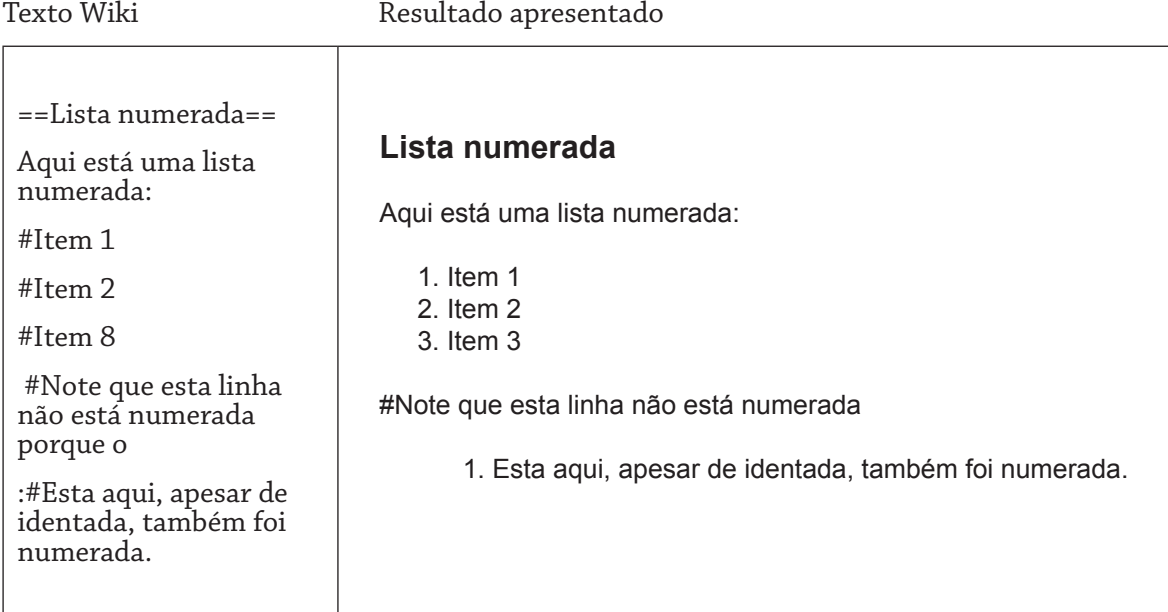

# **Tabelas**

Use { para delimitar a tabela e | para delimitar as colunas:

Texto Wiki  $\qquad \qquad$  Resultado apresentado

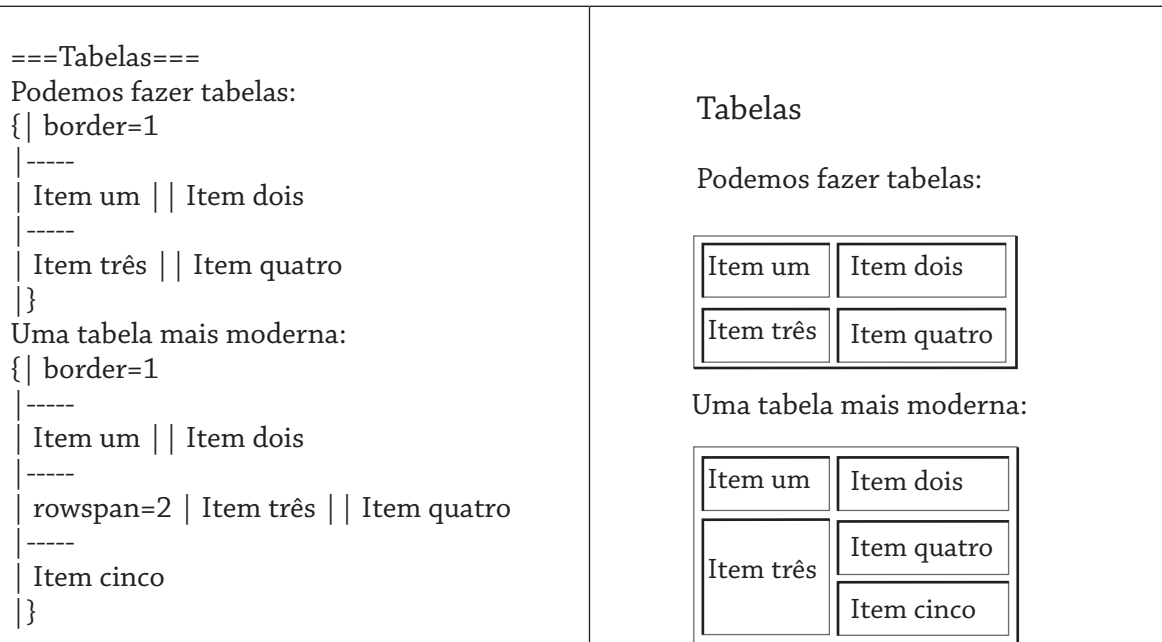

137

#### **Destaques**

Um destaque pode ser criado, bastando não iniciar uma frase na primeira coluna:

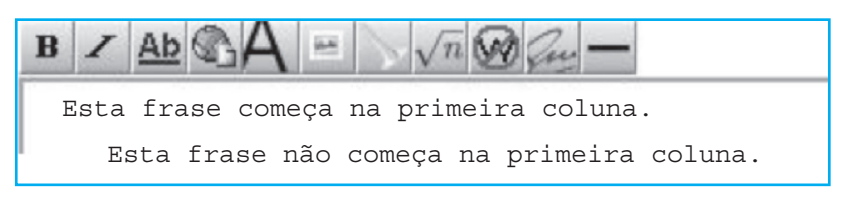

# Obtendo:

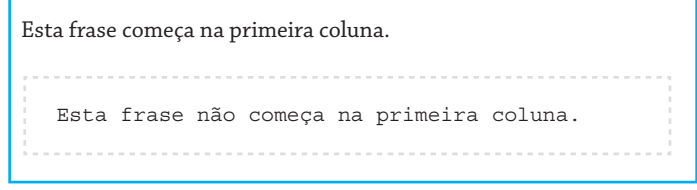

#### **Fórmulas Matemáticas**

O Wiki é capaz de processar e exibir fórmulas matemáticas editadas no padrão do TEX. Basta clicar no ícone e fornecer a fórmula entre as tags  $\langle \text{math} \rangle$  e  $\langle \text{math} \rangle$ :

Obtendo-se:

A fórmula quadrática é: 
$$
\frac{-b \pm \sqrt{b^2 - 4ac}}{2a}
$$

**Obs.**: A utilização desta opção depende da instalação de pacotes gráficos auxiliares e pode não estar disponível na sua instalação do MediaWiki.

#### **Edição no Wiki**

No MediaWiki é possível desenvolver um (hiper)texto de forma colaborativa.

Para escrever o texto ou alterar o texto existente na página clique no ícone Editar:

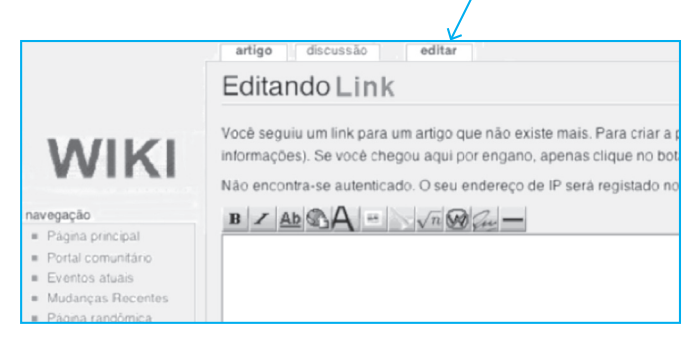

Depois de Editar o texto, segundo as convenções do Wiki, clique em Salvar Página:

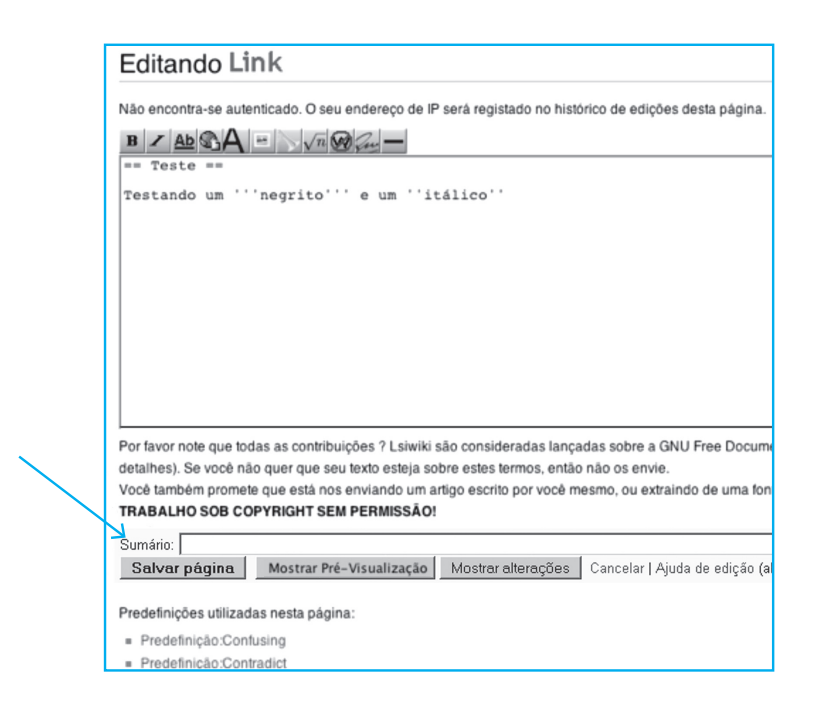

Se você quiser visualizar como vai ficar antes de salvar, clique em Mostrar Pré-Visualização. Caso você deseje desistir das alterações e retornar à situação original clique em Artigo:

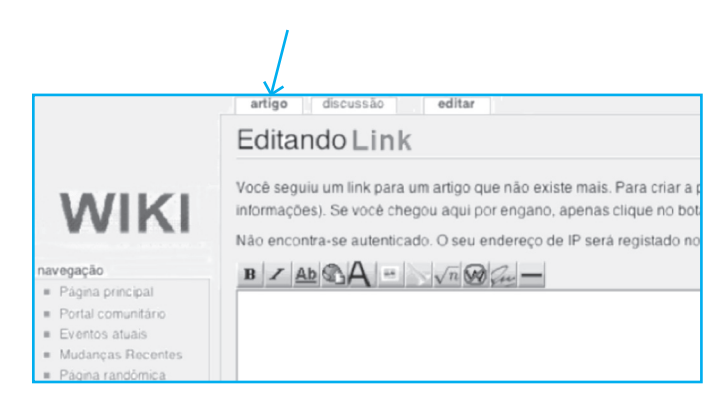

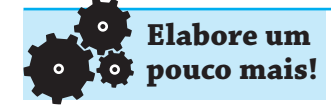

Usando o Wiki, é possível, de forma colaborativa, criar um hipertexto na forma de páginas Wiki, para um tema qualquer. Usualmente, alguém deve incluir um texto semente para dar origem ao processo. Neste texto semente, uma ou mais palavras são links para páginas vazias que serão posteriormente preenchidas por outros membros do grupo. Cada palavra ou, às vezes, um conjunto de palavras em vermelho, que aparece no texto, está indicando a presença de um link que já está criado. Ao clicar em qualquer destes links você será remetido(a) para uma nova página e poderá encontrar:

a) A página em branco, ou

b) A página contendo algum texto que detalha os conceitos associados ao link que você usou para chegar até esta página. Este texto pode ter sido escrito por qualquer um dos participante do grupo.

No primeiro caso (página em branco) qualquer membro do grupo poderá incluir, se desejar, um texto sobre o tema ou assunto associado ao link que o fez chegar até esta página e, no segundo caso (a página já está preenchida), qualquer membro do grupo poderá deixar como está ou alterar o texto que já está escrito para:

a) Corrigir algum erro de grafia ou gramática que detectou.

b) Acrescentar novas frases.

c) Modificar a redação de frases já escritas.

d) Colocar links para páginas externas na WEB que enriqueçam o assunto tratado.

e) Clicar em algum link indicado e repetir todo este processo.

#### **Discussão**

Caso você deseje fazer uma modificação substancial na estrutura da página, pode propor isso ao grupo clicando na aba Discussão e acrescentando um comentário a respeito.

Se houver consenso no grupo, o proponente pode se sentir autorizado a fazer as modificações. No caso de vários comentários conflitantes, o grupo precisa indicar alguém (ou um subgrupo) para tentar conciliar as várias propostas. Um comentário deve ser feito escrevendo o texto com a estrutura desejada como se fosse um texto a ser publicado, de modo que, se aprovado, ele poderá facilmente substituir um texto já publicado, bastando copiar e colar o conteúdo entre as páginas.

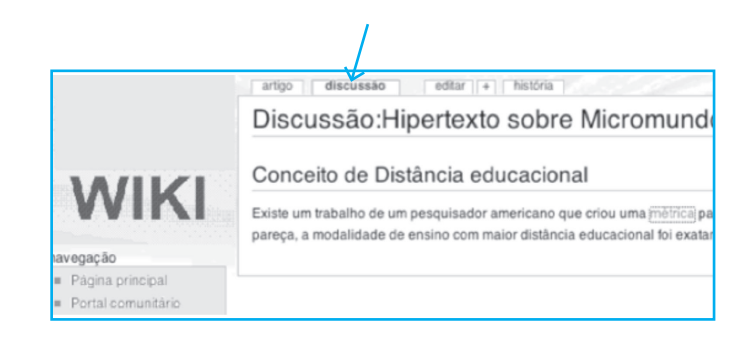

– Não consigo ver a diferença entre colaboração e cooperação!

– O prefixo "co" indica "em conjunto" ou "juntos". Assim, co-laboração traz a idéia de "labore" ou trabalho em conjunto, enquanto que co-operação traz a idéia de "operare" ou operar em conjunto. Muitos autores tratam cooperação e colaboração como sinônimos, porém outros distinguem esses dois conceitos.

Por exemplo, a colaboração seria menos estruturada, com processos menos claramente definidos (os membros do grupo discutem e negociam o processo) e busca-se interdependência iqualitária (os membros do grupo se escolhem). Na cooperação o processo é geralmente sugerido ou imposto, e a estrutura do grupo é geralmente imposta (por exemplo: o professor decide).

Não coloque no seu Wiki textos que tenham *copyright*. Além disso, textos que estão na Internet não estão automaticamente livres de direitos, verifique se o autor declara explicitamente se o texto pode ser copiado e/ou modificado.

Um quebra-cabeça é um problema ou enigma que desafia nossa capacidade de aplicar idéias. Geralmente são formatados na forma de entretenimento, embora também possam ser formatados como problemas matemáticos sérios ou problemas de lógica.

Existiria um Wiki sobre quebra-cabeças?

#### **Referências**

BEHAR, Patrícia (Coord.) *et al*. *Wiki:* fundamentos. Doutorado em Informática na Educação, Rio Grande do Sul, UFRGS. Projeto Rooda, 2003.

WIKIPEDIA (Portugal). Disponível em: <http://pt.wikipedia.org/ wiki/Ajuda:Como\_editar\_a\_Wikipedia>.

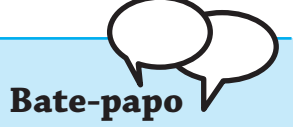

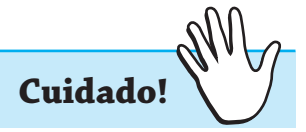

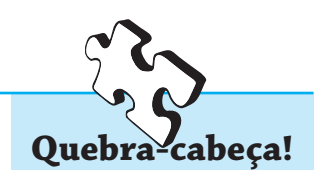

# **Auto-Avaliação**

1) O que é um Ambiente de Aprendizagem Colaborativo?

2) O que significa Wiki?

3) Qual será o resultado do texto wiki abaixo?

==Características do Wiki==

Aqui está uma lista de características de um Wiki:

\*Permitem a escrita de um texto de forma colaborativa.

\*Um texto pode ter links para outros textos que podem ser escritos por outros autores na Web.

\*\*Tem uma sintaxe fácil de ser usada para especificar o formato desejado.

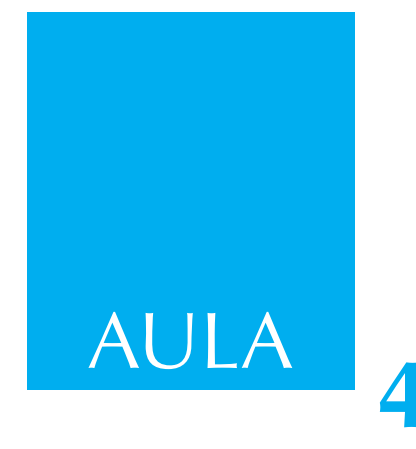

# **Plataformas de apoio a EAD**

# **Sistemas de Software**

Como você já sabe, para utilizarmos um computador (hardware) precisamos de um programa ou conjunto de programas (coletivamente chamados de software). Um sistema operacional (como o Linux ou o Windows) ou um editor de texto ou uma planilha eletrônica como as disponíveis no OpenOffice ou no MS Office são exemplos de software.

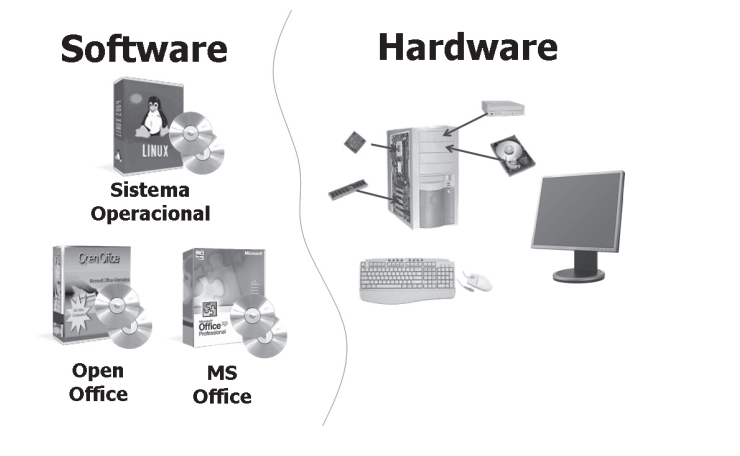

# **Software para Aprendizagem Virtual**

Um **ambiente de aprendizagem virtual** é um ambiente suportado por um sistema de software projetado para ajudar os professores na administração de suas disciplinas e turmas, e oferecer aos alunos o suporte necessário para o acompanhamento de um curso.

Existe uma série de tipos de software que procuram facilitar a aprendizagem por computador. A diferença entre estes diversos tipos de software reside na ênfase dada ao ensino ou à aprendizagem e nas possibilidades de interação entre os usuários do software e da capacidade de capturar, organizar, distribuir e tornar operacional um dado curso ou conjunto de cursos.
Geralmente, estes sistemas contam com um mecanismo de monitoramento, permitindo o acompanhamento do progresso tanto pelos alunos quanto pelos professores. Embora eles sejam pensados para apoiar a EAD são também muito usados para suplementar o ensino presencial.

De modo geral estes sistemas são executados em um servidor, usando um ou mais de um sistemas de gerência de bancos de dados e são escritos em alguma linguagem de programação, de modo a permitir servir o curso aos estudantes como páginas na Internet. Da mesma forma o professor pode criar e alterar o curso através da Internet.

Estes sistemas incluem usualmente como componentes alguns gabaritos (*Templates*) para páginas, fóruns de discussão, chats, blogs, testes (múltipla escolha, falso/verdadeiro, questões abertas etc.). Os professores preenchem estes gabaritos, que são então liberados para uso pelos alunos. Tais sistemas provêm também uma série de serviços para controle de acesso, bem como o conteúdo e ferramentas de comunicação e administração de grupos de alunos.

Abaixo uma lista das principais ferramentas que, em maior ou menor grau, são disponibilizadas por tais sistemas de software:

#### **Ferramentas de Comunicação**

Troca de arquivos e-mail Jornal on-line Comunicados Anotação

#### **Ferramentas de produtividade**

Calendários Agendas Progesso/Revisão Controle de Fluxo de trabalho (workflow) "Pára-casa" Trabalhos assinalados

## **Ferramentas do Ambiente do Aluno**

Rede comunitária Funcionalidades de colaboração Facilidades para interação Portfólios

# **Ferramentas Administrativas**

Autorização de cursos Organização da informação Integração com sistemas acadêmicos institucionais Ferramentas para distribuição/Aplicação do Curso Suporte para diversos tipos de testes Enquetes Ferramentas para avaliação do aluno Gerência do curso Rastreamento da freqüência de alunos ao curso *Helpdesk* Preparação do curso Publicação do curso Pontuação/Notas Compartilhamento de conteúdo/reúso Facilidades de *workflow* Biblioteca de suporte

# **Ferramentas para o Projeto da Instrução**

Atividades interativas Simulação Visualização Ferramentas de análise (numéricas, estatísticas, censos)

## **Interação Software/Hardware**

Navegadores Acesso a dispositivos (celulares, iPods etc.)

Cada vez mais este tipo de software utiliza um navegador na Internet tanto para a geração do curso pelo professor quanto para utilização do curso pelos alunos. Abaixo um possível exemplo da página inicial de um sistema de software deste tipo como mostrado aos alunos.

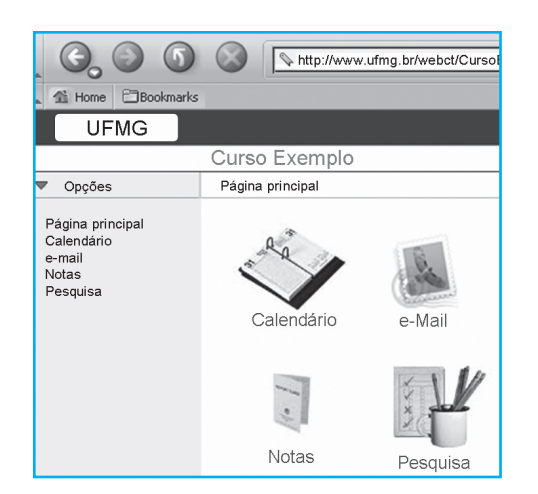

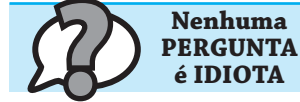

# **Pergunta:**

Como se chama um sistema de software para Aprendizagem Virtual?

## **Resposta:**

Uma série de siglas são usadas para indicar os tipos de programas que facilitam a aprendizagem pelo computador. Os Sistemas de Gerência de Aprendizagem (Learning Management System/ LMS), Sistemas de Gerência de Cursos (Course Management System/CMS), Ambientes de Aprendizagem Administrados (Managed Learning Environment/MLE), Sistemas de Suporte a Aprendizagem (Learning Support System/LSS) ou Plataforma de Aprendizagem (Learning Platform/LP). Também temos a sigla Educação via Mediação e Comunicação por Computador (education via Computer-Mediated Communication/CMC) e às vezes Educação on-line (Online Education/OE) e ainda Eletronic-Learning/e-Learning).

# **O Moodle**

Vamos analisar com mais detalhes um CMS de uso extensivo na WEB: o **Moodle**. O Moodle é um dos softwares adotados na UFMG para EAD.

**O Moodle é uma alternativa grátis a um software LMS comercial e é definido como um sistema de software capaz de facilitar aos professores a gerência de ambientes educacionais on-line para seus alunos. Portanto, Moodle está na classe de softwares para Aprendizagem Virtual, conforme definido anteriormente.**

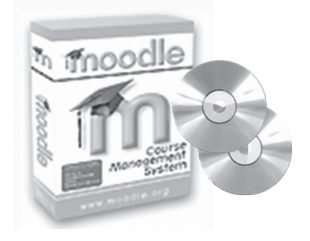

Basicamente o Moodle inclui:

- **•** Controle de acesso dos participantes e envolvidos.
- **•** Provisão de conteúdo e-learning.
- **•** Ferramentas de comunicação.
- **•** Administração de grupos de usuários.

O sucesso do Moodle se deve ao fato de, além de possuir os recursos comuns a outros CMSs, ter sido concebido para suportar uma epistemologia construcionista de ensino e aprendizagem social de uma maneira que favorece o questionamento reflexivo. O chamado Construtivismo Social vê a aprendizagem como um processo social, que não é apenas interno ao indivíduo, mas que também não é moldado apenas por forças externas, e advoga que a aprendizagem significativa ocorre quando os indivíduos estão engajados em atividades sociais.

Moodle é um acronismo para Modular, Object-Oriented, Dynamic Learning Environment (Ambiente de Aprendizagem Dinâmico, Modular e Orientado a Objetos) e pode ser visto como um sistema de gerenciamento de cursos que:

- **•** Permite desenvolver e disponibilizar cursos na Internet.
- **•** É baseado na teoria de aprendizagem social construcionista.
- **•** É uma alternativa grátis a softwares comerciais (como por exemplo WebCT ou Blackboard).
- **•** Roda em diversos sistemas operacionais como Linux, Windows, Mac OS X e Netware 6.
- **•** Usado por um número crescente de universidades, escolas, e empresas.

Moodle pode se visto também como:

- **•** Um ambiente de aprendizagem on-line completo.
- **•** Um local para colaboração on-line.
- **•** Um repositório de cursos e materiais de auto-estudo.

Moodle pode suportar tanto cursos colaborativos, cursos síncronos ou cursos independentes, permitindo ao aluno um ritmo individual.

Apesar de construído sob a ótica do construtivismo social, Moodle pode ser usado com diferentes filosofias de aprendizagem por ter uma interface facilmente adaptada. Assim, vamos encontrar diversos tipos de sítios na web usando o Moodle, incluindo sítios empresariais de treinamento e de educação.

## **Utilizando o Moodle**

Existem três visões do Moodle: a do administrador do sistema, a do aluno e a visão do professor.

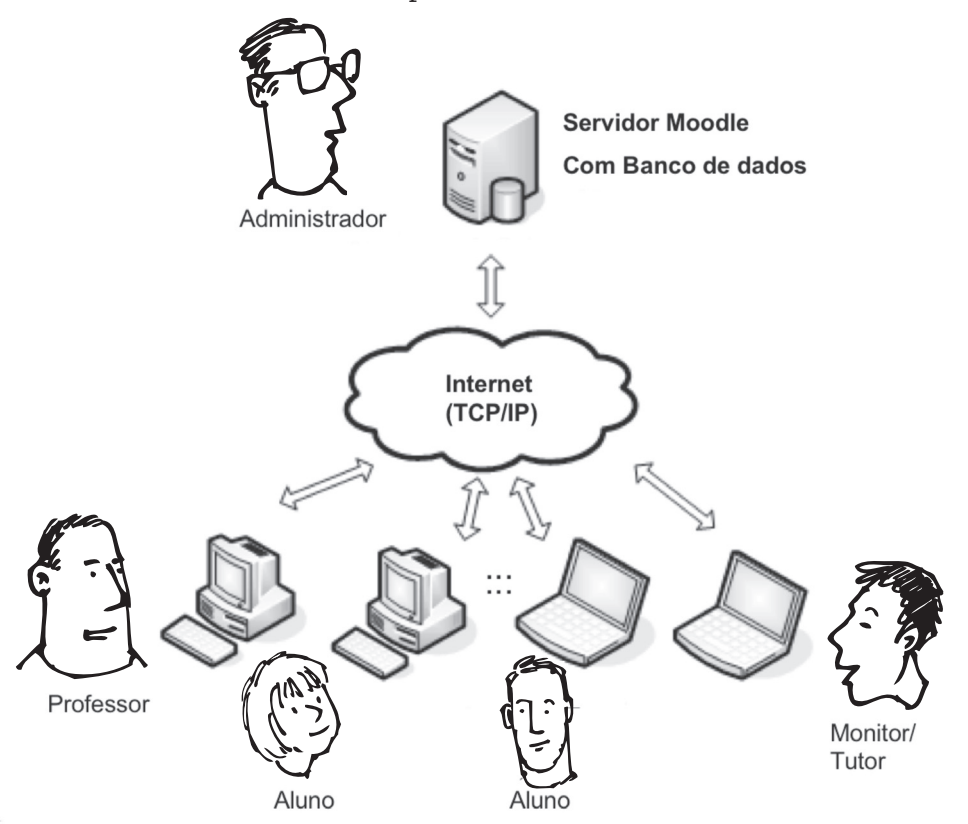

## **O Administrador**

O administrador é responsável pela instalação e manutenção do software, atualização de versões e inclusão de adendos (plug-ins). Ele também é responsável pela criação de espaços no computador servidor, quando um professor solicita a instalação de um novo curso, bem como pela habilitação de professores, tutores e monitores, que serão responsáveis pelo curso, descrevendo o perfil de cada um, descrevendo o que cada um pode ou não pode fazer. É usual o administrador cadastrar o professor responsável, que, por sua vez, faz o cadastro dos demais membros do curso.

Uma vez criada a infra-estrutura do curso no computador servidor, a administração do curso passa para o responsável habilitado pelo administrador (em geral, pode ser um ou mais professores ou monitores).

Para habilitar os usuários do curso, o administrador pode optar pelo autoregistro, pela entrada manual (individual ou coletiva) ou pela criação de contas individuais a partir de algum banco de dados disponível na instituição.

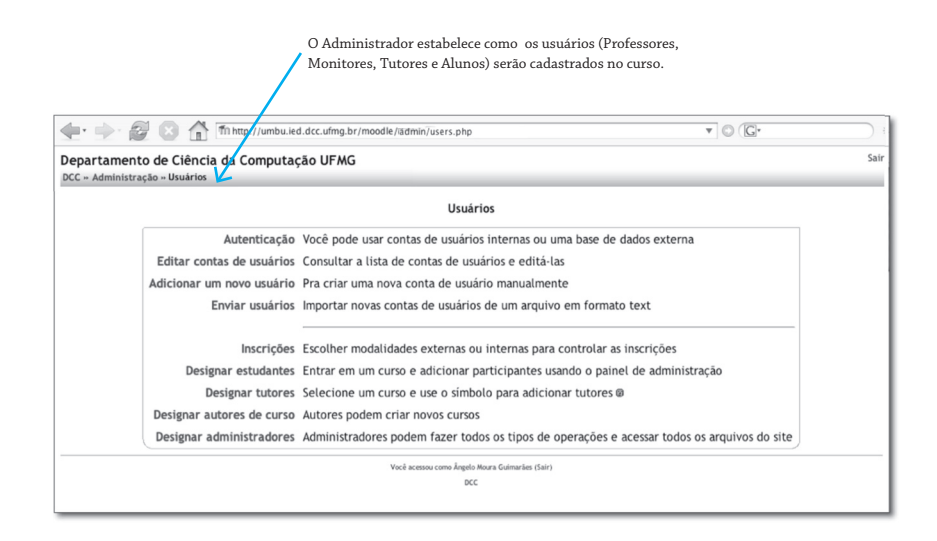

# **Professor/Monitor/Tutor**

É usual no ambiente EAD o trabalho colaborativo na supervisão e acompanhamento dos cursos. As tarefas são distribuídas entre professores, monitores e tutores. Cada grupo (geralmente de 15 alunos) é acompanhado de perto por um tutor. O tutor dialoga com os alunos do grupo e procura dar solução e resposta imediata às questões postadas pelos alunos. Ele pode se reportar ao(s) professor(es) para ajudar na solução de qualquer questão mais difícil ou relevante. O tutor também reporta ao professor sobre o andamento do curso e informa sobre os alunos que estão apresentando alguma dificuldade. Geralmente isso é feito com a ajuda dos recursos de estatística disponíveis no Moodle. O monitor faz o monitoramento dos vários grupos e mantém sua atenção na disponibilização de materiais, atividades e tarefas, conforme o planejamento estabelecido pelo(s) professor(es). Ao(s) professor(es) e ao(s) monitor(es) é permitida a edição do curso (detalhes do curso, descrições, materiais, atividades, tarefas e processos), o acompanhamento das atividades executadas pelos alunos e a interação com alunos, monitores e tutores. A figura a seguir mostra um fragmento do processo de configuração de um curso no Moodle, quando o professor tem direitos de administração atribuídos pelo administrador do sistema.

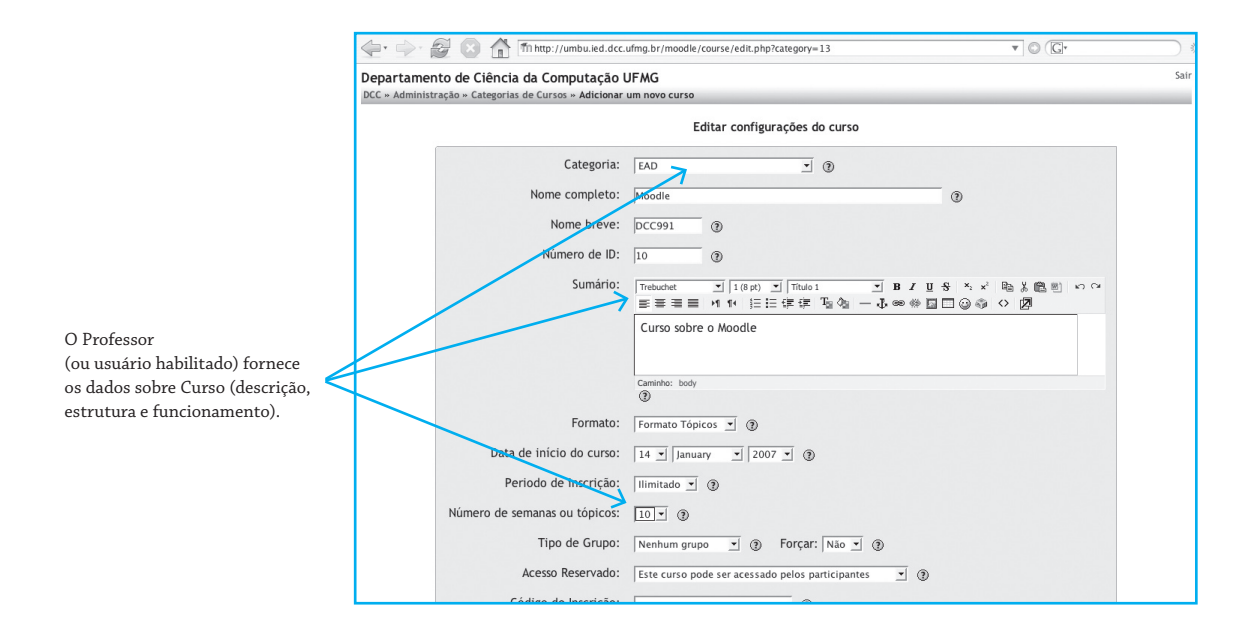

#### **Alunos**

Ao aluno é permitida a navegação pelo curso, a postagem de diversos tipos de documentos como respostas a atividades e tarefas, e a interação com professores, monitores, tutores e colegas.

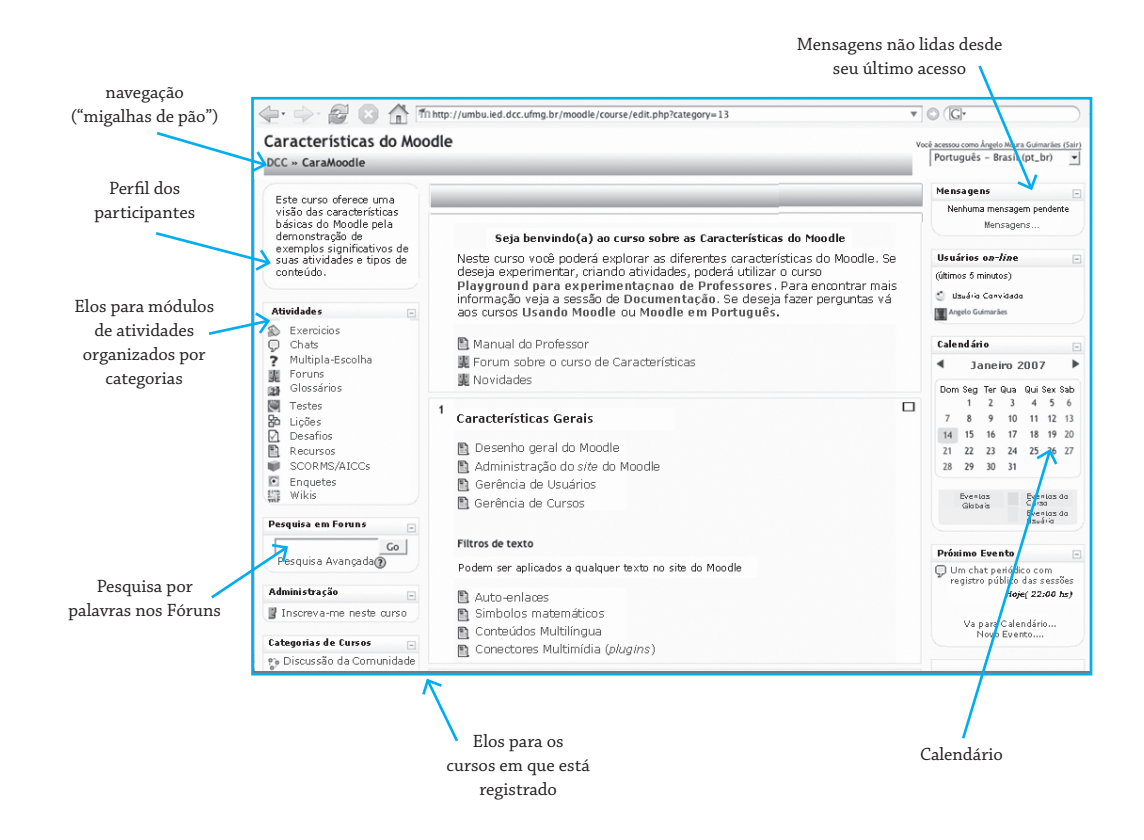

– O que significa o Moodle ser um Software aberto (Open Source)?

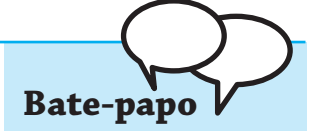

– Significa que ele é:

Independente de fabricante.

Customizável

Tem o suporte de uma grande comunidade de desenvolvedores espalhados pela Web

Está em desenvolvimento contínuo

É independente de plataforma

É grátis

– Já ouvi falar de outros softwares abertos como o LINUX (Sistema Operacional) ou o Apache (um Servidor WEB) ou o OpenOffice (o Suíte de Produtividade compatível com o MS Office).

## **Utilização do Moodle**

Na UFMG o Moodle é uma das plataformas de EAD disponíveis para uso geral em todas as disciplinas e cursos. Para utilizar o Moodle basta acessar o endereço **http://moodle.grude.ufmg.br** em um navegador:

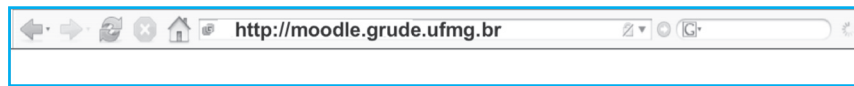

## Forneça seu login e senha:

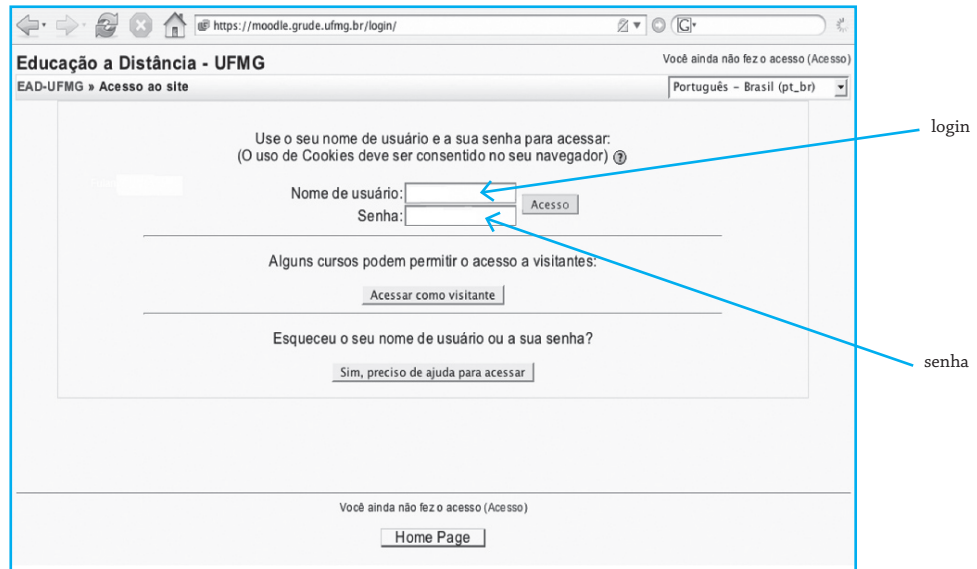

Imediatamente você terá acesso às disciplinas em que esteja registrado como aluno. O Moodle chama de curso o que normalmente chamamos de disciplina. Um curso é geralmente composto de várias disciplinas. Mas nada impede que um curso no Moodle possa ser estruturado em várias disciplinas ou que tenhamos um curso com uma única disciplina (curso e disciplina se confundem).

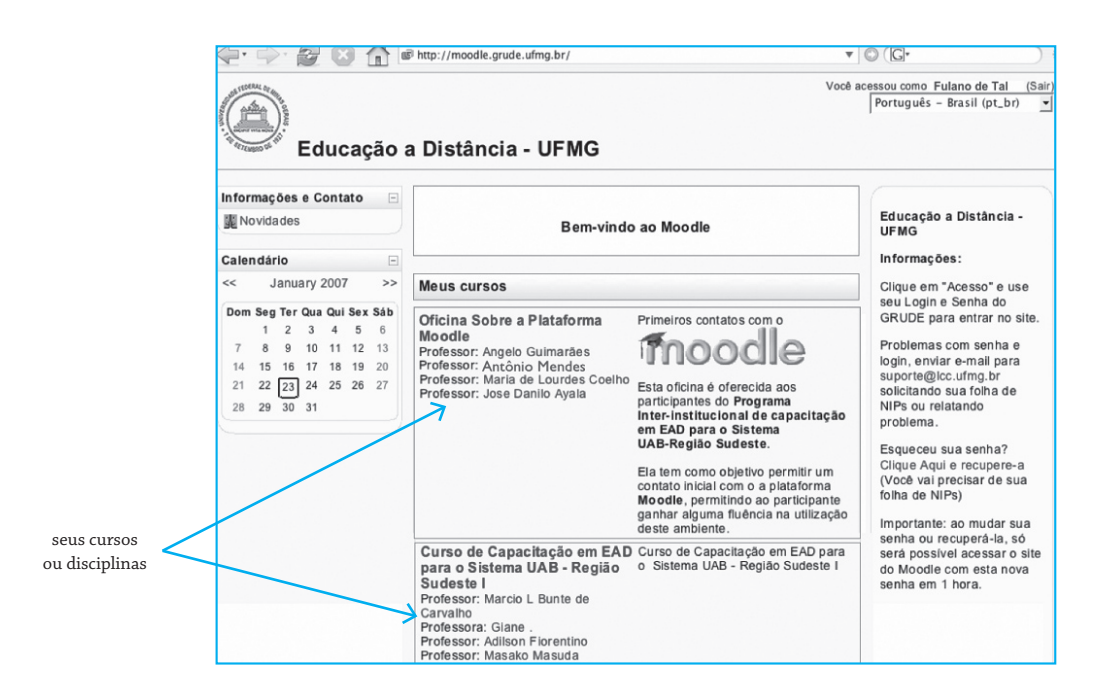

Você pode conferir se seu acesso está correto verificando se seu nome aparece no alto à direita da tela.

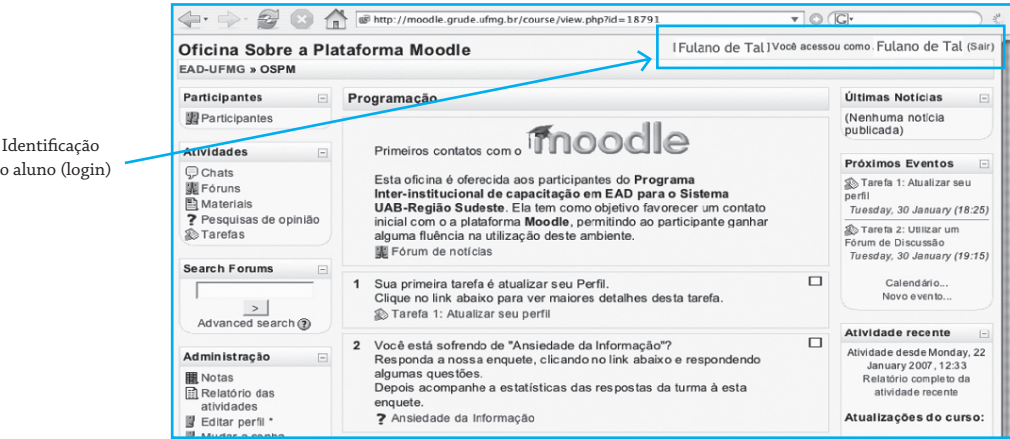

do aluno (login)

## **Acesso aos seus cursos**

O Moodle fornece uma entrada para você ter acesso rápido a uma outra disciplina. Assim, se você está inscrito (registrado) em várias disciplinas, poderá facilmente passar de uma para outra.

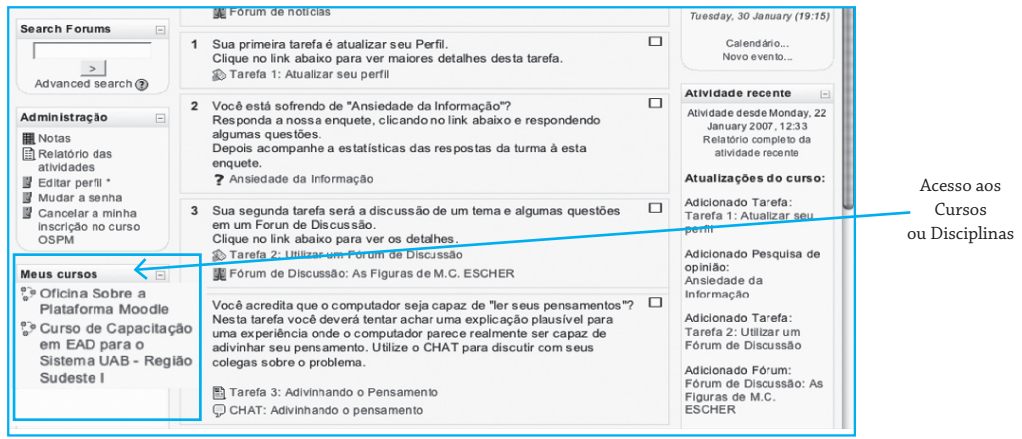

## **Acesso aos tópicos e atividades do curso (ou disciplinas)**

Em geral, no painel no centro da tela você terá acesso aos módulos ou componentes do curso. Um curso pode ser organizado de várias formas: pelas datas em que serão realizadas as atividades, pela divisão de assuntos ou pelo tipo de interação que será estabelecido. O professor do curso decide a melhor forma de organização. Na figura a seguir está um exemplo de uma organização em tópicos.

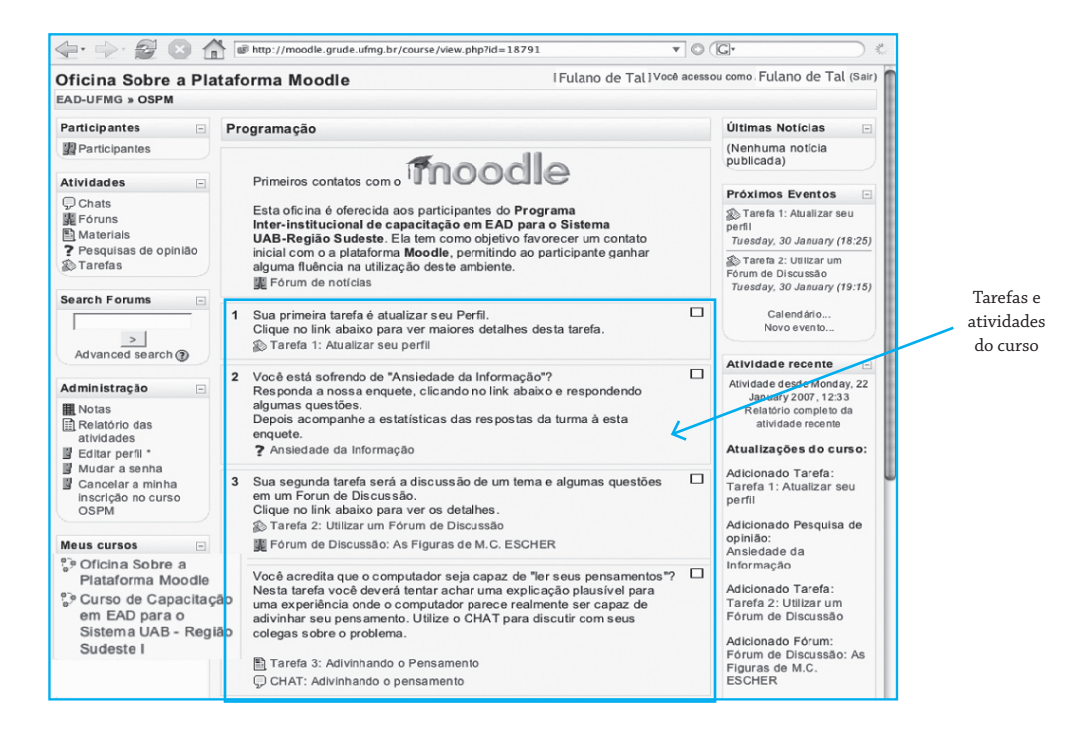

#### **Links**

Toda palavra ou frase em azul é quase sempre um link para outras páginas ou recursos.

## **Acesso aos participantes**

Para ter acesso aos participantes do curso (colegas, tutores, monitores, professores) basta procurar pela entrada com o link para **Participantes**.

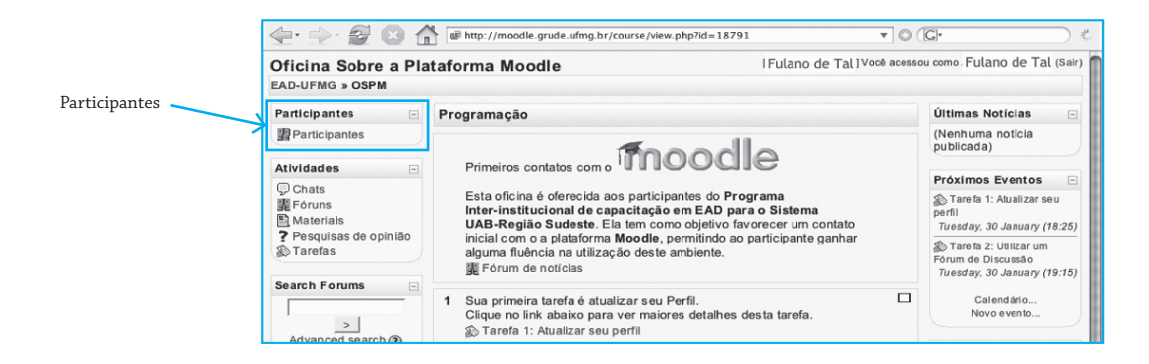

#### **Acesso rápido às atividades**

A critério do professor, o Moodle pode habilitar uma entrada com uma síntese de todas as atividades que estão propostas na entrada central de tópicos do curso. Esta redundância facilita o seu acesso às atividades propostas.

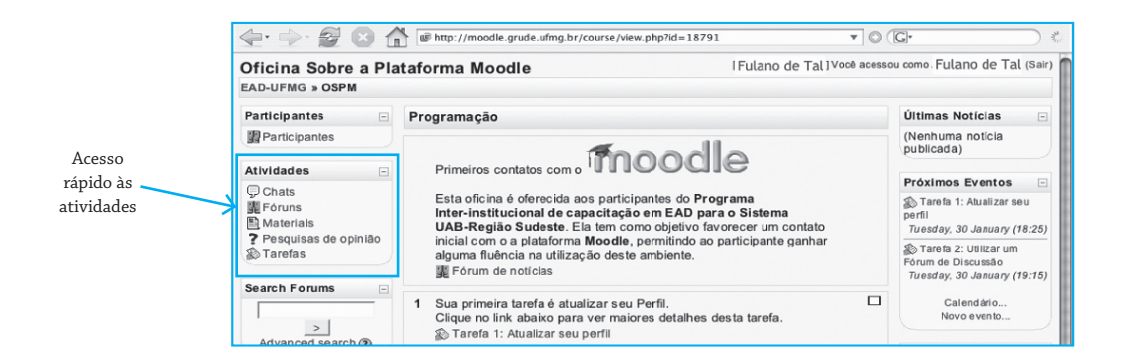

## **Fórum de Notícias**

Todo curso no Moodle tem um Fórum de Notícias criado automaticamente. Neste Fórum você encontrará as notícias mais recentes sobre o curso. Qualquer participante pode postar notícias neste Fórum. Além do Fórum de Notícias, o professor pode criar outros fóruns para um mesmo curso. Neste caso cada fórum poderá estar relacionado com um tema, assunto ou questão específicos.

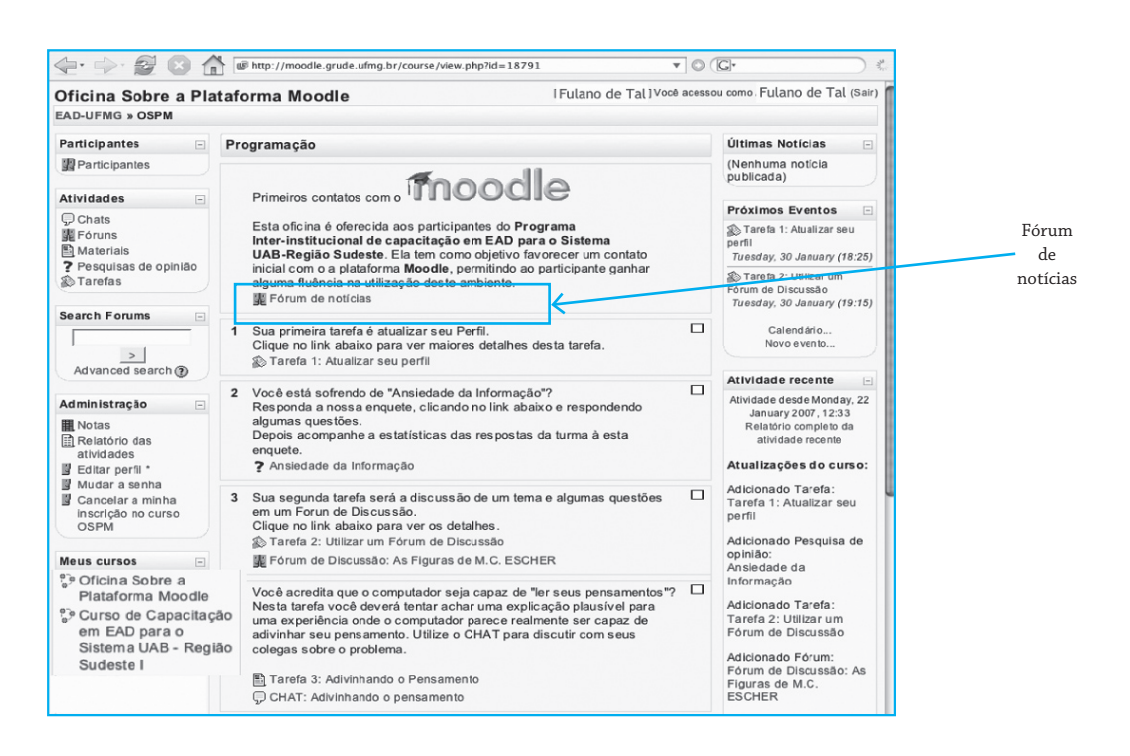

#### **Pesquisa nos fóruns**

O professor pode habilitar para o curso uma ferramenta de pesquisa por palavra-chave nos fóruns do curso.

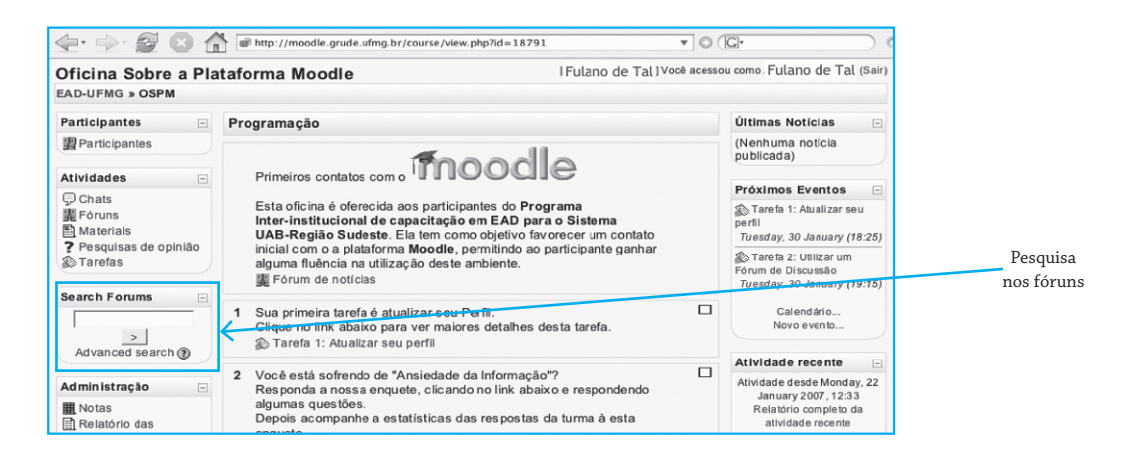

#### **Administração da conta**

Ao ser registrado no Moodle é criada uma espécie de "conta" (como em um banco). Nesta conta ficam registrados seus dados pessoais, os cursos em que você está registrado e os acessos que o Moodle precisa para acompanhar suas atividades. Você pode fornecer ou modificar algumas informações acessando o seu Perfil. Você pode também ter acesso às suas notas, às atividades que você já executou, modificar sua senha e até mesmo cancelar sua inscrição em um curso.

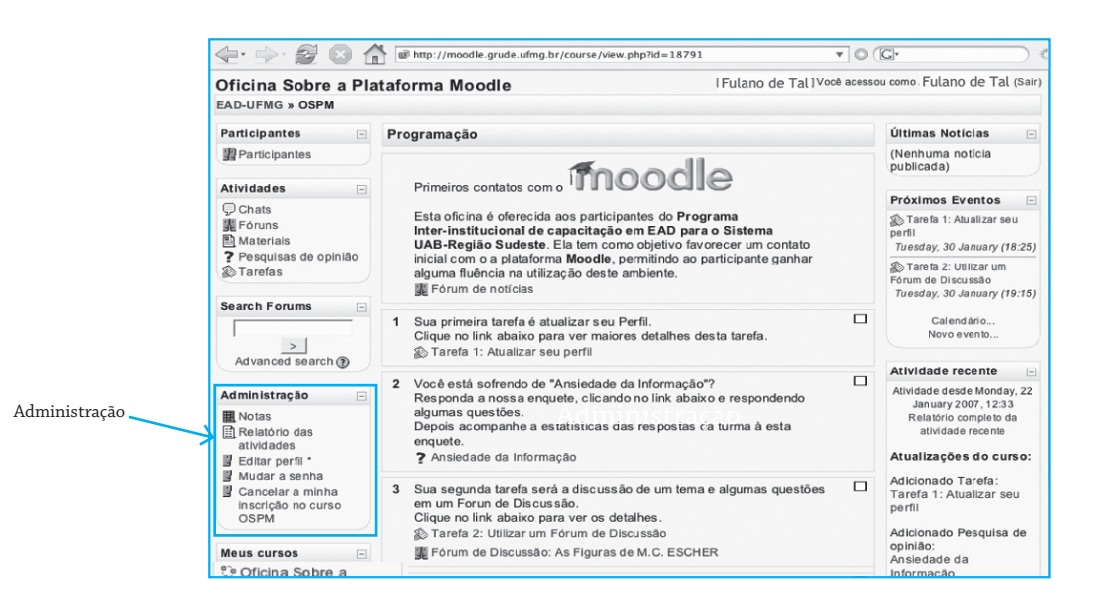

# **Últimas Notícias**

A entrada Últimas Notícias pode ser usada para manter os participantes da disciplina informados sobre o que está acontecendo.

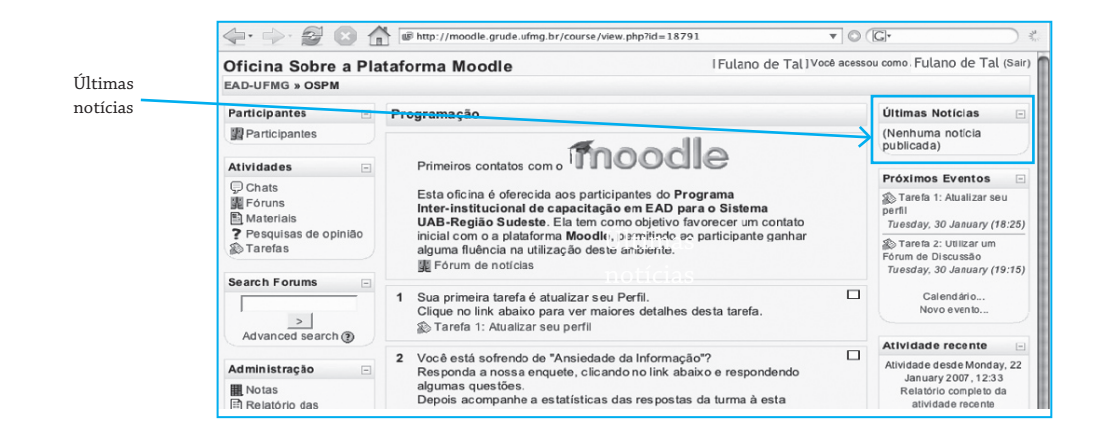

Da mesma forma a entrada Próximos Eventos mantém os participantes informados sobre os eventos programados para as próximas horas ou próximos dias, permitindo aos participantes se prepararem para tais eventos ou ficarem atentos para datas de tarefas, exames ou entregas de trabalhos.

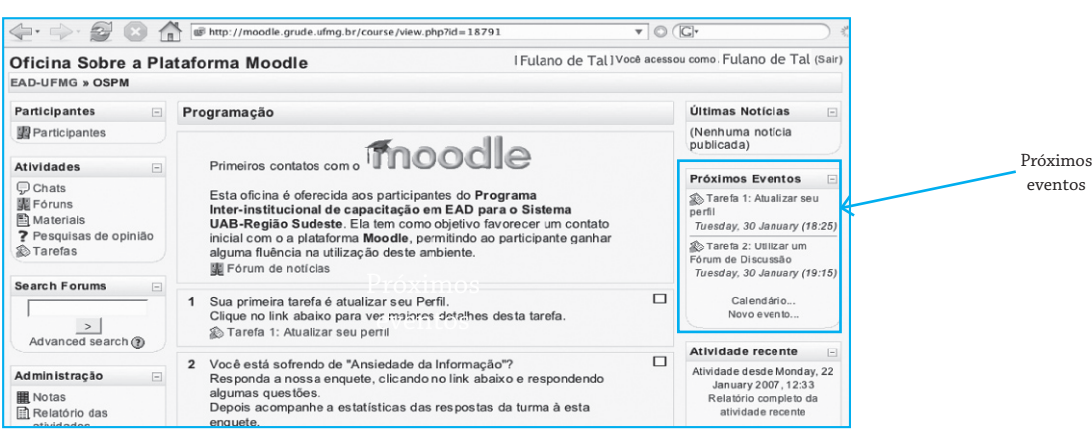

#### **Atualizações do curso**

Muitas vezes você poderá ficar em dúvida se existe uma atividade ou tarefa postada recentemente em uma disciplina, portanto é prático conferir na entrada Atualizações do curso se recentemente algo novo foi postado pelo professor.

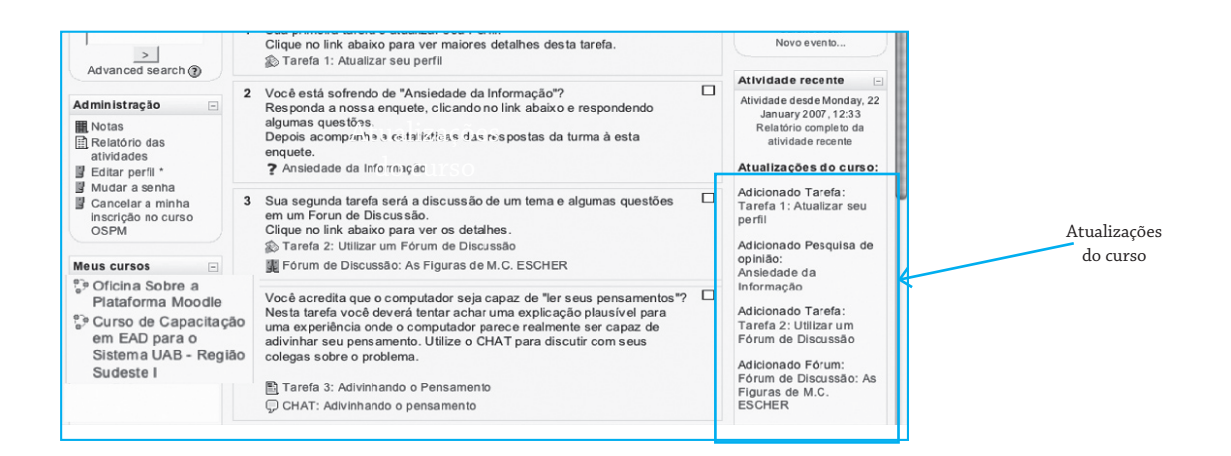

## **Migalhas de pão**

Como você viu uma página de uma disciplina (curso) no Moodle é repleta de links para outra página. Em tal ambiente é muito fácil você se perder na navegação entre páginas. Para facilitar seu posicionamento, o Moodle mantém no alto à esquerda um registro do caminho percorrido, da mesma forma que João e Maria utilizavam "migalhas de pão" para marcar o caminho de retorno. Assim, no caso de você querer retornar a uma página anterior, basta clicar no link apropriado.

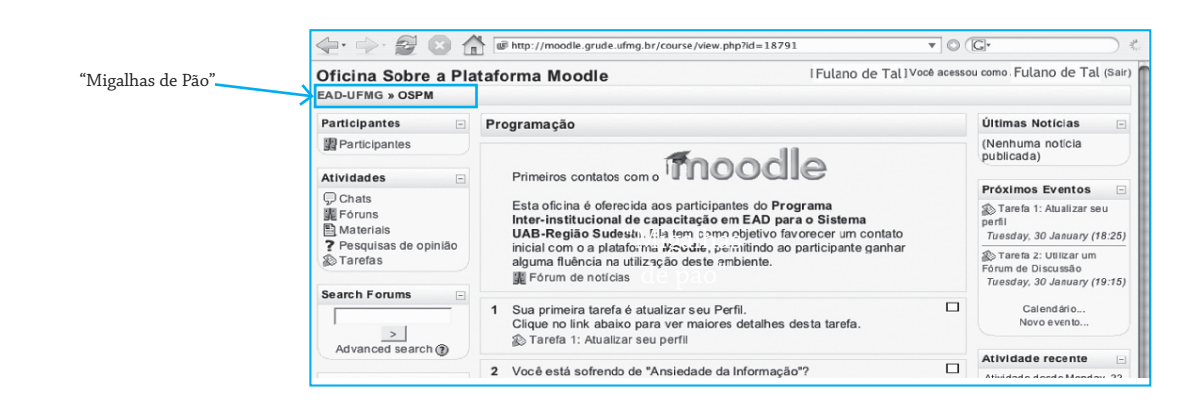

# **Recursos e atividades**

Quando o professor cria um curso ou disciplina no Moodle, ele decide sobre os recursos e as atividades que deseja incluir. Na visão do professor ele pode estruturar o curso como achar mais conveniente, bastando escolher entre as opções fornecidas pelo Moodle. Na figura abaixo vemos como um professor pode escolher entre diferentes recursos a serem colocados no curso ou disciplina.

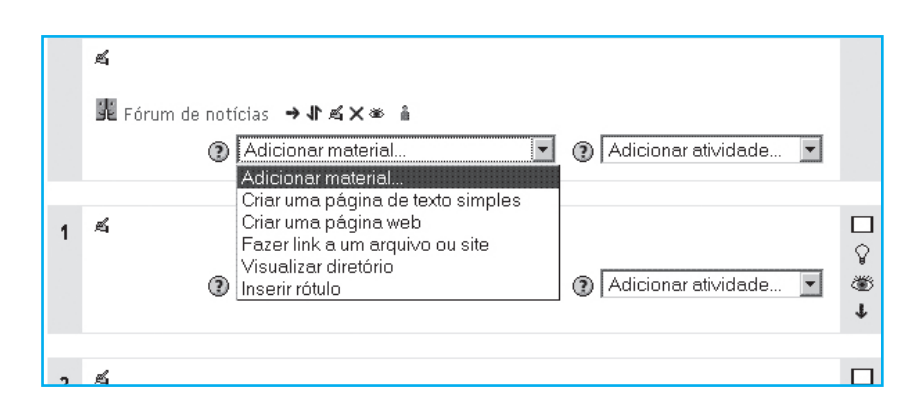

Já na figura a seguir vemos como um professor pode escolher entre as atividades a serem colocadas em um curso ou disciplina.

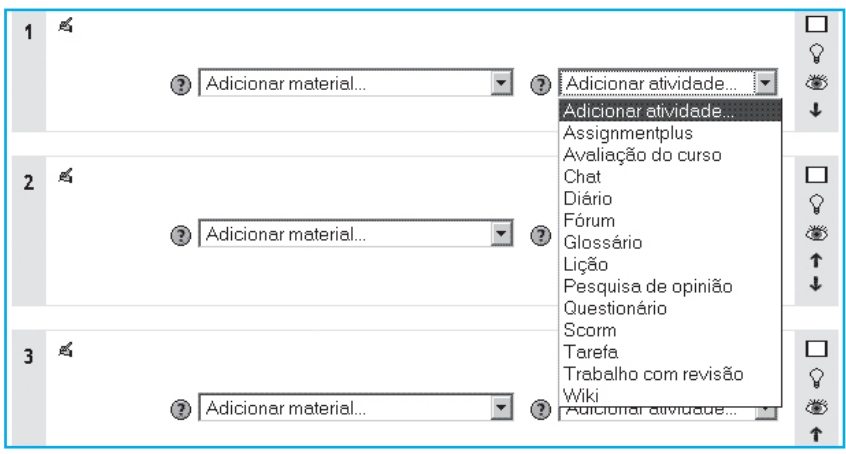

# **Auto-Avaliação**

- 1) O que é um CMS?
- 2) Qual é a diferença de um CMS e um LMS?
- 3) O que é o Moodle?
- 4) Como você pode atualizar seu Perfil na sua conta no Moodle?
- 5) Como você pode saber sobre as últimas novidades postadas em uma disciplina ou cursos que você esteja cursando e que está suportada pelo Moodle?
- 6) Como você pode evitar ficar perdido na navegação entre páginas no Moodle?
- 7) Quais são os tipos de **recursos** que um professor pode instalar em um curso ou disciplina que ele esteja criando no Moodle?
- 8) Quais são os tipos de **atividades** que um professor pode instalar em um curso ou disciplina que ele esteja criando no Moodle?

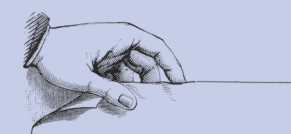

Para obter mais informações sobre outros títulos da EDITORA UFMG, visite o site

 $\label{eq:www.editora.} {\small {\bf www.editora. ufmg. br}}$ 

A presente edição foi composta pela Editora UFMG, em caracteres Chaparral Pro e Optma Std, e impressa pela Didatica Editora do Brasil, em sistema offset 90g (miolo\_ e cartão supremo 250g (capa), em maio 2009.